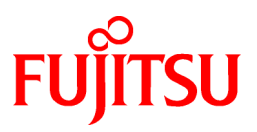

# **FUJITSU Software Systemwalker Software Configuration Manager**

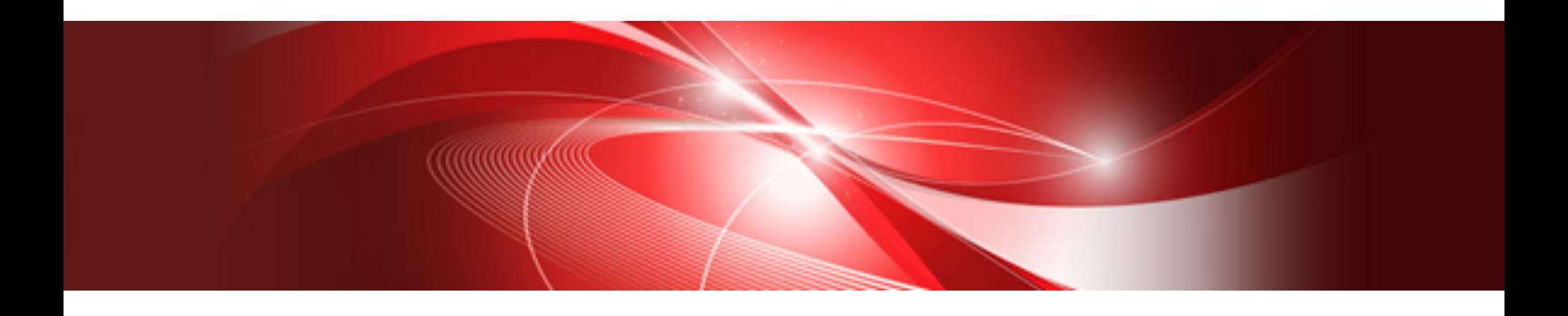

# Reference Guide

Windows/Linux

B1X1-0130-07ENZ0(00) November 2015

# **Preface**

# **Purpose of this Document**

This document explains the commands and files provided by Systemwalker Software Configuration Manager.

# **Intended Readers**

This document is intended for those who want to understand the commands, scripts, and file formats provided by Systemwalker Software Configuration Manager.

It is assumed that readers of this document already have the following knowledge:

- Basic knowledge of the operating system being used

# **Structure of this Document**

The structure of this document is as follows:

#### [Chapter 1 Command Reference](#page-5-0)

This chapter explains the commands that are used with this product.

#### [Chapter 2 File Reference](#page-144-0)

This chapter explains the files that are used with this product.

#### [Chapter 3 Sample Reference](#page-235-0)

This chapter explains the sample files that are used with this product.

# **Conventions Used in this Document**

Refer to the *Documentation Road Map* for information on the names, abbreviations, and symbols used in this manual.

# Abbreviations and Generic Terms Used for Operating Systems

This document uses the following abbreviations and generic terms to indicate operating systems.

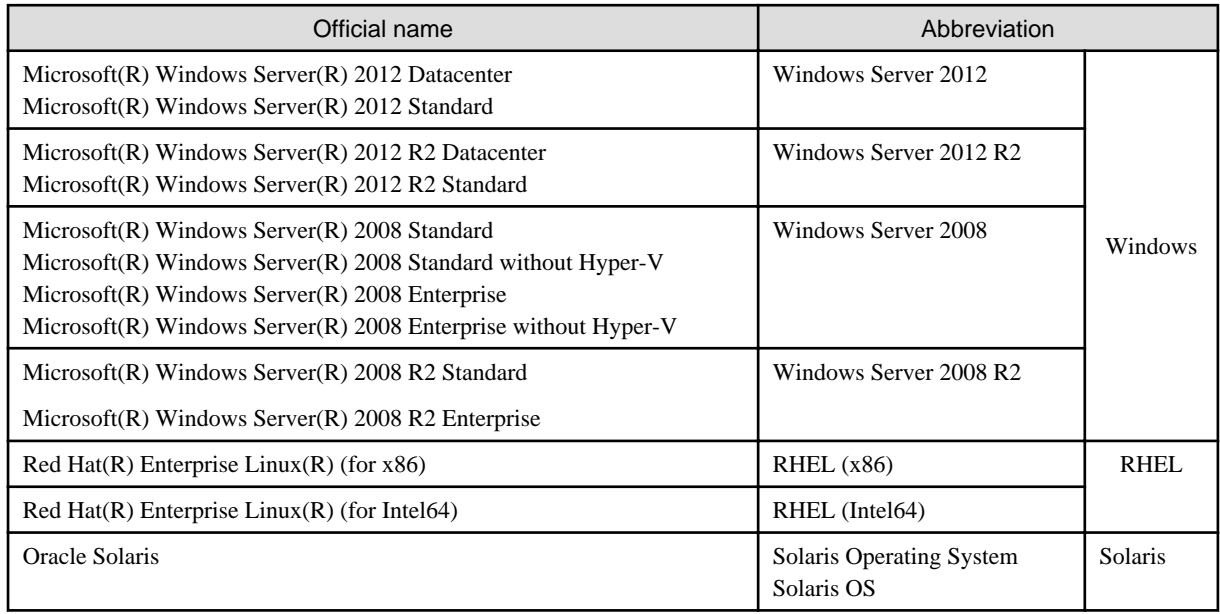

# **Export Restrictions**

Exportation/release of this document may require necessary procedures in accordance with the regulations of your resident country and/or US export control laws.

# **Trademarks**

- Adobe, Adobe Reader, and Flash are either registered trademarks or trademarks of Adobe Systems Incorporated in the United States and/or other countries.
- Interstage, ServerView, and Systemwalker are registered trademarks of Fujitsu Limited.
- Linux is a registered trademark of Linus Torvalds.
- Red Hat, RPM, and all Red Hat-based trademarks and logos are trademarks or registered trademarks of Red Hat, Inc. in the United States and other countries.
- Oracle and Java are registered trademarks of Oracle and/or its affiliates in the United States and other countries. Company names and product names used in this document are registered trademarks or trademarks of those companies.
- VMware, the VMware "boxes" logo and design, Virtual SMP, and VMotion are registered trademarks or trademarks of VMware, Inc. in the United States and/or other jurisdictions.
- Xen, and XenSource are trademarks or registered trademarks of XenSource, Inc. in the United States and/or other countries.
- Other company names and product names are trademarks or registered trademarks of their respective owners.

Note that system names and product names in this document are not accompanied by trademark symbols such as (TM) or (R).

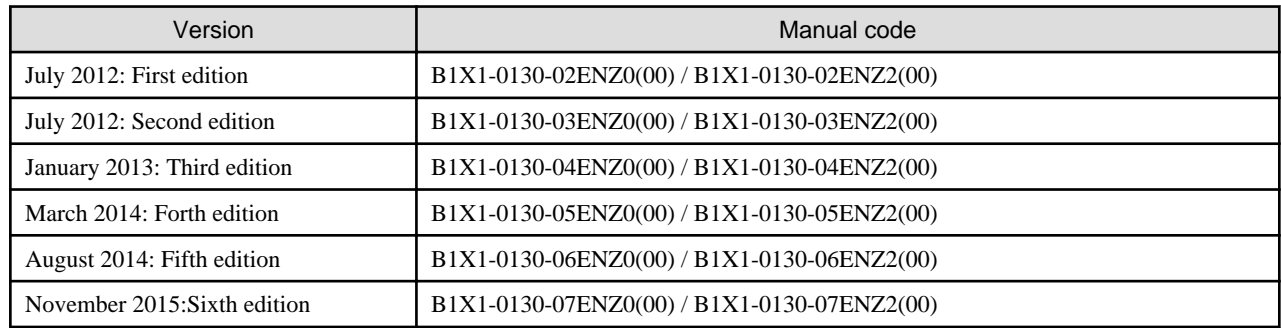

# **Issue Date and Version**

# **Copyright**

Copyright 2010-2015 FUJITSU LIMITED

# **Contents**

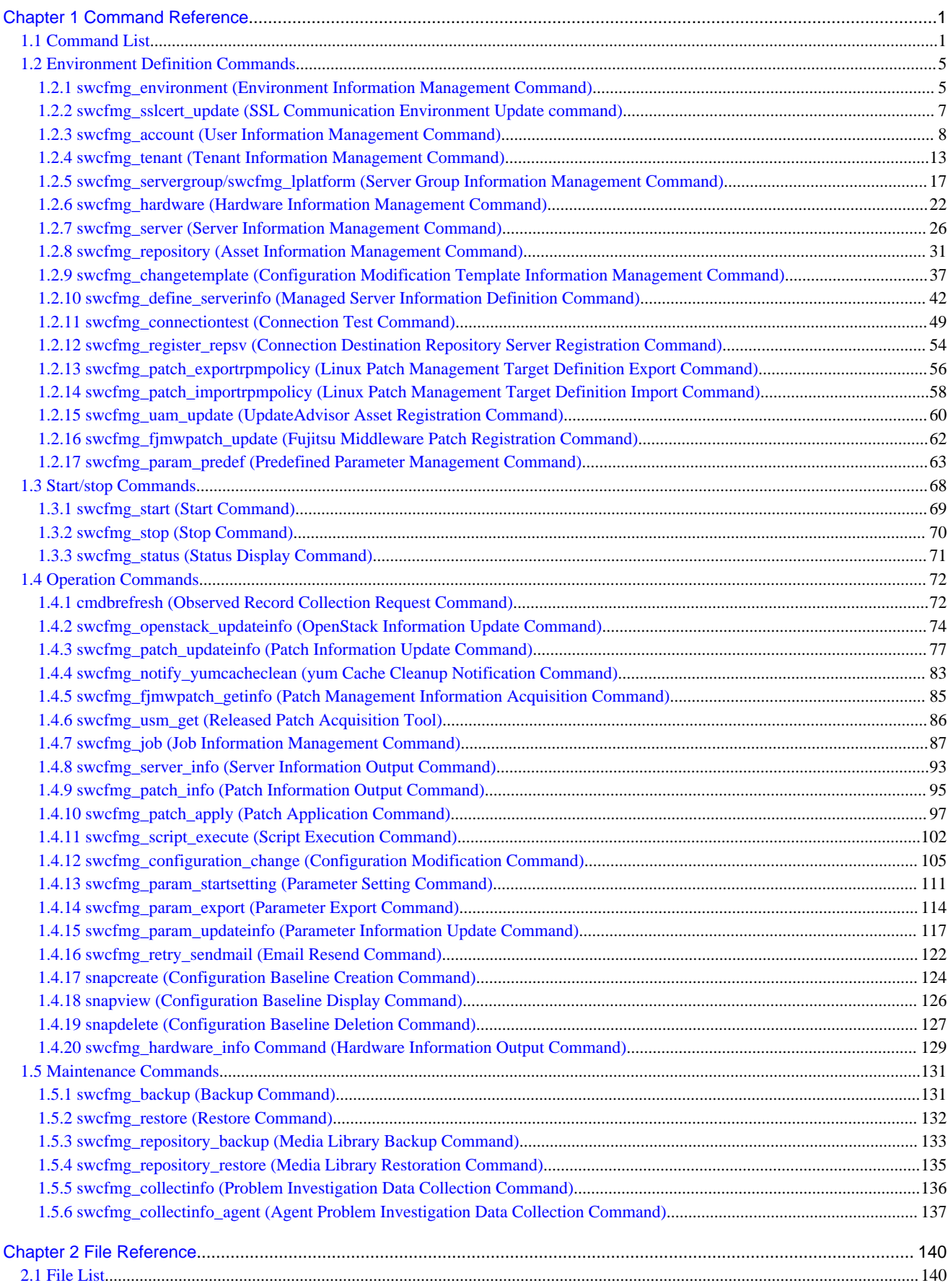

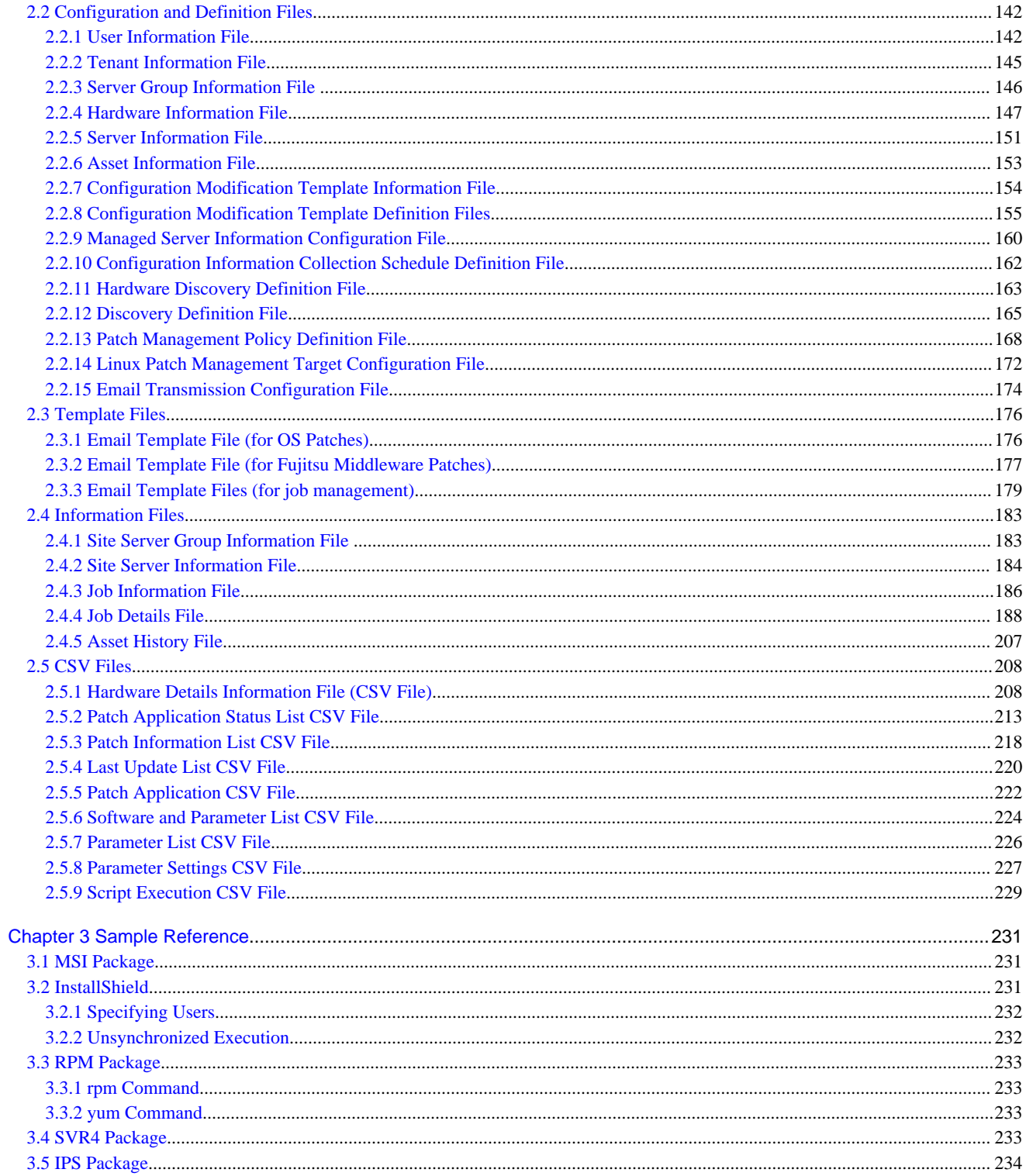

# <span id="page-5-0"></span>**Chapter 1 Command Reference**

This chapter explains the necessary items for each command that belongs to the following command categories. These commands are explained in the order indicated below.

#### - **Environment definition commands**

These commands are used to install Systemwalker Software Configuration Manager or create environment definitions.

- **Start/stop commands**

These commands are used to start and stop Systemwalker Software Configuration Manager.

- **Operation commands**

These commands are used to operate Systemwalker Software Configuration Manager.

- **Maintenance commands**

These commands are used to collect investigation data when problems occur, and to perform various maintenance operations such as backing up and restoring data.

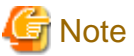

- Most commands provided by Systemwalker Software Configuration Manager cannot be executed simultaneously.

- An exclusive control error will occur if a command is executed while another command is still executing.
- In order to execute the commands provided by Systemwalker Software Configuration Manager, the environment variables that are set up during installation must be enabled.

For this reason, execute commands from a command prompt that is opened after Systemwalker Software Configuration Manager has been installed.

**1.1 Command List**

The following table lists the commands provided by Systemwalker Software Configuration Manager.

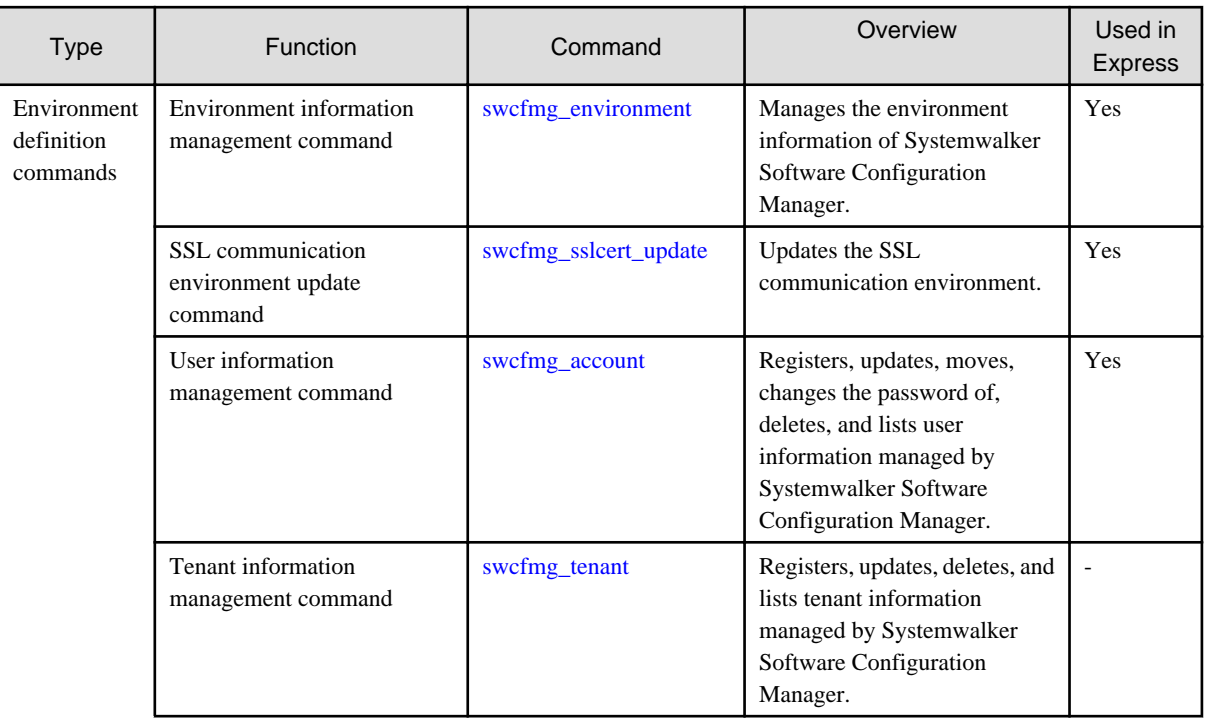

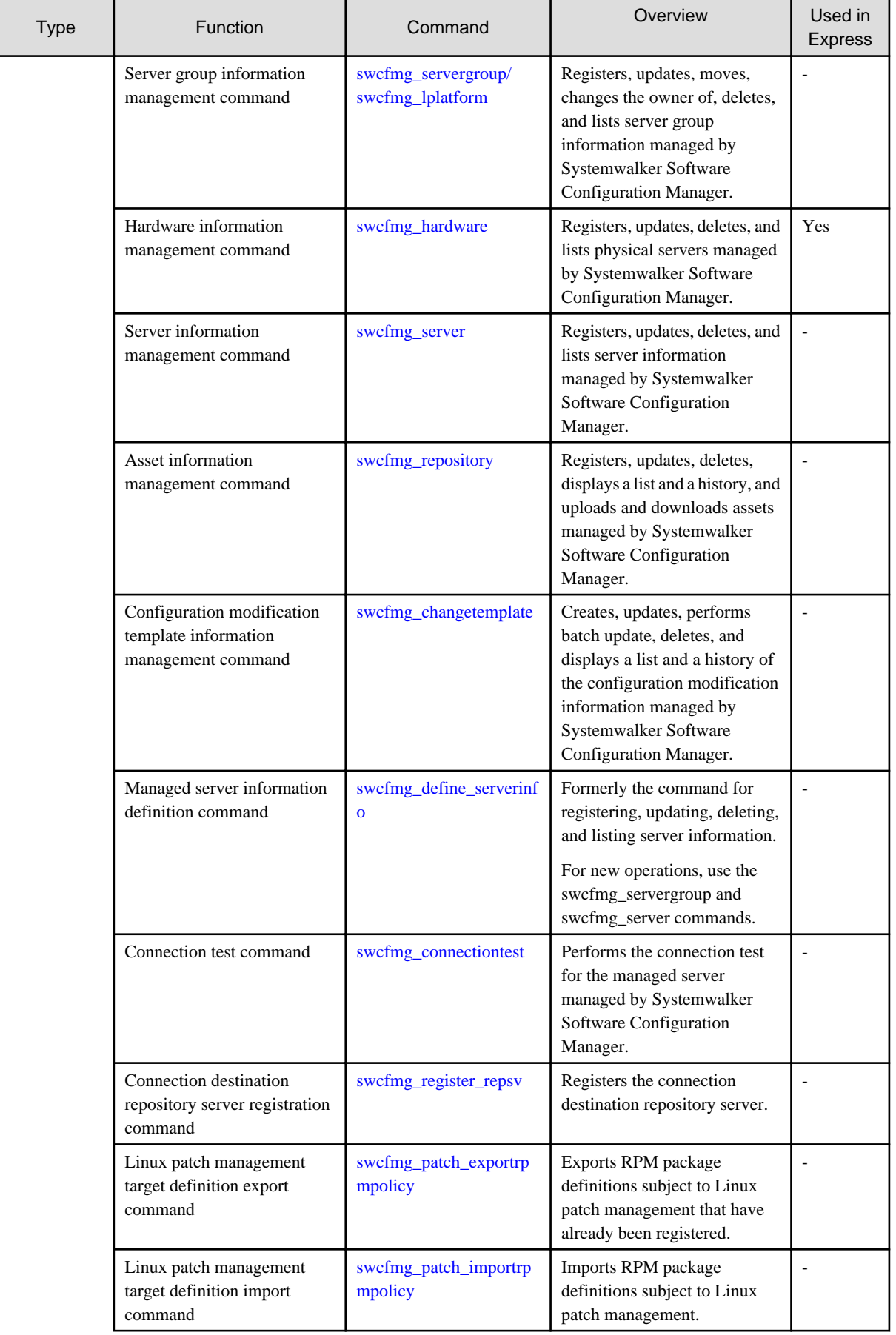

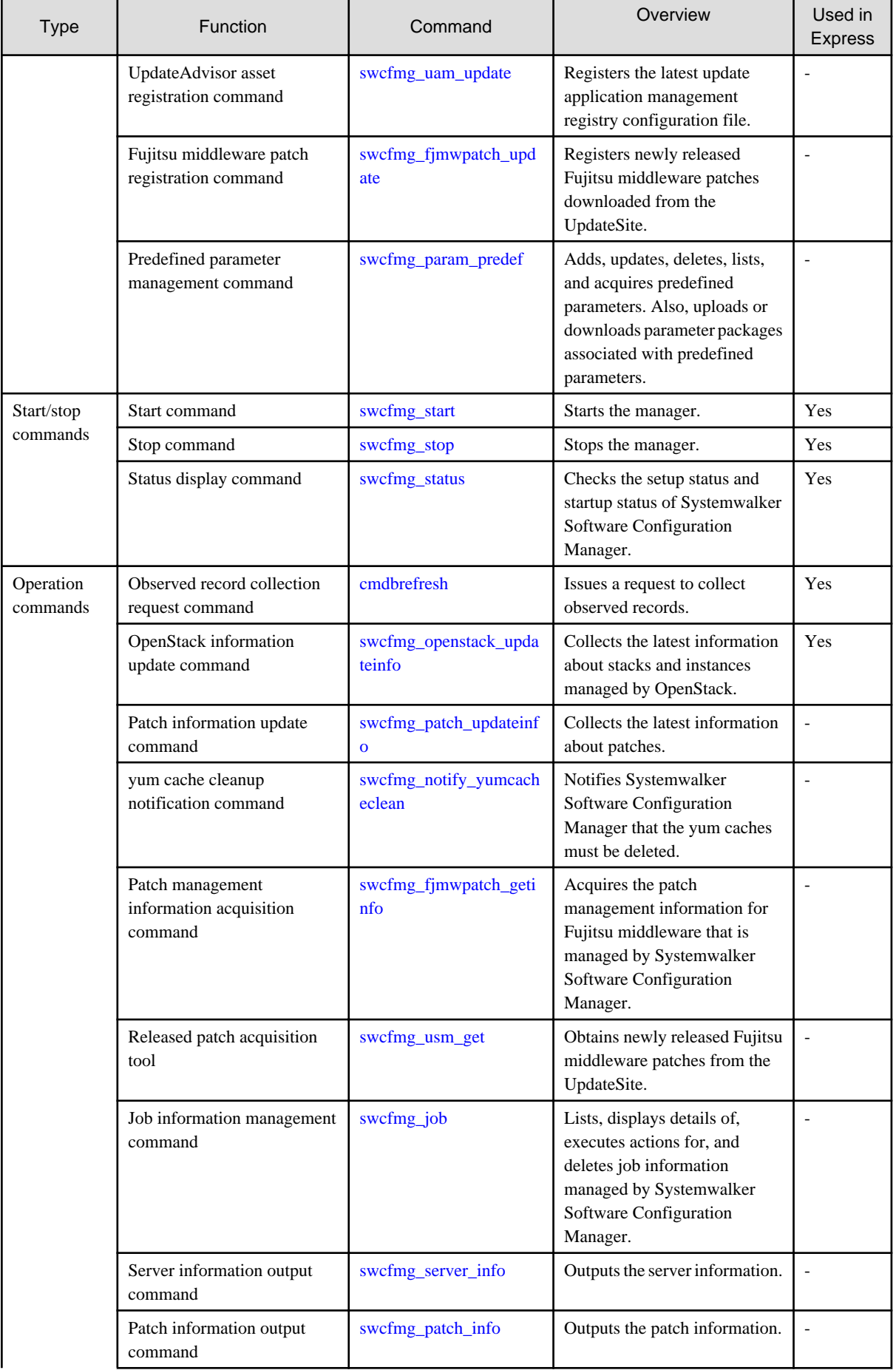

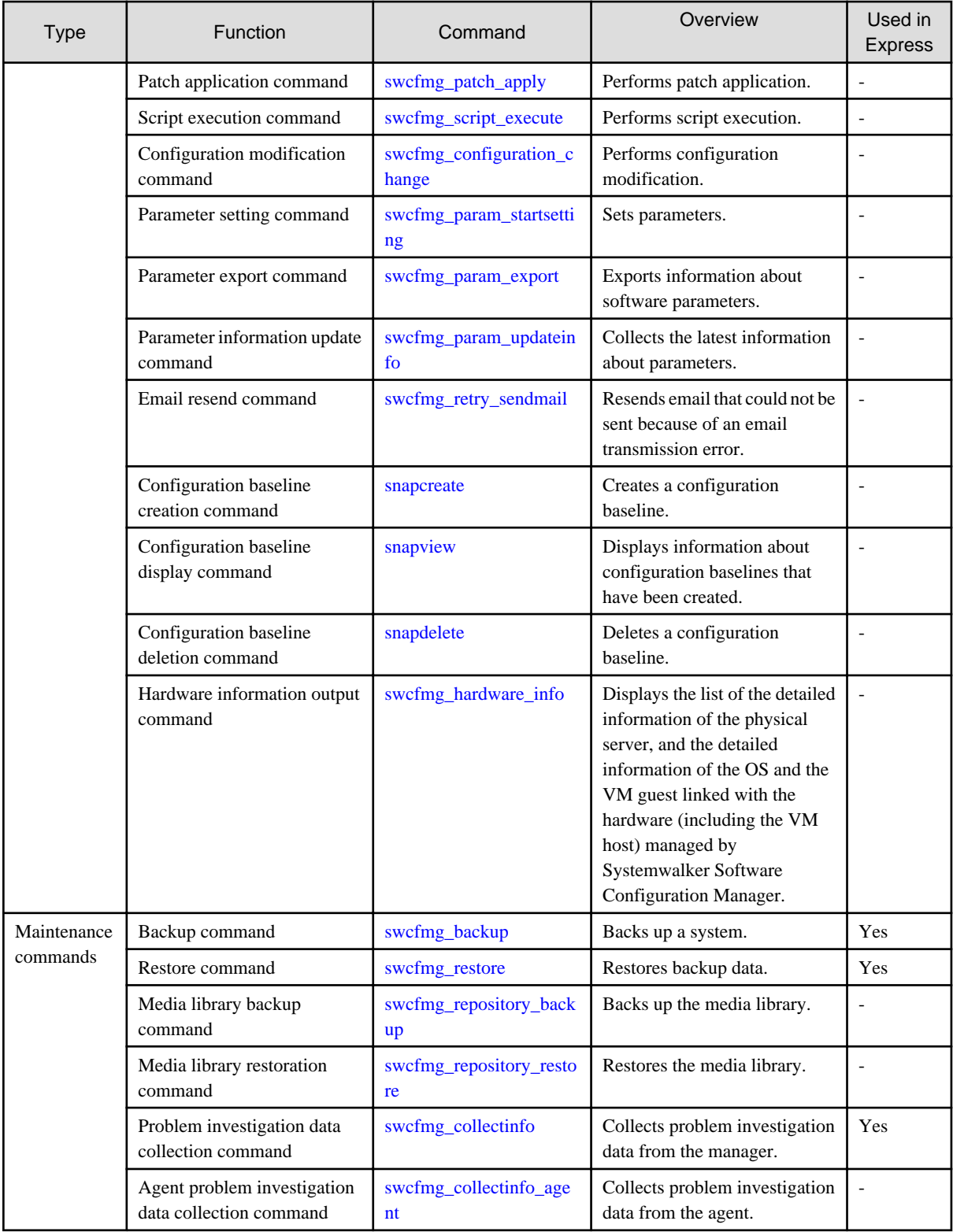

Yes: Available in Systemwalker Software Configuration Manager Express.

-: Not available in Systemwalker Software Configuration Manager Express.

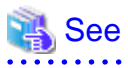

# **About user definition commands**

The following table lists the commands for developing definitions that are unique to the user (refer to the *Developer's Guide* for details).

<span id="page-9-0"></span>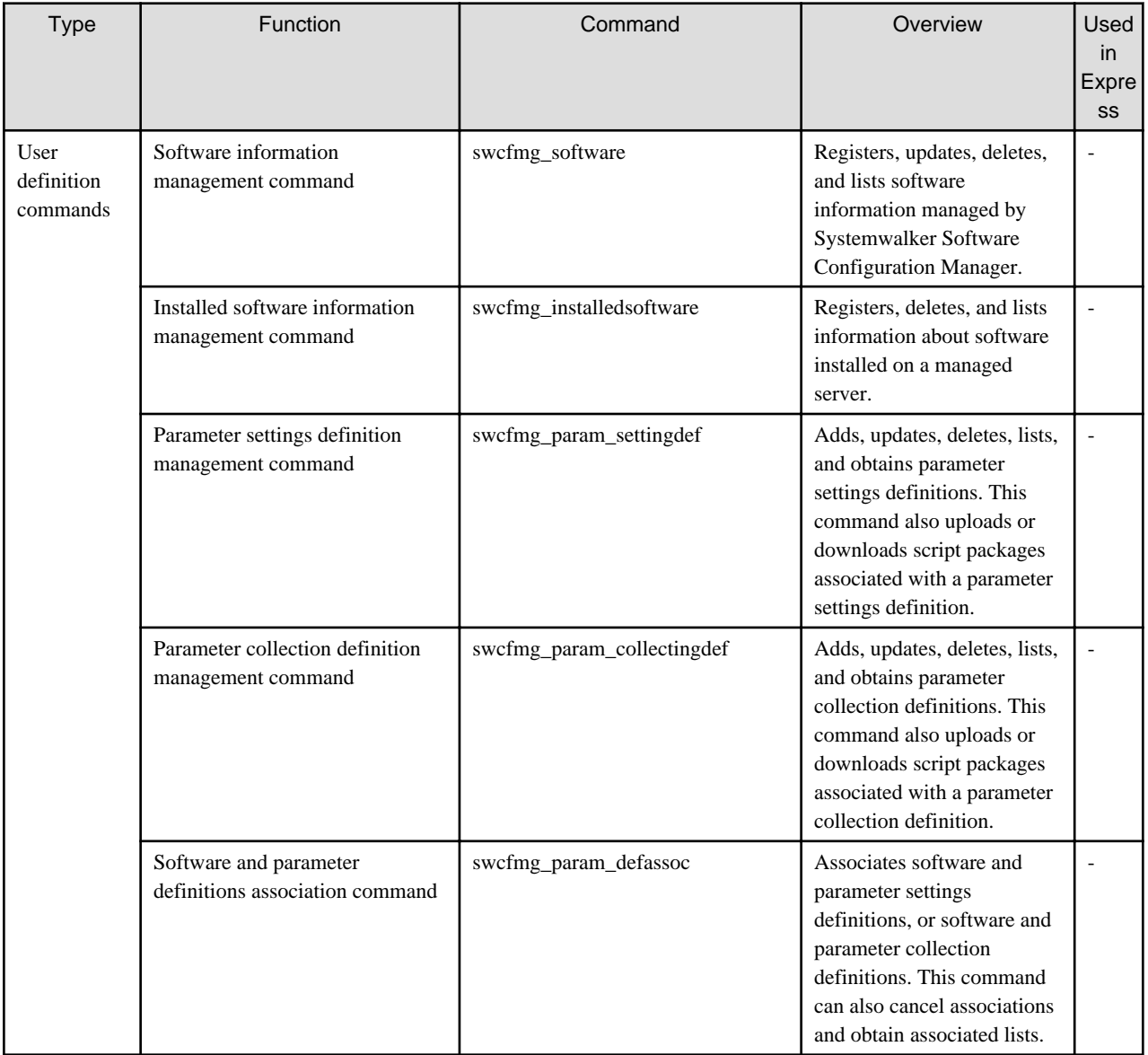

Yes: Available in Systemwalker Software Configuration Manager Express.

-: Not available in Systemwalker Software Configuration Manager Express.

# **1.2 Environment Definition Commands**

This section explains the environment definition commands for Systemwalker Software Configuration Manager.

# **1.2.1 swcfmg\_environment (Environment Information Management Command)**

# **Description**

 $\overline{a}$   $\overline{a}$   $\overline{a}$   $\overline{a}$   $\overline{a}$ 

This command changes the environment information of Systemwalker Software Configuration Manager.

# **Synopsis**

**[Windows]**

swcfmg\_environment.exe -set -key <parm> -value <value>

# **[Linux]**

swcfmg\_environment -set -key <parm> -value <value>

# **Options**

-set -key <parm> -value <value>

Changes the following environment information corresponding to the parameter specified in the "-key" option. Specify the new value in the "-value" option.

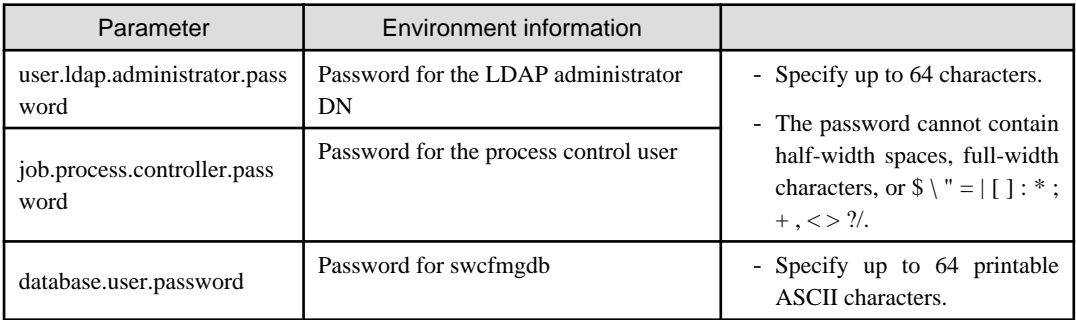

If changing the environment information, refer to the following:

- Password for the LDAP administrator DN

"Changing the Password of an LDAP Administrator DN" in the Operation Guide

- Password for the process control user

"Changing the Password of a User for Process Control" in the Operation Guide

- Password for swcfmgdb

"Changing the Password for swcfmgdb" in the Operation Guide

# **Return value**

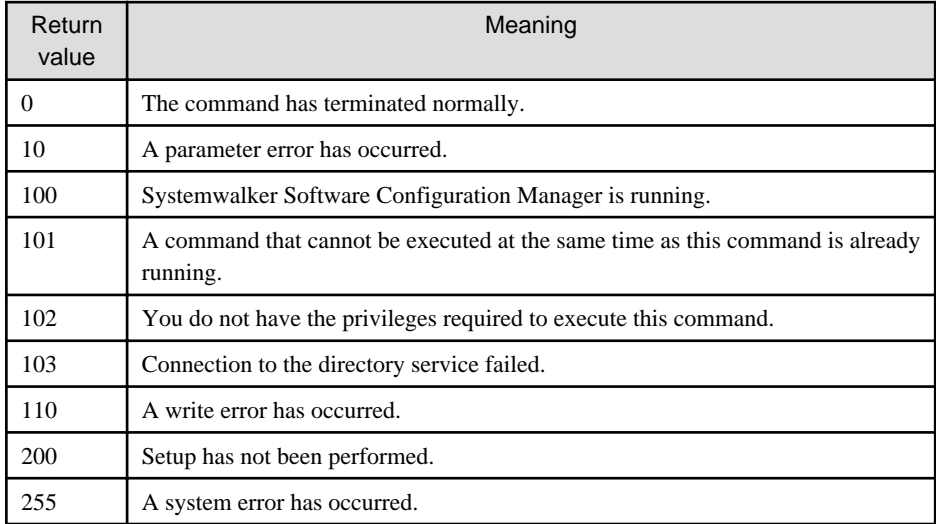

#### **Admin server**

# **[Windows]**

<Systemwalker Software Configuration Manager installation directory>\SWCFMGM\bin

<span id="page-11-0"></span>**[Linux]**

/opt/FJSVcfmgm/bin

# **Privilege required**

# **[Windows]**

- Administrator privileges are required. When using Windows Server 2008 or later, run this command as an administrator.
- This command can be executed on the admin server.

# **[Linux]**

- System administrator (superuser) privileges are required.
- This command can be executed on the admin server.

# **Notes**

- This command cannot be executed at the same time as other commands. An exclusive control error will occur if a command is executed while another command is still executing.
- Refer to "Changing the Systemwalker Software Configuration Manager Environment" in the *Operation Guide* if changing the environment information.

# **Example**

# **[Windows]**

swcfmg\_environment.exe -set -key job.process.controller.password -value systemwalker#2

**[Linux]**

swcfmg\_environment -set -key job.process.controller.password -value systemwalker#2

# **1.2.2 swcfmg\_sslcert\_update (SSL Communication Environment Update command)**

# **Description**

Updates the SSL communication environment. Use this command to reflect the SSL server certificate information on the SSL communication environment when a certificate has been updated.

# **Synopsis**

swcfmg\_sslcert\_update

# **Options**

None

# **Return value**

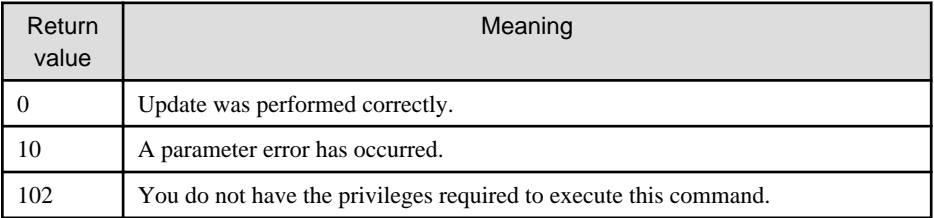

<span id="page-12-0"></span>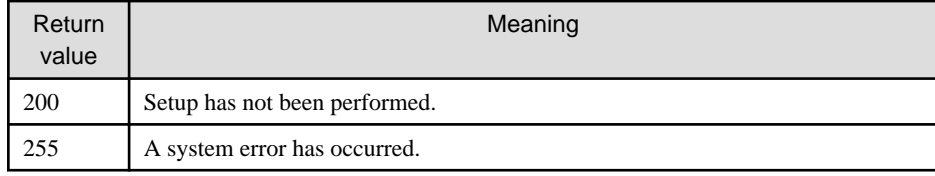

# **Command location**

# **Admin server**

# **[Windows]**

[Systemwalker Software Configuration Manager installation directory]\SWCFMGM\bin

#### **[Linux]**

/opt/FJSVcfmgm/bin

# **Privilege Required/Execution Environment**

# **[Windows]**

- Administrator privileges are required. When using Windows Server 2008 or later, run this command as an administrator.
- This command can be executed on the admin server.

# **[Linux]**

- System administrator (superuser) privileges are required.
- This command can be executed on the admin server.

#### **Note**

- It is necessary to create an SSL server certificate in advance. For details, refer to "Building the SSL Communication Environment for Management Console" in the Installation Guide.

#### **Example**

Updating an SSL Communication Environment.

swcfmg\_sslcert\_update

# **1.2.3 swcfmg\_account (User Information Management Command)**

### **Description**

This command registers, updates, deletes, moves, changes the password of, and lists user information managed by Systemwalker Software Configuration Manager.

It cannot be used during linkage to ServerView Resource Orchestrator.

# **Synopsis**

# **[Windows]**

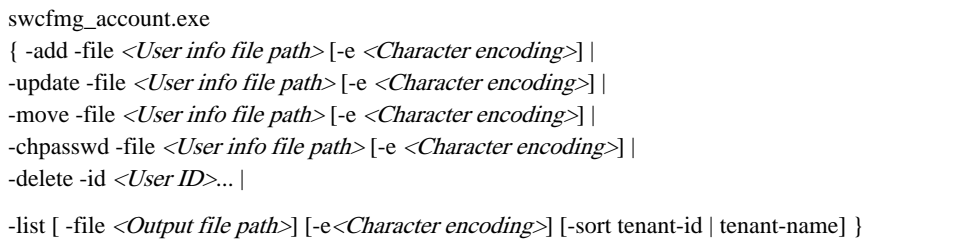

#### **[Linux]**

swcfmg\_account { -add -file <User info file path> [-e <Character encoding>] | -update -file <User info file path>[-e <Character encoding>] | -move -file <User info file path> [-e <Character encoding>] | -chpasswd -file <User info file path> [-e <Character encoding>] | -delete -id <User ID>... | -list [-file <Output file path>] [-e<Character encoding>] [-sort tenant-id | tenant-name] }

# **Options**

#### -add -file <user info file>

Registers user information in the directory service using the data entered in the specified user information file. The user information file is in CSV format (refer to "[2.2.1 User Information File](#page-146-0)" for details). User information is stored in the directory service (refer to "Managing User Information" in the *Installation Guide* for details).

#### -update -file <user info file>

Updates user information using the data entered in the specified user information file.

The user information file is in CSV format (refer to "[2.2.1 User Information File](#page-146-0)" for details).

#### -move -file <user info file>

Moves a user (changes the tenant to which the user belongs) using the data entered in the specified user information file.

The user information file is in CSV format (refer to "[2.2.1 User Information File](#page-146-0)" for details).

#### -chpasswd -file <user info file>

Updates the user password using the data entered in the specified user information file.

The user information file is in CSV format (refer to "[2.2.1 User Information File](#page-146-0)" for details).

#### -delete -id <user ID>,...

Specify a user ID for deleting a registered user. The user will be deleted from the directory service. Multiple user IDs can be specified by delimiting them with ',' (comma). You can confirm a user ID by executing this command with the "-list" option specified and checking the user information that is output.

#### -list [-file < output file>]

Outputs, in CSV format, the user information registered using this command.

If -file <*output file>* is omitted, the information is output to the standard output for this command.

If the specified file does not exist, a new file will be created. If the file exists, the existing file will be overwritten.

If the file cannot be output because of an error, either a new file will not be created or, if an existing file was to be overwritten, the existing file will be kept as it is, without being overwritten.

Refer to "[2.2.1 User Information File](#page-146-0)" for information on the output file.

#### -e <char encoding>

Specify the character encoding for the file.

The character encodings below can be specified (single-byte uppercase characters must be used):

- UTF-8

If this option is omitted, the character encoding of the execution environment of this command will be used.

#### -sort tenant-id | tenant-name

If this option is specified, user information is displayed in ascending "tenant-id" order. "tenant-name" is the former option. For new operations, use "tenant-id".

# **Return value**

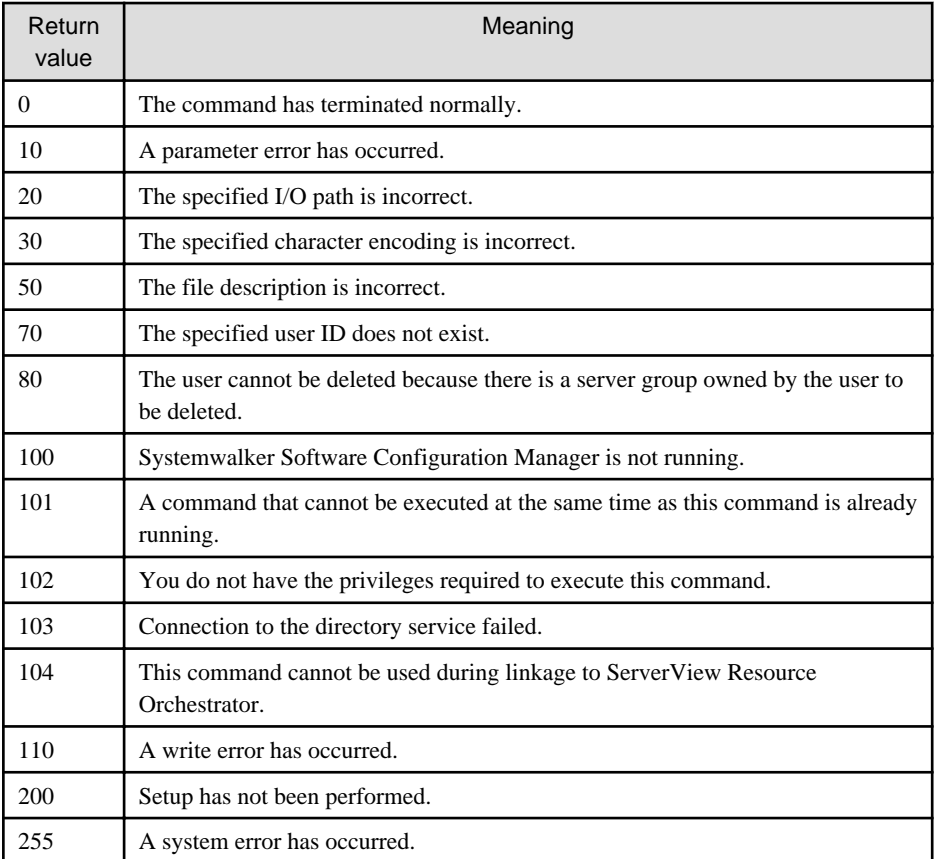

# **Command location**

# **Admin server**

#### **[Windows]**

<Systemwalker Software Configuration Manager installation directory>\SWCFMGM\bin

#### **[Linux]**

/opt/FJSVcfmgm/bin

# **Privilege required/execution environment**

#### **[Windows]**

- Administrator privileges are required. When using Windows Server 2008 or later, run this command as an administrator.
- This command can be executed on the admin server.

# **[Linux]**

- System administrator (superuser) privileges are required.
- This command can be executed on the admin server.

# **Notes**

# Common notes

- Registration, updating, deletion, moving, and modification of the password of this command cannot be executed at the same time. If a command is executed while another command is being executed, an exception error will occur.

- This command cannot be used for users who have not been registered using this command or users who do not satisfy the requirements to use this product. Refer to "Managing User Information" in the *Installation Guide* for information on the requirements to use this product.
- Execute this command while Systemwalker Software Configuration Manager is running.
- This command cannot be used during linkage to ServerView Resource Orchestrator.

#### Notes on registration

- User information is registered in accordance with the user information file.
- Do not specify "tenant-id" if creating a dual-role administrator or infrastructure administrator. Specify an existing "tenant-id" if creating a tenant administrator or tenant user.
- Behavior is not guaranteed if the character encoding specified for this command does not match the character encoding specified for the user information file. These character encodings must match.
- Each user ID must be unique. An error will occur during registration if a user entry with the same user ID already exists in the directory service. For information on the attribute where the user ID is stored, refer to "Managing User Information" in the *Installation Guide*.

#### Notes on update

- When updating registered user information, it is recommended that you edit the listed file and use the edited file as the input file for update.
- Role information can be updated only between the dual-role administrator and infrastructure administrator, or between a tenant administrator and tenant user.
- This option cannot be used to change a tenant ID or password. To change a tenant ID, move the user using the "-move" option of this command. To change a password, use the "-chpasswd" option of this command.

#### Notes on moving

- When updating registered user information, it is recommended that you edit the listed file and use the edited file as the input file for update.
- This option cannot be used to change information other than a tenant ID. To change a password, use the "-chpasswd" option of this command. To change other information, update user information using the "-update" option of this command.

#### Notes on password changes

- When updating registered user information, it is recommended that you edit the listed file and use the edited file as the input file for update.
- The "-chpasswd" option cannot be used to change information other than a password. To change a tenant ID, move the user using the "-move" option of this command. To change other information, update user information using the "-update" option of this command.
- If you specify "\*\*\*\*" in <password>, the password is not changed and no error occurs.

#### Notes on deletion

- Use this command to delete user information that is no longer required for Systemwalker Software Configuration Manager.
- Before deleting user information, confirm that there are no server groups belonging to the relevant user. If one exists, deletion is not possible.

#### Notes on list display

- If no user information is registered, only header information is output.

#user-id,password,tenant-id,role,email,first-name,middle-name,last-name,contract-name,phone

- "\*\*\*\*" is output to the "password" column.

#### Notes on registration, update, moving, and password change errors

- If a user information file is invalid, the registration, update, moving, or password change for the user information will be canceled. An error message similar to the following will be output to the standard output:

# - CFMGC20005 The file description is incorrect. [Line number:<n>><*n*>[Cause:<*Cause*>]

One of the following messages will be output in  $< \textit{Cause}\text{>}:$ 

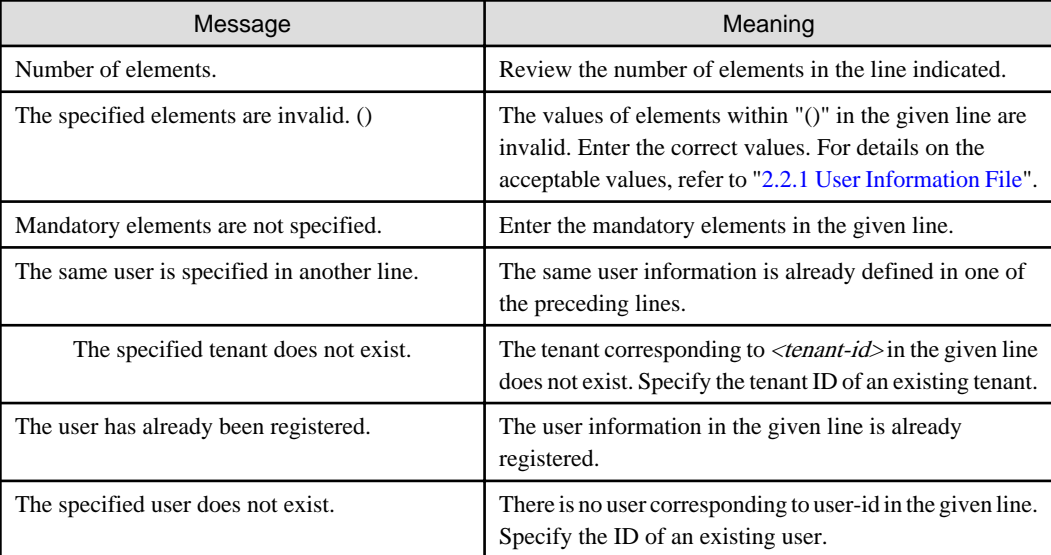

# **Example**

- Registration

#### **[Windows]**

swcfmg\_account.exe -add -file C:\work\accountinfo.csv

#### **[Linux]**

swcfmg\_account -add -file /tmp/accountinfo.csv

- Update

#### **[Windows]**

swcfmg\_account.exe -update -file C:\work\accountinfo.csv

# **[Linux]**

swcfmg\_account -update -file /tmp/accountinfo.csv

- Moving

#### **[Windows]**

swcfmg\_account.exe -move -file C:\work\accountinfo.csv

**[Linux]**

swcfmg\_account -move -file /tmp/accountinfo.csv

- Password change

**[Windows]**

swcfmg\_account.exe -chpasswd -file C:\work\accountinfo.csv

#### **[Linux]**

<span id="page-17-0"></span>swcfmg\_account -chpasswd -file /tmp/accountinfo.csv

- Deletion

**[Windows]**

swcfmg\_ account.exe -delete -id user001,user002,user003

**[Linux]**

swcfmg\_account -delete -id user001,user002,user003

- List

**[Windows]**

swcfmg\_account.exe -list -file C:\work\accountinfo.csv

**[Linux]**

swcfmg\_account -list -file C:\work\accountinfo.csv

#### **Execution results/output format**

- List

#### **Standard output**

```
#user-id,password,tenant-id,role,email,first-name,middle-name,last-name,contract-name,phone
user001,****,tenant1,administrator,user001@example.com,John,,Smith,Development Division,0123-5678
user002,****,tenant1,tenant_admin,user002@example.com,George,,Smith,Sales Division,5678-0123
```
#### **File output**

CFMGC30001 The user information management command has completed normally.

Note that the following header information is output as the first line of the CSV file that is output:

#user-id,password,tenant-id,role,email,first-name,middle-name,last-name,contract-name,phone

# **1.2.4 swcfmg\_tenant (Tenant Information Management Command)**

#### **Description**

This command registers, updates, deletes, and lists tenant information managed by Systemwalker Software Configuration Manager.

It cannot be used during linkage to ServerView Resource Orchestrator.

# **Synopsis**

# **[Windows]**

```
swcfmg_tenant.exe
{ -add -file <Tenant info file path> [-e <Character encoding>] |
-update -file <Tenant info file path> [-e <Character encoding>] |
-\text{delete } \{-\text{id }| -\text{name } \} < Tenant ID>,...
-list [-file < Output file path>] [-e < Character encoding > [ }
```
# **[Linux]**

```
swcfmg_tenant
{ -add -file <Tenant info file path> [-e <Character encoding>] |
```
-update -file <Tenant info file path> [-e <Character encoding>] | -delete  $\{-id \mid -name \} < Tenant ID > ...$ -list [-file < Output file path>] [-e < Character encoding>] }

# **Options**

-add -file <tenant info file>

Registers tenant information using the data entered in the specified tenant information file.

The tenant information file is in CSV format (refer to "[2.2.2 Tenant Information File](#page-149-0)" for details).

#### -update -file <tenant info file>

Updates tenant information using the data entered in the specified tenant information file.

The tenant information file is in CSV format (refer to "[2.2.2 Tenant Information File](#page-149-0)" for details).

#### -delete -name <Tenant ID>,...

Specify a tenant ID for deleting a registered tenant. Multiple tenant IDs can be specified by delimiting them with ',' (comma).

You can confirm a tenant ID by executing this command with the "-list" option specified and checking the tenant information that is output. "-name" is the former option. For new operations, use "-id".

#### -list [-file < output file>]

Outputs, in CSV format, the tenant information registered using this command.

If -file  $\langle$ *output file* $>$  is omitted, the information is output to the standard output for this command.

If the specified file does not exist, a new file will be created. If the file exists, the existing file will be overwritten.

If the file cannot be output because of an error, either a new file will not be created or, if an existing file was to be overwritten, the existing file will be kept as it is, without being overwritten.

Refer to "[2.2.2 Tenant Information File](#page-149-0)" for information on the output file.

#### -e <char encoding>

Specify the character encoding for the file.

The character encodings below can be specified (single-byte uppercase characters must be used):

- UTF-8

If this option is omitted, the character encoding of the execution environment of this command will be used.

# **Return value**

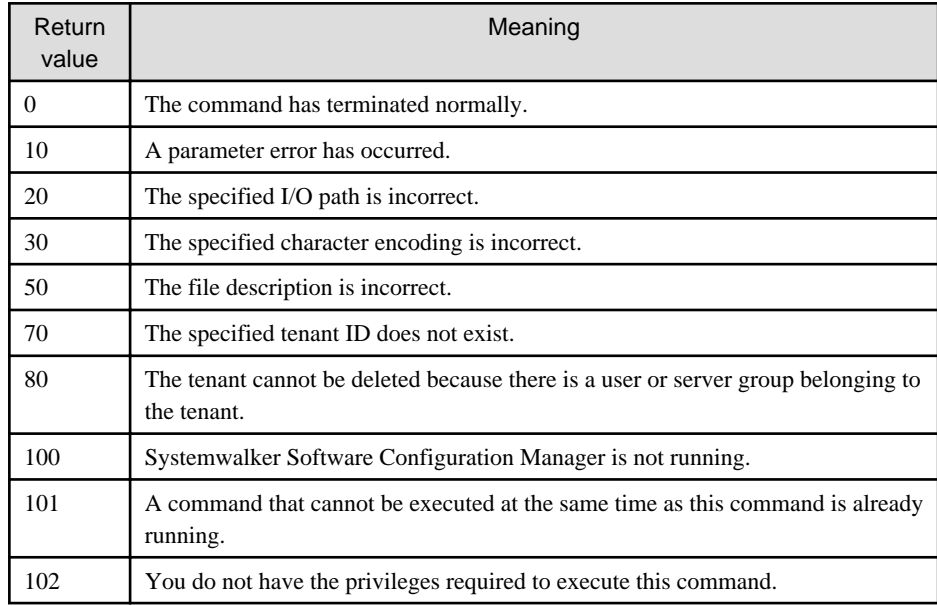

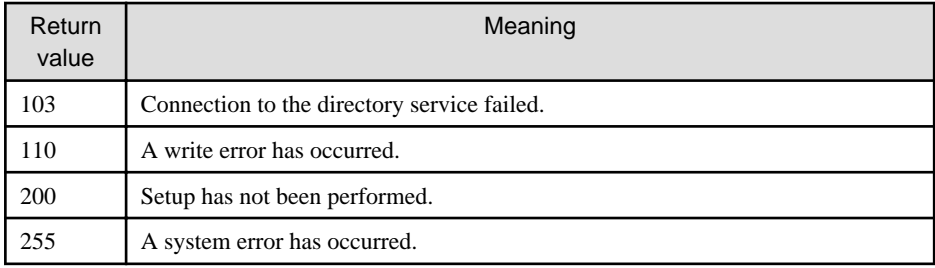

# **Command location**

#### **Admin server**

#### **[Windows]**

<Systemwalker Software Configuration Manager installation directory>\SWCFMGM\bin

#### **[Linux]**

/opt/FJSVcfmgm/bin

# **Privilege required/execution environment**

#### **[Windows]**

- Administrator privileges are required. When using Windows Server 2008 or later, run this command as an administrator.
- This command can be executed on the admin server.

#### **[Linux]**

- System administrator (superuser) privileges are required.
- This command can be executed on the admin server.

# **Notes**

# Common notes

- Registration, updating, deletion, and moving of this command cannot be executed at the same time. If a command is executed while another command is being executed, an exception error will occur.
- Execute this command while Systemwalker Software Configuration Manager is running.
- This command cannot be used during linkage to ServerView Resource Orchestrator.

#### Notes on registration

- Tenant information is registered in accordance with the tenant information file.
- Behavior is not guaranteed if the character encoding specified for this command does not match the character encoding specified for the software information file. These character encodings must match.

#### Notes on update

- When updating registered tenant information, it is recommended that you edit the listed file and use the edited file as the input file for update.

#### Notes on deletion

- Use this command to delete tenant information that is no longer required for Systemwalker Software Configuration Manager.
- Before deleting tenant information, confirm that there is no user or server group belonging to the relevant tenant. If one exists, deletion is not possible.

Notes on list display

- If no tenant information is registered, only header information is output.

#tenant-id,display-name

Notes on registration and update errors

- If a tenant information file is invalid, the registration, update, or deletion of the tenant information will be canceled. An error message similar to the following will be output to the trace log:

- CFMGC20005 The file description is incorrect. [Line number:< $n$ >[[Cause:< $Cause$ )]

One of the following messages will be output in  $< \textit{Cause}\text{>}:$ 

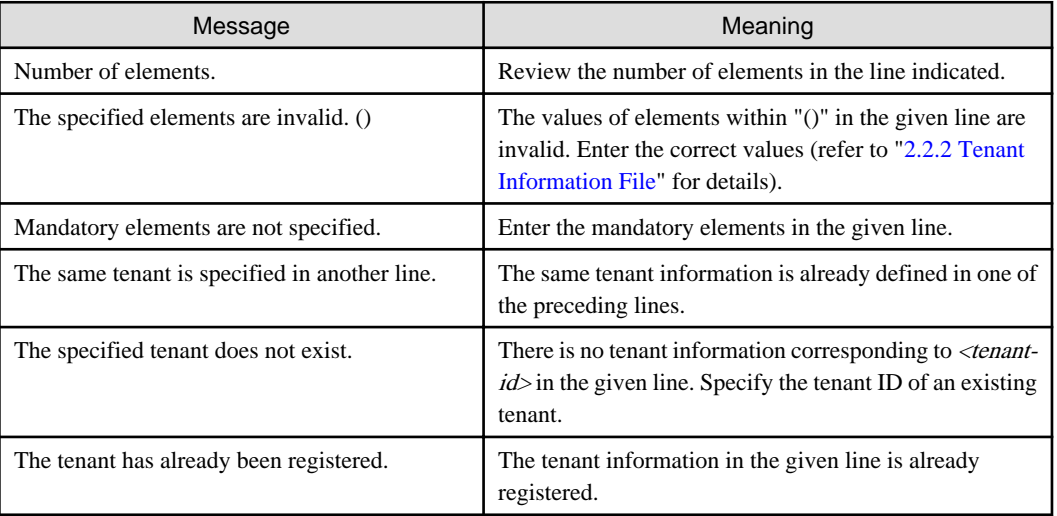

# **Example**

- Registration

#### **[Windows]**

swcfmg\_tenant.exe -add -file C:\work\tenantinfo.csv

**[Linux]**

swcfmg\_tenant -add -file /tmp/tenantinfo.csv

- Update

**[Windows]**

swcfmg\_tenant.exe -update -file C:\work\tenantinfo.csv

# **[Linux]**

swcfmg\_tenant -update -file /tmp/tenantinfo.csv

# - Deletion

# **[Windows]**

swcfmg\_tenant.exe -delete -id tenant\_1,tenant\_2,tenant\_3

#### **[Linux]**

swcfmg\_tenant -delete -id tenant\_1,tenant\_2,tenant\_3

<span id="page-21-0"></span>- List

**[Windows]**

swcfmg\_tenant.exe -list -file C:\work\tenantinfo.csv

**[Linux]**

swcfmg\_tenant -list -file C:\work\tenantinfo.csv

#### **Execution results/output format**

- List

# **Standard output**

#tenant-id,display-name tenant\_1,tenant1 tenant\_2,tenant2

#### **File output**

CFMGC30051 The tenant information management command has completed normally.

Note that the following header information is output as the first line of the CSV file that is output:

#tenant-id,display-name

# **1.2.5 swcfmg\_servergroup/swcfmg\_lplatform (Server Group Information Management Command)**

# **Description**

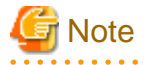

The swcfmg\_lplatform command is the former command for registration, updating, moving, owner modification, deletion, and listing of server group information. For new operations, use the swcfmg\_servergroup command.

Registers, updates, moves, changes the owner of, deletes, and lists server group information managed by Systemwalker Software Configuration Manager.

It cannot register, update, move, change the owner of, or delete server groups managed by ServerView Resource Orchestrator or OpenStack.

# **Synopsis**

#### **[Windows]**

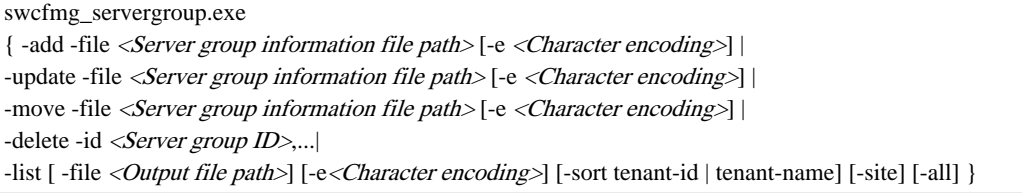

# **[Linux]**

swcfmg\_servergroup { -add -file <Server group information file path> [-e <Character encoding>] | -update -file <Server group information file path> [-e <Character encoding>] | -move -file <Server group information file path> $[-e \langle$  <Character encoding> $]$ 

# **Options**

#### -add -file <Server group information file path>

Registers server group information using the data entered in the specified server group information file.

The server group information file is in CSV format. For details, refer to "[2.2.3 Server Group Information File](#page-150-0) ".

#### -update -file <Server group information file path>

Updates server group information using the data entered in the specified server group information file.

The server group information file is in CSV format. For details, refer to "[2.2.3 Server Group Information File](#page-150-0) ".

#### -move -file <Server group information file path>

Moves or changes the owner of a server group using the data entered in the specified server group information file.

The server group information file is in CSV format. For details, refer to "[2.2.3 Server Group Information File](#page-150-0) ".

#### -delete -id <Server group ID>....

Specify a server group ID to delete a registered server group. Multiple server group IDs can be specified by delimiting them with ',' (comma).

- You can confirm a server group ID by executing this command with the "-list" option specified and checking the server group information that is output.

#### -list [-file < output file>]

Outputs the server group information registered using this command and the server group information created using swcfmg\_define\_serverinfo (Managed Server Information Definition command), in CSV format.

If -file <*output file*> is omitted, the information is output to the standard output for this command.

If the specified file does not exist, a new file will be created. If the file exists, the existing file will be overwritten.

If the file cannot be output because of an error, either a new file will not be created or, if an existing file was to be overwritten, the existing file will be kept as it is, without being overwritten.

For information on the output file, refer to ["2.2.3 Server Group Information File "](#page-150-0).

#### -e <char encoding>

Specify the character encoding for the file.

The character encodings below can be specified (single-byte uppercase characters must be used):

#### - UTF-8

If this option is omitted, the character encoding of the execution environment of this command will be used.

-site

utputs the server group information in the format of "site server group information file". When this option is omitted, the server group information is output in the format of "server group information file".

-all

This option outputs not only the server group information registered using this command and the server group information created using swcfmg\_define\_serverinfo (Managed Server Information Definition command), but also the server group information managed using ServerView Resource Orchestrator or OpenStack.

#### -sort tenant-id | tenant-name

If this option is specified, server group information is displayed in ascending "tenant-id" order. "tenant-name" is the former option. For new operations, use "tenant-id".

# **Return value**

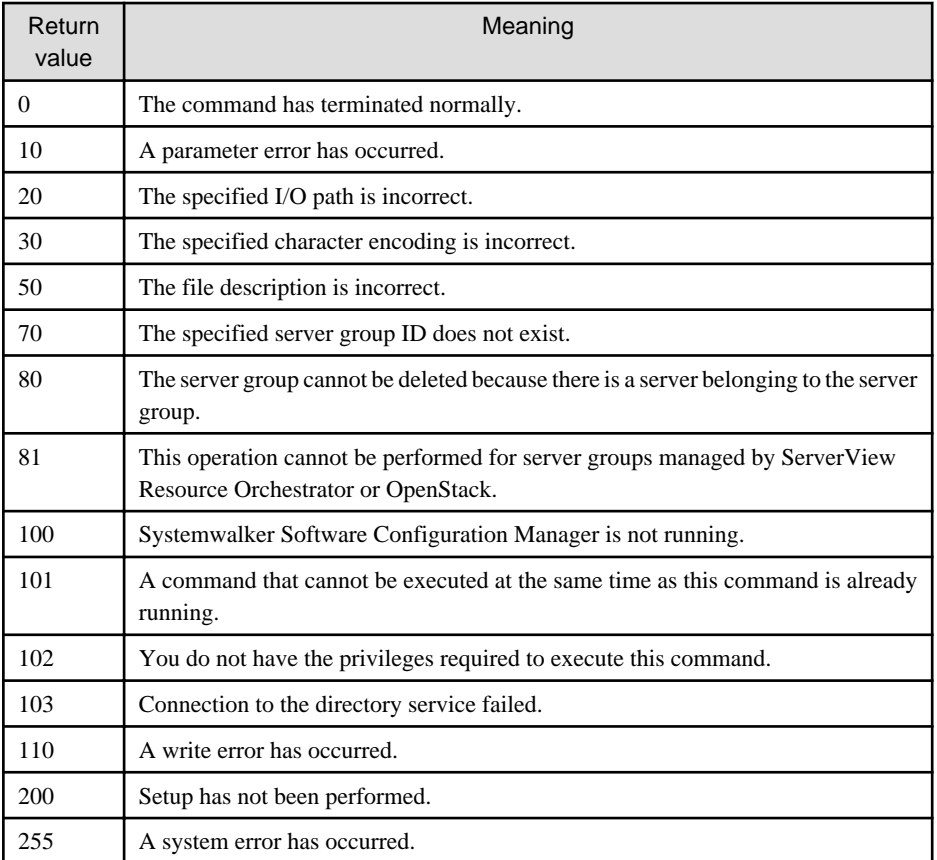

# **Command location**

# **Admin server**

#### **[Windows]**

<Systemwalker Software Configuration Manager installation directory>\SWCFMGM\bin

#### **[Linux]**

/opt/FJSVcfmgm/bin

# **Privilege required/execution environment**

#### **[Windows]**

- Administrator privileges are required. When using Windows Server 2008 or later, run this command as an administrator.
- This command can be executed on the admin server.

# **[Linux]**

- System administrator (superuser) privileges are required.
- This command can be executed on the admin server.

# **Notes**

# Common notes

- Registration, updating, moving, and deletion of this command cannot be executed at the same time. If a command is executed while another command is being executed, an exception error will occur.
- Execute this command while Systemwalker Software Configuration Manager is running.

- This command cannot be used to register, update, move, change the owner of, or delete server groups of ServerView Resource Orchestrator or OpenStack.

#### Notes on registration

- Server group information is registered in accordance with the server group information file.

An error will occur if  $\leq$  *Eerver group ID* > is specified in the input file. For new registrations, do not specify  $\leq$  *Eerver group ID* >.

- Specify a server group name that is unique within the tenant.
- Behavior is not guaranteed if the character encoding specified for this command does not match the character encoding specified for the server group information file. These character encodings must match.
- As the owner, specify the user belonging to the tenant specified in "tenant-id" or a dual-role administrator. Do not specify the infrastructure administrator as the owner.

#### Notes on update

- When updating registered server group information, it is recommended that you edit the listed file and use the edited file as the input file for update.
- Specify a server group name that is unique within the tenant.
- The tenant ID and owner are not changed even if specified. To change the tenant ID and owner, specify the "-move" option of this command to move the server group, or change the owner.
- Updating cannot be performed for server groups managed by ServerView Resource Orchestrator or OpenStack.

#### Notes on moving, or changing the owner

- When updating registered server group information, it is recommended that you edit the listed file and use the edited file as the input file for update.
- The server group name is not changed even if specified. To change the server group name, specify the "-update" option of this command to update the server group.
- For the owner of the server group, specify a user of the tenant to which the server group belongs, or a dual-role administrator. If moving a server group and also changing its owner, specify a user of the destination tenant or a dual-role administrator as the owner.
- The infrastructure administrator cannot own a server group. Do not specify the infrastructure administrator as the owner.
- Moving and changing of the owner cannot be performed for server groups managed by ServerView Resource Orchestrator or OpenStack.
- An error will occur if a server group with the same name already exists at the destination. Execute this command with the "-update" option to change the server group name first, and then move the server group.

#### Notes on deletion

- Use this command to delete server group information that is no longer required for Systemwalker Software Configuration Manager.
- Before deleting server group information, confirm that there is no server belonging to the relevant server group. If one exists, deletion is not possible.
- Deletion cannot be performed for server groups managed by ServerView Resource Orchestrator or OpenStack.

#### Notes on list display

- If no server group information is registered, only header information is output.

#servergroup-id, servergroup-name,tenant-id,owner

- To include server groups managed by ServerView Resource Orchestrator or OpenStack in the list display, specify the "-all" option.
- The "tenant ID" column is not displayed for a server group that does not belong to a tenant. Move the server group and change the tenant to which the server group belongs, making sure to select an existing tenant.

Notes on update, moving, and owner change errors

- If the server group information file is invalid, updating, moving, changing of owner of, or deletion of the server group information will be canceled. An error message similar to the following will be output to the trace log:

# CFMGC20005 The file description is incorrect. [Line number:< $n$ >][Cause:< $Cause$ )]

One of the following messages will be output in  $< \textit{Cause}\text{~:}$ 

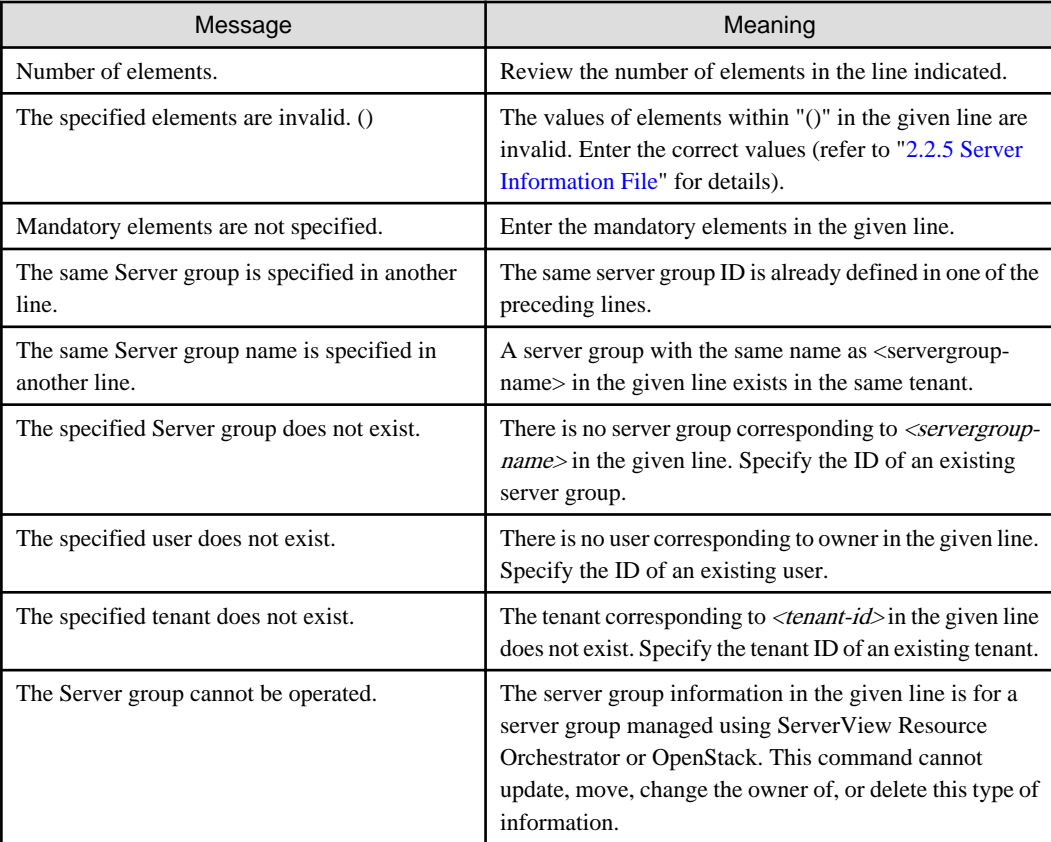

# **Example**

- Registration

**[Windows]**

swcfmg\_servergroup.exe -add -file C:\work\servergroupinfo.csv

#### **[Linux]**

swcfmg\_servergroup -add -file /tmp/servergroupinfo.csv

- Update

# **[Windows]**

swcfmg\_servergroup.exe -update -file C:\work\servergroupinfo.csv

# **[Linux]**

swcfmg\_servergroup -update -file /tmp/servergroupinfo.csv

- Deletion

#### **[Windows]**

<span id="page-26-0"></span>swcfmg\_servergroup.exe -delete -id UB5IFK3AT@Direct,YFEFI9P7Q@Direct

# **[Linux]**

swcfmg\_servergroup -delete -id UB5IFK3AT@Direct,YFEFI9P7Q@Direct

- List

### **[Windows]**

swcfmg\_servergroup.exe -list -file C:\work\servergroupinfo.csv

#### **[Linux]**

swcfmg\_servergroup -list -file /tmp/servergroupinfo.csv

#### **Execution results/output format**

- List

#### **Standard output**

```
#servergroup-id,servergroup-name,tenant-id,owner
UB5IFK3AT@Direct,system1,tenant_1,user001
YFEFI9P7Q@Direct,system2,tenant_2,user002
```
#### **File output**

CFMGC30101 The server group information management command has completed normally.

Note that the following header information is output as the first line of the CSV file that is output:

#servergroup-id,servergroup-name,tenant-id,owner

# **1.2.6 swcfmg\_hardware (Hardware Information Management Command)**

# **Description**

Registers, updates, deletes, and lists hardware information managed by Systemwalker Software Configuration Manager.

# **Synopsis**

### **[Windows]**

```
swcfmg_hardware.exe
```

```
{ -add -file <hardware info file> [-e <Character encoding>] |
-update -file <hardware info file>[-e <Character encoding>] |
```
-delete [-ip <IP address>] serialno < serial number> [-os] |-list [-file <output file>] [-e < Character encoding>] }

#### **[Linux]**

swcfmg\_hardware { -add -file <hardware info file> [-e <Character encoding>] | -update -file <hardware info file>[-e <Character encoding>] | -delete  $[-ip \angle IP$  address>] -serialno  $\angle serial$  number  $[-os]$ -list [-file < output file>] [-e< Character encoding>]

# **Options**

# -add -file <hardware info file>

Registers hardware information using the data entered in the specified hardware information file.

The hardware information file is in CSV format. For details on the hardware information file, refer to ["2.2.4 Hardware Information](#page-151-0) [File](#page-151-0)".

#### -update -file <hardware info file>

Updates hardware information using the data entered in the specified hardware information file.

The hardware information file is in CSV format. For details on the hardware information file, refer to ["2.2.4 Hardware Information](#page-151-0) [File](#page-151-0)".

#### -delete [-ip <IP address>] -serialno <serial number> [-os]

Delete the hardware information.

When deleting a chassis, specify the serial number of the management blade. The serial number of the management blade can be checked using the swcfmg\_hardware -list command. It is different from the chassis serial number displayed on the management console. When -os is specified, the information of the OSs, hypervisors, and the guest OSs linked with the blade server or the rack mount server are also deleted.

When deleting blade servers and rack mount servers, specify the admin IP address and the serial number of the server.

The information of multiple pieces of hardware cannot be deleted at the same time.

#### -list [-file < output file>]

Outputs the hardware information registered using this command in CSV format.

If -file <*output file>* is omitted, the information is output to the standard output for this command.

If the specified file does not exist, a new file will be created. If the file exists, the existing file will be overwritten.

If the file cannot be output because of an error, either a new file will not be created or, if an existing file was to be overwritten, the existing file will be kept as it is, without being overwritten.

Refer to "[2.2.4 Hardware Information File"](#page-151-0) for information on the output file.

#### -e <Character encoding>

Specify the character encoding for the file.

The following character encoding can be specified. (single-byte uppercase characters must be used):

- UTF-8

If this option is omitted, the character encoding of the execution environment of this command will be used.

# **Return value**

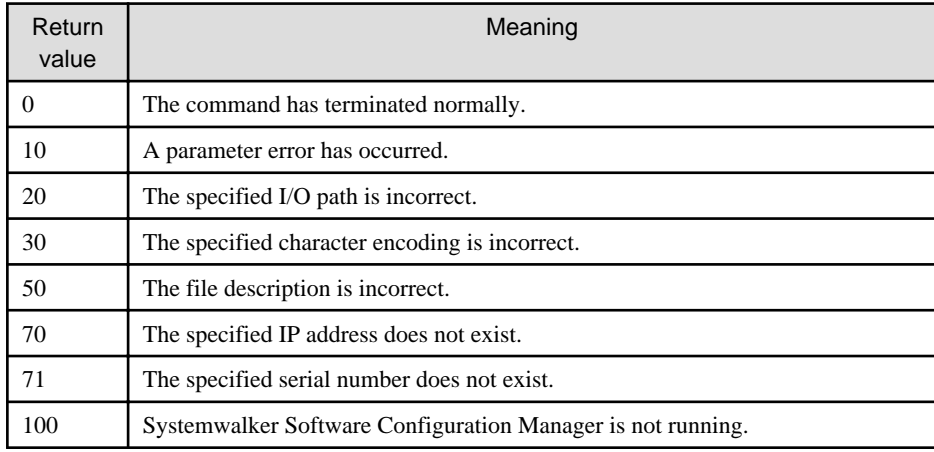

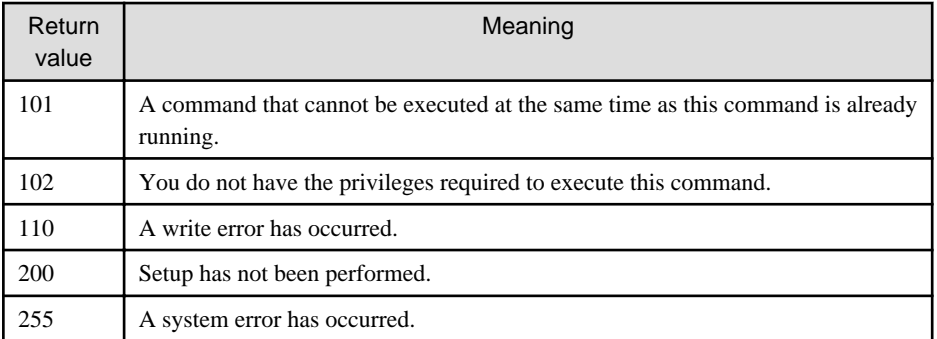

# **Command location**

# **Admin server**

#### **[Windows]**

<Systemwalker Software Configuration Manager installation directory>\SWCFMGM\bin

#### **[Linux]**

/opt/FJSVcfmgm/bin

# **Privilege required**

# **[Windows]**

- Administrator privileges are required. When using Windows Server 2008 or later, run this command as an administrator.
- This command can be executed on the admin server.

#### **[Linux]**

- System administrator (superuser) privileges are required.
- This command can be executed on the admin server.

#### **Notes**

#### Common notes

- This command cannot be executed at the same time as other commands. An exclusive control error will occur if a command is executed while another command is still executing.
- Execute this command while Systemwalker Software Configuration Manager is running.
- The column format of the hardware information file differs between V15.3 and V15.4.0 or later. When using the file used for V15.3, add column 4 (vendor-classification-name) and column 5 (model-group-name). When performing update, it is recommended to edit the file output for V15.4.0 or later and use it.

#### Notes on registration

- Hardware information is registered in accordance with the hardware information file.
- Specify an  $\langle IP \text{ address} \rangle$  and a  $\langle \text{serial number} \rangle$  to be unique within this product.
- Behavior is not guaranteed if the character encoding specified for this command does not match the character encoding specified for the server information file. These character encodings must match.

# Notes on update

- When updating registered hardware information, it is recommended that you edit the listed file and use the edited file as the input file for update.

### Notes on deletion

- Use this command to delete hardware information that is no longer required for Systemwalker Software Configuration Manager. The information of multiple pieces of hardware cannot be deleted at the same time.
- When deleting chassis information, specify the serial number of the management blade for -serialno.
- When deleting a blade server or a rack mount server, specify the admin IP address for -ip (IP address of iRMC) or the server serial number for -serialno.

#### Notes on list display

- If no server information is registered, only header information is output.

#ipaddress,serial-number,hardware-type,vendor-classification-name,model-group-name,hardware-name,description,snmpcommunity-name,hardware-user-id,hardware-password,os-ipaddress,hypervisor-type,hypervisor-user-id,hypervisorpassword

#### Notes on registration and update errors

- If a server information file is invalid, the registration or update of the server information will be canceled. An error message similar to the following will be output to the trace log:

CFMGC20005 The file description is incorrect. [Line number: <n>][Cause: <Cause>]

One of the following messages will be output in  $< \textit{Cause}\text{>}:$ 

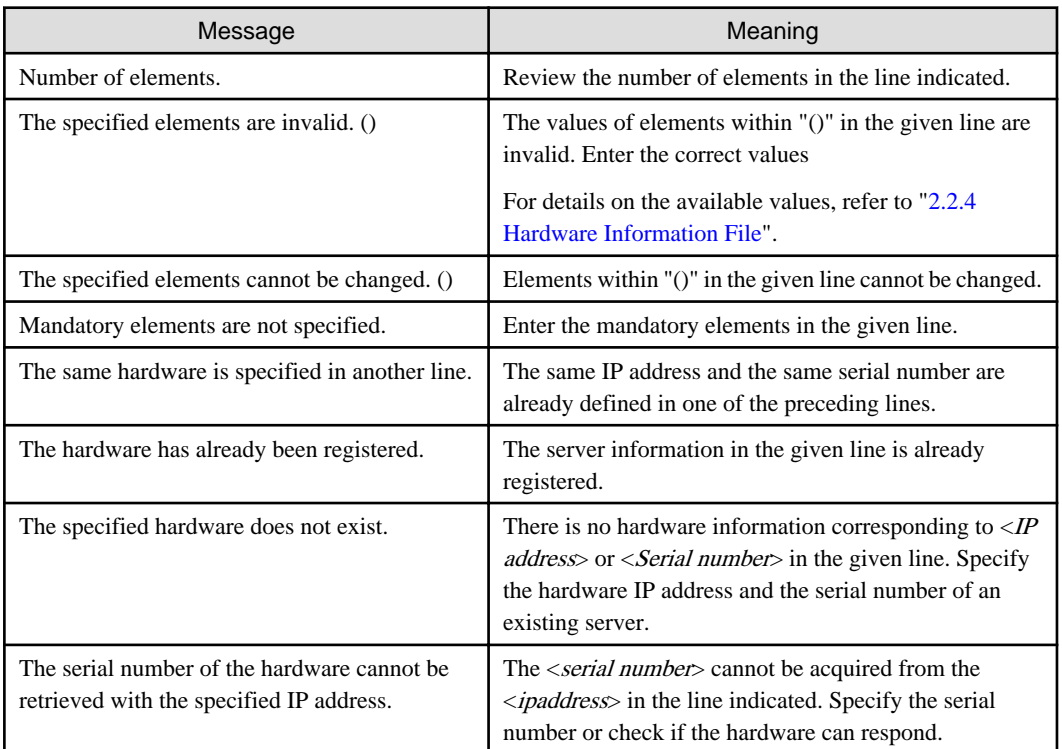

#### **Example**

- Registration

#### **[Windows]**

swcfmg\_hardware.exe -add -file C:\work\hardwareinfo.csv

#### **[Linux]**

swcfmg\_hardware -add -file /tmp/hardwareinfo.csv

<span id="page-30-0"></span>- Update

**[Windows]**

swcfmg\_hardware.exe -update -file C:\work\hardwareinfo.csv

#### **[Linux]**

swcfmg\_hardware -update -file /tmp/hardwareinfo.csv

#### - Deletion

# **[Windows]**

swcfmg\_hardware.exe -delete -ip 192.168.11.10 -serialno ST607A00001

# **[Linux]**

swcfmg\_hardware -delete -ip 192.168.11.1 0 -serialno ST607A00001

# - List

# **[Windows]**

swcfmg\_hardware.exe -list -file C:\work\hardwareinfo.csv

# **[Linux]**

swcfmg\_hardware -list -file /tmp/hardwareinfo.csv

# **Execution results/output format**

- List

#### **Standard output**

#ipaddress,serial-number,hardware-type,vendor-classification-name,model-group-name,hardware-name,assetnumber,description,snmp-community-name,hardware-user-id,hardware-password,os-ipaddress,hypervisor-type,hypervisoruser-id,hypervisor-password

192.168.10.1,ST607A00001,chassis,BX900#1 for development,S1275007,development environment chassis,public,,,,,,

192.168.10.2,MA1700A00001,blade,development server#1,S1275009,Blade#1,,cfmguser,\*\*\*\* ,192.168.10.10,,,

192.168.10.3,MA1700A00005,blade,development server#2,S1275010,blade#2,,cfmguser,\*\*\*\* ,

192.168.10.11,VMware,cfmguser,\*\*\*\*

#### **File output**

CFMGC30551 The hardware information management command has completed normally.

Note that the following header information is output as the first line of the CSV file that is output:

#ipaddress,serial-number,hardware-type,vendor-classfication-name,model-group-name,hardwarename,asset-number,description,snmp-community-name,hardware-user-id,hardware-password,osipaddress,hypervisor-type,hypervisor-user-id,hypervisor-password

# **1.2.7 swcfmg\_server (Server Information Management Command)**

# **Description**

This command registers, updates, deletes, and lists server information managed by Systemwalker Software Configuration Manager.

This command cannot be used to register, update, or delete servers managed by ServerView Resource Orchestrator or OpenStack.

#### **Synopsis**

#### **[Windows]**

swcfmg\_server.exe { -add -file <Server information file path> [-e <Character encoding>] [-t] | -update {-file <Server information file path> [-e <Character encoding>] [-t] | -delete  $\{-s$ erverid  $\leq$ Server ID>,...  $|\cdot$ ip  $\leq$ IP address>,...} -list [-file <Output file path>] [-e <Character encoding>] [-servername <Server name>] [-servergroupid <Server group ID>] [{-siteid <Site ID>} | -all] [-site | -getserverid] [-sort servergroup-id | lplatform-id] }

# **[Linux]**

#### swcfmg\_server

{ -add -file <Server information file path> [-e <Character encoding>] [-t] | -update -file <Server information file path> [-e <Character encoding>] [-t] | -delete {-serverid <Server ID>,... | -ip <IP address>,...} | -list [ -file <Output file path>] [-e <Character encoding>] [-servername <Server name>] [-servergroupid <Server group ID>] [{-siteid <Site ID>} | -all] [-site | -getserverid] [-sort servergroup-id | lplatform-id] }

# **Options**

#### -add -file <server info file>

Registers server information using the data entered in the specified server information file.

The server information file is in CSV format (refer to ["2.2.5 Server Information File"](#page-155-0) for details).

#### -update -file <server info file>

Updates server information using the data entered in the specified server information file.

The server information file is in CSV format (refer to ["2.2.5 Server Information File"](#page-155-0) for details).

# -delete {-serverid <Server ID>,... | -ip <IP address>,...}

Specify a server ID or an IP address to delete a registered server. Multiple server IDs or IP addresses can be specified by delimiting them with ',' (comma).

#### -list [-file < output file>]

Outputs, in CSV format, the server information registered using this command and swcfmg\_define\_serverinfo (Managed Server Information Definition command).

If -file  $\langle$ *output file* $>$  is omitted, the information is output to the standard output for this command.

If the specified file does not exist, a new file will be created. If the file exists, the existing file will be overwritten.

If the file cannot be output because of an error, either a new file will not be created or, if an existing file was to be overwritten, the existing file will be kept as it is, without being overwritten.

By specifying the options below, you can filter the server information to be output. Otherwise all the server information registered using this command and swcfmg\_define\_serverinfo (Managed Server Information Definition command) is output.

#### [-servername <Server name>]

Specify the server name of the server to be output.

#### [-servergroupid <Server group ID>]

Specify the server group ID of the server to be output.

#### [{-siteid <Site ID>} | -all]

Specify the site ID of the server to output. The following site ID can be specified. When -all is specified, server information of all sites is output.

- OpenStack: OpenStack server
- ROR: Server of ServerView Resource Orchestrator
- Direct: Manually registered server

You can specify the output format by specifying the options below:

# [-site | -aetserverid]

When this option is omitted or the "-site" option is specified, the server information is output in CSV format. For details on the output file when this option is omitted, refer to ["2.2.5 Server Information File](#page-155-0)". For details on the output file when the "-site" option is specified, refer to "[2.4.2 Site Server Information File](#page-188-0)". When the "-getserverid" option is specified, only the server ID of the server is output.

### -e <char encoding>

Specify the character encoding for the file.

The character encodings below can be specified (single-byte uppercase characters must be used):

- UTF-8

If this option is omitted, the character encoding of the execution environment of this command will be used.

-t

Performs the connection test. If this option is specified, the connection test will be performed after server information is registered or updated. If this option is omitted, the connection test will not be performed (refer to ["1.2.11 swcfmg\\_connectiontest \(Connection Test](#page-53-0) [Command\)"](#page-53-0) for details).

#### -sort servergroup-id | lplatform-id

If this option is specified, server information is displayed in ascending "Server group ID" order. "lplatform-id" is the former option. For new operations, use "servergroup-id".

# **Return value**

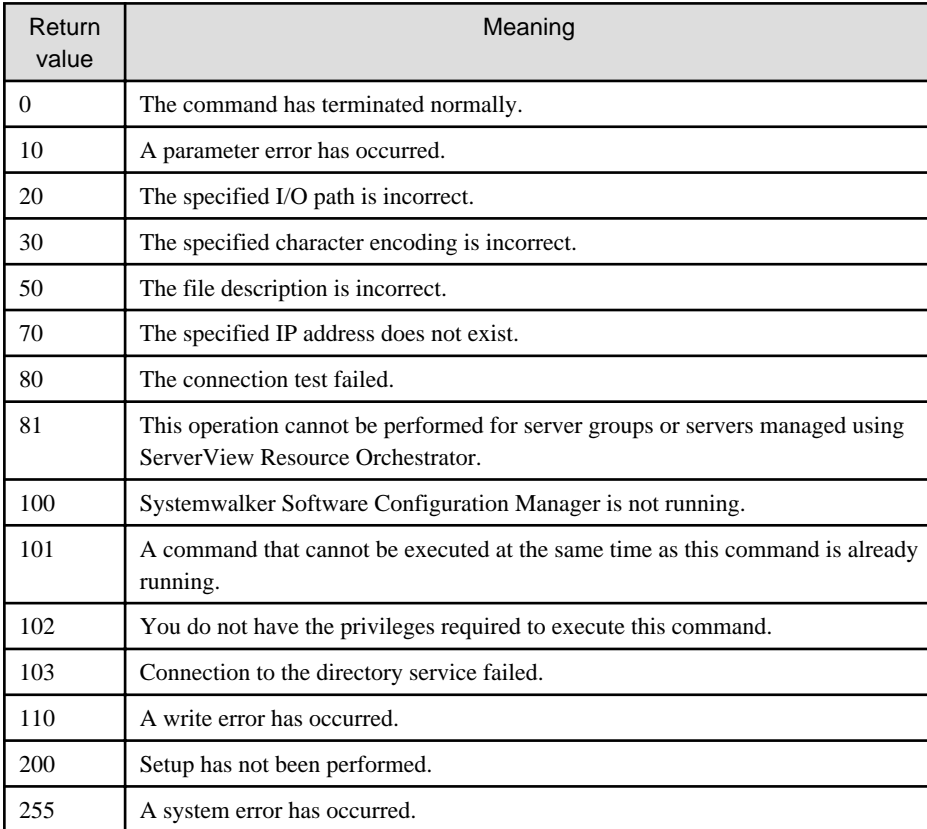

# **Command location**

#### **Admin server**

# **[Windows]**

<Systemwalker Software Configuration Manager installation directory>\SWCFMGM\bin

#### **[Linux]**

/opt/FJSVcfmgm/bin

# **Privilege required/execution environment**

#### **[Windows]**

- Administrator privileges are required. When using Windows Server 2008 or later, run this command as an administrator.
- This command can be executed on the admin server.

#### **[Linux]**

- System administrator (superuser) privileges are required.
- This command can be executed on the admin server.

# **Notes**

#### Common notes

- Registration, moving, and deletion of this command cannot be executed at the same time. If a command is executed while another command is being executed, an exception error will occur.
- Execute this command while Systemwalker Software Configuration Manager is running.
- This command cannot be used to update or delete servers managed using ServerView Resource Orchestrator or OpenStack.

#### Notes on registration

- Server information is registered in accordance with the server information file.
- Specify an "IP address" that is unique within the product. In addition, when linking to ServerView Resource Orchestrator or OpenStack, specify the IP address so that it is unique within the servers managed by ServerView Resource Orchestrator and OpenStack.
- Adding servers to server groups managed by ServerView Resource Orchestrator is not possible.
- Behavior is not guaranteed if the character encoding specified for this command does not match the character encoding specified for the server information file. These character encodings must match.

#### Notes on update

- When updating registered server information, it is recommended that you edit the listed file and use the edited file as the input file for update.
- Updating cannot be performed for the servers managed by ServerView Resource Orchestrator or OpenStack.

#### Notes on deletion

- Use this command to delete server information that is no longer required for Systemwalker Software Configuration Manager.
- Servers managed by ServerView Resource Orchestrator or OpenStack cannot be deleted.

#### Notes on list display

- If no server information is registered, only header information is output.

#ipaddress,server-name,servergroup-id,host-name,os-type,os-architecture,os-name

- To include servers managed by ServerView Resource Orchestrator or OpenStack in the list display, specify the "-all" option.

# Notes on registration and update errors

- If a server information file is invalid, the registration or update of the server information will be canceled. An error message similar to the following will be output to the trace log:

CFMGC20005 The file description is incorrect. [Line number:< $m$ >][Cause:< $Cause$ >]

One of the following messages will be output in  $< \textit{Cause}\text{>}:$ 

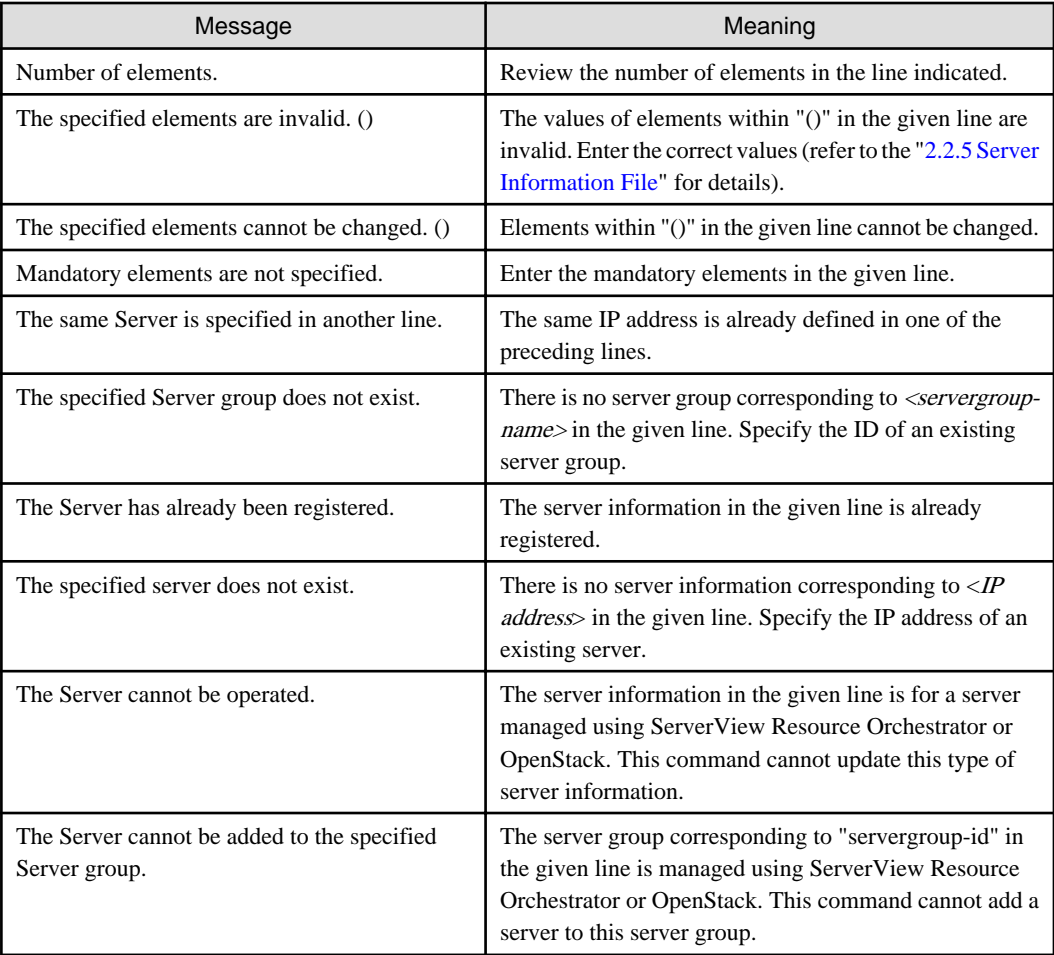

# **Example**

- Registration

**[Windows]**

swcfmg\_server.exe -add -file C:\work\serverinfo.csv

# **[Linux]**

swcfmg\_server -add -file /tmp/serverinfo.csv

- Update

#### **[Windows]**

swcfmg\_server.exe -update -file C:\work\serverinfo.csv

# **[Linux]**

<span id="page-35-0"></span>swcfmg\_server -update -file /tmp/serverinfo.csv

- Deletion

**[Windows]**

swcfmg\_server.exe -delete -ip 192.168.1.1,192.168.1.2

**[Linux]**

swcfmg\_server -delete -ip 192.168.1.1,192.168.1.2

- List

**[Windows]**

swcfmg\_server.exe -list -file C:\work\serverinfo.csv

**[Linux]**

swcfmg\_server -list -file /tmp/serverinfo.csv

#### **Execution results/output format**

- List

#### **Standard output**

```
#ipaddress, server-name, servergroup-id, host-name, os-type, os-architecture, os-name
192.168.1.1,development_server1,UB5IFK3AT@Direct,kaihatsu1,Windows,x64,Windows Server 2008 R2
192.168.1.2,development_server2,YFEFI9P7Q@Direct,kaihatsu2,Windows,x64,Windows Server 2008 R2
```
# **File output**

CFMGC30151 The server information management command has completed normally.

Note that the following header information is output as the first line of the CSV file that is output:

#ipaddress,server-name,servergroup-id,host-name,os-type,os-architecture,os-name

# **1.2.8 swcfmg\_repository (Asset Information Management Command)**

#### **Description**

Registers, updates, deletes, displays a list and a history, and uploads and downloads assets managed by Systemwalker Software Configuration Manager.

# **Synopsis**

# **[Windows]**

```
swcfmg_repository.exe
{ -add -file <Path of asset info file> [-e <Character encoding>] |
-update -file <Path of asset info file> [-e <Character encoding>] |
-delete -id <Asset ID> |
-list [-file <Output file path>] [-e <Character encoding>] [-scope <Asset scope>] |
-history -id <Asset ID> [-file < Output file path>] [-e < Character encoding>] |
-upload -id <Asset ID> -file <File path> [-comment <Comment>] |
```
-download -id <Asset ID> [-revision <Asset version>] -dir <Output destination directory path> }

### **[Linux]**

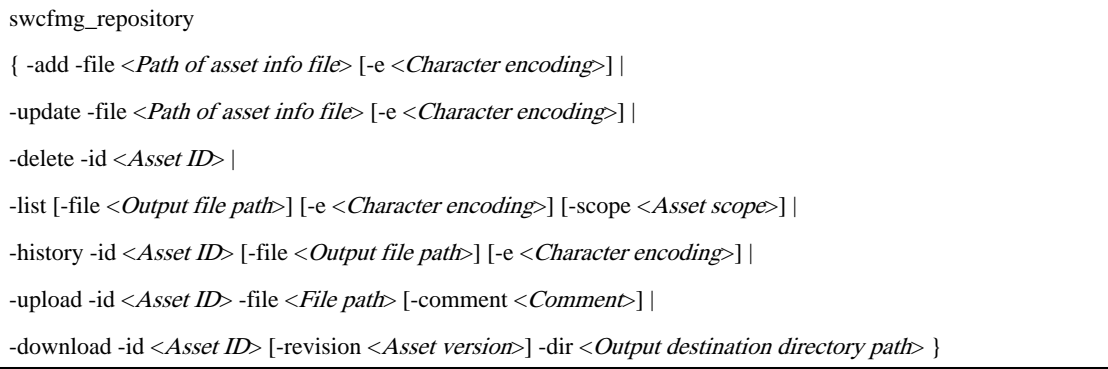

# **Options**

## -add -file <Path of asset information file>

Registers asset information using the data entered in the specified asset information file. The asset information file is in CSV format. For details on the asset information file, refer to "[2.2.6 Asset Information File"](#page-157-0). To use the asset for configuration modification, it is necessary to upload the file. After registering the asset, upload the file using the "-upload" option.

#### -update -file <Path of asset information file>

Updates asset information using the data entered in the specified asset information file. The asset information file is in CSV format. For details on the asset information file, refer to "[2.2.6 Asset Information File](#page-157-0)".

#### -delete -id <Asset ID>

Deletes the asset specified using the asset ID. The asset ID can be checked using the "-list" option of this command.

#### -list [-file < Output file path>]

Outputs asset information in CSV format.

If -file < Output file path> is omitted, information will be output to the standard output for the command.

If the specified file does not exist, a new file will be created. If the file exists, the existing file will be overwritten.

If the file cannot be output because of an error, either a new file will not be created or, if an existing file was to be overwritten, the existing file will be kept as it is, without being overwritten. If the file cannot be output because of an error, either a new file will not be created or, if an existing file was to be overwritten, the existing file will be kept as it is, without being overwritten.

For details on the output file, refer to ["2.2.6 Asset Information File](#page-157-0)".

By specifying the options below, you can filter the asset information to be output. If no option has been specified, all asset information will be output.

## [-scope Scope]

Specify the scope of the asset to be output. For the scope of the tenant, specify the name of the tenant. For the global scope, specify "#GLOBAL".

For Linux, when specifying the global scope, the value must be enclosed with double quotes '"'.

#### -history -id <Asset ID> [-file <Output file path>] [-e <Character encoding>]

Outputs asset history in CSV format. Specify the asset to display the asset ID and the asset history of.

If -file  $\langle Output\ file\ path$  is omitted, information will be output to the standard output for the command.

If the specified file does not exist, a new file will be created. If the file exists, the existing file will be overwritten.

If the file cannot be output because of an error, either a new file will not be created or, if an existing file was to be overwritten, the existing file will be kept as it is, without being overwritten. If the file cannot be output because of an error, either a new file will not be created or, if an existing file was to be overwritten, the existing file will be kept as it is, without being overwritten.

For details on the output file, refer to ["2.4.5 Asset History File](#page-211-0)".

## -upload -id <Asset ID> -file <File path> [-comment <Comment>]

Uploads the file specified for the asset using the asset ID. Specify a file to upload to the file path. When uploading the file, the version of the asset is upgraded. Only files with names composed of a string up to 255 printable ASCII characters can be uploaded. When uploading a file for an asset for which a file has already been uploaded, use the same file name as the file of the previous version. The file name cannot be changed in the middle of operations. Specify the comment using up to 256 characters.

#### -download -id <Asset ID> [-revision "Asset version"] -dir <Output destination directory path> }

Downloads the asset specified using the asset ID and the asset version. When the asset version is omitted, the latest version of the asset is downloaded. Specify the output destination of the asset for the output destination directory path. Ensure that no files exist in the output directory, or an error will occur. The asset version can be checked with the asset history output using the "-history" option of this command.

## -e <Character encoding>

Specify the character encoding for the file.

The following character encoding can be specified. Use uppercase letters.

- UTF-8

If this option is omitted, the character encoding for the environment in which this command is to be executed will be used in the input file.

## **Return value**

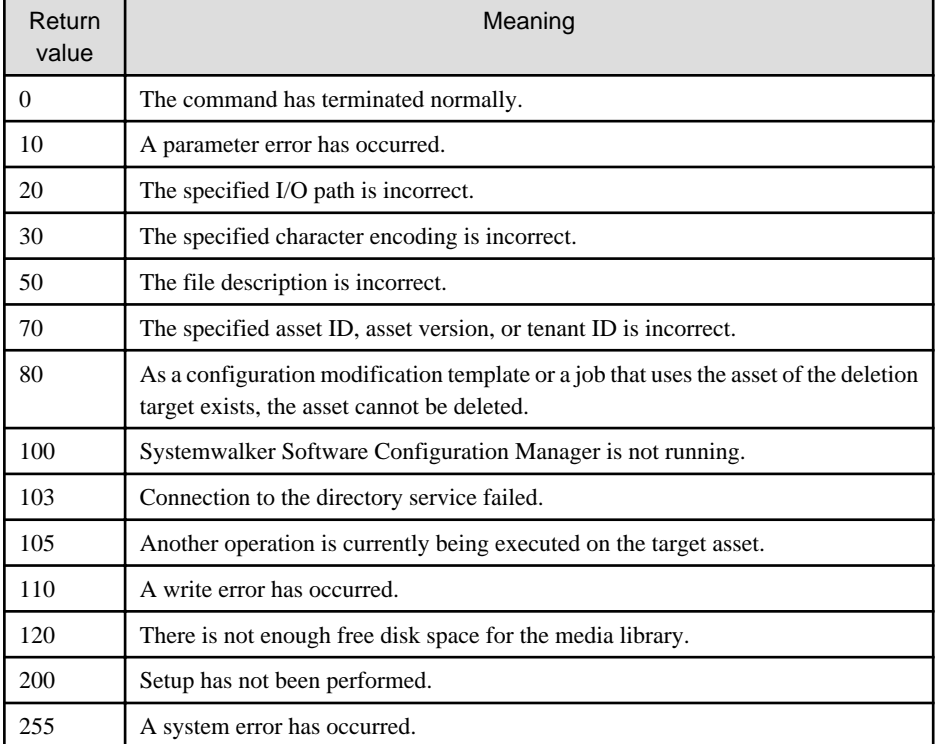

# **Command location**

**[Windows]**

[Systemwalker Software Configuration Manager installation directory]\SWCFMGM\bin

## **[Linux]**

/opt/FJSVcfmgm/bin

# **Privilege required**

## **[Windows]**

- Administrator privileges are required. When using Windows Server 2008 or later, run this command as an administrator.
- This command can be executed on the admin server.
- This command can be executed at the same time as other commands.

#### **[Linux]**

- This command can only be executed by the system administrator (superuser).
- This command can be executed on the admin server.
- This command can be executed at the same time as other commands.

# **Notes**

Common notes

- Execute this command while Systemwalker Software Configuration Manager is running.
- Multiple operations can only be executed for the same asset simultaneously when performing operations using the following combinations:

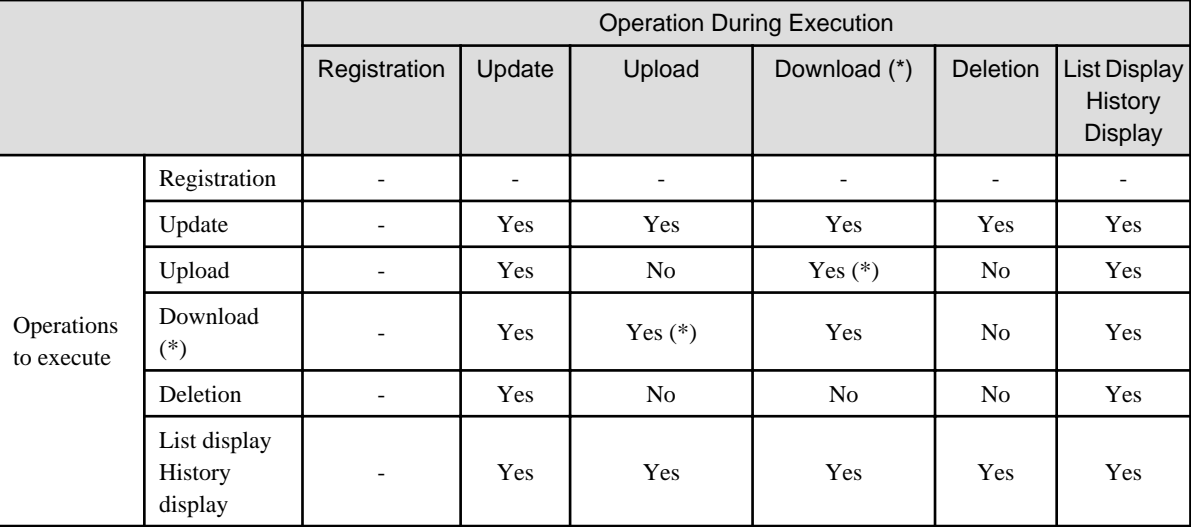

Yes: Can be executed simultaneously

Yes (\*): Can be executed simultaneously if different versions are used

No: Cannot be executed simultaneously

-: The asset that is the operation target does not exist.

\*1: Download operations can be performed not only when downloading an asset using this command, but also when executing the file transfer of a configuration modification job or script execution.

#### Notes on registration

- The asset information is newly registered in accordance with the asset information file.
- Behavior is not guaranteed if the character encoding specified for this command does not match the character encoding specified for the asset information file. These character encodings must match.
- Specify an asset ID that is unique within the product. An error will occur if an asset with the same ID already exists.

#### Notes on update

- When updating registered asset information, it is recommended that you edit the listed file and use the edited file as the input data for update.

# Notes on deletion

- Use this command to delete an asset that is no longer required for Systemwalker Software Configuration Manager. When a file will be used after deleting the asset, download the asset in advance, and back up the file.
- Assets being used for the processes of file distribution and script execution of configuration modification jobs cannot be deleted. After the relevant job is completed, delete the asset when the status of the job becomes "Completed", "Completed (abnormal)", or "Canceled".
- The asset being used in the configuration modification template cannot be deleted. Delete the configuration modification template, and then delete the asset.

#### Notes on list display

- If no asset information is registered, only header information is output.

#asset-id,asset-name,file-name,scope,owner,description

Notes on history display

- If no file has been uploaded, only header information is output.

```
#asset-revision,size,comment,upload-date
```
#### Notes on upload

- When the size of the file to upload is large, the process may take some time.
- When using the file to upload for file distribution or script execution of configuration modification, be careful about the number of characters in the file name. The number of characters that can be used for the name of the script file for script execution is 155 or less. The number of characters of the names of distributable files, including the characters of the distribution destination directory path, is 254 or less.

## Notes on download

- When the size of the file to download is large, the process may take some time.

#### Notes on update errors

- If a CSV format asset information file is invalid, update of the asset will be canceled.

CFMGC2005 The file description is incorrect. [Line number:*n*](Cause:*Cause*)

One of the following messages will be output in  $< \textit{Cause}\text{>}:$ 

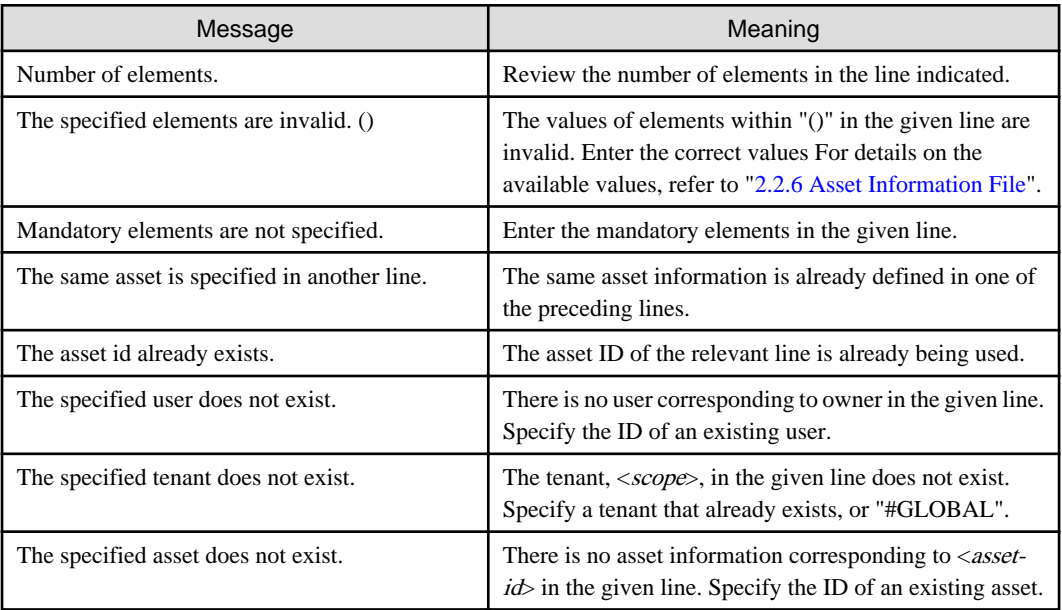

# **Example**

- Registration

# **[Windows]**

swcfmg\_repository.exe -add -file C:\work\assetinfo.csv

# **[Linux]**

swcfmg\_repository -add -file /tmp/assetinfo.csv

- Update

# **[Windows]**

swcfmg\_repository.exe -update -file C:\work\assetinfo.csv

# **[Linux]**

swcfmg\_repository -update -file /tmp/assetinfo.csv

## - Deletion

## **[Windows]**

swcfmg\_repository.exe -delete -id 000000001

**[Linux]**

swcfmg\_repository -delete -id 000000001

- List

# **[Windows]**

swcfmg\_repository.exe -list -file C:\work\assetinfo.csv

## **[Linux]**

swcfmg\_repository -list -file /tmp/assetinfo.csv

## - History

# **[Windows]**

swcfmg\_repository.exe -history -id 000000001 -file C:\work\assethistory.csv

# **[Linux]**

swcfmg\_repository -history -id 000000001 -file /tmp/assethistory.csv

- Upload

# **[Windows]**

swcfmg\_repository.exe -upload -id 000000001 -file C:\work\setup.exe

# **[Linux]**

swcfmg\_repository -upload -id 000000001 -file /tmp/setup.exe

## - Download

# **[Windows]**

swcfmg\_repository.exe -download -id 000000001 -dir C:\work\asset

## **[Linux]**

swcfmg\_repository -download -id 000000001 -file /tmp/asset

# **1.2.9 swcfmg\_changetemplate (Configuration Modification Template Information Management Command)**

# **Description**

Creates, updates, performs batch update, deletes, and displays a list and a history of the configuration modification information managed by Systemwalker Software Configuration Manager.

# **Synopsis**

# **[Windows]**

swcfmg\_changetemplate.exe

{ -add [-id <Configuration modification template ID>] -name <Configuration modification template name> -userid <Administrator> -scope <Scope> [-description <Description>] -file <Configuration modification template definition file path> |

-update -id <Configuration modification template ID> [-name <Configuration modification template name>] [-userid <Administrator>] [-scope <Scope>] [-description <Description>] [-file <Configuration modification template information file path>] |

-batchupdate -csv <Configuration modification template information file path> [-e <Character encoding>] } |

-delete -id <Configuration modification template ID>, |

-list [-csv < Output file path>] [-e < Character encoding>] [-scope Scope] |

-get -id <Configuration modification template ID> [-file <Output file path>] | }

# **[Linux]**

swcfmg\_changetemplate

{ -add [-id <Configuration modification template ID>] -name <Configuration modification template name> -userid <Administrator> -scope <Scope> [-description <Description>] -file <Configuration modification template definition file path> |

-update -id <Configuration modification template ID> [-name <Configuration modification template name>] [-userid <Administrator>] [-scope <Scope>] [-description <Description>] [-file <Configuration modification template information file  $path$ ] |

-batchupdate -csv <Configuration modification template information file path> [-e <Character encoding>] } |

-delete -id <Configuration modification template ID>, |

-list [-csv < Output file path>] [-e < Character encoding>] [-scope Scope] |

-get -id < Configuration modification template ID> [-file < Output file path>] | }

# **Options**

-add [-id <Configuration modification template ID>] -name <Configuration modification template name> -userid <Administrator> -scope <Scope [-description <Description>] -file <Configuration modification template definition file path>

Creates a configuration modification template. Specify the ID of the configuration modification template to update, the administrator, the scope, and a description. When the configuration modification template ID is omitted, the ID, which does not use a serial number starting from 000000001, is automatically allocated. For the "-file" option, specify the path of a configuration modification template definition file with its definitions described. For details on the configuration modification template definition file, refer to "[2.2.8](#page-159-0) [Configuration Modification Template Definition Files](#page-159-0)".

-update -id <Configuration modification template ID> [-name <Configuration modification template name>] [-userid <Administrator>] [-scope <Scope>] [-description <Description>] [-file <Configuration modification template definition file path>]

Update the configuration modification template specified using the configuration modification template ID. Specify the name of the configuration modification template to update, the administrator, the scope, and a description. When updating the definition of a configuration modification template, specify the path of the configuration modification template definition file with its definitions described for the "-file" option. For details on the definition file of the configuration modification template, refer to "[2.2.8 Configuration](#page-159-0) [Modification Template Definition Files"](#page-159-0). The items corresponding to the omitted option are not updated.

-batchupdate -csv <Configuration modification template information file path> [-e <Character encoding>]

Uses the description of the configuration modification template information file to perform batch update of multiple sets of configuration modification template information. The configuration modification template information file is in CSV format For details on the configuration modification template information file, refer to "[2.2.7 Configuration Modification Template Information File"](#page-158-0). Definitions of configuration modification templates cannot be updated using this option. To update definitions, use the "-update" option of this command.

-delete -id <Configuration modification template ID>,...

Deletes the configuration modification template specified using the configuration modification template ID. Multiple configuration modification template IDs can be specified by delimiting them with ',' (comma). Use the "-list" option of this command to check the configuration modification template ID.

-list [-csv < Output file path>]

Outputs configuration modification template information in CSV format.

If -csv <*Output file path*> is omitted, information will be output to the standard output for the command. If the specified file does not exist, a new file will be created. If the file exists, the existing file will be overwritten. If the file cannot be output because of an error, either a new file will not be created or, if an existing file was to be overwritten, the existing file will be kept as it is, without being overwritten. If the file cannot be output because of an error, either a new file will not be created or, if an existing file was to be overwritten, the existing file will be kept as it is, without being overwritten.

For details on the output file, refer to ["2.2.7 Configuration Modification Template Information File](#page-158-0)".

By specifying the options below, you can filter the configuration modification template information to be output. If no option has been specified, all information of the configuration modification template will be output.

[-scope Scope]

Specify the scope of the configuration modification template to output. For the scope of the tenant, specify the tenant ID. For the global scope, specify "#GLOBAL".

For Linux, when specifying the global scope, the value must be enclosed with double quotes '"'.

-get -id < Configuration modification template ID> [-file < Output file path>]

Outputs the definition of the configuration modification template specified using the configuration modification template ID.

If -file < Output file path> is omitted, information will be output to the standard output for the command. If the specified file does not exist, a new file will be created. If the file exists, the existing file will be overwritten. If the file cannot be output because of an error, either a new file will not be created or, if an existing file was to be overwritten, the existing file will be kept as it is, without being overwritten. If the file cannot be output because of an error, either a new file will not be created or, if an existing file was to be overwritten, the existing file will be kept as it is, without being overwritten.

For details on the definition file of the configuration modification template, refer to "[2.2.8 Configuration Modification Template](#page-159-0) [Definition Files](#page-159-0)".

## -e <Character encoding>

Specify the character encoding for the file.

The following character encoding can be specified. Use uppercase letters.

- UTF-8

If this option is omitted, the character encoding for the environment in which this command is to be executed will be used in the input file.

# **Return value**

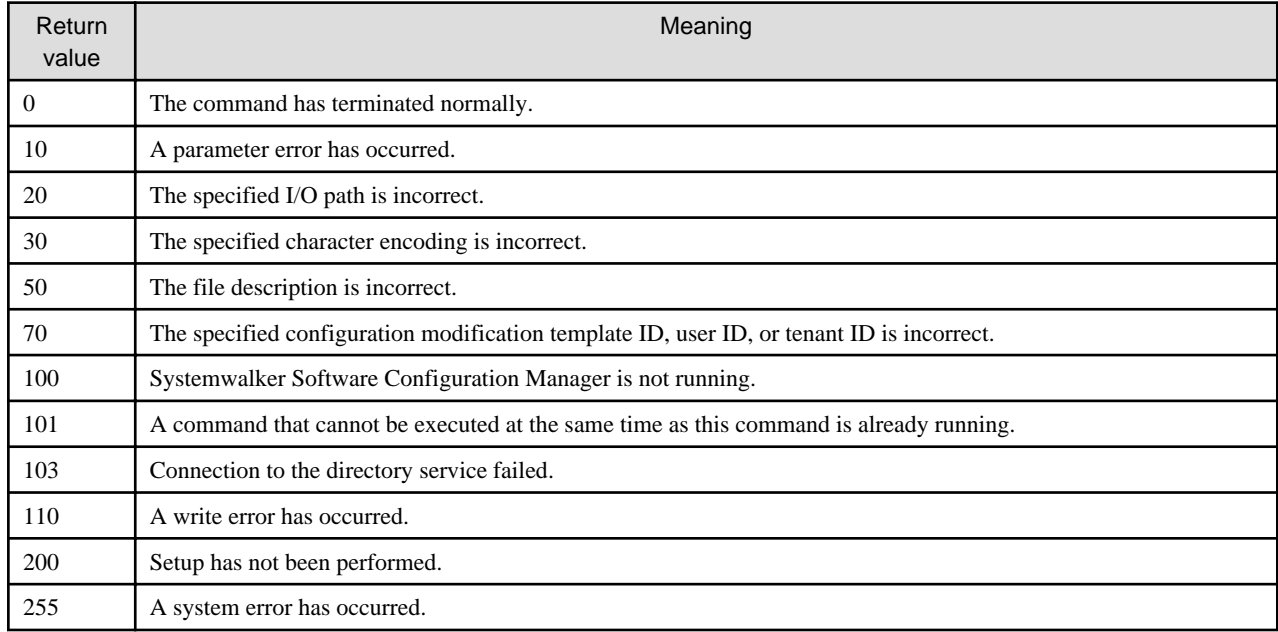

# **Command location**

[Windows]

[Systemwalker Software Configuration Manager installation directory]\SWCFMGM\bin

[Linux]

/opt/FJSVcfmgm/bin

# **Privilege required**

## **[Windows]**

- Administrator privileges are required. When using Windows Server 2008 or later, run this command as an administrator.

- This command can be executed on the admin server.

## **[Linux]**

- This command can only be executed by the system administrator (superuser).
- This command can be executed on the admin server.

# **Note**

Common notes

- Execute this command while Systemwalker Software Configuration Manager is running.
- Specify the configuration modification template ID using a 9-digit integer in the range of 000000001 999999999.
- Specify the configuration modification template name using up to 85 characters  $\langle \langle , \rangle, \& , ', ',$  and  $\vert$  cannot be used).
- Specify the description using up to 256 characters.
- When using the scope of the tenant, specify the tenant ID of an existing tenant. For the global scope, specify "#GLOBAL".
- The user that can be specified by the administrator differs according to the scope. For the tenant scope, specify the infrastructure administrator, the dual-role administrator, or the tenant administrator or tenant user within the tenant. For the global scope, specify the infrastructure administrator or the dual-role administrator.

#### Notes on creation

- Specify a configuration modification template ID that is unique within the product. An error will occur if a configuration modification template with the same ID already exists.
- In the configuration modification template definition file, all parameters defined in parameter elements must be used somewhere in the setting information.

#### Notes on update

- When updating already created configuration modification template definitions, it is recommended that you edit the defined file and use the edited file as the input data for update.
- In the configuration modification template definition file, all parameters defined in parameter elements must be used somewhere in the setting information.

#### Notes on batch update

- Correct operation is not guaranteed if the character encoding specified for this command does not match the character encoding specified for the configuration modification template information file. These character encodings must match.
- When updating already created configuration modification template information, it is recommended that you edit the listed file and use the edited file as the input data for batch update.

## Notes on list display

- If no configuration modification template information is created, only header information is output.

#template-id,template-name,scope,owner,description

#### Notes on deletion

- Use this command to delete configuration modification templates that are no longer required for Systemwalker Software Configuration Manager.

#### Notes on batch update errors

- If a CSV format configuration modification template information file is invalid, batch update of the configuration modification template information will be canceled.

```
CFMGC2005 The file description is incorrect. [Line number:n][Cause:Cause]
```
One of the following messages will be output in  $< \textit{Cause}\text{>}$ :

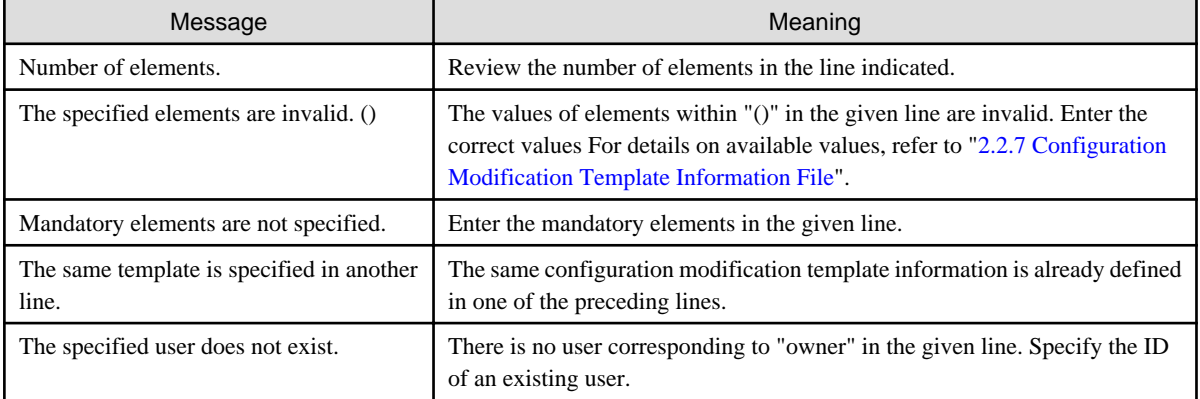

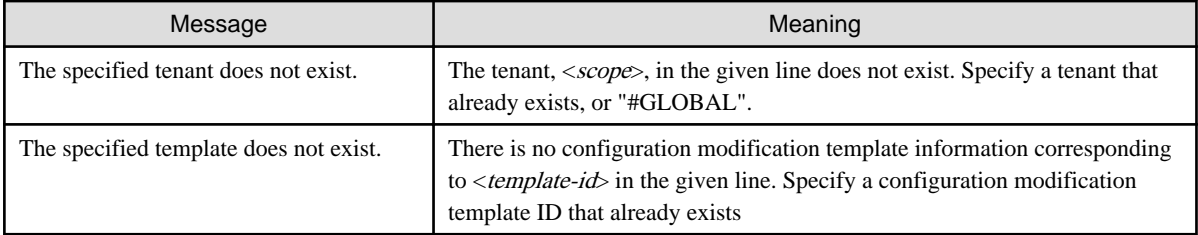

## **Notes on creation and update errors**

- If the setting information value of the XML format configuration modification template definition file is invalid, the following error message is output.

CFMGC30658 A value in the settings information of the configuration modification template is incorrect. [Setting information: *Setting information*][Value: *Value*][Cause: *Cause*]

One of the following messages will be output in  $\langle \text{Cause}\rangle$ :

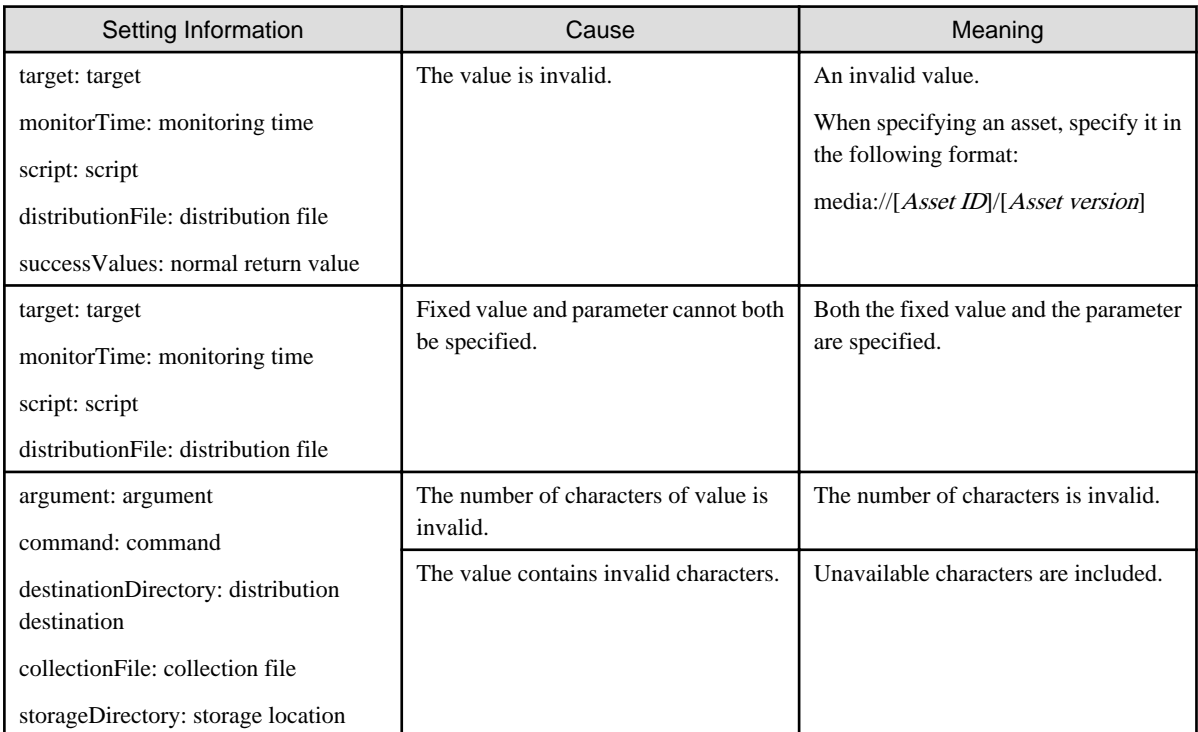

# **Example**

- Creation

**[Windows]**

swcfmg\_changetemplate.exe -add -name "Installation of software A" -userid user001 -scope tenant1 -description "Install the software A". -file C:\work\templatedef.xml

# **[Linux]**

swcfmg\_changetemplate -add -name "Installation of software A" -userid user001 -scope tenant1 -description "Install the software A". -file /tmp/templatedef.xml

- Update

**[Windows]**

swcfmg\_changetemplate.exe -update -id 000000001 -file C:\work\templatedef.xml

## **[Linux]**

swcfmg\_changetemplate -update -id 000000001 -file /tmp/templatedef.xml

- Batch update

# **[Windows]**

swcfmg\_changetemplate.exe -batchupdate -csv C:\work\templateinfo.csv

## **[Linux]**

swcfmg\_changetemplate -batchupdate -csv /tmp/templateinfo.csv

**Deletion** 

## **[Windows]**

swcfmg\_changetemplate.exe -delete -id 000000001

## **[Linux]**

swcfmg\_changetemplate -delete -id 000000001

- List

## **[Windows]**

swcfmg\_changetemplate.exe -list -csv C:\work\templateinfo.csv

## **[Linux]**

swcfmg\_changetemplate -list -csv /tmp/templateinfo.csv

- Definition

#### **[Windows]**

swcfmg\_changetemplate.exe -get -id 000000001 -file C:\work\templatedef.xml

## **[Linux]**

swcfmg\_changetemplate -get -id 000000001 -file /tmp/templatedef.xml

# **1.2.10 swcfmg\_define\_serverinfo (Managed Server Information Definition Command)**

# **Description**

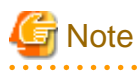

This is the former command for registering, updating, deleting, and listing server information.

For new operations, use the swcfmg\_servergroup and swcfmg\_server commands.

Registers, updates, and deletes the information of the managed server managed by Systemwalker Software Configuration Manager

Note that it does not register, update, or delete server information managed by ServerView Resource Orchestrator.

This command only registers, updates, and deletes the server information. It does not register, update, or delete the server instance.

- When the "-import" option is specified, manually registered server information is registered or updated according to the input file.
- When the "-export" option is specified, manually registered server information is output to the output file. However, server information managed by ServerView Resource Orchestrator and OpenStack is not output.
- When the "-delete" option is specified, the specified manually registered server information is deleted.

When editing manually registered server information, it is recommended to edit the file that was exported using the "-export" option, specify the edited file for the input file of the "-import" option, and then perform the import.

The input file is in CSV format (refer to ["2.2.9 Managed Server Information Configuration File"](#page-164-0) for information on the I/O files).

Updating the managed server information

Only the following information can be updated:

- <*host-name*> (host name)
- <server-name> (server name)
- $<$ os-name $>$  (OS name)

Deleting the managed server information

Delete the managed server information in the following cases:

- When there is no longer any need to manage the managed server using Systemwalker Software Configuration Manager
- To change the server group that the managed server belongs to (Delete it and then re-register it)
- To change the tenant that the managed server belongs to (delete it, and then register it)

If this command is executed without specifying an option, manually registered server information is output to the standard output.

## **Format**

## **Windows**

swcfmg\_define\_serverinfo.exe [-import <path of the input file> [-e <character encoding of the input file>] [-t] | export  $\langle$  path of the output file  $\langle$  [-e  $\langle$  character encoding of the output file  $\rangle$  | -delete  $\langle$  IP address  $\rangle$  |

#### **Linux**

swcfmg\_define\_serverinfo [-import <path of the input file> [-e <character encoding of the input file>] [-t] | -export  $\langle$  < path of the output file> [-e  $\langle$  character encoding of the output file>] | -delete  $\langle$  IP address>]

#### **Options**

-import <path of the input file>

Registers/updates managed server information using the specified input file

The input file is in CSV format (refer to ["2.2.9 Managed Server Information Configuration File"](#page-164-0) for details).

-e <character encoding of the input file>

Specifies the character encoding of the input file

The character encodings below can be specified (single-byte uppercase characters must be used):

- UTF-8

If this option is omitted, the character encoding of the execution environment of this command will be used.

-t

Performs the connection test

If this option is omitted, the connection test will not be performed (refer to ["1.2.11 swcfmg\\_connectiontest \(Connection Test](#page-53-0) [Command\)"](#page-53-0) for details).

The servers that will be the target of the connection test include managed servers whose information has been registered and updated.

#### -export <path of the output file>

Outputs registered managed server information to the specified output file in CSV format.

If the specified file does not exist, a new file will be created. If the file exists, the existing file will be overwritten.

When a new file is specified and the output fails, the file will not be created. When an existing file is specified and the output fails, the existing file will not be overwritten.

Refer to "[2.2.9 Managed Server Information Configuration File](#page-164-0)" for information on the output file.

#### -e <character encoding of the output file>

Specifies the character encoding of the output file

The character encodings below can be specified (single-byte uppercase characters must be used):

- UTF-8

If this option is omitted, the character encoding of the execution environment of this command will be used.

#### -delete <IP address>

Deletes the information of the specified manually registered server information that has been registered.

## **Return values**

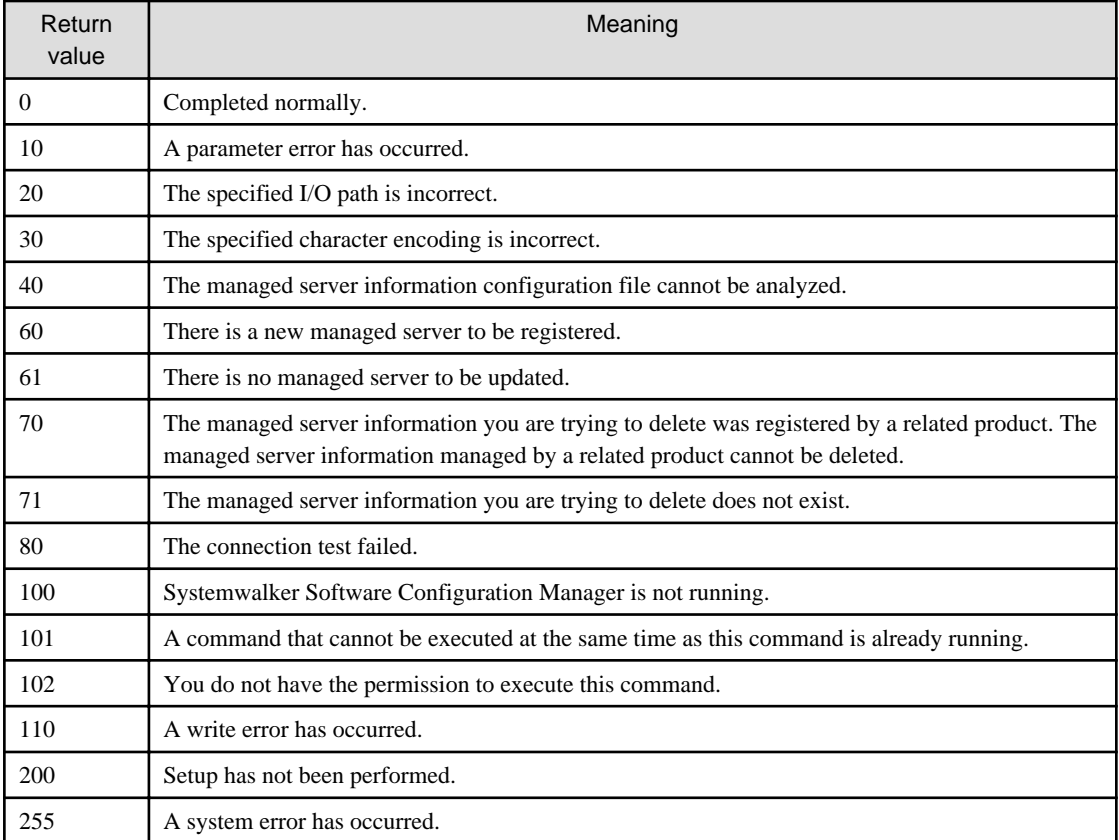

## **Command location**

## **Admin server**

# **Windows**

<Systemwalker Software Configuration Manager installation directory>\SWCFMGM\bin

**Linux**

/opt/FJSVcfmgm/bin

## **Privilege required/execution environment**

#### Windows

- Administrator privileges are required. When using Windows Server 2008, execute this command as an administrator.
- This command can be executed on the admin server.

#### Linux

- This command can only be executed by the system administrator (superuser).
- This command can be executed on the admin server.

#### **Notes**

#### Common notes

- Solaris managed servers are not supported by this command. When managing Solaris managed servers, use the swcfmg\_server (server information management command).
- This command is used to manage server information. It cannot be used to manage tenants, tenant users, and server groups.
- This command cannot be executed at the same time as other commands. An exclusive control error will occur if a command is executed while another command is still running.
- Execute this command while Systemwalker Software Configuration Manager is running.

#### Notes on import

- The managed server information is registered according to the input file. New server information that is defined will be registered. Existing server information that is defined will be updated. This is determined by the key in  $\langle IP \text{ address} \rangle$  of the input file.
- To update existing managed server information, it is recommended that you edit the file that was exported, and use this as the import input file.
- If there is an error in the input file, registration of the policy definitions will be canceled. An error message, similar to the following, will be output to the trace log:

The information in line *n* is invalid. (Cause: <*Cause*>)

One of the following messages will be output for  $\langle \textit{Cause}\rangle$ :

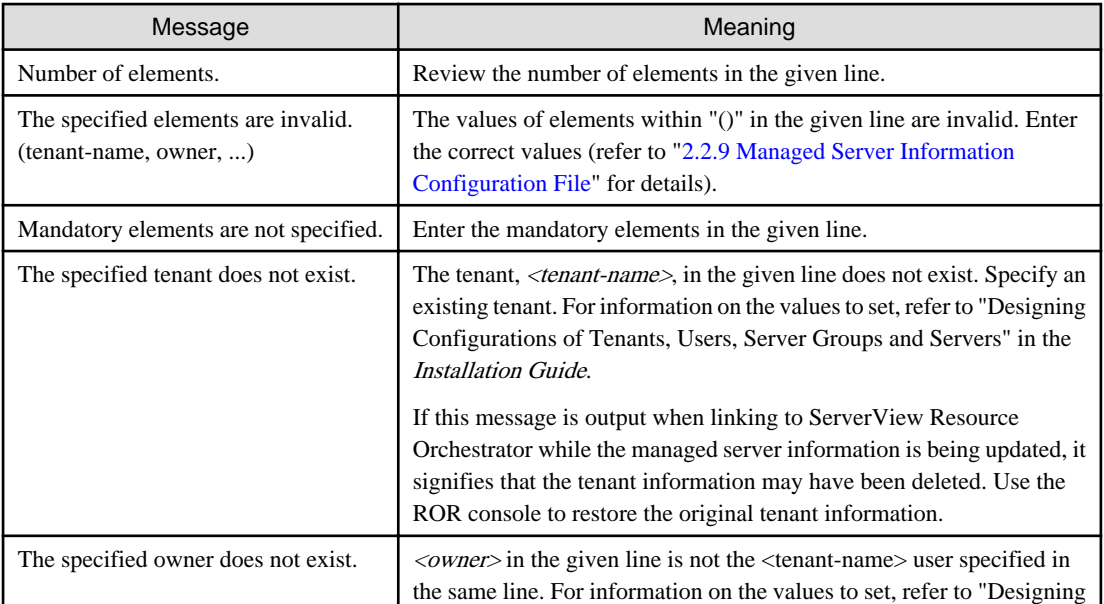

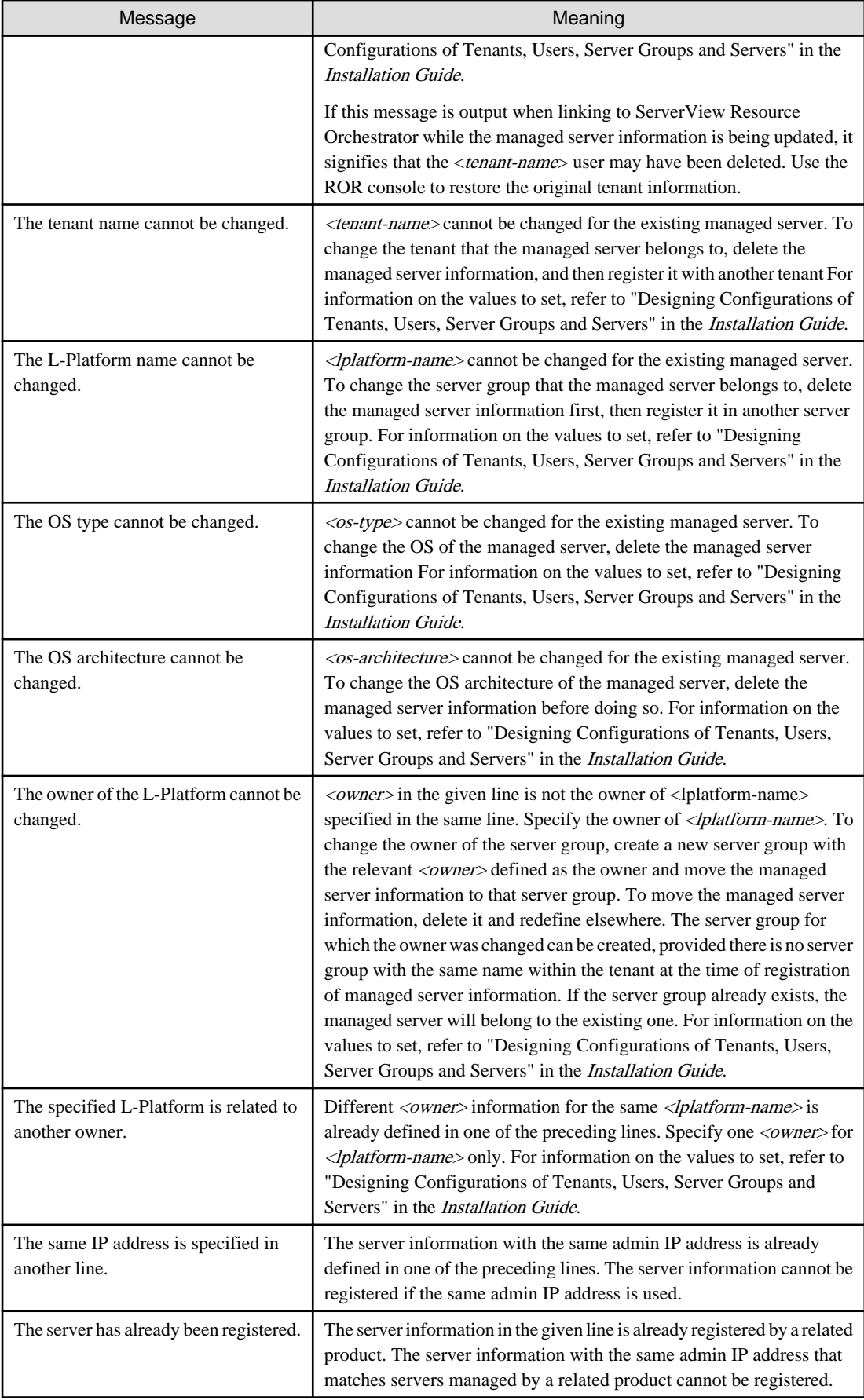

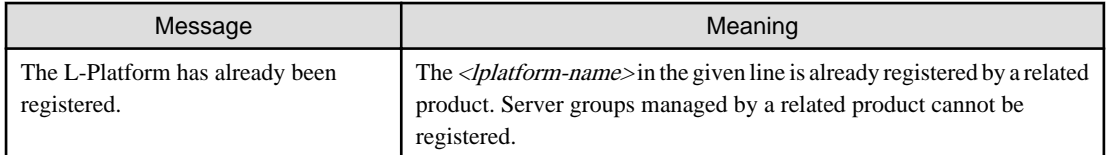

- If the server group name (<lplatform-name>) is omitted from the input file, Systemwalker Software Configuration Manager will automatically create a server group. The server group name automatically created by Systemwalker Software Configuration Manager can be checked in the standard output of this command, and from **Server List >> Server group name** in the console window. In the standard output, the following message is displayed:

The L-Platform <*L-Platform name*> was automatically generated. Server: <*IP address*> (<*host name*>)

Example:

The L-Platform (3K6SP2QTZ) was automatically generated. Server: 10.10.10.10 (server1)

- The server group owner cannot be changed using this command. To change the server group owner of a particular managed server, create a new server group that will be owned by the corresponding user, and then assign the managed server to that server group. To transfer the managed server information to another server group, delete the managed server information. For information on how to determine server group settings, refer to "Designing Configurations of Tenants, Users, Server Groups and Servers" in the Installation Guide. Perform registration and deletion using this command.
- The tenant that the server group belongs to cannot be changed using this command. To change the tenant that the server group belongs to, change the tenant and the server group for the managed server that the server group belongs to. To transfer the managed server to another tenant, delete the managed server information. For information on how to determine server group settings, refer to "Designing Configurations of Tenants, Users, Server Groups and Servers" in the *Installation Guide*. Perform registration and deletion using this command.
- Even if the connection test fails, the registration and update of the managed server information completes. If the connection test fails, resolve the problem on the managed server for which the connection test has failed, and then update the managed server information using this command. If you do not need to update the server information, run the connection test only, and then check the status of the managed server.
- This command only registers and updates the managed server information. After it is registered, the managed server configuration information is retrieved using discovery. Additionally, if there is a defect in the managed server environment, it will be detected through the connection test or discovery, or by installing the patch.
- The behavior cannot be guaranteed if the character encoding specified in this command does not match the input file character encoding. These character encodings must match.

#### Notes on export

- If the managed server information is not registered, only the header information will be output.

#tenant-name,lplatform-name,owner,ipaddress,host-name,server-name,os-type,os-architecture,osname

- The displayed server information instance does not necessarily exist. Discard or return the managed server, and then delete the information about managed servers that no longer need to be managed by Systemwalker Software Configuration Manager using the import.
- The displayed information instance does not necessarily exist for the tenant information and the owner information. These instances may sometimes be deleted by ServerView Resource Orchestrator. If the tenant or owner was deleted by ServerView Resource Orchestrator, an error will occur when the output file that was exported using this command is imported. Take action against the error that occurs during import. Refer to "Notes on import" for information on errors that may occur during import.

#### Notes on using the standard output

- If the managed server information is not registered, only the header information will be output.

#tenant-name,lplatform-name,owner,ipaddress,host-name,server-name,os-type,os-architecture,osname

#### Notes on deleting information

- Delete the information about servers that no longer need to be managed by Systemwalker Software Configuration Manager using this command.

For example, patch management will no longer work for a server once the server is discarded or returned. If the managed server information for the server has been registered using this command, the information must also be deleted using this command.

If the operation continues without deleting the server information, the management console will also continue displaying the server information although patch management no longer works for the server.

If a server is rebuilt or redeployed with the same IP address and its managed server information is registered without deleting the earlier server information for which patch management no longer works, the earlier information before the rebuild or redeploy may be displayed. If the earlier information is displayed, update it to the latest information using discovery. If the earlier information is still displayed even though it was updated to the latest information, delete the managed server information, and then register it again. After registering the managed server information, update the configuration information to the latest information through the connection test and discovery.

- If the managed server information cannot be deleted, an error message, similar to the following, will be output to the trace log:

Failed to delete the managed server information. (Cause: <*Cause*>)

One of the following messages will be output for <Cause>:

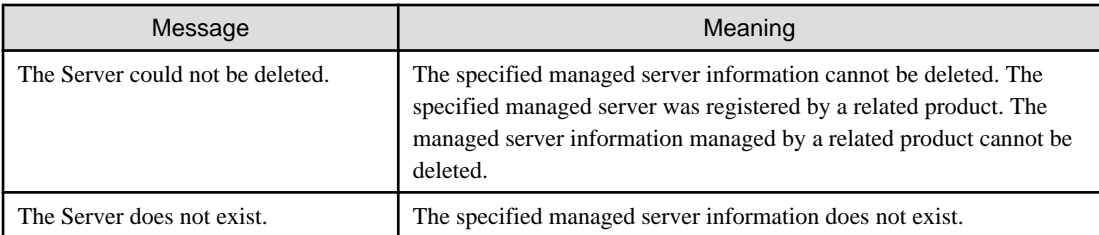

## **Examples**

- Import

## **Windows**

swcfmg\_define\_serverinfo.exe -import C:\work\serverinfo.csv

## **Linux**

swcfmg\_define\_serverinfo -import /tmp/serverinfo.csv

- Import (to perform the connection test)

## **Windows**

swcfmg\_define\_serverinfo.exe -import C:\work\serverinfo.csv -t

## **Linux**

swcfmg\_define\_serverinfo -import /tmp/serverinfo.csv -t

## - Export

## **Windows**

swcfmg\_define\_serverinfo.exe -export C:\work\serverinfo.csv

#### **Linux**

swcfmg\_define\_serverinfo -export /tmp/ serverinfo.csv

#### <span id="page-53-0"></span>- Information deletion

**Windows**

swcfmg\_define\_serverinfo.exe -delete 10.10.10.10

#### **Linux**

swcfmg\_define\_serverinfo -delete 10.10.10.10

- Standard output

## **Windows**

swcfmg\_define\_serverinfo.exe

**Linux**

swcfmg\_define\_serverinfo

# **1.2.11 swcfmg\_connectiontest (Connection Test Command)**

## **Description**

Performs the connection test for the managed server managed by Systemwalker Software Configuration Manager

The connection test enables you to check whether patch management, software parameter management, or software configuration information management can be performed for the specified managed server. In addition, information about Windows OS patch management (SusClientID(\*1)) is collected from managed Windows servers. To perform Windows OS patch management for manually registered Windows servers, it is necessary to collect SusClient IDs beforehand.

Connections tests can also be performed for the admin server.

\*1: SusClient ID refers to the key for identifying a WSUS client in WSUS. For this reason, a unique id must be used for each WSUS client. If multiple WSUS clients use the same SusClientId, reallocation is required to resolve the conflict. For information on how to change SusClientID, refer to the information published by Microsoft. Note that SusClientID can also be changed using "swcfmg\_register\_repsv" (connection destination repository server registration command) provided in Systemwalker Software Configuration Manager. However, the former method (referring to the Microsoft publication) is recommended.

**If the option that performs the connection test has also been specified when the server information is registered or updated using swcfmg\_server (Server Information Management command) or swcfmg\_define\_serverinfo (managed server information definition command), the connection test will be automatically performed by Systemwalker Software Configuration Manager.**

**Execute the connection test in the following cases:**

- **To check whether patch management, software parameter management, or software configuration information management can be performed for the specified managed server**
- **To perform Windows OS patch management for manually registered Windows servers**
- **When the SusClientID of a Windows managed server that has been manually registered and for which Windows OS patch management has already been performed has been changed**

## **Format**

## **Windows**

swcfmg\_connectiontest.exe {-serverid <Server ID> | [-ip] <IP address>}

**Linux**

swcfmg\_connectiontest {-serverid <Server ID> | [-ip] <IP address>}

# **Options**

-serverid <Server ID> | [-ip] <IP address>

Specify the server ID or IP address of the server for which the connection test is performed.

# **Return values**

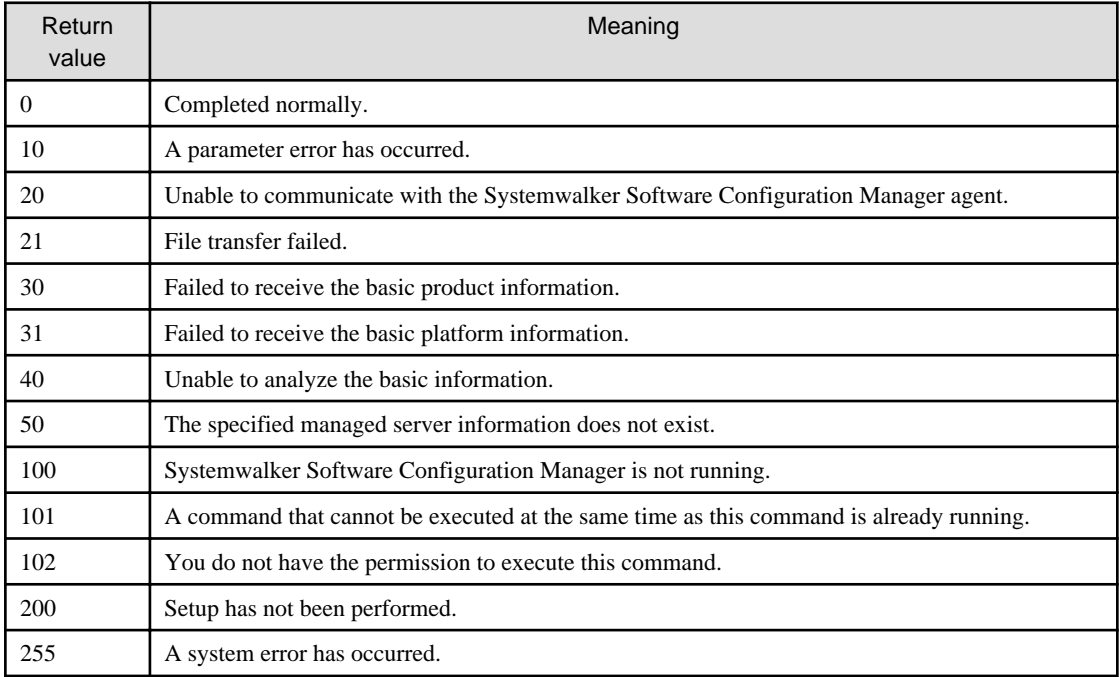

# **Command location**

#### **Admin server**

## **Windows**

<Systemwalker Software Configuration Manager installation directory>\SWCFMGM\bin

#### **Linux**

/opt/FJSVcfmgm/bin

## **Privilege required/execution environment**

# Windows

- Administrator privileges are required. When using Windows Server 2008 or later, execute this command as an administrator.
- This command can be executed on the admin server.

# Linux

- This command can only be executed by the system administrator (superuser).
- This command can be executed on the admin server.

# **Notes**

- The connection test results can be checked in the standard output and return values (refer to "Execution result/output format" for information on the standard output and return values).

- If this command is executed for a managed server on which an earlier version of Systemwalker Software Configuration Manager is installed, the connection test will fail and the following message will be displayed on the standard output (stdout):

The connection test for the managed server managed by Systemwalker Software Configuration Manager has started.

Systemwalker Software Configuration Manager is not installed (UB5IFK3AT@Direct).

To use this command, install the latest version of Systemwalker Software Configuration Manager. Even if an earlier version is used, patch management works as long as the environment is appropriate.

- If the connection test fails, patch management cannot be performed correctly for that managed server. Resolve the problem on the particular server. Note that there is an exception:
	- An earlier version of Systemwalker Software Configuration Manager is installed on the managed server.

In this case, patch management will work correctly as long as the patch management operating environment is correct, even if the connection test fails.

- This command cannot be executed at the same time as other commands. An exclusive control error will occur if a command is executed while another command is still running.
- Execute this command while Systemwalker Software Configuration Manager is running.

#### **Examples**

#### **Windows**

swcfmg\_connectiontest.exe -serverid UB5IFK3AT@Direct

#### **Linux**

swcfmg\_connectiontest -serverid UB5IFK3AT@Direct

#### **Execution results/output format**

Connection test successful. The connection test for the managed server managed by Systemwalker Software Configuration Manager has started. The connection test for the managed server managed by Systemwalker Software Configuration Manager has completed normally (UB5IFK3AT@Direct).

#### If unable to communicate

The connection test for the managed server managed by Systemwalker Software Configuration Manager has started. Unable to communicate (UB5IFK3AT@Direct).

#### Return value:

20

Cause:

The file transfer infrastructure might have stopped.

Communication with the managed server might not be possible.

The managed server might have stopped.

#### Action:

Start the file transfer infrastructure using the actions below.

Alternatively, check whether the managed server is running.

#### **[Windows]**

Start "Systemwalker File Transfer Library Control (SWCFMG)" using the Windows service.

#### **[Linux]**

Execute the following command:

service FJSVlnkcf start

#### **[Solaris]**

Execute the following command:

/etc/init.d/FJSVlnkcf start

Alternatively, check whether the managed server is running.

#### If transfer of collection results fails

The connection test for the managed server managed by Systemwalker Software Configuration Manager has started.

Failed to transfer collected information (UB5IFK3AT@Direct).

#### Return value:

21

#### Cause:

The file acceptance process for the admin server might have stopped.

Alternatively, the file transfer infrastructure might have stopped.

#### Action:

Restart Systemwalker Software Configuration Manager.

Alternatively, start the file transfer infrastructure using the actions below:

#### **[Windows]**

Start "Systemwalker File Transfer Library Control (SWCFMG)" using the Windows service.

#### **[Linux]**

Execute the following command:

service FJSVlnkcf start

## **[Solaris]**

Execute the following command:

/etc/init.d/FJSVlnkcf start

# If failed to receive the basic information

```
The connection test for the managed server managed by Systemwalker Software Configuration Manager 
has started.
```

```
Failed to receive the basic information (10.10.10.10).
```
## Return value:

30

## Cause:

Failed to receive the basic Systemwalker Software Configuration Manager product information.

#### **[Windows]**

The Systemwalker Software Configuration Manager product name, version, and server type have not been registered in the registry.

## **[Linux]**

Systemwalker Software Configuration Manager is not installed.

Action:

Reinstall Systemwalker Software Configuration Manager.

If the problem persists, contact Fujitsu technical support.

#### If failed to receive the platform information

```
The connection test for the managed server managed by Systemwalker Software Configuration Manager 
has started.
Failed to receive the platform information (10.10.10.10).
```
#### Return value:

31

## Cause:

Failed to receive the basic platform information.

## **[Windows]**

Failed to receive the SusClientId and service pack information from the registry.

#### **[Linux]**

Failed to receive the OS release number.

#### **[Solaris]**

Failed to receive the OS release level.

## Action:

If this occurs on the Windows server for which Windows OS patch management is not performed, there is no need to take any action. In other cases, contact Fujitsu technical support.

#### Failed to register the collected information

```
The connection test for the managed server managed by Systemwalker Software Configuration Manager 
has started.
```

```
Failed to register the collected information (10.10.10.10).
```
Return value:

40

Cause:

CMDB might have stopped.

Action:

Restart Systemwalker Software Configuration Manager.

If the problem persists, contact Fujitsu technical support.

# If a system error occurs

```
The connection test for the managed server managed by Systemwalker Software Configuration Manager 
has started.
A system error has occurred (10.10.10.10).
```
#### Return value:

255

# Cause:

Systemwalker Software Configuration Manager might not have been installed correctly.

The execution environment might be invalid.

#### Action:

Restart Systemwalker Software Configuration Manager.

If the problem persists, contact Fujitsu technical support.

# **1.2.12 swcfmg\_register\_repsv (Connection Destination Repository Server Registration Command)**

# **Description**

This command registers the repository server to which the server where this command is executed will connect.

# **Synopsis**

**[Windows]**

swcfmg\_register\_repsv.bat wsus -to <Connection destination IP address> [-p <Connection destination port>] [-f]

# **Options**

wsus -to <Connection destination IP address> -p <Connection destination port>

This option can only be used with Windows. Specify this option when WSUS is used. Specify the IP address and port number for the connection destination WSUS server.

The system must be restarted if this option is specified when the command is executed.

In environments where WSUS agents have already been set up by executing this command, the following prompt will be displayed when this command is executed.

Overwrite the setting of WUA (Y/N)?

Entering "Y" sets up the WSUS agent again. Entering a character other than "Y" does not set up the WSUS agent again.

If this option is specified, registry keys will be set up using the data shown in the following table.

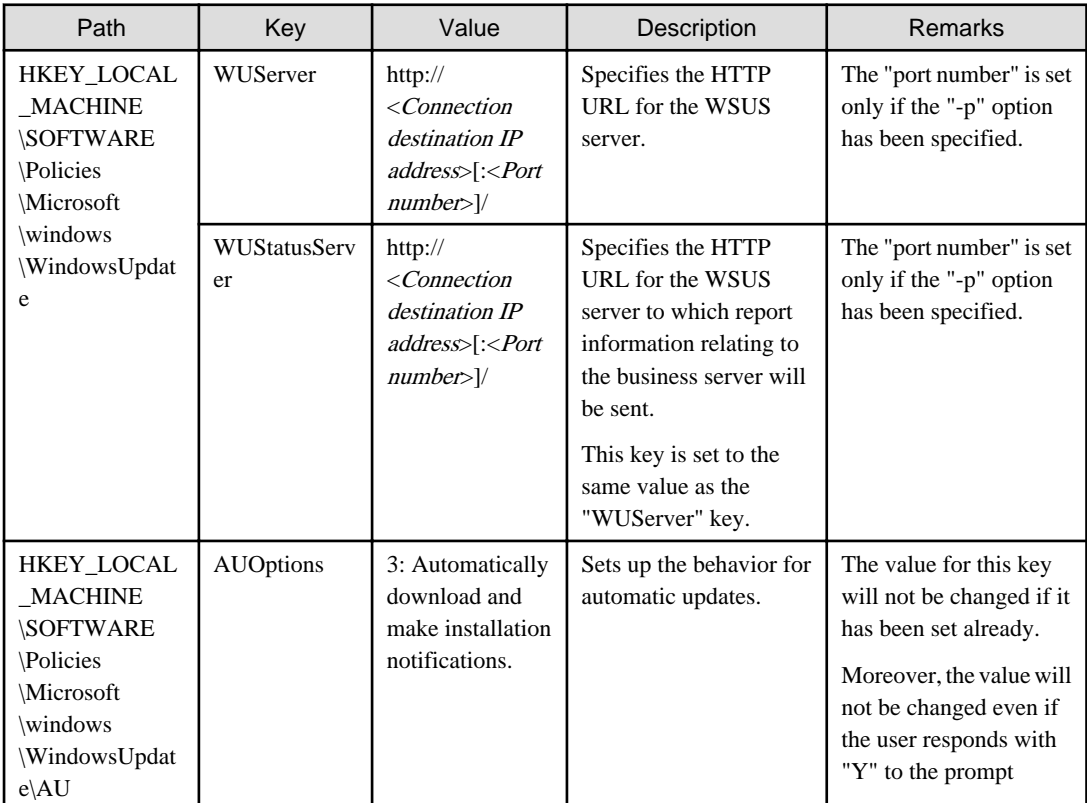

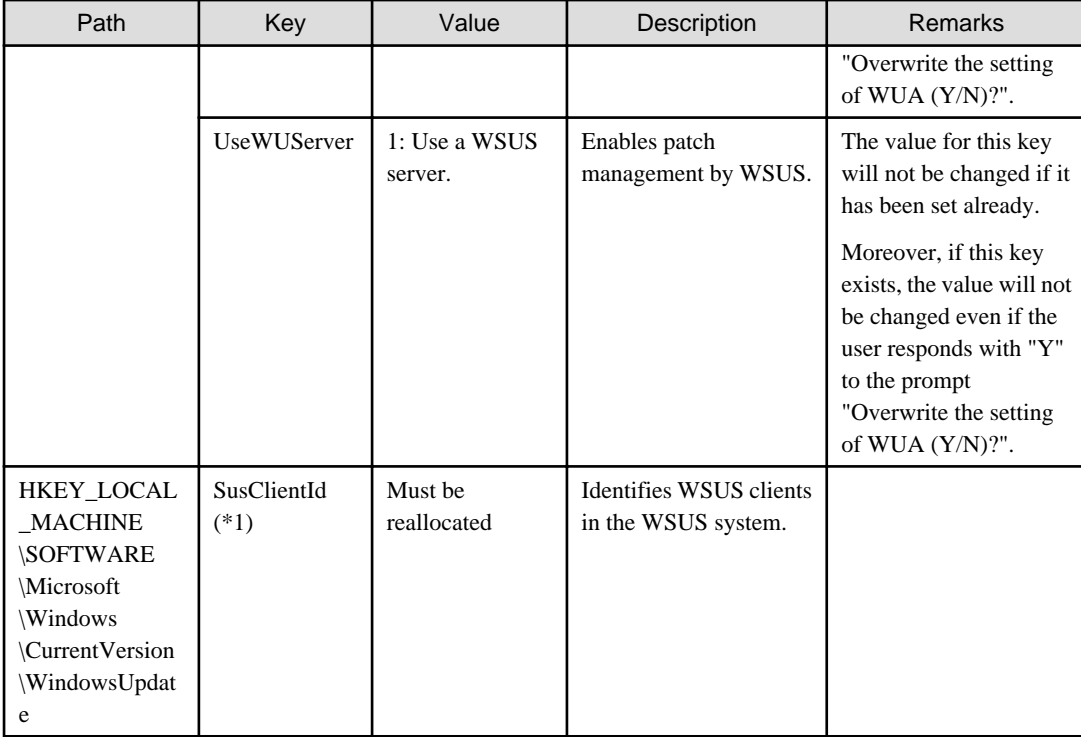

\*1: The "SusClientId" is a key for identifying WSUS clients in the WSUS system, and must be unique among all WSUS clients. However, there are cases where multiple WSUS clients share a single SusClientId, so reallocate the ID in such a way that it is unique.

-f

This option is used to suppress prompts and configure WSUS agent settings forcibly.

# **Return value**

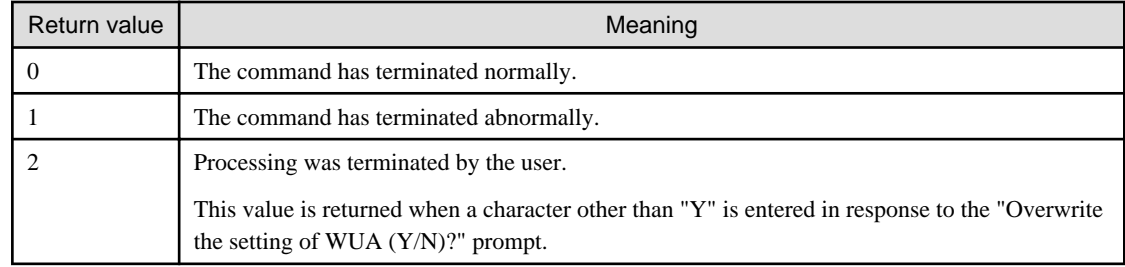

# **Command location**

# **Admin server**

## **[Windows]**

<Systemwalker Software Configuration Manager installation directory>\SWCFMGM\tools

# **[Linux]**

/opt/FJSVcfmgm/tools

# **Privilege required/execution environment**

## **[Windows]**

- Administrator privileges are required. When using Windows Server 2008 or later, run as an administrator.

- This command can be executed on Windows business servers.

# **Cautions**

- This command does not communicate with the WSUS server, and so even after the command has completed, information (such as host names and information about applied patches) for WSUS clients (business servers) will not be registered on the WSUS server. Registration of information on the WSUS server first takes place when the WSUS server communicates with the WSUS clients (business servers).
- This command must be executed on a business server. When the command is executed, the "register\_repsv.vbs" VB script must be placed in the same directory as the command. The storage location for the "register\_repsv.vbs" VB script is shown below.

```
- Admin server
```
**[Windows]**

<Systemwalker Software Configuration Manager installation directory>\SWCFMGM\tools

**[Linux]**

/opt/FJSVcfmgm/tools

- This command cannot be executed at the same time as other commands. An exclusive control error will occur if a command is executed while another command is executing.

## **Example**

## **[Windows]**

- WSUS server connection

swcfmg\_register\_repsv.bat wsus -to 10.10.10.10

- WSUS server connection (port specification)

swcfmg\_register\_repsv.bat wsus -to 10.10.10.10 -p 81

- WSUS server connection (forced setup)

swcfmg\_register\_repsv.bat wsus -to 10.10.10.10 -f

# **1.2.13 swcfmg\_patch\_exportrpmpolicy (Linux Patch Management Target Definition Export Command)**

## **Description**

This command exports RPM package definitions that are subject to Linux patch management and which have already been registered. The definitions are exported to either the standard output or a CSV format file.

By editing the exported information and then importing it again, the RPM package definitions subject to Linux patch management can be added or updated.

## **Synopsis**

## **[Windows]**

swcfmg\_patch\_exportrpmpolicy.exe [-f <Output file path>] [-e <Output file character encoding>]

## **[Linux]**

swcfmg\_patch\_exportrpmpolicy [-f < Output file path>] [-e < Output file character encoding>]

# **Options**

#### -f <Output file path>

RPM package definitions subject to Linux patch management that have already been registered will be output to the specified file in CSV format. If the specified file does not exist, a new file will be created. If the file exists, the existing file will be overwritten. If this option is omitted, information will be output to the standard output.

If the file cannot be output because of an error, either a new file will not be created or, if an existing file was to be overwritten, the existing file will be kept as it is, without being overwritten.

Refer to "[2.2.14 Linux Patch Management Target Configuration File](#page-176-0)" for information on the output file.

#### -e <Output file character encoding>

Specify the character encoding for the output file.

The following character encoding can be specified. Use uppercase letters.

- UTF-8

If this option is omitted, the character encoding for the environment in which this command is to be executed will be used in the output file.

# **Return value**

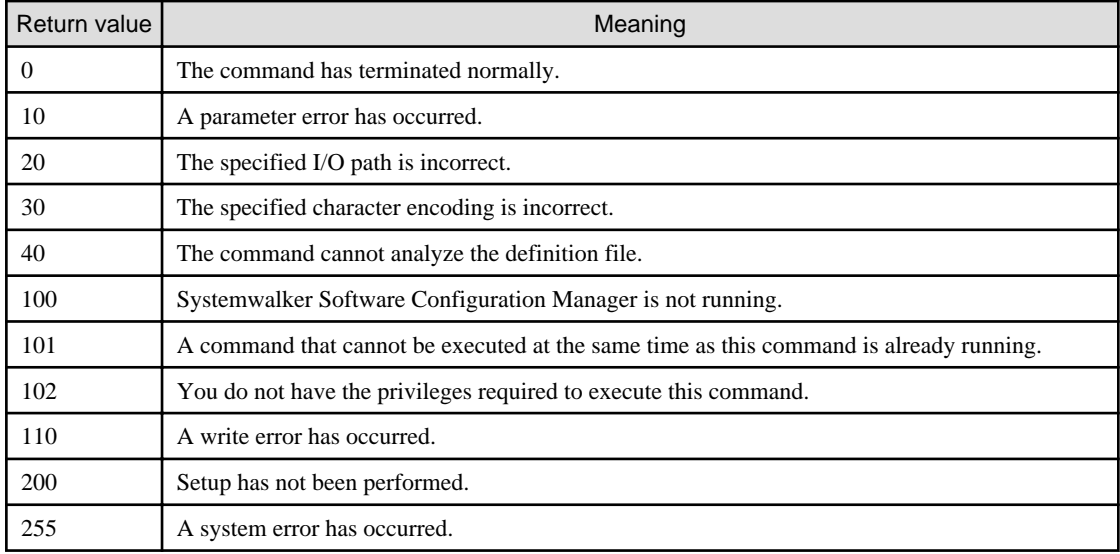

# **Command location**

### **Admin server**

## **[Windows]**

<Systemwalker Software Configuration Manager installation directory>\SWCFMGM\bin

#### **[Linux]**

/opt/FJSVcfmgm/bin

# **Privilege required/execution environment**

#### **[Windows]**

- Administrator privileges are required. When using Windows Server 2008 or later, run as an administrator.
- This command can be executed on the admin server.

## **[Linux]**

- This command can only be executed by the system administrator (superuser).
- This command can be executed on the admin server.

## **Cautions**

- If RPM package definitions subject to Linux patch management have not been registered, only the header information will be output.

#rpm name, rpm architecture, rpm version, rpm release

- The swcfmg\_patch\_exportrpmpolicy command and the swcfmg\_patch\_importrpmpolicy command cannot both be running at the same time. This means that an error will occur if the command is already executing.
- Execute this command while Systemwalker Software Configuration Manager is running.
- This command cannot be executed at the same time as other commands. An exclusive control error will occur if a command is executed while another command is executing.

# **Example**

## **[Windows]**

swcfmg\_patch\_exportrpmpolicy.exe -f C:\work\linuxpatchpolicy.csv

#### **[Linux]**

swcfmg\_patch\_exportrpmpolicy -f /tmp/linuxpatchpolicy.csv

## **Execution results/output format**

- Standard output

```
#rpm name,rpm architecture,rpm version,rpm release
zlib,x86_64,1.2.3,3
```
- File output (when the "-f" option is specified)

Starting to export the Linux patch management target configuration file. Exporting the Linux patch management target configuration file has completed.

Note that the following header information is output as the first line of the CSV file that is output:

#rpm name, rpm architecture, rpm version, rpm release

# **1.2.14 swcfmg\_patch\_importrpmpolicy (Linux Patch Management Target Definition Import Command)**

## **Description**

This command imports RPM package definitions subject to Linux patch management.

Edit the files exported using the swcfmg\_patch\_exportrpmpolicy command (the Linux patch management target definition export command), and then use this command to add or update the definitions.

## **Synopsis**

## **[Windows]**

swcfmg\_patch\_importrpmpolicy.exe -f <Input file path> [-e <Input file character encoding>]

#### **[Linux]**

swcfmg\_patch\_importrpmpolicy -f <Input file path> [-e <Input file character encoding>]

## **Options**

#### -f <Input file path>

The RPM package definitions subject to Linux patch management will be registered using the data entered in the specified input file.

The input file is in CSV format (refer to ["2.2.14 Linux Patch Management Target Configuration File"](#page-176-0) for details).

## -e <Input file character encoding>

Specify the character encoding for the input file.

The following character encoding can be specified. Use uppercase letters.

- UTF-8

If this option is omitted, the character encoding for the environment in which this command is to be executed will be used in the input file.

## **Return value**

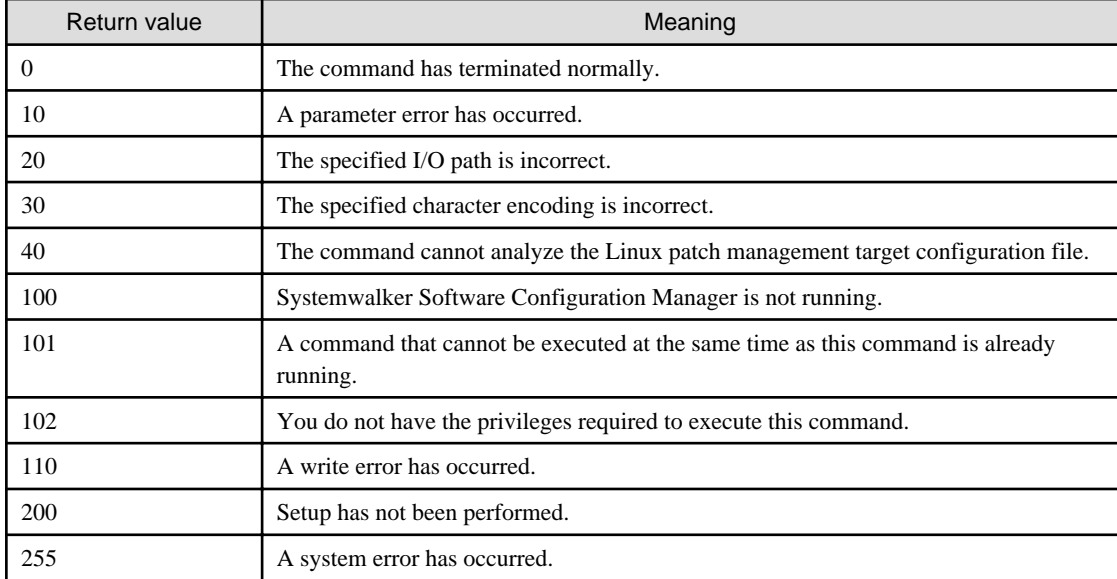

# **Command location**

#### **Admin server**

#### **[Windows]**

<Systemwalker Software Configuration Manager installation directory>\SWCFMGM\bin

## **[Linux]**

/opt/FJSVcfmgm/bin

# **Privilege required/execution environment**

# **[Windows]**

- Administrator privileges are required. When using Windows Server 2008 or later, run as an administrator.
- This command can be executed on the admin server.

#### **[Linux]**

- This command can only be executed by the system administrator (superuser).
- This command can be executed on the admin server.

#### **Cautions**

- The information in the input file being imported always takes effect. If information that has been previously registered is updated, the existing definitions will be replaced with the information in the input file.
- If there is an error in the input file, registration of the definitions will be canceled. An error message similar to the following will be output to the trace log:

The definition in line  $\{0\}$  is incorrect. (Cause:  $\{1\}$ )

One of the following messages will be output for (Cause).

Number of elements.

Meaning: Review the number of elements in the line indicated.

Rpm-name required.

Meaning: Set the value of rpm-name in the line indicated.

Rpm-version required in case rpm-release is defined.

Meaning: Set the value of rpm-version in the line indicated.

- If multiple definitions have been set up for a single RPM package name, the definition with the highest priority will take effect (refer to ["2.2.14 Linux Patch Management Target Configuration File](#page-176-0)" for information on the priority of definitions). If any definitions are disabled, the following kind of warning message will be output to the trace log.

```
The following definition has been disabled by a priority judgment.
#rpm name,rpm architecture,rpm version,rpm release
zlib,x86_64,1.2.3,3
zlib,x86_64,1.2.3,4
zlib,x86_64,,
```
- The swcfmg\_patch\_exportrpmpolicy command and the swcfmg\_patch\_importrpmpolicy command cannot both be running at the same time. This means that an error will occur if the command is already executing.
- Execute this command while Systemwalker Software Configuration Manager is running.
- Behavior is not guaranteed if the character encoding specified for this command does not match the input file character encoding. These character encodings must match.
- This command does not perform authorizations for RPM packages. This command only imports definitions for the RPM packages that are to be subject to Linux patch management. Authorizations are automatically performed when the infrastructure administrator registers RPM packages with the yum repository server.

#### **Example**

#### **[Windows]**

swcfmg\_patch\_importrpmpolicy.exe -f C:\work\linuxpatchpolicy.csv

## **[Linux]**

swcfmg\_patch\_importrpmpolicy -f /tmp/linuxpatchpolicy.csv

# **1.2.15 swcfmg\_uam\_update (UpdateAdvisor Asset Registration Command)**

#### **Description**

This command registers the latest update application management registry configuration file downloaded from the UpdateSite with Systemwalker Software Configuration Manager.

# **Synopsis**

## **[Windows]**

swcfmg\_uam\_update.exe -f <Update application management registry configuration file path>

#### **[Linux]**

swcfmg\_uam\_update -f <Update application management registry configuration file path>

# **Options**

## -f <Update application management registry configuration file path>

Specify the full path to the update application management registry configuration file downloaded from the UpdateSite.

# **Return value**

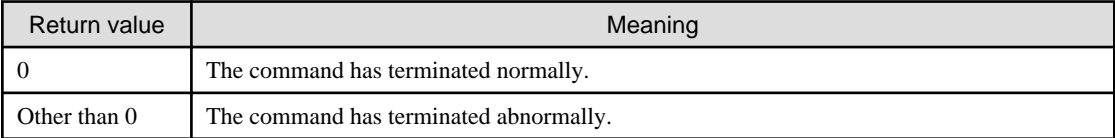

# **Command location**

## **Admin server**

## **[Windows]**

<Systemwalker Software Configuration Manager installation directory>\SWCFMGM\bin

## **[Linux]**

/opt/FJSVcfmgm/bin

# **Privilege required/execution environment**

#### **[Windows]**

- Administrator privileges are required. When using Windows Server 2008 or later, run as an administrator.
- This command can be executed on the admin server.

#### **[Linux]**

- This command can only be executed by the system administrator (superuser).
- This command can be executed on the admin server.

## **Cautions**

- The update application management registry configuration file that has been downloaded from the UpdateSite cannot be registered if the file name is renamed.
- Do not change the file name.
- This command cannot be executed at the same time as other commands. An exclusive control error will occur if a command is executed while another command is executing.

# **Example**

Registering the latest update application management registry configuration file

**[Windows]**

swcfmg\_uam\_update.exe -f c:\work\wprdchk.slc

## **[Linux]**

swcfmg\_uam\_update -f /tmp/wprdchk.slc

# **1.2.16 swcfmg\_fjmwpatch\_update (Fujitsu Middleware Patch Registration Command)**

## **Description**

This command registers the newly released Fujitsu middleware patches downloaded from the UpdateSite with Systemwalker Software Configuration Manager.

## **Synopsis**

#### **[Windows]**

swcfmg\_fjmwpatch\_update.exe -f <Newly released patches folder path>

#### **[Linux]**

swcfmg\_fjmwpatch\_update -f <Newly released patches folder path>

## **Options**

#### -f <Newly released patches folder path>

Specify the full path to the folder that stores the newly released Fujitsu middleware patches downloaded from the UpdateSite.

#### **Return value**

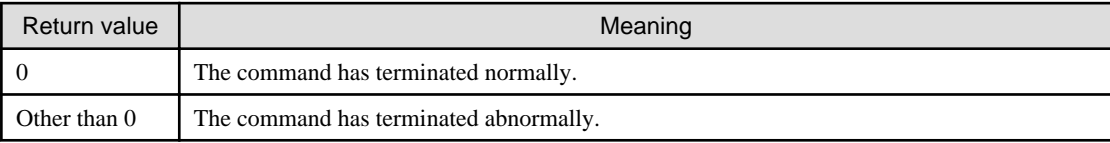

## **Command location**

### **Admin server**

### **[Windows]**

<Systemwalker Software Configuration Manager installation directory>\SWCFMGM\bin

## **[Linux]**

/opt/FJSVcfmgm/bin

## **Privilege required/execution environment**

#### **[Windows]**

- Administrator privileges are required. When using Windows Server 2008 or later, run as an administrator.
- This command can be executed on the admin server.

## **[Linux]**

- This command can only be executed by the system administrator (superuser).

- This command can be executed on the admin server.

## **Cautions**

This command cannot be executed at the same time as other commands. An exclusive control error will occur if a command is executed while another command is executing.

## **Example**

Registering newly released Fujitsu middleware patches that are stored in the specified folder.

## **[Windows]**

swcfmg\_fjmwpatch\_update.exe -f c:\work

#### **[Linux]**

swcfmg\_fjmwpatch\_update -f /tmp

# **1.2.17 swcfmg\_param\_predef (Predefined Parameter Management Command)**

## **Description**

Adds, updates, deletes, lists, and acquires predefined parameters in parameter management. Also, uploads or downloads the parameter packages associated with predefined parameters.

Use a parameter information file as the input file for adding, updating, and acquiring. The parameter information file exists in either CSV format as a parameter information CSV file or in XML format as a parameter information XML file (refer to "Definition of Parameter Information" in the Developer's Guide for details).

Use a parameter package file for uploading and downloading. The parameter package file is a zip file (refer to "Definition of Parameter Information" in the Developer's Guide for details).

# **Synopsis**

[Windows]

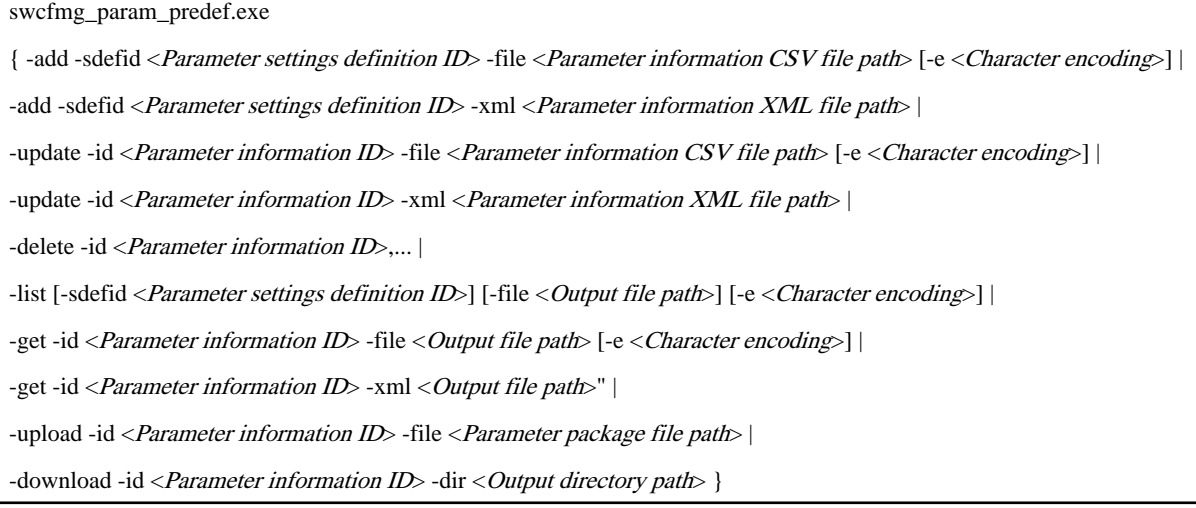

[Linux]

swcfmg\_param\_predef

{ -add -sdefid <Parameter settings definition ID> -file <Parameter information CSV file path> [-e <Character encoding>] |

-add -sdefid <Parameter settings definition ID> -xml <Parameter information XML file path>

-update -id <Parameter information ID> -file <Parameter information CSV file path> [-e <Character encoding>] | -update -id <Parameter information ID> -xml <Parameter information XML file path> | -delete -id <*Parameter information ID*>,... | -list [-sdefid < Parameter settings definition ID>] [-file < Output file path>] [-e < Character encoding>] | -get -id <Parameter information ID> -file <Output file path> [-e <Character encoding>] | -get -id <Parameter information ID> -xml <Output file path>" | -upload -id <Parameter information ID> -file <Parameter package file path> | -download -id <Parameter information ID> -dir < Output directory path> }

## **Options**

-add -sdefid <Parameter settings definition ID> -file <Parameter information CSV file path>

Adds predefined parameters using the specified parameter information CSV file. Predefined parameters are associated with the parameter settings definition of the specified parameter settings definition ID. The input file is a parameter settings definition CSV file.

A parameter information ID is generated for the newly added predefined parameter. Outputs this ID to standard output.

- Format of ID to be generated

The predefined parameter is automatically assigned a number according to the following rule:

```
PM (prefix) + 8-digit number
Example:
PM00000001
```
- Output format for standard output

The parameter information ID is output in the following format:

[<Parameter information ID>]

-add -sdefid <Parameter settings definition ID> -xml <Parameter information XML file path>

The input file is a parameter settings definition XML file. Otherwise operates the same as the above option.

-update -id <Parameter information ID> -file <Parameter information CSV file path>

Updates the predefined parameter for the parameter information ID using the specified parameter information CSV file. The input file is a parameter settings definition CSV file.

-update -id <Parameter information ID> -xml <Parameter information XML file path>

The input file is a parameter information XML file. Otherwise operates the same as the above option.

-delete -id <Parameter information ID>, ...

Deletes the predefined parameter from the parameter information ID. Multiple parameter information IDs can be specified by delimiting them with ',' (comma).

#### -list [-sdefid <Parameter settings definition ID>] [-file <Output file path>]

Uses a predefined parameter list file in CSV format to output a list of registered predefined parameters.

-setid Outputs a list of only those predefined parameters that are associated with the parameter settings definition IDs

If -file  $\langle Output\ file\ path \rangle$  is omitted, information will be output to the standard output for the command.

If the specified file does not exist, a new file will be created. If the file exists, the existing file will be overwritten.

If the file cannot be output because of an error, either a new file will not be created or, if an existing file was to be overwritten, the existing file will be kept as it is, without being overwritten.

- Output format for standard output

Outputs the list of predefined parameters in the following format:

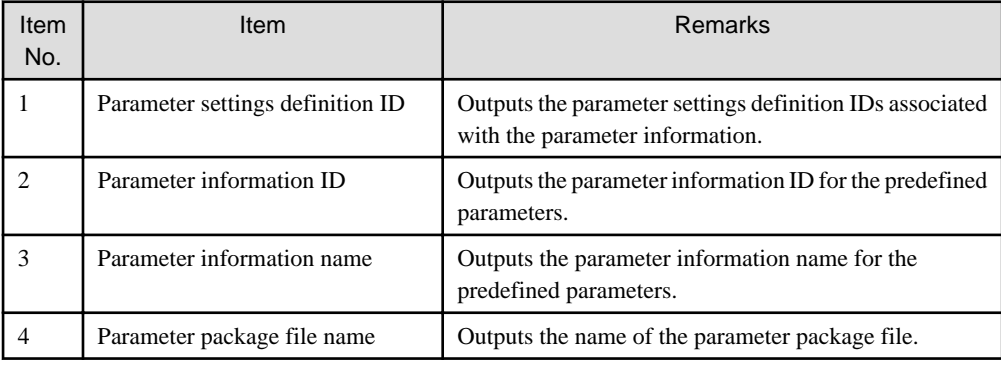

#### - Header format

Insert the header in the first line of the CSV file using the format shown below. The header is output even if there is no information to be output to the file.

#Parameter settings definition ID,Parameter information ID,Parameter information name,Package name

#### -get -id <Parameter information ID> -file <Output file path>

Outputs the predefined parameter for the parameter information ID to the specified output file path. The output file is a parameter information CSV file.

If the specified file does not exist, a new file will be created. If the file exists, the existing file will be overwritten.

If the file cannot be output because of an error, either a new file will not be created or, if an existing file was to be overwritten, the existing file will be kept as it is, without being overwritten.

### -get -id <Parameter information ID> -xml <Output file path>

The output file is a parameter information XML file. Otherwise operates the same as the above option.

#### -upload -id <Parameter information ID> -file <Parameter package file path>

Uploads the parameter package to the predefined parameter for the parameter information ID. The input file is a parameter package zip file.

Parameter packages that can be uploaded are subject to the following conditions. An error will occur if conditions other than these are used.

## - File extension must be .zip.

Ensure that the file extension is .zip.

- File size must be no greater than 2 MB.

The maximum uploadable file size is 2 MB.

#### -download -id <Parameter information ID> -dir <Output directory path>

Downloads the parameter package registered in the predefined parameter of the parameter information ID. Outputs parameter package zip files to the output directory path.

Ensure that no files exist in the output directory, or an error will occur.

#### -e <Character encoding>

Specify the character encoding for the file.

The character encodings below can be specified (single-byte uppercase characters must be used):

- UTF-8

If this option is omitted, the character encoding of the execution environment of this command will be used.

## **Return value**

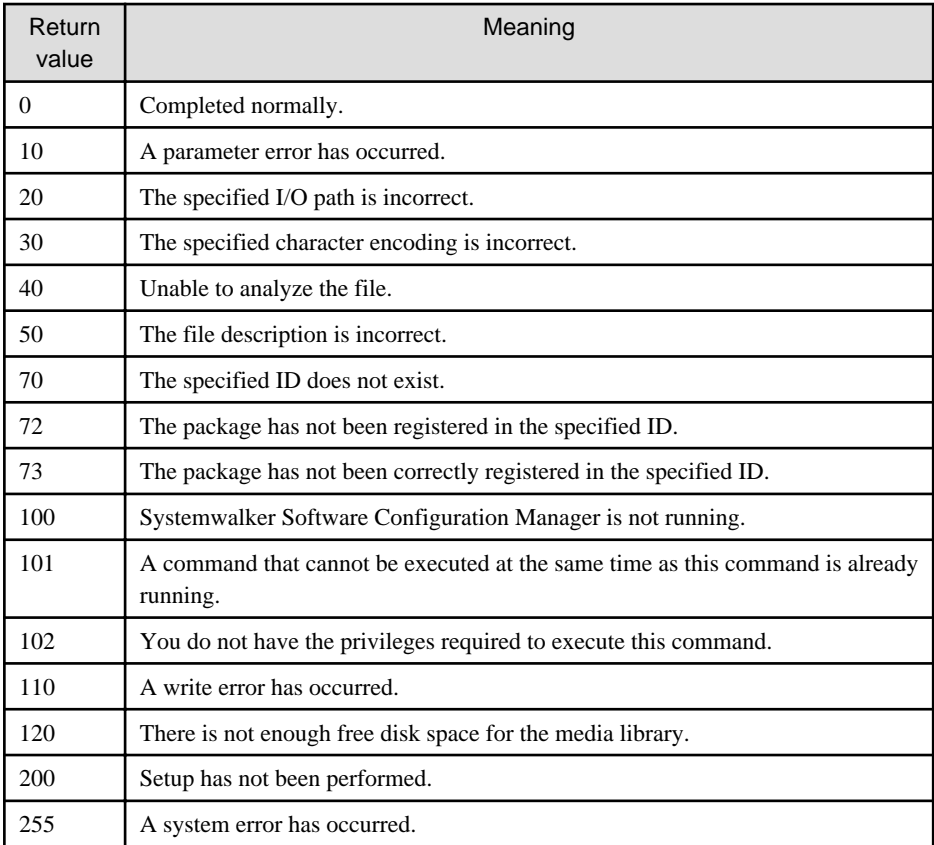

# **Command location**

# **Admin server**

## **[Windows]**

<Systemwalker Software Configuration Manager installation directory>\SWCFMGM\bin

## **[Linux]**

/opt/FJSVcfmgm/bin

# **Privilege required/execution environment**

## **[Windows]**

- Administrator privileges are required. When using Windows Server 2008 or later, execute this command as an administrator.
- This command can be executed on the admin server.

## **[Linux]**

- This command can only be executed by the system administrator (superuser).
- This command can be executed on the admin server.

## **Notes**

## Common notes

- This command cannot be executed at the same time as other commands. An exclusive control error will occur if a command is executed while another command is still executing.
- Execute this command while Systemwalker Software Configuration Manager is running.

Notes regarding deletion

- Use this command to delete information about predefined parameters that no longer need to be managed by Systemwalker Software Configuration Manager.

# Notes regarding list display

- If no predefined parameters have been registered, only the header information will be output.

#Parameter settings definition ID,Parameter information ID,Parameter information name,Package name

Notes regarding additions and update errors

- If a CSV format parameter information file is invalid, the registration and update of the predefined parameters will be canceled and the following error message will be output:

The file description is incorrect. [Line number:< $n$ >](Cause:< $Cause$ )

One of the following messages will be output in  $< \textit{Cause}\text{~:}$ 

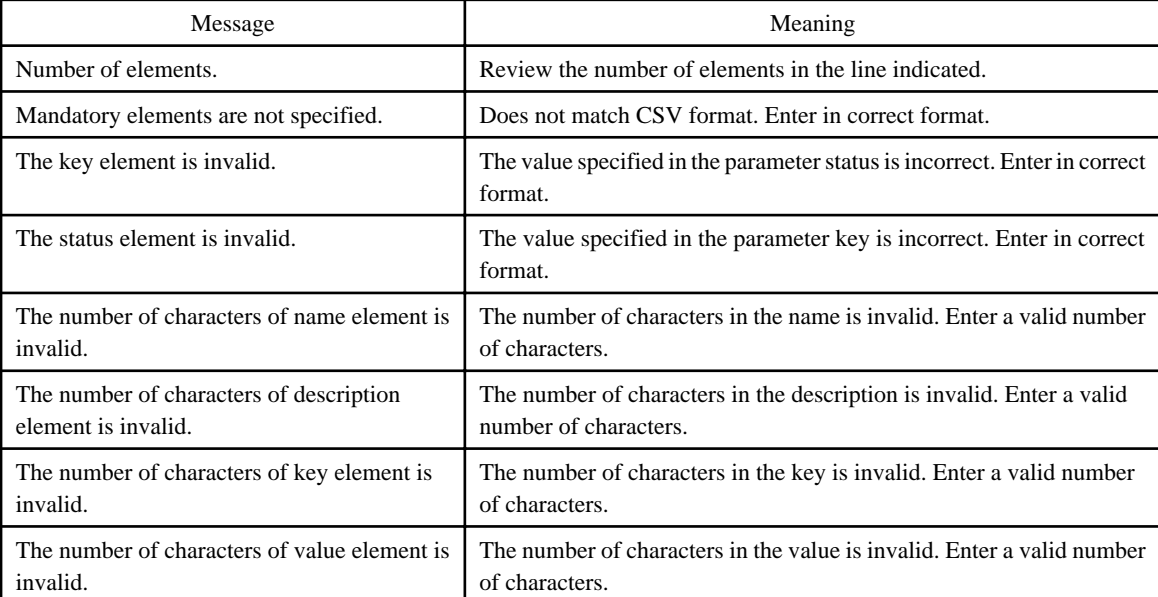

- If an XML format parameter information file is invalid, the registration and update of the predefined parameters will be canceled and the following error message will be output:

An error occurred during XML file validation. [Details:<Cause>)]

# **Examples**

- Add

**[Windows]**

swcfmg\_param\_predef.exe -add -sdefid SS00000001 -file C:\work\parampredef.xml

# **[Linux]**

swcfmg\_param\_predef -add -sdefid SS00000001 -file /tmp/parampredef.xml

- Update

**[Windows]**
swcfmg\_param\_predef.exe -update -id PM00000001 -file C:\work\parampredef.xml

## **[Linux]**

swcfmg\_param\_predef -update -id PM00000001 -file /tmp/parampredef.xml

- Delete

## **[Windows]**

swcfmg\_param\_predef.exe -delete -id PM00000001

## **[Linux]**

swcfmg\_param\_predef -delete -id PM00000001

- List

# **[Windows]**

swcfmg\_param\_predef.exe -list

**[Linux]**

swcfmg\_param\_predef -list

- Acquire

**[Windows]**

swcfmg\_param\_predef.exe -get -id PM00000001 -file C:\work\parampredef.xml

**[Linux]**

swcfmg\_param\_predef -get -id PM00000001 -file /tmp/parampredef.xml

- Upload

**[Windows]**

swcfmg\_param\_predef.exe -upload -id PM00000001 -file C:\work\parampredef.zip

**[Linux]**

swcfmg\_param\_predef -upload -id PM00000001 -file /tmp/parampredef.zip

- Download

**[Windows]**

swcfmg\_param\_predef.exe -download -id PM00000001 -dir C:\work\parampredef

**[Linux]**

swcfmg\_param\_predef -download -id PM00000001 -dir /tmp/parampredef

# **1.3 Start/stop Commands**

This section explains the commands for starting and stopping Systemwalker Software Configuration Manager.

# **1.3.1 swcfmg\_start (Start Command)**

# **Description**

This command starts the manager of Systemwalker Software Configuration Manager.

# **Synopsis**

swcfmg\_start

# **Options**

None.

# **Return value**

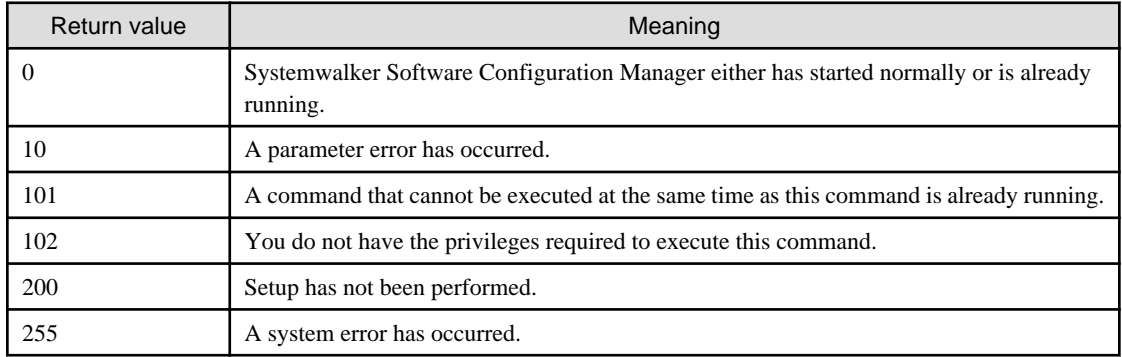

# **Command location**

# **Admin server**

# **[Windows]**

<Systemwalker Software Configuration Manager installation directory>\SWCFMGM\bin

# **[Linux]**

/opt/FJSVcfmgm/bin

# **Privilege required/execution environment**

# **[Windows]**

- Administrator privileges are required. When using Windows Server 2008 or later, run as an administrator.
- This command can be executed on the admin server.

# **[Linux]**

- This command can only be executed by the system administrator (superuser).
- This command can be executed on the admin server.

# **Cautions**

- Before executing this command, make sure that ServerView Resource Orchestrator is running when linking to ServerView Resource Orchestrator.
- This command cannot be executed at the same time as other commands. An exclusive control error will occur if a command is executed while another command is executing.

# **Example**

Starting the manager.

swcfmg\_start

# **1.3.2 swcfmg\_stop (Stop Command)**

# **Description**

This command stops the manager of Systemwalker Software Configuration Manager.

# **Synopsis**

swcfmg\_stop

# **Options**

None.

# **Return value**

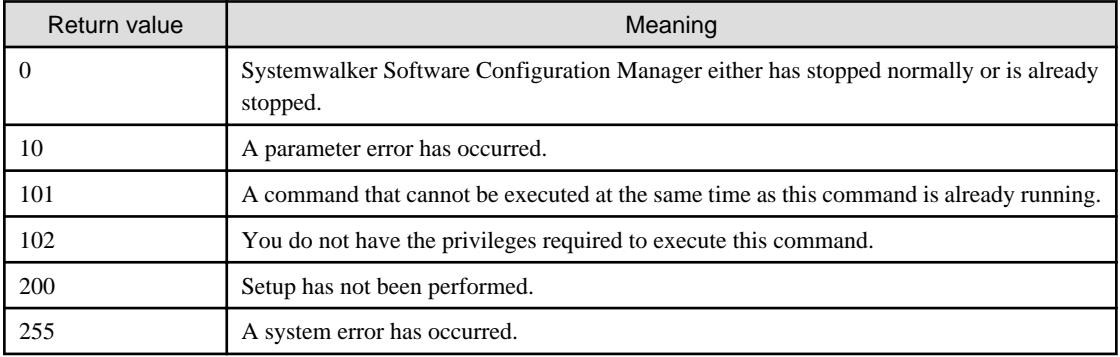

# **Command location**

## **Admin server**

# **[Windows]**

<Systemwalker Software Configuration Manager installation directory>\SWCFMGM\bin

# **[Linux]**

/opt/FJSVcfmgm/bin

# **Privilege required/execution environment**

# **[Windows]**

- Administrator privileges are required. When using Windows Server 2008 or later, run as an administrator.
- This command can be executed on the admin server.

## **[Linux]**

- This command can only be executed by the system administrator (superuser).
- This command can be executed on the admin server.

# **Cautions**

- Before executing this command, make sure that ServerView Resource Orchestrator is running when linking to ServerView Resource Orchestrator.
- This command cannot be executed at the same time as other commands. An exclusive control error will occur if a command is executed while another command is executing.

# **Example**

Stopping the manager

swcfmg\_stop

# **1.3.3 swcfmg\_status (Status Display Command)**

# **Description**

This command displays the setup status and startup status of Systemwalker Software Configuration Manager.

# **Synopsis**

swcfmg\_status

# **Options**

None.

# **Return value**

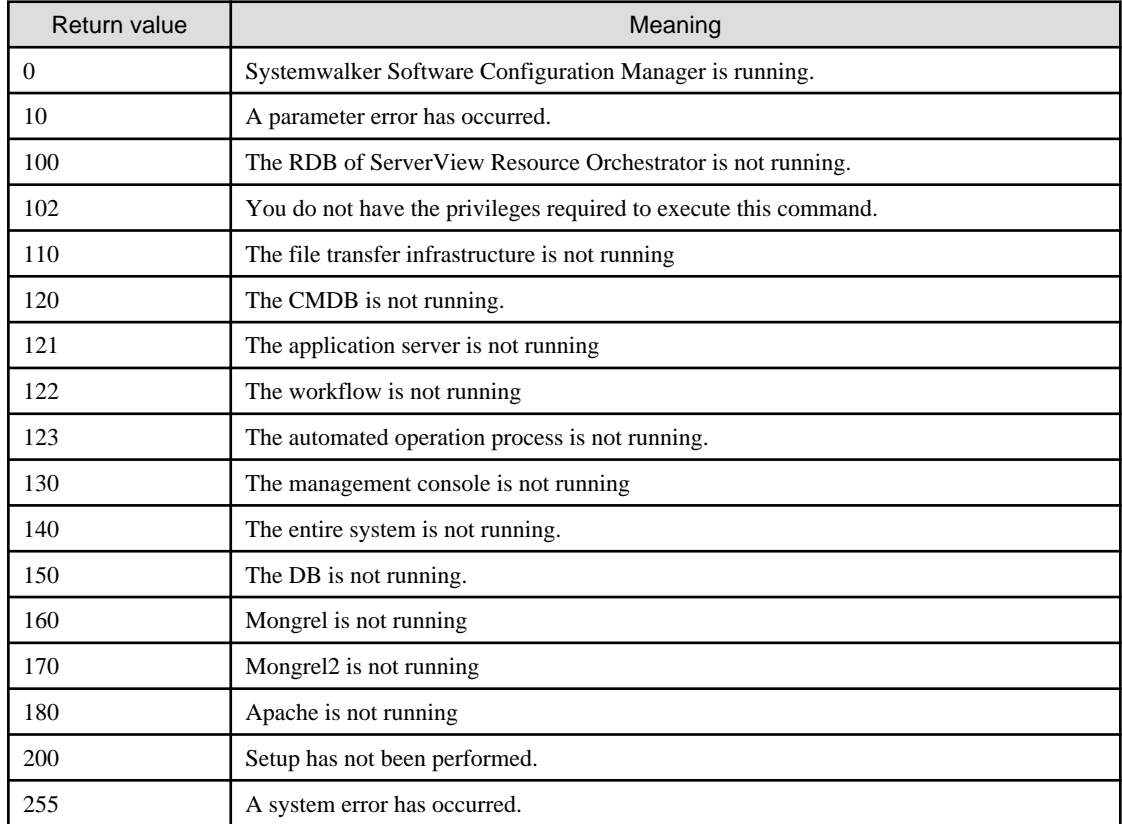

# **Command location**

**Admin server**

#### **[Windows]**

<Systemwalker Software Configuration Manager installation directory>\SWCFMGM\bin

### **[Linux]**

/opt/FJSVcfmgm/bin

### **Privilege required/execution environment**

#### **[Windows]**

- Administrator privileges are required. When using Windows Server 2008 or later, run as an administrator.
- This command can be executed on the admin server.

#### **[Linux]**

- This command can only be executed by the system administrator (superuser).
- This command can be executed on the admin server.

#### **Example**

Checking the startup status of Systemwalker Software Configuration Manager

swcfmg\_status

#### **Execution results/output format**

- If Systemwalker Software Configuration Manager has not been set up:

Systemwalker Software Configuration Manager has not been set up.

- If Systemwalker Software Configuration Manager is running:

Systemwalker Software Configuration Manager is running.

- If Systemwalker Software Configuration Manager has not started

Systemwalker Software Configuration Manager is not running.

# **1.4 Operation Commands**

This section explains the commands for operating Systemwalker Software Configuration Manager.

# **1.4.1 cmdbrefresh (Observed Record Collection Request Command)**

## **Description**

This command performs discovery for software configuration information.

There are two types of update: full update and differential update. A full update collects all the latest information, regardless of whether the information has been collected previously. A differential update collects only the differences between all the latest information and the information that has been collected previously.

Perform a full update in the following situations:

- When recreating the CMDB
- When a configuration item has been incorrectly deleted from the **Configuration Management** window

This command can be executed on the admin server.

# **Synopsis**

## **[Windows]**

cmdbrefresh.exe [-a] -q [type=<Agent type>]

#### **[Linux]**

cmdbrefresh.sh [-a] -q [type=<Agent type>]

## **Options**

# -a

This option updates all observed records (a full update). If this option is omitted, a differential update will be used. Normally a differential update should be performed by omitting this option.

When collecting the hardware and virtual environment information, and when registering hardware that was temporarily deleted using the hardware information management command, specify this option.

#### -q type=<Agent type>

When executing this command on a CMDB agent, specify the type of the agent that the update will apply to. The following agent types can be specified. Specify the type of an agent that has been set up. If this option is omitted, the update will apply to all of the agents that have been set up.

## **AGT\_CFMGWSUS**

An agent that collects patch management information for WSUS linkage.

This agent type can be specified when this command is executed on the admin server.

Note that this option is for maintenance purposes only, and normally the [1.4.3 swcfmg\\_patch\\_updateinfo \(Patch Information Update](#page-81-0) [Command\)](#page-81-0) should be used to discover patch-related information.

#### AGT\_CFMGYUMCL

An agent that collects patch management information for yum linkage.

This agent type can be specified when this command is executed on the admin server.

Note that this option is for maintenance purposes only, and normally the [1.4.3 swcfmg\\_patch\\_updateinfo \(Patch Information Update](#page-81-0) [Command\)](#page-81-0) should be used to discover patch-related information.

#### AGT\_CFMGSOL

An agent that collects patch management information for Solaris (pkg info entire) linkage.

This agent type can be specified when this command is executed on the admin server.

Note that this option is for maintenance purposes only, and normally the [1.4.3 swcfmg\\_patch\\_updateinfo \(Patch Information Update](#page-81-0) [Command\)](#page-81-0) should be used to discover patch-related information.

#### AGT\_CFMGUAM

An agent that collects patch management and software management information for UpdateAdvisor linkage.

This agent type can be specified when this command is executed on the admin server.

Note that this option is for maintenance purposes only, and normally the [1.4.3 swcfmg\\_patch\\_updateinfo \(Patch Information Update](#page-81-0) [Command\)](#page-81-0) should be used.

# AGT\_CFMGSRV

An agent that collects hardware and virtual environment information

This agent type can be specified when this command is executed on the admin server.

# **Return value**

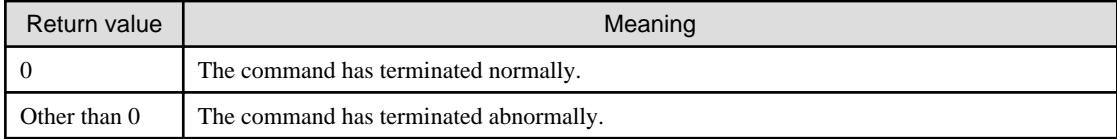

## **Command location**

## **Admin server**

**[Windows]**

[Systemwalker Software Configuration Manager installation directory]\CMDB\FJSVcmdbm

#### **[Linux]**

/opt/FJSVcfmgm/CMDB/FJSVcmdbm/bin

# **Privilege required/execution environment**

## **[Windows]**

- Administrator privileges are required. When using Windows Server 2008 or later, run as an administrator.
- This command can be executed on the admin server.

## **[Linux]**

- This command can only be executed by the system administrator (superuser).
- This command can be executed on the admin server.

#### **Cautions**

- This command executes asynchronously with the update processing performed on the target server. This means that update processing may be still executing on the CMDB agent even after the command has returned. The messages in the event log or syslog on the CMDB agent can be used to check whether the update processing has completed.
- This command cannot be executed at the same time as other commands. An exclusive control error will occur if a command is executed while another command is executing.

#### **Example**

Issuing an update request to an agent that collects patch management information for WSUS linkage

#### **[Windows]**

cmdbrefresh.exe -q type=AGT\_CFMGWSUS

#### **[Linux]**

cmdbrefresh.sh -q type=AGT\_CFMGWSUS

# **1.4.2 swcfmg\_openstack\_updateinfo (OpenStack Information Update Command)**

# **Description**

Discovers the information about stacks and instances managed using OpenStack.

# **Synopsis**

**[Windows]**

```
swcfmg_openstack_updateinfo.exe [ { -stackid <Stack ID> | -instanceid <Instance ID> } [-projectid 
<Project ID>] [-monitor <Monitoring time>] ]
```
#### **[Linux]**

```
swcfmg_openstack_updateinfo [ { -stackid <Stack ID> | -instanceid <Instance ID> } [-projectid 
<Project ID>] [-monitor <Monitoring time>] ]
```
## **Options**

#### -stackid <Stack ID> | -instanceid Instance ID

Discovers the specified stack or instance. When a stack is specified, the instance information in that stack is also discovered. When omitted, information about all stacks and instances managed by OpenStack is discovered.

The discovery scope can be specified using the following methods:

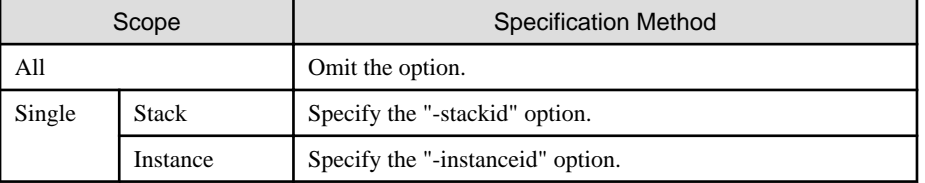

For single stack/instance discovery, it is also possible to specify the discovery method using the following option:

### [-projectid Project ID]

Specify the ID of the project to which the stacks or instances to be discovered belong. If this option is omitted, discovery will be performed by searching in all projects for the corresponding stacks or instances. When a large number of (50 or more) projects are managed by the target OpenStack, specifying this option reduces the time taken for the discovery process. If neither stacks nor instances exist in the specified project, an error occurs.

## [-monitor <Monitoring time>]

When the target stack or instance for discovery is in the process of being deployed, discovery is performed after waiting for completion of the deployment within the specified monitoring time. During the specified monitoring time, whether deployment has been completed is checked at one-minute intervals. When completion of deployment is confirmed, discovery is performed. When the completion of deployment cannot be confirmed during the monitoring time, the process ends abnormally. When this option is omitted, the monitoring time is zero minutes.

Discovery of OpenStack information cannot collect information about stacks or instances being deployed. Specify this option when performing discovery immediately after deploying a stack or instance. Specify the monitoring time using a number between 0 and 1440 in minutes.

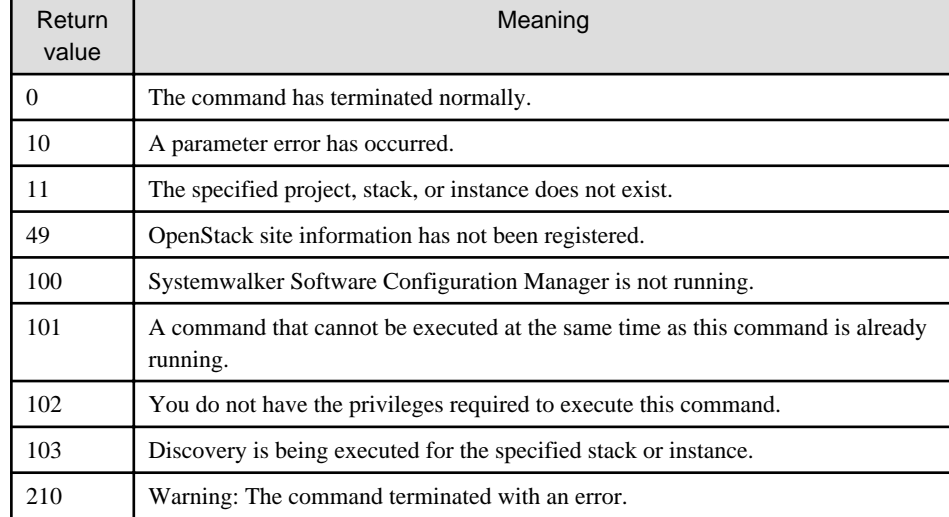

#### **Return value**

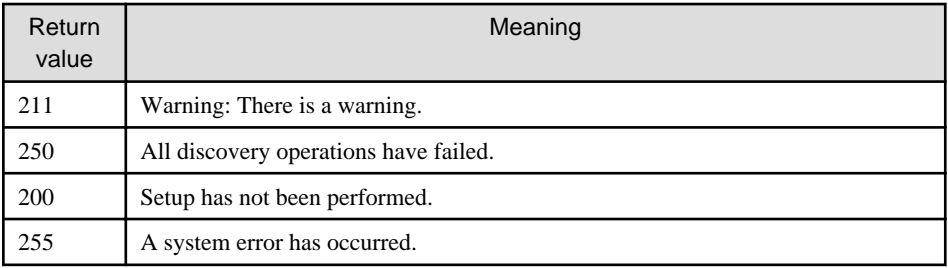

# **Command location**

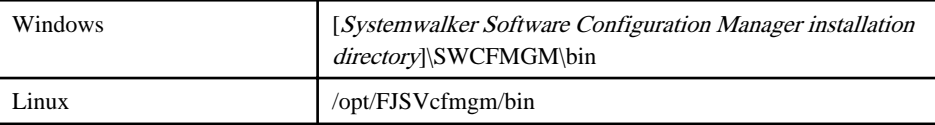

# **Privilege required**

## **[Windows]**

- Administrator privileges are required. When using Windows Server 2008 or later, run this command as an administrator.
- This command can be executed on the admin server.
- This command can be executed at the same time as other commands.

## **[Linux]**

- This command can only be executed by the system administrator (superuser).
- This command can be executed on the admin server.
- This command can be executed at the same time as other commands.

# **Notes**

- Execute this command while Systemwalker Software Configuration Manager is running.
- Discovery of the same stack or instance cannot be performed at the same time.
- When performing discovery of a single instance, do not specify the instance in the stack.
- In order to discover OpenStack information, the information of the OpenStack site and the service access user must be correctly configured in the discovery definition file beforehand. Otherwise, the following error message will be output:

CFMGD00001 Failed to read the discovery definition file. Path={Discovery definition file path}

Configure the OpenStack site information and the service access user correctly, referring to "Discovery Definition File".

- When cancelling the link with OpenStack, set the value of the "enable-OpenStack" key in the discovery definition file to "false", and then perform discovery of OpenStack information. Server groups and servers managed by OpenStack will be deleted.
- When some of the information cannot be acquired, the following warning message is output:

CFMGD00019 A warning occurred while information was being updated.

The information that could not be collected, and the reason, is output to the log file. Take corrective action accordingly.

[Log files to check]

- cfmgcommand\_discovery\_trace\_log

# **Example**

## **[Windows]**

swcfmg\_openstack\_updateinfo.exe

<span id="page-81-0"></span>**[Linux]**

swcfmg\_openstack\_updateinfo

# **1.4.3 swcfmg\_patch\_updateinfo (Patch Information Update Command)**

## **Description**

This command discovers information relating to patch management.

- Windows patch information

This command discovers information about Windows patches released by Microsoft.

- Linux patch information

This command discovers information about RPM packages.

- Solaris OS patch information

Discovers information relating to patches for Solaris operating systems.

- Fujitsu middleware patch information

This command discovers information about Fujitsu middleware patches available from the UpdateSite, as well as information about Fujitsu middleware products.

# **Synopsis**

## **[Windows]**

```
swcfmg_patch_updateinfo.exe [-t <Patch type>] [{-serverid <Server ID>,... | -ip <IP address>,...}][-repository] [-
cleanup] [-o < Output file path>]
```
#### **[Linux]**

```
swcfmg_patch_updateinfo [-t <Patch type>] [{-serverid <Server ID>,... | -ip <IP address>,...}][-repository] [-
cleanup] [-o < Output file path>]
```
# **Options**

#### -t <Patch type>

This option specifies a patch type.

Information relating to the specified patch type will be discovered.

If this option is omitted, information will be discovered for all patch types.

## windows

Specifying this patch type discovers information relating to patch management for Windows operating systems.

linux

Specifying this patch type discovers information relating to patch management for Linux operating systems.

#### solaris

Discovers information relating to patch management for Solaris operating systems.

#### middleware

Specifying this patch type discovers information about the Fujitsu middleware patches that have been applied to business servers, as well as information about the Fujitsu middleware products that have been installed on business servers.

-serverid <Server ID>,... | -ip <IP address>,...

Discovery of the following information can be performed for the specified managed server.

- Information relating to patch management for Linux operating systems
- Information relating to patch management for Solaris operating systems
- Information about Fujitsu middleware patches applied to the managed server, and information about Fujitsu middleware products installed on the managed server

If this option is omitted, information will be discovered for all managed servers.

This option is effective only when "-t linux", "-t solaris", or, "-t middleware" is specified. If "-t windows" is specified, the command will fail with a parameter error.

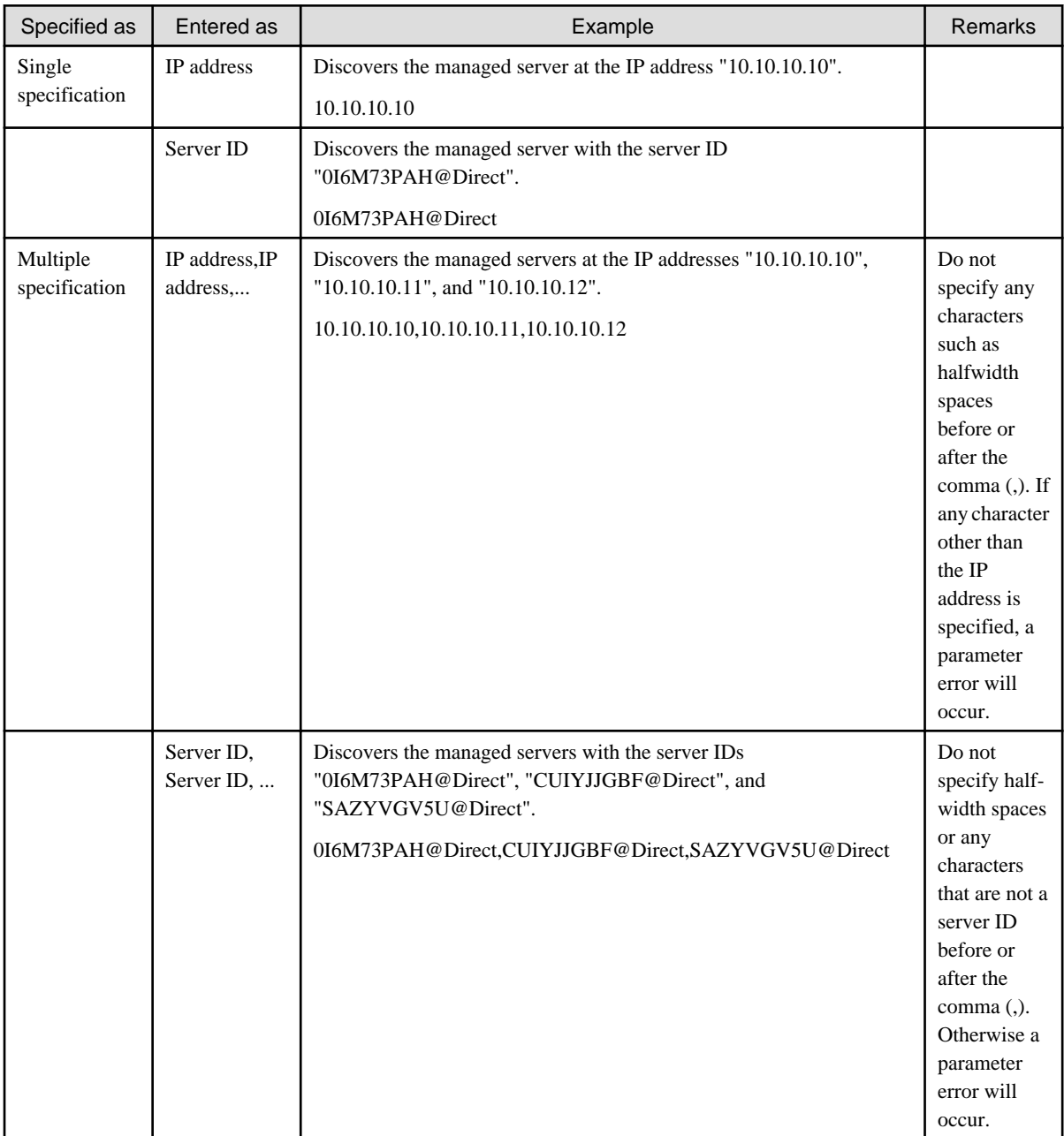

-repository

Specifying this option discovers patch information from the repository server.

This option can be omitted. If this option is omitted, information will not be discovered from the repository server.

Specify this option in the following case:

- Discovering patch information for Windows operating systems by linking to the Microsoft Windows Server Update Services (WSUS)

If repository server information has not been set up using a discovery definition file, the following error message will be output to the trace log if this option is specified (refer to ["2.2.12 Discovery Definition File"](#page-169-0) for information on the discovery definition file).

Repository information has not been set up in the discovery definition file.

#### -cleanup

This option sends a cleanup update request to the agent. Specify this option in the following case. This option will have no effect if it is specified at a time other than the explicitly specified timing. No error will occur.

- When a Microsoft Windows Server Update Services (WSUS) server has been cleaned up

#### -o <Output file path>

This option is used to output the content of the standard output to the specified file rather than the standard output.

If the specified file does not exist, a new file will be created. If the file exists, additional data will be output to the existing file.

#### **Return value**

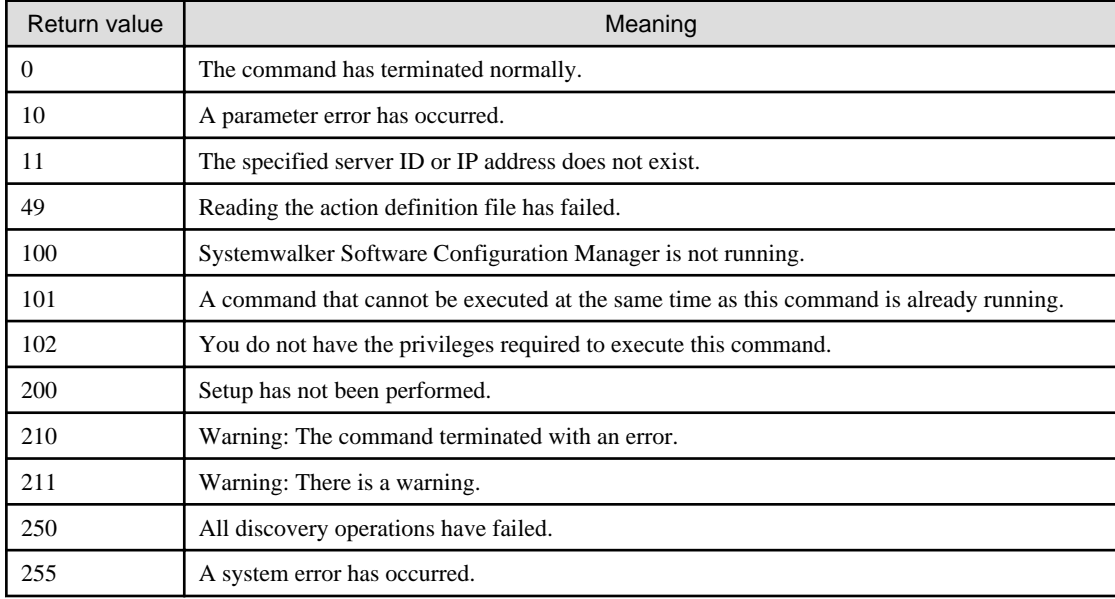

# **Command location**

## **Admin server**

#### **[Windows]**

<Systemwalker Software Configuration Manager installation directory>\SWCFMGM\bin

#### **[Linux]**

/opt/FJSVcfmgm/bin

## **Privilege required/execution environment**

#### **[Windows]**

- Administrator privileges are required. When using Windows Server 2008 or later, run as an administrator.
- This command can be executed on the admin server.

## **[Linux]**

- This command can only be executed by the system administrator (superuser).
- This command can be executed on the admin server.

# **Cautions**

- This command can be executed at the same time as other commands only for the following patch type combinations:

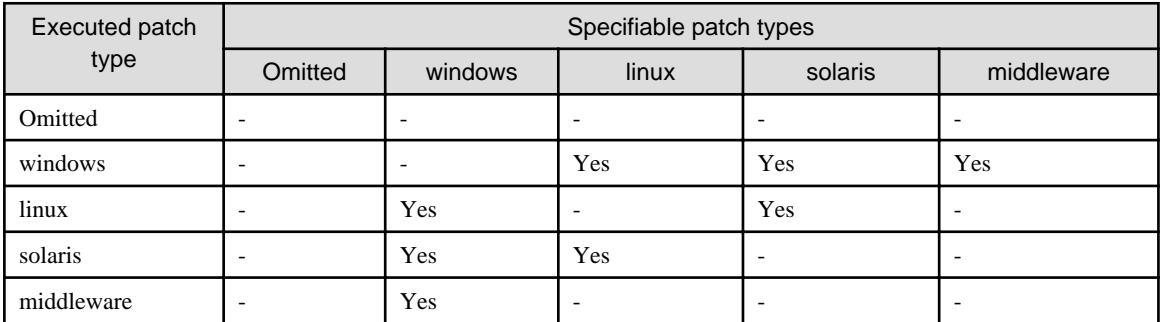

Yes: Can be executed simultaneously

- -: Cannot be executed simultaneously
- This command can be executed at any desired timing, but it is recommended that the command be executed during a gap in business activities.

For example, execute regular discovery once a day in the middle of the night (out of normal business hours).

Refer to "Registering a Configuration Baseline Creation Schedule" in the *Installation Guide* for information about schedule settings for regular discovery and the time taken to execute discovery.

- If you specify multiple server IDs or IP addresses, or if you specify one or more server IDs or IP addresses of non-managed servers, discovery will not be performed. In this case, the following error message will be output.

The specified server could not be found. [Server:{0}]

The server ID or IP address of the server that is not a managed server is displayed in {0}. If there are IP addresses of multiple servers, they are displayed in CSV format.

- The patch information update command will output the following warning message if there are any business servers for which information could not be collected during discovery for some reason (such as the target server not running):

A warning has occurred while patch information was being updated.

Information about the servers for which information could not be collected and the reason why the information could not be collected are output to log files, so take the necessary action based on the information in the log files.

[Log files to check]

- cfmgcommand\_discovery\_trace\_log
- cfmgcommand\_discovery\_wsus\_trace\_log
- cfmgcommand\_discovery\_yum\_trace\_log
- cfmgcommand\_discovery\_fjmw\_trace\_log
- cfmgcommand\_discovery\_sol\_trace\_log

This warning message is triggered by messages with the following message labels (refer to the Message Guide for information on how to take action).

If this warning message is output without a message with one of the following message labels being output, contact Fujitsu technical support.

[List of message labels]

- CFMGD04012
- CFMGD04014
- CFMGD04015
- CFMGD04016
- CFMGD04018
- CFMGD05006
- CFMGD05007
- CFMGD05008
- CFMGD05009
- CFMGD05010
- CFMGD05011
- CFMGD05012
- CFMGD05013
- CFMGD05014
- CFMGD05015
- CFMGD05016
- CFMGD05017
- CFMGD05018
- CFMGD05019
- CFMGD05020
- CFMGD08002
- CFMGD08003
- CFMGD08004
- CFMGD10005
- CFMGD10006
- CFMGD10007
- CFMGD11002
- CFMGD11003
- CFMGD11004
- CFMGD12001
- CFMGD12002
- CFMGD12003
- CFMGD12004
- CFMGD12005
- This command cannot be executed at the same time as other commands. An exclusive control error will occur if a command is executed while another command is executing.

- When an admin server is communicating with a managed server during an operation such as discovery, on the Linux and Solaris business server consoles, the following message may be displayed. However, this does not affect the operation.

FJSVlnkcf:INFO:Host name:FL24021:Completion notification - command\_name(f3jtrspjob)

### **Example**

- Discovering all information

#### **[Windows]**

swcfmg\_patch\_updateinfo.exe -repository

#### **[Linux]**

swcfmg\_patch\_updateinfo -repository

- Discovering information relating to patch management for Windows operating systems

#### **[Windows]**

swcfmg\_patch\_updateinfo.exe -t windows -repository

### **[Linux]**

swcfmg\_patch\_updateinfo -t windows -repository

- Discovering information relating to patch management for Linux operating systems

#### **[Windows]**

swcfmg\_patch\_updateinfo.exe -t linux

#### **[Linux]**

swcfmg\_patch\_updateinfo -t linux

- Discovers information relating to patch management for Solaris operating systems.

#### **[Windows]**

swcfmg\_patch\_updateinfo.exe -t solaris

#### **[Linux]**

swcfmg\_patch\_updateinfo -t solaris

- Discovering information relating to patches for Fujitsu middleware and information about Fujitsu middleware products

# **[Windows]**

swcfmg\_patch\_updateinfo.exe -t middleware

#### **[Linux]**

swcfmg\_patch\_updateinfo -t middleware

- Discover information relating to patch management for Linux operating systems by specifying the IP address.

### **[Windows]**

swcfmg\_patch\_updateinfo.exe -t linux -ip 10.10.10.10

**[Linux]**

swcfmg\_patch\_updateinfo -t linux -ip 10.10.10.10

- Discovering information relating to patch management for Solaris operating by systems specifying the IP address.

#### **[Windows]**

swcfmg\_patch\_updateinfo.exe -t solaris -ip 10.10.10.10

#### **[Linux]**

swcfmg\_patch\_updateinfo -t solaris -ip 10.10.10.10

- Discovering information relating to patches for Fujitsu middleware and information about Fujitsu middleware products by specifying an IP address

[Windows]

swcfmg\_patch\_updateinfo.exe -t middleware -ip 10.10.10.10

[Linux]

swcfmg\_patch\_updateinfo -t middleware -ip 10.10.10.10

# **1.4.4 swcfmg\_notify\_yumcacheclean (yum Cache Cleanup Notification Command)**

#### **Description**

This command notifies Systemwalker Software Configuration Manager that the yum caches must be deleted.

yum caches are held on Linux business servers (yum clients). If the configuration of the yum repository server changes, the yum caches must be deleted and then recreated in order to obtain the latest information from the yum repository server.

When this command is executed, the yum caches on Linux business servers will be deleted and recreated the next time Linux patch information is updated. For any business servers where patch information could not be updated (because they were not operating when patch information was updated, for example), the yum caches will be deleted and recreated when patch information is next updated.

Execute this command in the following cases:

- When the configuration of the yum repository server has changed
	- When an RPM package to be managed on the yum repository server is added
	- When an RPM package that has been managed on the yum repository server is deleted
	- When a yum repository server is added
	- When a yum repository server is deleted
	- When an RPM package storage path is added to the yum repository server
	- When an RPM package storage path is deleted from the yum repository server

#### **Synopsis**

#### **[Windows]**

swcfmg\_notify\_yumcacheclean.exe

#### **[Linux]**

swcfmg\_notify\_yumcacheclean

# **Options**

None.

# **Return value**

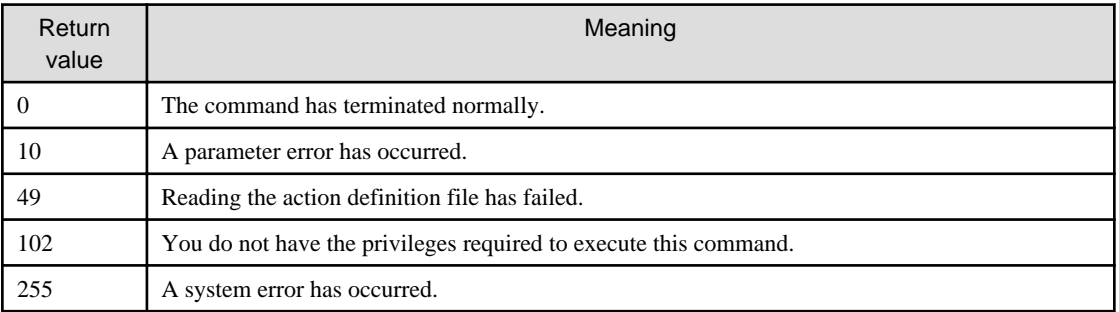

# **Command location**

# **Admin server**

**[Windows]**

<Systemwalker Software Configuration Manager installation directory>\SWCFMGM\bin

## **[Linux]**

/opt/FJSVcfmgm/bin

# **Privilege required/execution environment**

### **[Windows]**

- Administrator privileges are required. When using Windows Server 2008 or later, run as an administrator.
- This command can be executed on the admin server.

#### **[Linux]**

- This command can only be executed by the system administrator (superuser).
- This command can be executed on the admin server.

# **Cautions**

This command cannot be executed at the same time as other commands. An exclusive control error will occur if a command is executed while another command is executing.

# **Example**

# **[Windows]**

swcfmg\_notify\_yumcacheclean.exe

## **[Linux]**

swcfmg\_notify\_yumcacheclean

# **1.4.5 swcfmg\_fjmwpatch\_getinfo (Patch Management Information Acquisition Command)**

# **Description**

This command outputs the patch management information for Fujitsu middleware that is managed by Systemwalker Software Configuration Manager.

# **Synopsis**

# **[Windows]**

swcfmg\_fjmwpatch\_getinfo.exe -o <Patch management information folder path>

#### **[Linux]**

swcfmg\_fjmwpatch\_getinfo -o <Patch management information folder path>

### **Options**

#### -o <patch management information folder path>

Specify the full path to the folder where patch management information is to be output.

## **Return value**

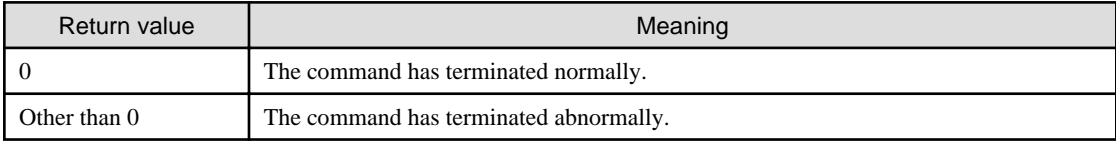

# **Command location**

# **Admin server**

#### **[Windows]**

<Systemwalker Software Configuration Manager installation directory>\SWCFMGM\bin

#### **[Linux]**

/opt/FJSVcfmgm/bin

## **Privilege required/execution environment**

#### **[Windows]**

- Administrator privileges are required. When using Windows Server 2008 or later, run as an administrator.
- This command can be executed on the admin server.

## **[Linux]**

- This command can only be executed by the system administrator (superuser).
- This command can be executed on the admin server.

## **Cautions**

- This command will terminate abnormally if the specified storage folder does not exist.
- This command will terminate abnormally if the specified storage folder already contains files or subfolders.

- This command cannot be executed at the same time as other commands. An exclusive control error will occur if a command is executed while another command is executing.

# **Example**

Obtaining the patch management information for Fujitsu middleware that is managed by Systemwalker Software Configuration Manager

swcfmg\_fjmwpatch\_getinfo.exe -o c:\work

# **1.4.6 swcfmg\_usm\_get (Released Patch Acquisition Tool)**

# **Description**

Acquires the latest Fujitsu middleware patches from the UpdateSite based on the patch management information acquired from Systemwalker Software Configuration Manager.

This tool is stored on the admin server where Systemwalker Software Configuration Manager has been installed. Execute this tool after copying it to the Internet terminal.

## **Synopsis**

#### **[Windows]**

swcfmg\_usm\_get.cmd -u <UpdateSite URL> -i <Patch management information folder path> -o <Latest patch folder path> -id <User ID> -password <password> [-proxy <Proxy server name> or <Proxy server ip address> proxyport <Proxy server port number>]

# **Options**

#### -u <UpdateSite URL>

Specify the URL for connecting to the UpdateSite. You must add "/mw/httpget" at the end of the URL.

-i <Patch management information folder path>

Specify the full path to the folder for storing patch management information.

-o <Latest patch folder path>

Specify the full path to the folder for storing the latest patches downloaded from the UpdateSite.

-id <User ID>

Specify the user ID for a Fujitsu support subscriber.

-password <Password>

Specify the password for a Fujitsu support subscriber.

-proxy <Server name> or <Proxy server ip address>

If connections to the Internet are routed via a proxy server, specify the server name or IP address of the proxy server to be used.

-proxyport <Proxy server port number>

If connections to the Internet are routed via a proxy server, specify the port number of the proxy server to be used.

## **Return value**

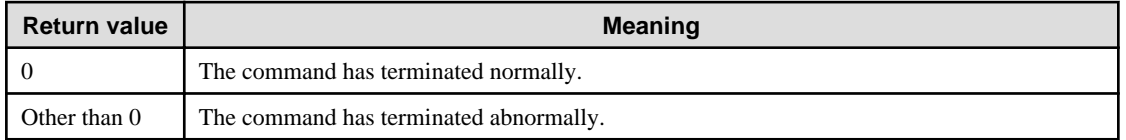

# **Command location**

## **Admin server**

## **[Windows]**

<Systemwalker Software Configuration Manager installation directory>\SWCFMGM\tools\USMtool

## **[Linux]**

/opt/FJSVcfmgm/tools/USMtool

# **Privilege required/execution environment**

## **[Windows]**

- Run this tool with administrator privileges. For Windows Vista, Windows 7 and Windows 8, run as an administrator.
- This tool can be executed on the Internet terminal.
- Copy the "USMtool" folder (where this command has been stored) to an arbitrary folder on the Internet terminal.
- Do not change the configuration of the "USMtool".
- This tool uses the JRE when it executes. The JRE is included in the "USMtool".

## **Cautions**

- You must add "/mw/httpget" at the end of "*UpdateSite URL*" specified for the "-u" option.
- A folder will be created automatically if a nonexistent folder is specified for the "Patch application status information folder path" or "Latest patch folder path".
- This command will terminate abnormally if the folder specified for "Latest patch folder path" already contains files or subfolders.
- This command will terminate abnormally if it is executed in an environment where it is not possible to connect to the Internet.
- This command cannot be executed at the same time as other commands. An exclusive control error will occur if a command is executed while another command is executing.

# **Example**

Obtaining newly released patches for Fujitsu middleware from the UpdateSite

swcfmg\_usm\_get.cmd -u https://www.fujitsu.com/mw/httpget -i c:\in -o c:\out -id user01 -password pass01

# **1.4.7 swcfmg\_job (Job Information Management Command)**

# **Description**

This command lists, displays details of, executes actions for, and deletes job information managed by Systemwalker Software Configuration Manager.

# **Synopsis**

## **[Windows]**

```
swcfmg_job.exe
{ -list [-file <Job info file>] [-e <Character encoding>] [-type <Job type>] [-status <Status>] [-owner <User
ID>] [-tenant <Tenant ID>] [-startdate <Start date>] [-enddate <End date>] [-targettype <Target type>] [-target
\langle Target \rangle] |
```
-get -id <Job ID> [-getstatus] [-file < Output file path>] | -select -id <*Job ID*>-action <*Action*>| -delete -id <Job ID> }

# **[Linux]**

```
swcfmg_job
{ -list [-file <Job info file>] [-e <Character encoding>] [-type <Job type>] [-status <Status>] [-owner <User
ID>] [-tenant <Tenant ID>] [-startdate <Start date>] [-enddate <End date>] [-targettype <Target type>] [-target
\langle Target \rangle|
-get -id <Job ID> [-getstatus] [-file < Output file path>]
-select -id <Job ID> -action <Action> |
-delete -id <Job ID> }
```
## **Options**

-list [-file <job info file>] [-e<char encoding>]

Outputs job information in CSV format.

Refer to "[2.4.3 Job Information File"](#page-190-0) for information on the output file.

If -file  $\leq$ job info file> is omitted, the information is output to the standard output for this command.

If the specified file does not exist, a new file will be created. If the file exists, the existing file will be overwritten.

If the file cannot be output because of an error, either a new file will not be created or, if an existing file was to be overwritten, the existing file will be kept as it is, without being overwritten.

In the "-e" option, specify the character encoding for the output file. The following character encoding can be specified:

- UTF-8

If this option is omitted, the character encoding of the execution environment of this command will be used.

By specifying the options below, you can filter the job information to be output. If you do not specify any option, all job information will be output.

#### [-type <*job type*>]

Specify the job type of the job to be output. The following job types can be specified:

- patchapplication: Patch application
- patchdistribution: Patch distribution
- parametersetting: Parameter setting
- scriptexecution: Script execution
- configurationchange : Configuration modification

#### [-status <status>]

Specify the status of the job to be output. The following statuses can be specified:

- running: Running
- completed: Completed
- selecting\_abnormal: Selecting (abnormal)
- completed\_abnormal: Completed (abnormal)
- waiting: Waiting
- canceled: Canceled

# [-owner <user ID>]

Specify the administrator of the job to be output.

#### [-tenant <Tenant ID>]

Specify the tenant to which the administrator of the job to be output belongs.

#### [-startdate <start date>]

Use the following format to specify the start date of the job to be output:

#### - YYYY-MM-DD

#### [-enddate <end date>]

Use the following format to specify the end date of the job to be output:

- YYYY-MM-DD

## [-targettype <target type>][-target <target>]

Specify the target of the job to be output. The job target of patch application, patch deployment, parameter settings, script execution, and configuration modification is a server. Specify the target type in -targettype, and specify the target of the job to be output in -target. The following values can be specified as the target type:

- ipaddress: IP address
- server-id : Server ID

If the target type is omitted, the string specified using -target will be searched from all target types. If -target is omitted, the command obtains only jobs for which the target type specified in -targettype is defined.

#### -get -id <job ID> [-getstatus] [-file <output file>]

Detailed information or the status of the job specified by the job ID is output in XML format. If the "-getstatus" option is omitted, detailed information about the job is output in XML format (refer to ["2.4.4 Job Details File](#page-192-0)" for details). If the "-getstatus" option is specified, the status of the job is output.

If "-file <output file>" is omitted, the information is output to the standard output for this command.

If the specified file does not exist, a new file will be created. If the file exists, the existing file will be overwritten.

If the file cannot be output because of an error, either a new file will not be created or, if an existing file was to be overwritten, the existing file will be kept as it is, without being overwritten.

#### -select -id <job ID> -action <action>

The action is executed for the job specified by the job ID.

In -action, specify the action to be executed. The following actions can be specified:

- retry: Retry
- retryall: Retry all
- cancel: Cancel
- continue: Continue

#### -delete -id <job ID>

The job specified by the job ID is deleted. Information about a job deleted using this option can no longer be obtained using list display or detailed information. Jobs with one of the following statuses can be deleted:

- completed: Completed
- completed\_abnormal: Completed (abnormal)
- canceled: Canceled

## **Return value**

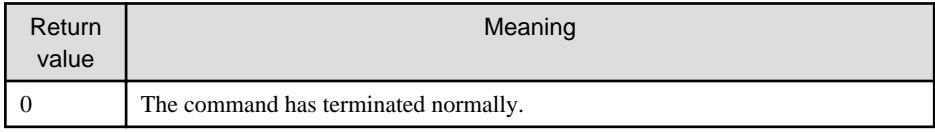

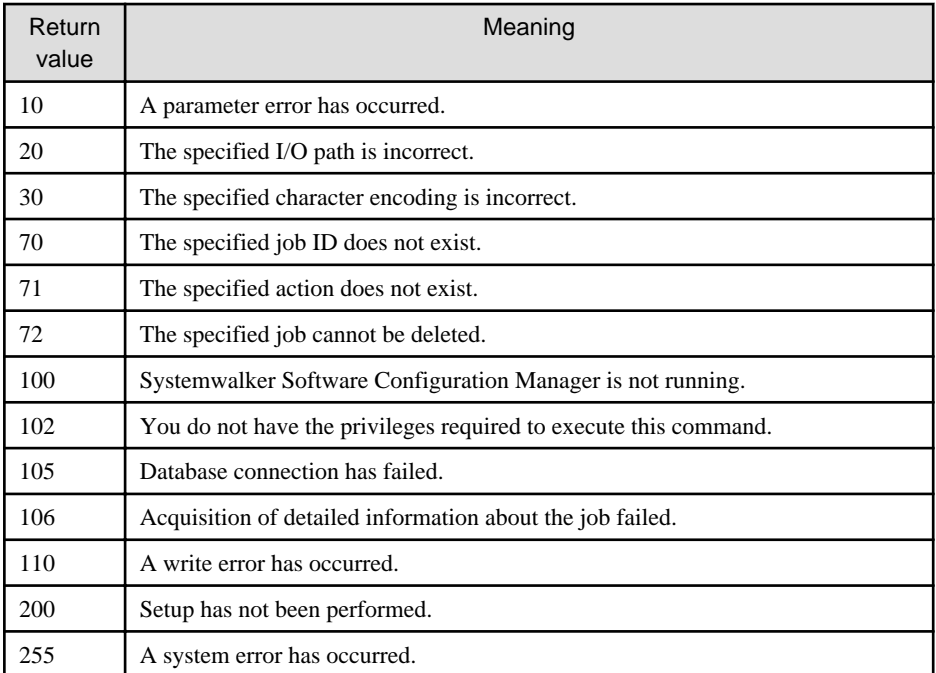

# **Command location**

# **Admin server**

## **[Windows]**

<Systemwalker Software Configuration Manager installation directory>\SWCFMGM\bin

#### **[Linux]**

/opt/FJSVcfmgm/bin

# **Privilege required/execution environment**

## **[Windows]**

- Administrator privileges are required. When using Windows Server 2008 or later, run this command as an administrator.
- This command can be executed on the admin server.
- This command can be executed at the same time as other commands.

#### **[Linux]**

- System administrator (superuser) privileges are required.
- This command can be executed on the admin server.
- This command can be executed at the same time as other commands.

```
-
```
# **Notes**

#### Common notes

- Execute this command while Systemwalker Software Configuration Manager is running.

## Notes on list display

- If no job information is registered, only header information is output.

#job-id,job-name,job-type,status,owner,tenant,start-date,end-date,target-type,target

Notes on executing actions

- The executable actions can be checked from the job details file obtained using the "-get" option.
- Execute actions as a job administrator.

#### Notes on deletion

- When a job is deleted, the scripts registered when the job was requested are also deleted.

## **Example**

- List

**[Windows]**

swcfmg\_job.exe -list -file C:\work\joblist.csv

**[Linux]**

swcfmg\_job -list -file /tmp/joblist.csv

- Details

**[Windows]**

swcfmg\_job.exe -get -id 000000001 -file C:\work\jobinfo.xml

**[Linux]**

swcfmg\_job -get -id 000000001 -file /tmp/jobinfo.xml

Action execution

**[Windows]**

swcfmg\_job.exe -select -id 000000001 -action retry

**[Linux]**

swcfmg\_job -select -id 000000001 -action retry

- Deletion

**[Windows]**

swcfmg\_job.exe -delete -id 000000001

**[Linux]**

swcfmg\_job -delete -id 000000001

# **Execution results/output format**

- List

**Standard output**

```
#job-id,job-name,job-type,status,owner,tenant,start-date,end-date,target-type,target
000000001,patchdistributionrequest_000000001_developmentserver1(kaihatsu1),patchdistribution, 
completed,user001,tenantA,2013-08-28 22:06:25,2013-08-28 22:15:50,server-id(ipaddress),
0I6M73PAH@Direct(192.168.1.1)
```
000000002, patchapplicationrequest\_000000001\_developmentserver2(kaihatsu2),patchapplication,runnin g,user002,tenantA,2013-08-28 22:15:45,,server-id(ipaddress),GYLDF7MHM@Direct(192.168.1.2)

#### **File output**

CFMGC30251 The job information management command has completed normally.

Note that the following header information is output as the first line of the CSV file that is output:

#job-id,job-name,job-type,status,owner,tenant,start-date,end-date,target-type,target

#### - Details

#### **Standard output (when the "-getstatus" option is omitted)**

```
<?xml version="1.0" encoding="UTF-8"?>
<job>
<jobName>patchapplicationrequest_000000001_developmentserver(kaihatsu1)</jobName>
   <jobId>000000001</jobId>
   <jobType>patchapplication</jobType>
  <jobStatus>running</jobStatus>
  <jobOwner>user001</jobOwner>
  <jobTenant>tenantA</jobTenant>
  <jobStartDate>2013-08-28 22:05:50</jobStartDate>
  <jobEndDate />
  <jobTargetType>ipaddress</jobTargetType>
  <jobTarget>192.168.1.1</jobTarget>
   <processes>
     <process>
       <processName>acceptance</processName>
       <processOrder>1</processOrder>
       <processType>acceptance</processType>
       <processParameters />
     </process>
     <process>
       <processName>server operation check</processName>
       <processOrder>2</processOrder>
       <processType>checkServer</processType>
       <processParameters>
         <serverName>development server</serverName>
         <serverId>0I6M73PAH@Direct</serverId>
         <ipaddress>192.168.1.1</ipaddress>
         <monitorTime>0</monitorTime>
       </processParameters>
     </process>
     <process>
       <processName>patchapplication</processName>
       <processOrder>3</processOrder>
       <processType>patchApplication</processType>
       <processParameters>
         <serverName>developmentserver</serverName>
         <serverId>0I6M73PAH@Direct</serverId>
         <ipaddress>192.168.1.1</ipaddress>
         <windowsUpdates>
           <windowsUpdate>
             <patchId>KB2079403</patchId>
             <requiredLevel>required</requiredLevel>
             <patchType>patchprogramforsecurityproblem</patchType>
             <updateId>2864e0a9-1733-4c55-804f-a13982cd4d75</updateId>
           </windowsUpdate>
         </windowsUpdates>
       </processParameters>
     </process>
   </processes>
```

```
 <results>
    <result>
      <processName>acceptance</processName >
      <processOrder>1</processOrder>
       <processType>acceptance</processType>
      <processExecutor>user001</processExecutor>
      <processStatus>succeeded</processStatus>
      <processStartDate>2013-08-28 22:05:50</processStartDate>
      <processEndDate>2013-08-28 22:09:23</processEndDate>
       <messages>
         <message>
           <messageId>CFMGP10000</messageId>
           <messageText>Acceptance processing has completed normally.</messageText>
           <errorType>INFO</ErrorType>
           <messageParameters />
         </message>
       </messages>
     </result>
  </results>
</job>
```
## **Standard output (when the "-getstatus" option is specified)**

#### running

## **File output**

CFMGC30251 The job information management command has completed normally.

# **1.4.8 swcfmg\_server\_info (Server Information Output Command)**

#### **Description**

Outputs the server information.

# **Synopsis**

# **[Windows]**

swcfmg\_server\_info.exe

```
-lastupdate [{-serverid <Server ID> | -ip <IP address>}] [-snap <Snapshot name>] [-file <Output file path>]
[-e <Character encoding>]
```
## **[Linux]**

```
swcfmg_server_info
```
-lastupdate [{-serverid <Server ID> | -ip <IP address>}] [-snap <Snapshot name>] [-file <Output file path>] [-e <Character encoding>]

## **Options**

## -lastupdate

Outputs a list of the dates and times that server configuration information was last updated. For details on the output format, refer to ["2.5.4 Last Update List CSV File](#page-224-0)".

#### -serverid <Server ID> | -ip <IP address>

Specify the server ID or IP address of the server to which the last update of the configuration information will be output. If omitted, the last update of the configuration information of all servers is output.

#### -snap <Snapshot name>

When the snapshot name is specified, outputs the last update of the specified snapshots.

#### -file <Output file path>

Specify the file path where the last update is to be output. If omitted, the information is output to the standard output for this command.

If the specified file does not exist, a new file will be created. If the file exists, the existing file will be overwritten.

If the file cannot be output because of an error, either a new file will not be created or, if an existing file was to be overwritten, the existing file will be kept as it is, without being overwritten.

#### -e <Character encoding>

Specify the character encoding for the file.

The following character encoding can be specified. (single-byte uppercase characters must be used):

- UTF-8

If this option is omitted, the character encoding of the execution environment of this command will be used.

## **Return value**

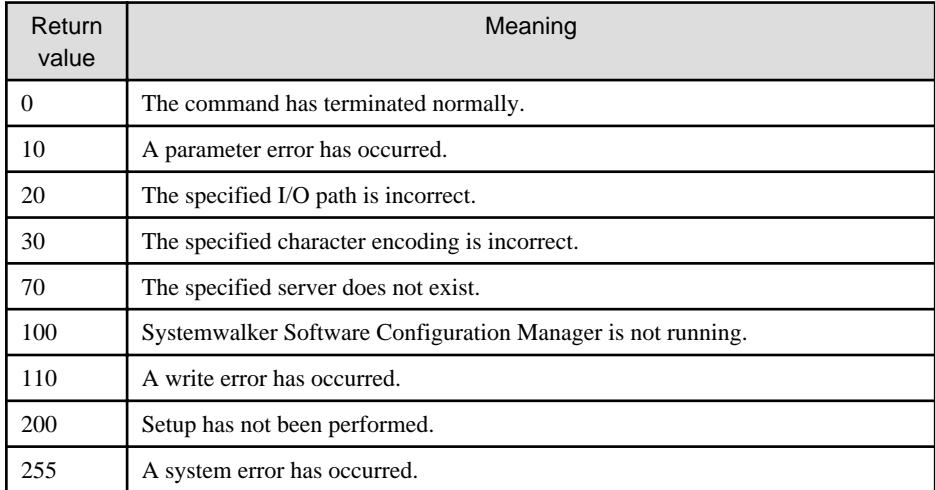

## **Command location**

## **Admin server**

## **[Windows]**

<Systemwalker Software Configuration Manager installation directory>\SWCFMGM\bin

#### **[Linux]**

/opt/FJSVcfmgm/bin

# **Privilege required**

#### **[Windows]**

- Administrator privileges are required. When using Windows Server 2008 or later, run this command as an administrator.
- This command can be executed on the admin server.

## **[Linux]**

- This command can only be executed by the system administrator (superuser).
- This command can be executed on the admin server.

## <span id="page-99-0"></span>**Notes**

Execute this command while Systemwalker Software Configuration Manager is running.

## **Examples**

#### **[Windows]**

swcfmg\_server\_info.exe -list -ip 192.168.1.1 -file C:\work\serverinfo.csv

## **[Linux]**

swcfmg\_server\_info -list -ip 192.168.1.1 -file /tmp/serverinfo.csv

# **1.4.9 swcfmg\_patch\_info (Patch Information Output Command)**

#### **Description**

Outputs the patch information or the patch application status.

#### **Synopsis**

# **[Windows]**

#### swcfmg\_patch\_info.exe

{ -list -t <Patch type> [-snap <Snapshot name>] [-file <Output file path>] [-e <Character encoding>] |

-server -t <*Patch type>* [-snap <*Snapshot name>*] [-file <*Output file path>*] [-e <*Character encoding>*] [{serverid <Server ID> | -ip <IP address>}] [-status <Application status>] }

#### **[Linux]**

swcfmg\_patch\_info

{ -list -t <Patch type> [-snap <Snapshot name>] [-file <Output file path>] [-e <Character encoding>] |

-server -t <*Patch type>* [-snap <*Snapshot name>*] [-file <*Output file path>*] [-e <*Character encoding>*] [{serverid  $\langle$ Server ID> $|$ -ip  $\langle$ IP address>}] [-status  $\langle$ Application status>] }

## **Options**

-list

Outputs patch information in CSV format. For details on the output format, refer to "[2.5.3 Patch Information List CSV File"](#page-222-0). One of the following patch information will be output:

- Windows OS patches: patches authorized on WSUS
- Linux OS patches: patches registered in the yum repository server, or defined as management targets
- Solaris OS patches: patches already applied to the managed server
- Fujitsu middleware patches: released patches registered with Systemwalker Software Configuration Manager

#### -server

Outputs the patch application status in CSV format. For details on the output format, refer to ["2.5.2 Patch Application Status List CSV](#page-217-0) [File](#page-217-0)".

-t <Patch type>

Outputs the patch information or the patch application status for the patch specified for the patch type. Specify the following patch types:

- windows: Windows patches

- linux: Linux patches
- solaris: Solaris OS patches
- middleware: Fujitsu middleware patches

#### -snap <Snapshot name>

When the snapshot name is specified, outputs the patch information, or the patch application status of the specified snapshot.

#### -file <Output file path>

Specify the file path where the patch information or the patch application status is to be output. If omitted, the information is output to the standard output for this command.

If the specified file does not exist, a new file will be created. If the file exists, the existing file will be overwritten.

If the file cannot be output because of an error, either a new file will not be created or, if an existing file was to be overwritten, the existing file will be kept as it is, without being overwritten.

#### -e <Character encoding>

Specify the character encoding for the file.

The following character encoding can be specified. (single-byte uppercase characters must be used):

#### - UTF-8

If this option is omitted, the character encoding of the execution environment of this command will be used.

When outputting the patch application status, you can filter the patches to be output, by specifying the options below. If you do not specify any option, all patches will be output.

#### -serverid <Server ID> | -ip <IP address>

Specify the server ID or IP address of the server to output the application status for. If omitted, the application statuses of all servers are output.

#### -status <Application status>

Specify the patch application status to be output. The following application statuses can be specified:

- applied: already applied
- unapplied: not applied

# **Return value**

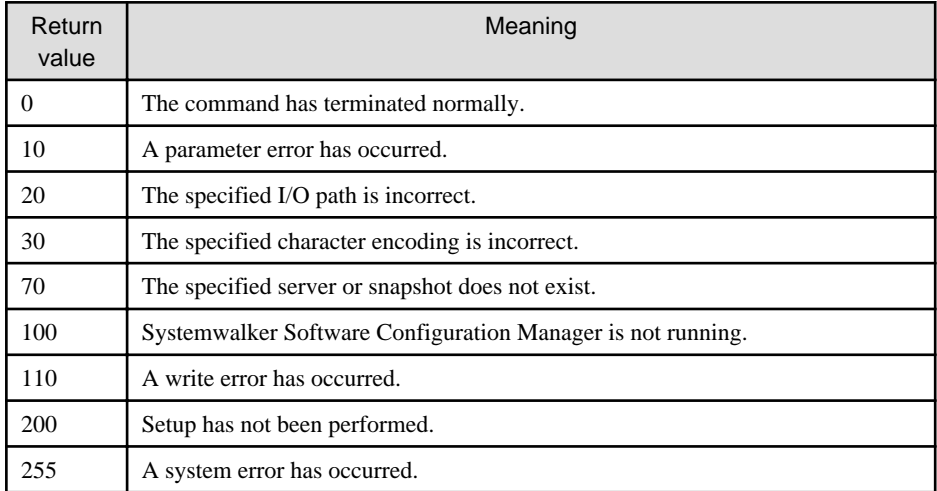

# **Command location**

**Admin server**

#### **[Windows]**

<Systemwalker Software Configuration Manager installation directory>\SWCFMGM\bin

## **[Linux]**

/opt/FJSVcfmgm/bin

# **Privilege required**

#### **[Windows]**

- Administrator privileges are required. When using Windows Server 2008 or later, run this command as an administrator.
- This command can be executed on the admin server.

### **[Linux]**

- This command can only be executed by the system administrator (superuser).
- This command can be executed on the admin server.

## **Notes**

Execute this command while Systemwalker Software Configuration Manager is running.

#### **Examples**

- Patch information display

#### **[Windows]**

swcfmg\_patch\_info.exe -list -t windows -file C:\work\patchinfo.csv

#### **[Linux]**

swcfmg\_patch\_info -list -t windows -file /tmp/patchinfo.csv

- Patch application status display

#### **[Windows]**

swcfmg\_patch\_info.exe -server -t windows -file C:\work\patchstatus.csv -ip 192.168.1.1

## **[Linux]**

swcfmg\_patch\_info -server -t windows -file /tmp/patchstatus.csv -ip 192.168.1.1

# **1.4.10 swcfmg\_patch\_apply (Patch Application Command)**

## **Description**

Performs patch deployment and application for the managed server.

## **Synopsis**

#### **[Windows]**

swcfmg\_patch\_apply.exe

-userid <User ID> {-serverid <Server ID> | -ip <IP address>} -t <Patch type>{ -patch <Patch>,... | -file <Input file path> [-e <Character encoding>] } [-monitor <Monitoring time>] [-prescript <Script to run before execution>] [-postscript <Script to run after execution> [-postsgluser]] [-reboot] [-force] [-wait]

**[Linux]**

swcfmg\_patch\_apply

```
-userid <User ID> {-serverid <Server ID> | -ip <IP address>} -t <Patch type>{ -patch <Patch>,... | -file <Input
file path> [-e <Character encoding>] } [-monitor <Monitoring time>] [-prescript <Script to run before
execution>] [-postscript <Script to run after execution> [-postsgluser]] [-reboot] [-force] [-wait]
```
## **Options**

## -userid <User ID>

Performs patch deployment and application. Specify the user to be an administrator of jobs of patch deployment or applications for user IDs. The user must be a tenant administrator, tenant user, or a dual-role administrator that holds the privileges to apply patches to the specified server.

-serverid <Server ID> | -ip <IP address>

Specify the server ID or IP address of the server that is the patch application target.

#### -t <Patch type>

Specify the patch type for the patch to apply. Specify the following patch types:

- windows: Windows patches
- linux: Linux patches
- middleware: Fujitsu middleware patches

#### -patch <Patch>,...

Specify the patches to apply. Multiple patches can be specified by delimiting them with ',' (comma). Up to one hundred patches can be specified at one time. The values to specify for patches are different depending on the patch type.

Specify an unapplied patch as the patch to apply. The unapplied patches can be checked using the patch application status display of ["1.4.9 swcfmg\\_patch\\_info \(Patch Information Output Command\)](#page-99-0)".

#### Windows patches

Specify the Update ID of the patch to apply.

#### Linux patches

Specify the package name, the version, the release, and the architecture of the patch to apply, separating them with "/" (slash). An example is as follows:

### Example:

glibc/2.12/1.47.el6\_2.56/x86\_64

#### Fujitsu middleware patches

Specify the patch ID of the patch to apply.

#### -file <Input file path>

Specify the CSV file in which patches for deployment and application are described. Describe each patch for deployment and application in a single line in the CSV file. Up to one hundred patches can be specified at one time. The formats of the CSV files are different depending on the patch types.

Specify an unapplied patch as the patch to apply. The unapplied patches can be checked using the patch application status display of ["1.4.9 swcfmg\\_patch\\_info \(Patch Information Output Command\)](#page-99-0)".

#### Windows patches

There is one column in the CSV format. Specify the Update ID of the patch to apply.

## Example:

4e5da29f-25a1-486a-976f-18425564c30a

7ef24779-cfa8-42ee-b1c7-edf6e58b1ef6

f4dc532e-71a7-4bf8-b91b-ee056495a961

#### Linux patches

There are four columns in the CSV format. Specify the package name in the first column, the version in the second column, the release in the third column, and the architecture in the fourth column. No values can be omitted.

Example:

glibc,2.12,1.47.el6\_2.56,x86\_64

glibc-common,2.12,1.47.el6\_2.5,x86\_64

nscd,2.12,1.47.el6\_2.5,x86\_64

#### Fujitsu middleware patches

There is one column in the CSV format. Specify the patch ID of the patch to deploy.

Example:

T009226XP-01 T009007XP-01 T008955XP-01

### -e <Character encoding>

Specify the character encoding for the file.

The following character encoding can be specified. (single-byte uppercase characters must be used):

- UTF-8

If this option is omitted, the character encoding of the execution environment of this command will be used.

You can specify the execution method by specifying the options below:

#### -monitor <Monitoring time>

Specify the monitoring time of the server operation check for patch application and patch distribution jobs. Specify the monitoring time using a number between 0 and 1440 in minutes. When 0 is specified, an operation check will be performed once. When a numeric value larger than 0 is specified, the operation check is performed at three-minute intervals within the range of the specified monitoring time. When it is confirmed that the server is operating, the job completes normally. When the operation check cannot be performed during the monitoring time, the process ends abnormally. If this option is omitted, the monitoring time is zero minutes.-prescript <script to run before execution>

Specify the script to be run before patches are deployed or applied. If this option is omitted, no script is executed before parameters are set.

#### -postscript <script to run after execution>

Specify the script to be run after patches are applied. If this option is omitted, no script is executed after parameters are set.

It is necessary to specify the script after execution to apply Fujitsu middleware patches. Create the script referring to "Creating a Fujitsu Middleware Patch Application Script" in the "*Operation Guide*", and specify it in this option.

#### -postsgluser

Executes the post-execution script in single-user mode. When this option is specified, the script is executed in single-user mode. After the script is executed, the mode is switched back to the previous mode. When this option is omitted, the script is executed without the switchover of modes.

## -reboot

This option restarts the server after patch deployment and application. The operations are different depending on the patch types specified for the -t option. When Windows patches and Linux patches are specified, servers are only restarted when patches requiring restarting are applied. When patches do not require restarting, servers are not restarted. When specifying Fujitsu middleware patches, ensure restarting of servers is specified.

If this option is omitted, servers are not restarted.

#### -force

Whether the patches for distribution or application have been applied to the server is not checked. When this option is omitted, whether the patches for distribution or application have been applied to the server is checked. When performing patch distribution and application by specifying this option, perform the operation according to the following notes:

- Common

Check in advance if the patches for distribution or application are unapplied or applicable.

- Windows patches

When applying a patch that is not output in the patch information display of the swcfmg\_patch\_info (Patch Information Output command), the patch ID, application level, and patch type are not output in Details of the Job Information Management command.

- Fujitsu middleware patches

Specify the patch to distribute selecting from patches output in the patch information display of swcfmg\_patch\_info (Patch Information Output command).

#### -wait

When the job turns to the following status, the command returns. When this option is omitted, after the job starts, the command returns immediately.

- selecting\_abnormal: Selecting (abnormal)
- completed: Completed
- completed\_abnormal: Completed (abnormal)
- canceled: Canceled

After this command completes, patch application or patch deployment is executed as a job. The job ID of the job to be executed is output to the standard output.

- Output format for standard output:

[Job ID]

# **Return value**

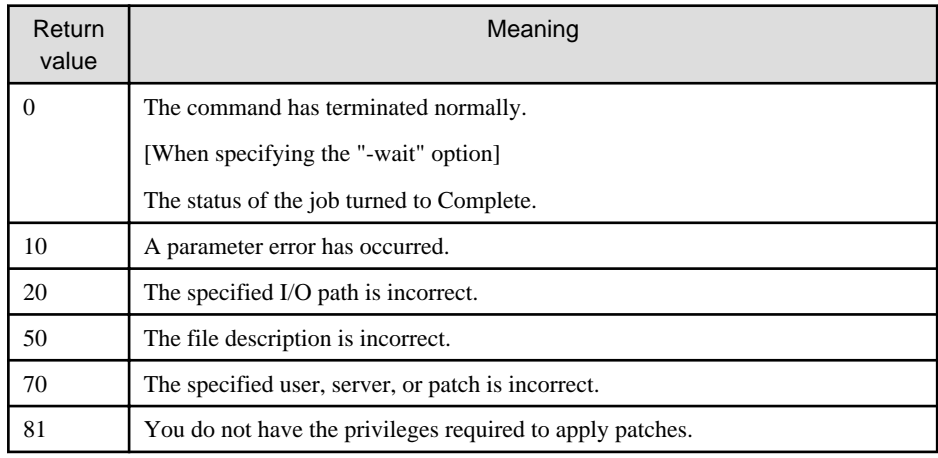

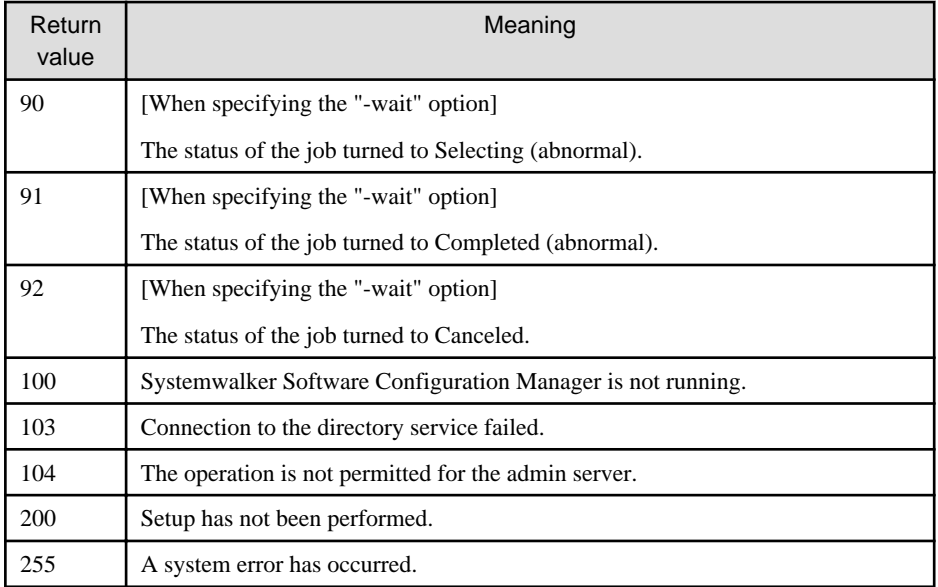

# **Command location**

## **Admin server**

#### **[Windows]**

<Systemwalker Software Configuration Manager installation directory>\SWCFMGM\bin

#### **[Linux]**

/opt/FJSVcfmgm/bin

# **Privilege required**

#### **[Windows]**

- Administrator privileges are required. When using Windows Server 2008 or later, run this command as an administrator.
- This command can be executed on the admin server.
- This command can be executed at the same time as other commands.

## **[Linux]**

- This command can only be executed by the system administrator (superuser).
- This command can be executed on the admin server.
- This command can be executed at the same time as other commands.

### **Notes**

- Execute this command while Systemwalker Software Configuration Manager is running.
- Patches cannot be applied to the admin server.
- When there are errors in the input file, a message similar to the following will be output to the standard output:

CFMGC20005 The file description is incorrect. [Line number: < $n$ >][Cause: < $Cause$ >]

One of the following messages will be output in  $< \textit{Cause}\text{>}:$ 

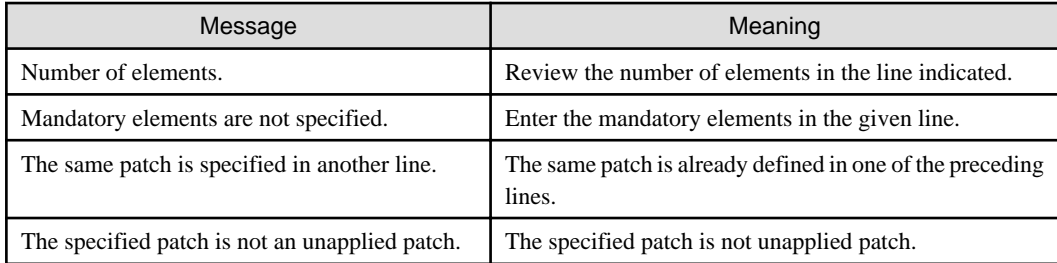

# **Example**

- Windows patches

# **[Windows]**

swcfmg\_patch\_apply.exe -userid user001 -ip 192.168.1.1 -t windows -patch aee355dbda85-4938-b396-161dfa1a6b43

#### **[Linux]**

swcfmg\_patch\_apply -userid user001 -ip 192.168.1.1 -t windows -patch aee355dbda85-4938-b396-161dfa1a6b43

#### - Linux patches

### **[Windows]**

swcfmg\_patch\_apply.exe -userid user001 -ip 192.168.1.1 -t linux -patch glibc/ 2.12/1.47.el6\_2.56/x86\_64

## **[Linux]**

swcfmg\_patch\_apply -userid user001 -ip 192.168.1.1 -t linux -patch glibc/ 2.12/1.47.el6\_2.56/x86\_64

- Fujitsu middleware patches

## **[Windows]**

swcfmg\_patch\_apply.exe -userid user001 -ip 192.168.1.1 -t middleware -patch T004726WP-01

## **[Linux]**

swcfmg\_patch\_apply -userid user001 -ip 192.168.1.1 -t middleware -patch T004726WP-01

# **1.4.11 swcfmg\_script\_execute (Script Execution Command)**

## **Description**

Executes scripts for managed servers.

# **Synopsis**

# **[Windows]**

```
swcfmg_script_execute.exe
```
-userid <User ID> {-serverid <Server ID> | -ip <IP address>} -script <Script path> [-monitor <Monitoring time>] [-sgluser] [-reboot] [-wait]

**[Linux]**

```
swcfmg_script_execute
```
-userid <User ID> {-serverid <Server ID> | -ip <IP address>} -script <Script path> [-monitor <Monitoring time>] [-sgluser] [-reboot] [-wait]

## **Options**

#### -userid <User ID>

Performs script execution. Specify the user to be the job administrator of the scripts executed for the user ID. The user must be a tenant administrator, tenant user, or a dual-role administrator that holds privileges to execute the scripts for the specified server.

-serverid <Server ID> | -ip <IP address>

Specify the server ID or IP address of the server which will execute the scripts.

## -script <Script path>

Specify the script to execute for the script path.

You can specify the execution method by specifying the options below:

#### -monitor <Monitoring time>

Specify the monitoring time of the server operation check for the script execution job. Specify the monitoring time using a number between 0 and 1440 in minutes. When 0 is specified, an operation check will be performed once. When a numeric value larger than 0 is specified, the operation check is performed at three-minute intervals within the range of the specified monitoring time. When it is confirmed that the server is operating, the job completes normally. When the operation check cannot be performed during the monitoring time, the process ends abnormally. If this option is omitted, the monitoring time is zero minutes.-sgluser

Executes the script in single-user mode. When this option is specified, the script is executed in single-user mode. After the script is executed, the mode is switched back to the previous mode. When this option is omitted, the script is executed without the switchover of modes.

-reboot

This option restarts the server after script execution. If this option is omitted, servers are not restarted.

#### -wait

When the job turns to the following status, the command returns. When this option is omitted, after the job starts, the command returns immediately.

- completed: Completed
- selecting\_abnormal: Selecting (abnormal)
- completed\_abnormal: Completed (abnormal)
- canceled: Canceled

After this command completes, script execution is executed as a job. The job ID of the job to be executed is output to the standard output.

- Output format for standard output:

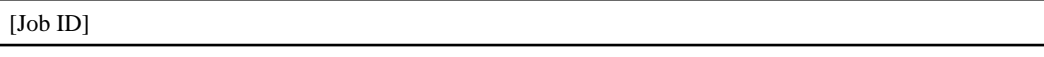

## **Return value**

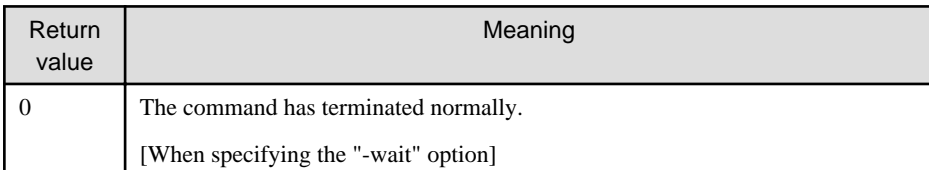
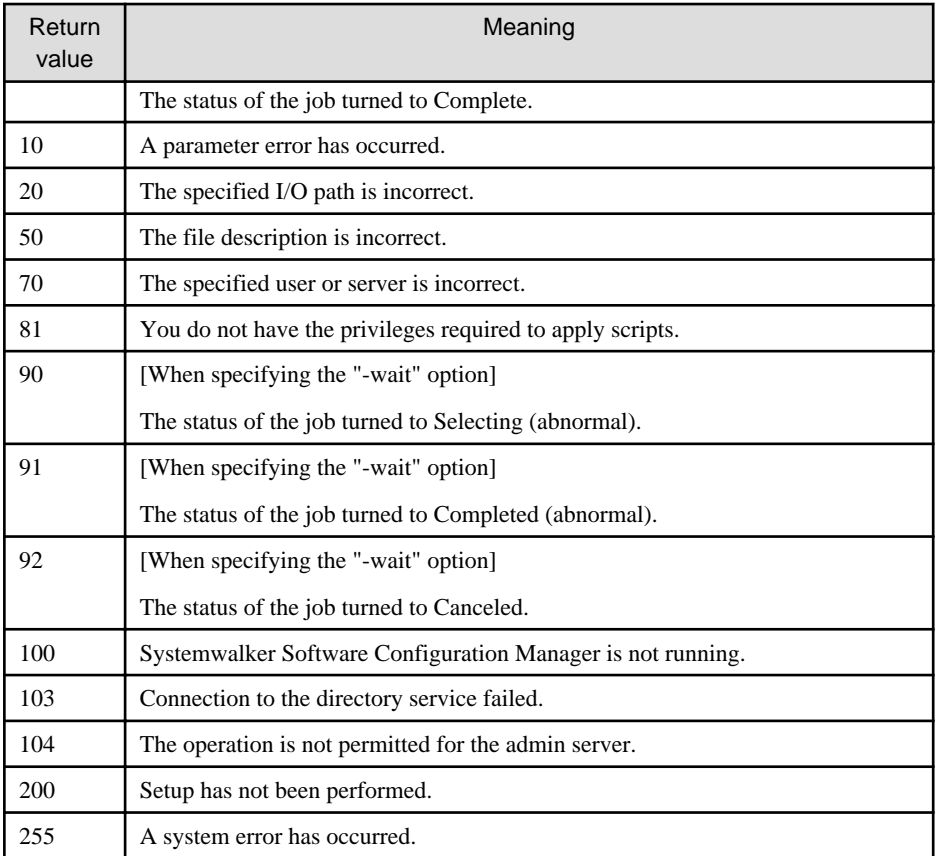

## **Command location**

## **Admin server**

## **[Windows]**

<Systemwalker Software Configuration Manager installation directory>\SWCFMGM\bin

## **[Linux]**

/opt/FJSVcfmgm/bin

## **Privilege required**

#### **[Windows]**

- Administrator privileges are required. When using Windows Server 2008 or later, run this command as an administrator.
- This command can be executed on the admin server.
- This command can be executed at the same time as other commands.

## **[Linux]**

- This command can only be executed by the system administrator (superuser).
- This command can be executed on the admin server.
- This command can be executed at the same time as other commands.

#### **Notes**

- Execute this command while Systemwalker Software Configuration Manager is running.
- Scripts cannot be executed for the admin server.

## **Example**

**[Windows]**

swcfmg\_script\_execute.exe -userid user001 -ip 192.168.1.1 -script C:\work\script.bat

**[Linux]**

swcfmg\_script\_execute -userid user001 -ip 192.168.1.1 -script /tmp/script.sh

# **1.4.12 swcfmg\_configuration\_change (Configuration Modification Command)**

### **Description**

Performs configuration modification of the managed server based on the configuration modification template.

## **Synopsis**

**[Windows]**

swcfmg\_configuration\_change.exe

-userid <User ID> -templateid <Template ID> [-jobname <Job name>] [ -file <Parameter file path> [-e <Character encoding>] | -parameter <Parameter name>=<Parameter value>, ] [-wait]

#### **[Linux]**

swcfmg\_configuration\_change

-userid <User ID> -templateid <Template ID> [-jobname <Job name>] [ -file <Parameter file path> [-e <Character encoding>] | -parameter <Parameter name>=<Parameter value>, ] [-wait]

## **Options**

-userid <User ID>

Performs configuration modification. Specify the user to be the administrator of the executed job for the user ID. The user must be a tenant administrator, tenant user, or a dual-role administrator that holds privileges to execute configuration modification of the specified server.

#### -templateid <Configuration modification template ID>

Specify a template ID of the configuration modification template to use.

#### -jobname <Job name>

Specify the job name of the job to be executed. Specify the job name using up to 85 characters  $\langle \langle \rangle, \&$ , ", ", and  $\rangle$  cannot be used). When omitted, the template name is specified for the job name.

#### -parameter <Parameter name> =<Parameter value>,...

Specify the parameter using the argument of the command. Specify the parameter name and the parameter value separated by an equals sign, '='. Multiple parameters can be specified by delimiting them with ',' (comma). It is necessary to specify all parameters defined in the template. When symbols are included in parameter values, specify the parameters referring to the notes. When symbols are included in a parameter value, it is recommended to specify the parameter using the "-file" option. An example of specification of the "-parameter" option is as follows:

Example:

-parameter param1=value1,param2=value2

#### -file <Parameter file path>

Specify the parameter using the CSV file. Describe one parameter per line in the CSV file. There are two columns in the CSV format. Specify the parameter name in the name of column 1, and the parameter value in the name of column 2. No values can be omitted. It is necessary to describe all parameters defined in the template. An example of the specifications of the CSV file is as follows:

Example:

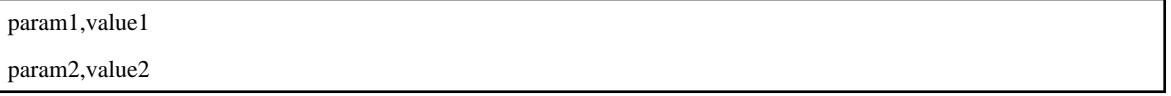

#### --e <Character encoding>

Specify the character encoding for the file.

The following character encoding can be specified. Use uppercase letters.

- UTF-8

If this option is omitted, the character encoding for the environment in which this command is to be executed will be used in the input file.

-wait

When the job turns to the following status, the command returns. When this option is omitted, after the job starts, the command returns immediately.

- completed: Completed
- selecting\_abnormal: Selecting (abnormal)
- completed\_abnormal: Completed (abnormal)
- canceled: Canceled

After this command is completed, configuration modification is executed as a job. The job ID of the job to be executed is output to the standard output.

- Output format for standard output:

#### [Job ID]

#### Specification method of parameter values

The methods to specify the parameter values differ depending on the parameter types.

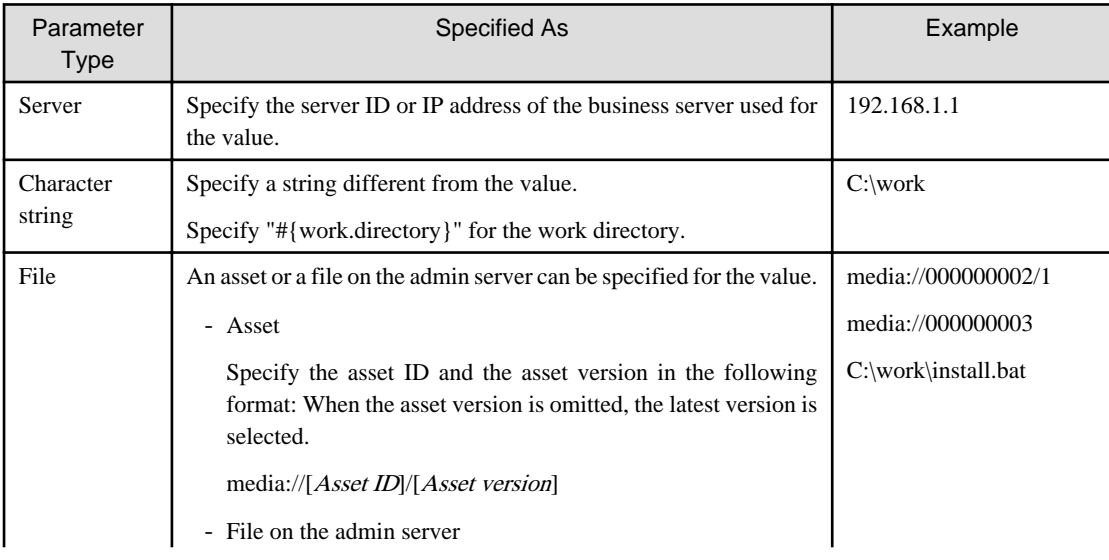

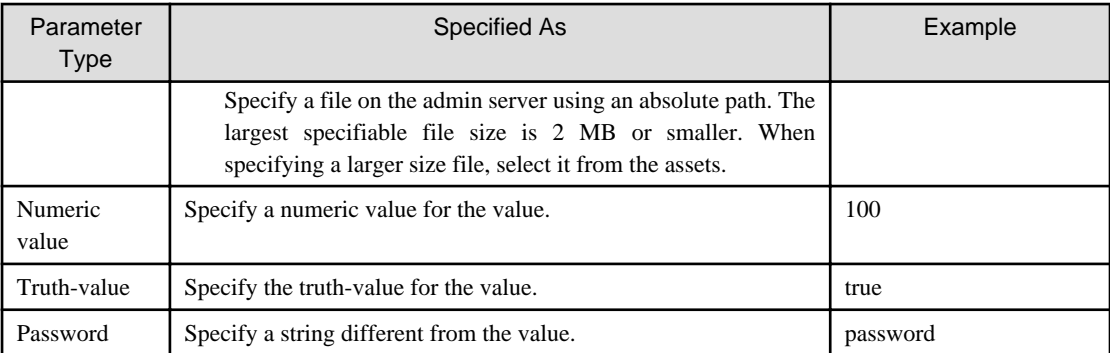

# **Return value**

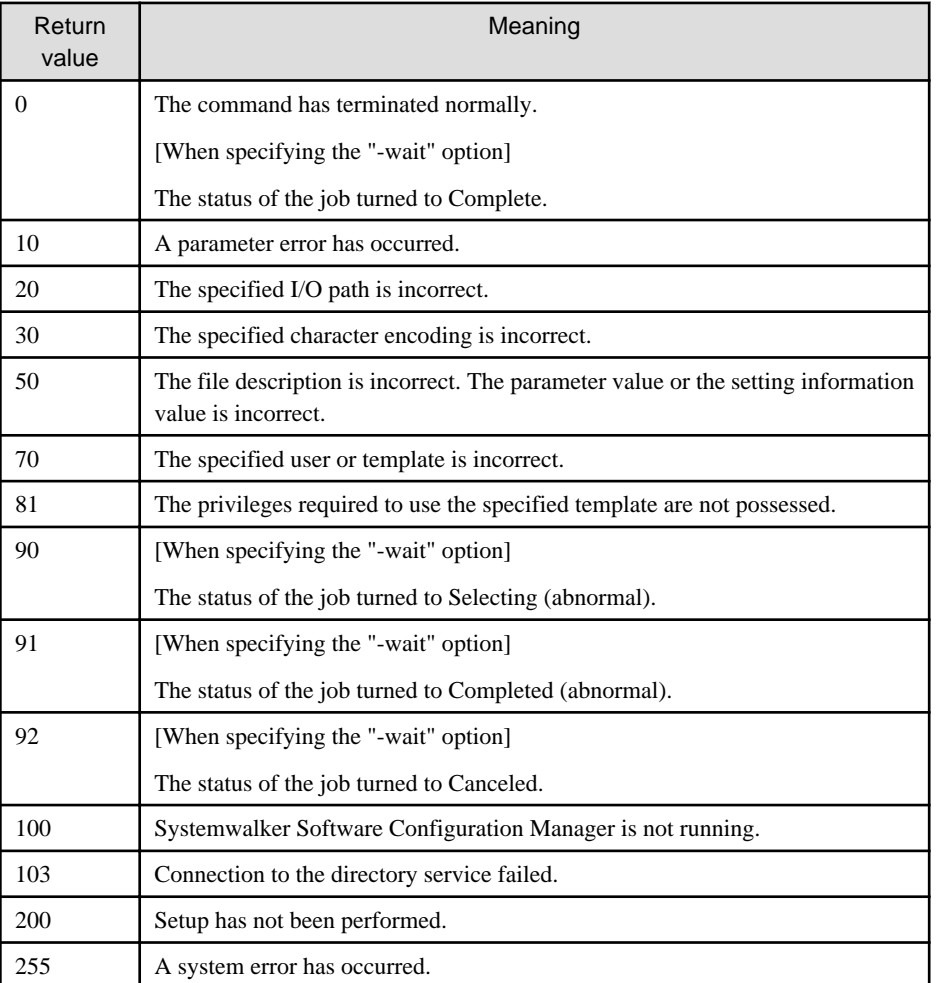

# **Command location**

**[Windows]**

[Systemwalker Software Configuration Manager installation directory]\SWCFMGM\bin

# **[Linux]**

/opt/FJSVcfmgm/bin

## **Privilege required**

[Windows]

- Administrator privileges are required. When using Windows Server 2008 or later, run this command as an administrator.
- This command can be executed on the admin server.
- This command can be executed at the same time as other commands.

#### [Linux]

- This command can only be executed by the system administrator (superuser).
- This command can be executed on the admin server.
- This command can be executed at the same time as other commands.

#### **Notes**

- Execute this command while Systemwalker Software Configuration Manager is running.
- Configuration information of the admin server cannot be changed.
- When specifying the parameter using the "-parameter" option, and symbols are included in the parameter value, note the following points depending on the OS specifications. It is recommended to specify the parameter using the "-file" option.

#### **[Windows]**

- It is not possible to specify blank spaces or the following symbols for the parameter value. Specify the parameter value using the "-file" option.

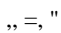

- When the following characters are included in the parameter value, unexpected behavior may be caused. Escape using '^'.

 $&| \ll 0$ 

- To use '%' for a parameter value, and not deploy environment variables, escape '%' using '^'.

#### **[Linux]**

- When the following characters are included in the parameter value, unexpected behavior may be caused. It is recommended to specify the entire value of the "-parameter" option using double quotes '"'.

 $" \$   $@ \& '() \' | [] \} ; * ? \>`$ 

- When including blank spaces in the parameter value, enclose the entire value of the "-parameter" option with double quotes '"'.
- When the entire value of the "-parameter" option is enclosed with double quotes '"', and when the following symbols are included in the parameter value, unexpected behavior may be caused. Escape it using a backslash '\'.

" $\mathcal{S}$ '

- When the following characters are included in the parameter value, enclose the value with  $\mathbb{I}^{\mathbb{I}^{\mathbb{I}}}$ 

,, =, "

- Specify '\"\"' for the parameter value '"'.

Example: An example of specification of the "-parameter" option is as follows:

[Windows]

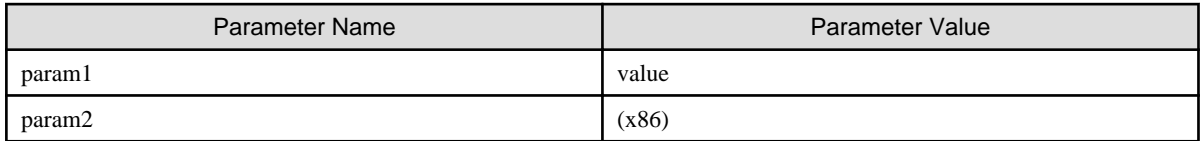

-parameter param1=value,param2=^(x86^)

[Linux]

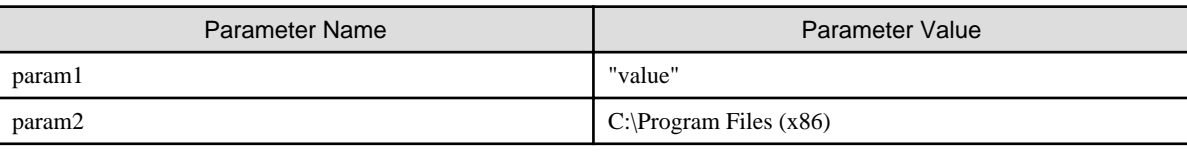

-parameter "param1=\"\"\"value\"\"\",param2=\"C:\\Program Files (x86)\""

- When there are errors in the input file, a message similar to the following will be output to the standard output:

CFMGC20005 The file description is incorrect. [Line number:*n*](Cause:*Cause*)

One of the following messages will be output in  $< \textit{Cause}\text{>}:$ 

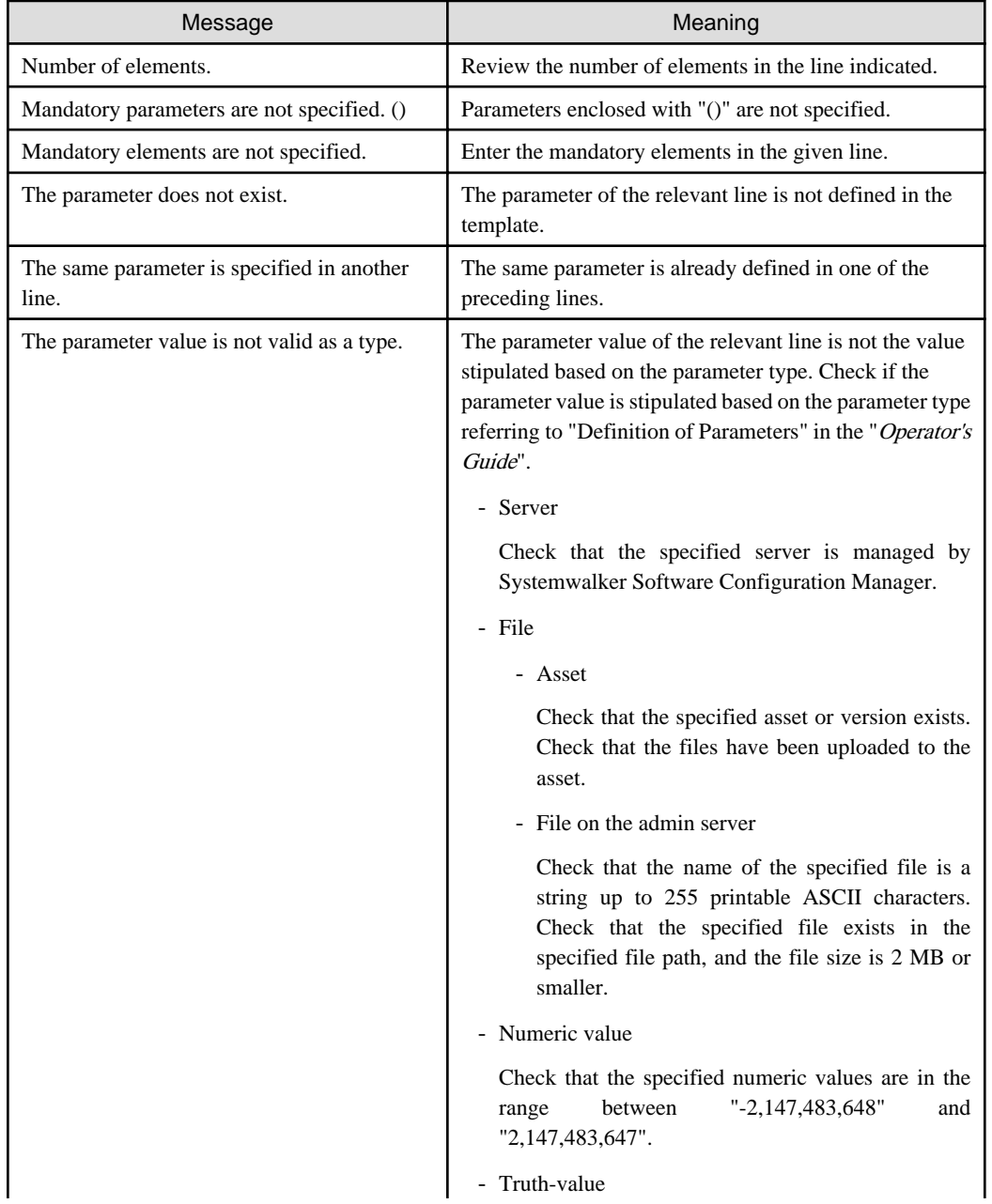

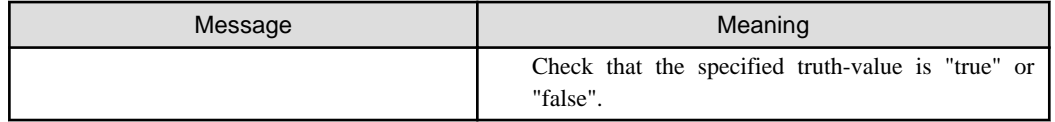

- When there are errors in the specified setting information or a parameter, a message similar to the following will be output to the standard output: The setting information, value, and cause of the incorrect process are output. Review the values described for the parameter or the configuration modification template. Refer to "Definition of Setting Information" in the Operator's Guide to review the value.

CFMGC30605 The specified settings information is incorrect. [Process name: *Process name*][Setting information: *Setting information*][Value: *Value*][Cause: *Cause*]

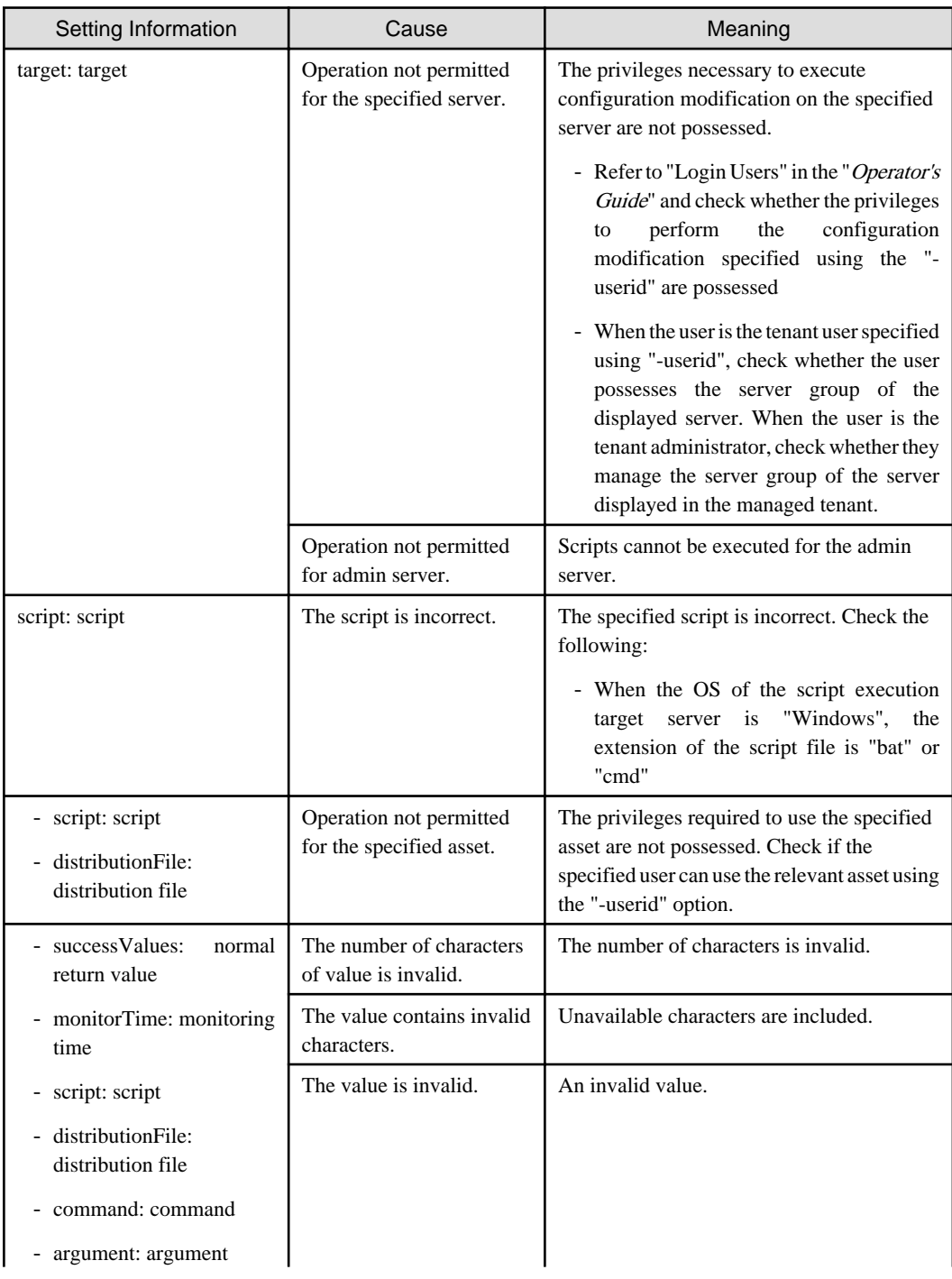

One of the following information will be output in **Settings Information**:

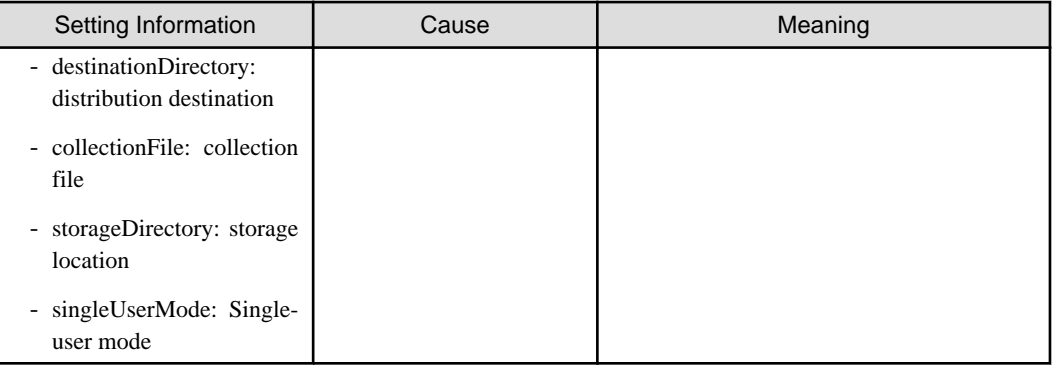

# **Example**

## **[Windows]**

swcfmg\_configuration\_change.exe -userid user001 -templateid 000000001 -file C:\work\param.csv

## **[Linux]**

swcfmg\_configuration\_change -userid user001 -templateid 000000001 -file /tmp/param.csv

# **1.4.13 swcfmg\_param\_startsetting (Parameter Setting Command)**

## **Description**

This command sets software parameters.

## **Synopsis**

## **[Windows]**

## swcfmg\_param\_startsetting.exe

-userid <User ID> { -serverid <Server ID> | -ip <IP address> } -softid <Software ID>,... -predefid <Parameter information ID>,... [-monitor <Monitoring time>] [-prescript <Script to run before execution>] [-postscript <Script to run after execution>] [-reboot] [-force] [-wait]

## **[Linux]**

## swcfmg\_param\_startsetting

-userid <User ID> { -serverid <Server ID> | -ip <IP address> } -softid <Software ID>,... -predefid <Parameter information ID>,... [-monitor <Monitoring time>] [-prescript <Script to run before execution>] [-postscript <Script to run after execution>] [-reboot] [-force] [-wait]

## **Options**

-userid <user ID> { -serverid <Server ID> | -ip <IP address>} -softid <software ID>,... -predefid <Parameter information ID>,...

Set parameters as the user specified by the user ID. For the server ID or IP address, specify the server for which parameters are to be set. For the software ID, specify the software for which parameters are to be set. In addition, for the parameter information ID, specify the predefined parameters to be used for setting parameters.

Multiple software IDs and parameter information IDs can be specified by delimiting them with ',' (comma). If specifying multiple IDs, set the parameters for multiple software products on the same server in the order in which you specified the IDs. Therefore, follow the same order when defining software products to be specified for the software IDs and predefined parameters to be specified for the parameter information IDs.

For example, if setting parameters for software in the following order, specify the software and predefined parameters as shown below.

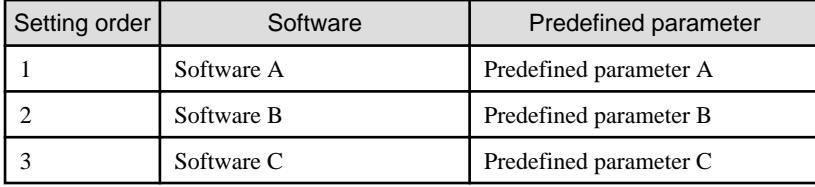

Example

-softid <software A>,<software B>,<software C> -predefid <predefined parameter A>,<predefined parameter <sup>B</sup>>,<predefined parameter C>

Use the Job Management window or the Job Information Management command to check the execution status.

You can specify the execution method by specifying the options below:

#### -monitor <Monitoring time>

Specify the monitoring time of the server operation check for the parameter setting job. Specify the monitoring time using a number between 0 and 1440 in minutes. When 0 is specified, an operation check will be performed once. When a numeric value larger than 0 is specified, the operation check is performed at three-minute intervals within the range of the specified monitoring time. When it is confirmed that the server is operating, the job completes normally. When the operation check cannot be performed during the monitoring time, the process ends abnormally. If this option is omitted, the monitoring time is zero minutes.

-prescript <script to run before execution>

Specify the script to be run before parameters are set. If this option is omitted, no script is executed before parameters are set.

-postscript <script to run after execution>

Specify the script to be run after parameters are set. If this option is omitted, no script is executed after parameters are set.

#### -reboot

This option restarts the server after parameter setting. If this option is omitted, the server is not restarted.

#### -force

Whether the software of the configuration target has already been installed on the server is not checked. When configuring the parameter settings with this option specified, check whether the software of the configuration target has already been installed in advance. The parameter that has been configured specifying this option cannot be managed as the configured value. The value is not displayed as the configured value in the **Parameter Details** window of the management console. Check the configured values from the predefined parameter using the "-get" option of swcfmg\_param\_predef (Predefined Parameter Management command). When omitting this option, check if the software of the configuration target has already been installed.

#### -wait

When the job turns to the following status, the command returns. When this option is omitted, after the job starts, the command returns immediately.

- selecting\_abnormal: Selecting (abnormal)
- completed: Completed
- completed\_abnormal: Completed (abnormal)
- canceled: Canceled

After this command completes, parameter setting is executed as a job. The job ID of the job to be executed is output to the standard output.

Output format for standard output:

[Job ID]

## **Return value**

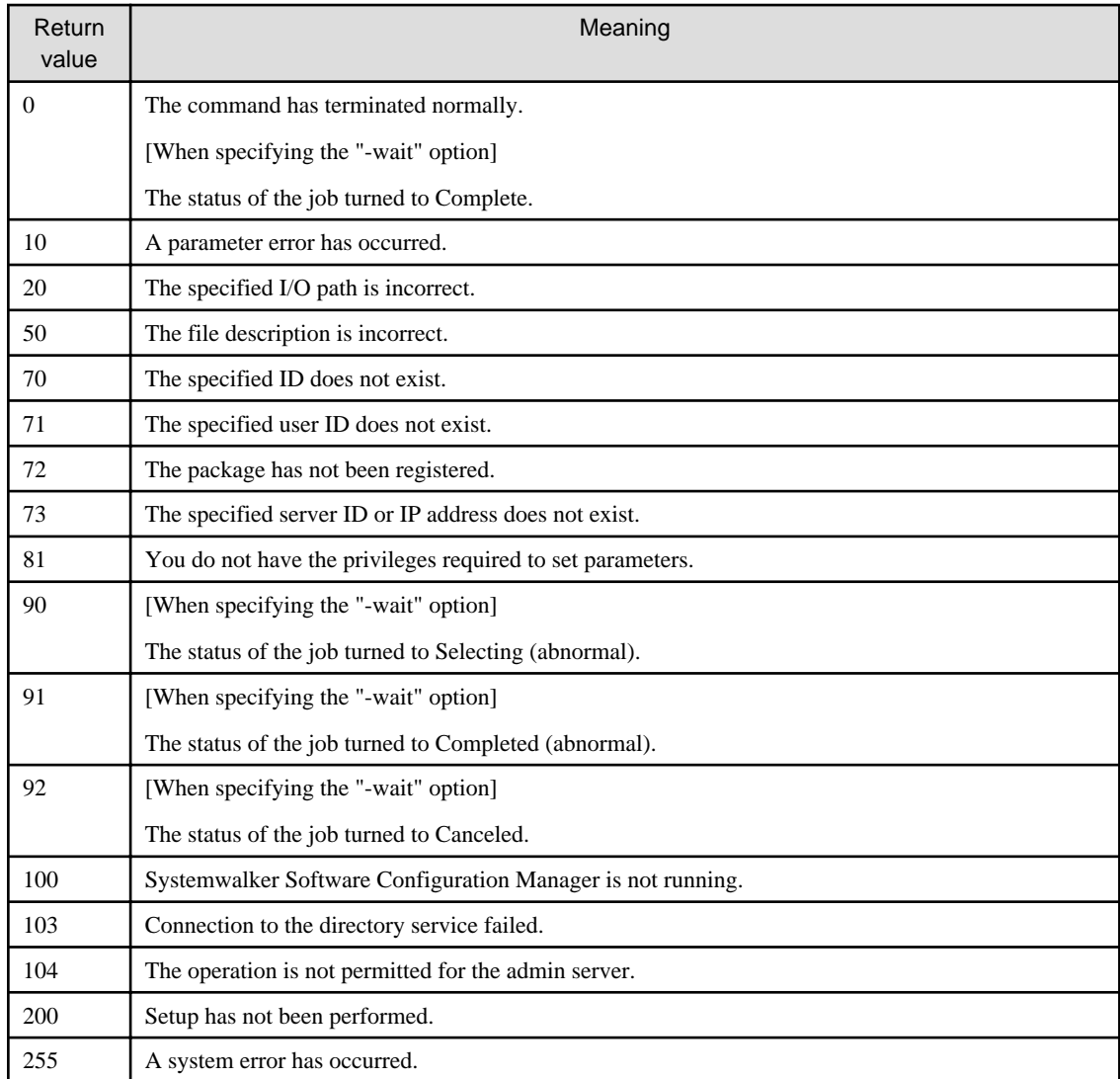

# **Command location**

## **Admin server**

## **[Windows]**

<Systemwalker Software Configuration Manager installation directory>\SWCFMGM\bin

#### **[Linux]**

/opt/FJSVcfmgm/bin

# **Privilege required/execution environment**

## **[Windows]**

- Administrator privileges are required. When using Windows Server 2008 or later, run this command as an administrator.
- This command can be executed on the admin server.
- This command can be executed at the same time as other commands.

## **[Linux]**

- System administrator (superuser) privileges are required.
- This command can be executed on the admin server.
- This command can be executed at the same time as other commands.

#### **Notes**

- Execute this command while Systemwalker Software Configuration Manager is running.
- Parameters cannot be set for the admin server.

## **Example**

#### **[Windows]**

swcfmg\_param\_startsetting.exe -userid user001 -ip 192.168.1.1 -softid UDP00001 -predefid PM00000001

#### **[Linux]**

swcfmg\_param\_startsetting -userid user001 -ip 192.168.1.1 -softid UDP00001 -predefid PM00000001

# **1.4.14 swcfmg\_param\_export (Parameter Export Command)**

## **Description**

Exports information about software parameters. Also, downloads parameter packages for those parameters.

## **Synopsis**

#### **[Windows]**

```
swcfmg_param_export.exe
```

```
{ -csv {-serverid <Server ID> | -ip <IP address>} [-snap <Snapshot name>] -file <Output file path> [-e <Character
encoding>] |
```
-csv { -serverid <Server ID> | -ip <IP address> } -softid <Software ID> [-snap <Snapshot name>] -file <Output file path> [-e <Character encoding>] |

```
-pkg { -serverid Server ID | -ip <IP address> } [-snap <Snapshot name>] -dir <Output directory path> |
```

```
-pkg { -serverid Server ID | -ip <IP address> } -softid <Software ID> [-snap <Snapshot name>] -dir <Output directory
path> }
```
## **[Linux]**

```
swcfmg_param_export
```

```
{ -csv {-serverid <Server ID> | -ip <IP address>} [-snap <Snapshot name>] -file <Output file path> [-e <Character
encoding>] |
```
-csv { -serverid <Server ID> | -ip <IP address> } -softid <Software ID> [-snap <Snapshot name>] -file <Output file path> [-e <Character encoding>] |

-pkg { -serverid Server ID | -ip <IP address> } [-snap <Snapshot name>] -dir <Output directory path> |

-pkg { -serverid Server ID | -ip <IP address> } -softid <Software ID> [-snap <Snapshot name>] -dir <Output directory path> }

## **Options**

-csv { -serverid Server ID | -ip <IP address> } -file <Output file path>

The parameters for the software installed on the specified server are output to the output file path. The output file is a CSV file (for listing software and parameters) output in units to the specified server (refer to "[2.5.6 Software and Parameter List CSV File"](#page-228-0) for details).

If the specified file does not exist, a new file will be created. If the file exists, the existing file will be overwritten.

If the file cannot be output because of an error, either a new file will not be created or, if an existing file was to be overwritten, the existing file will be kept as it is, without being overwritten.

-csv { -serverid Server ID | -ip <IP address> } -softid <Software ID> -file <Output file path>

The parameters for the specified software are output to the output file path. The output files are CSV files (parameter list) - one file per software will be created (refer to "[2.5.7 Parameter List CSV File"](#page-230-0) for details).

If the specified file does not exist, a new file will be created. If the file exists, the existing file will be overwritten.

If the file cannot be output because of an error, either a new file will not be created or, if an existing file was to be overwritten, the existing file will be kept as it is, without being overwritten.

#### -pkg { -serverid Server ID | -ip <IP address> } -dir <Output directory path>

Downloads parameter packages for the parameters of the software installed on the specified server. Outputs parameter package zip files to the output directory path. Downloads parameter packages according to the software on the specified server. For this reason, a directory is created for each software into which to download the parameter packages. No directories are created unless there are existing parameter packages.

Ensure that no files exist in the output directory, or an error will occur.

- Directory naming convention

```
<Software ID>
```
-pkg { -serverid Server ID | -ip <IP address> } -softid <Software ID> -dir <Output directory path>

Downloads parameter packages for parameters of the specified software. Outputs parameter package zip files to the output directory path.

Ensure that no files exist in the output directory, or an error will occur.

-snap <Snapshot name>

When the snapshot name is specified, acquires the current parameters for the specified snapshot, or the parameter package.

-e <Character encoding>

Specify the character encoding for the file.

The character encodings below can be specified (single-byte uppercase characters must be used):

- UTF-8

If this option is omitted, the character encoding of the execution environment of this command will be used.

#### **Return value**

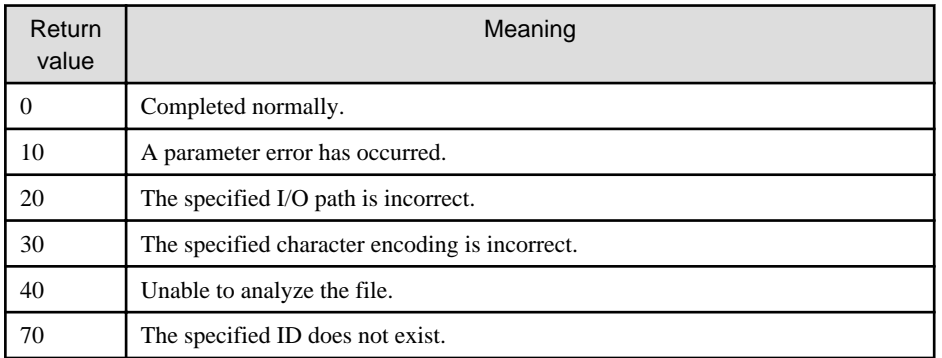

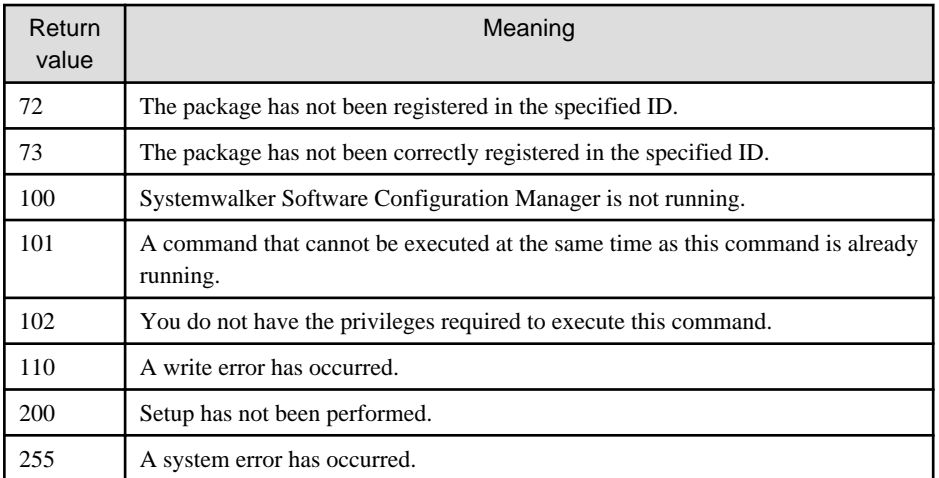

## **Command location**

## **Admin server**

# **[Windows]**

<Systemwalker Software Configuration Manager installation directory>\SWCFMGM\bin

### **[Linux]**

/opt/FJSVcfmgm/bin

## **Privilege required/execution environment**

#### **[Windows]**

- Administrator privileges are required. When using Windows Server 2008 or later, execute this command as an administrator.
- This command can be executed on the admin server.

#### **[Linux]**

- This command can only be executed by the system administrator (superuser).
- This command can be executed on the admin server.

## **Notes**

- Execute this command while Systemwalker Software Configuration Manager is running.

## **Examples**

- Export as CSV

#### **[Windows]**

swcfmg\_param\_export.exe -csv -ip 10.10.10.10 -file C:\work\param\_export.csv

### **[Linux]**

swcfmg\_param\_export -csv -ip 10.10.10.10 -file /tmp/parampredef.csv

- Export as package

## **[Windows]**

swcfmg\_param\_export.exe -pkg -ip 10.10.10.10 -dir C:\work\param\_export

**[Linux]**

```
swcfmg_param_export -pkg -ip 10.10.10.10 -dir /tmp/parampredef
```
# **1.4.15 swcfmg\_param\_updateinfo (Parameter Information Update Command)**

## **Description**

Discovers information about parameters in the software installed on the managed server managed by Systemwalker Software Configuration Manager.

## **Synopsis**

## **[Windows]**

swcfmg\_param\_updateinfo.exe [ -serverid <Server ID>,... | -ip <IP address>,... | -lp <Server group name>] [-o <Output file path>]

#### **[Linux]**

swcfmg\_param\_updateinfo [ -serverid <Server ID>,... | -ip <IP address>,... | -lp <Server group name>] [-o <Output file path>]

### **Options**

-serverid <Server ID>,... | -ip <IP address>,... | -lp <Server group name>

Specifies the managed servers to discover the parameter information for.

If this option is omitted, parameter information will be discovered for all managed servers.

Specify the managed servers using one of the following options:

- Server ID specification
- IP address specification
- Server group name specification

#### [Server ID/IP address specification]

For IP address specification, the following specification method can be selected. For server ID specification, single and multiple specification methods can be selected.

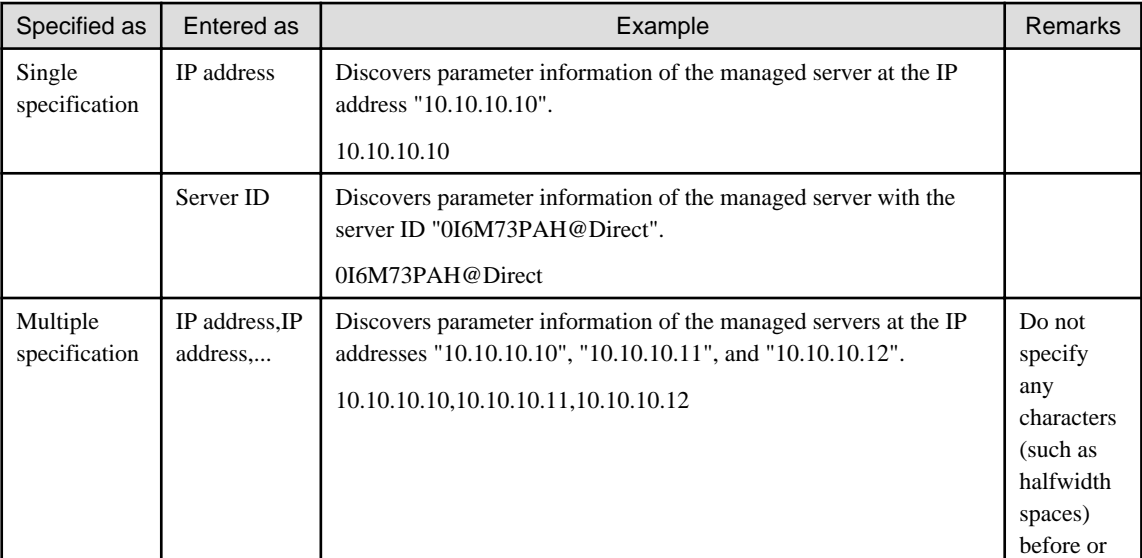

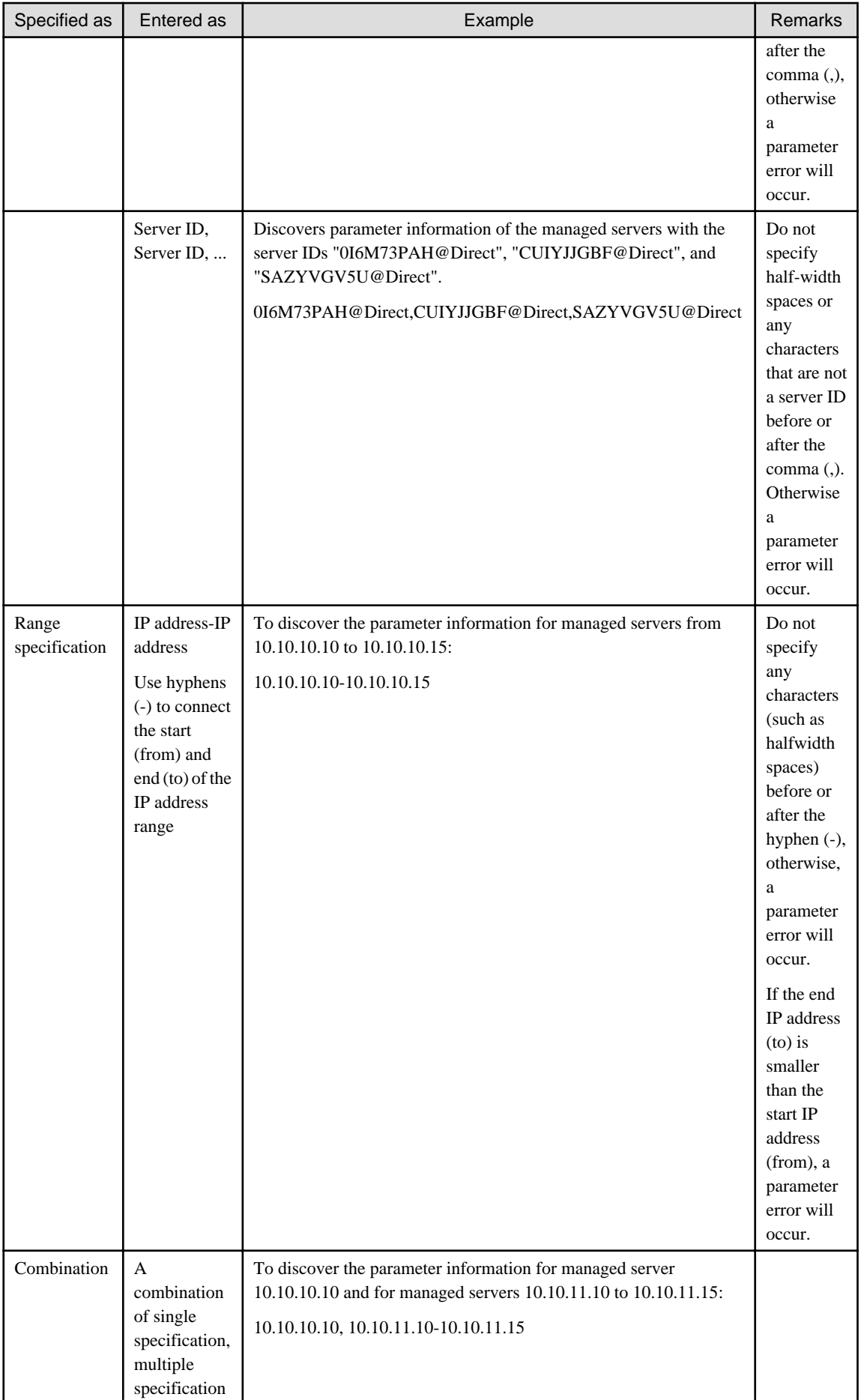

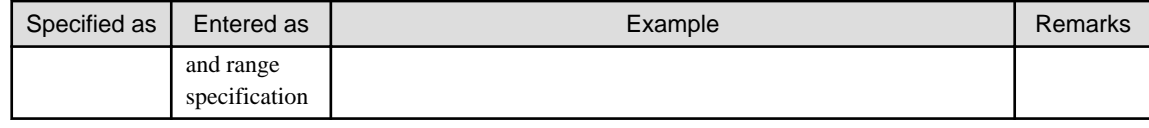

[Server group name specification]

Specify the server group name. The command will discover the parameter information for managed servers belonging to the specified server group.

### -o <Output file path>

If this option is specified, the content of the standard output is output to the specified file rather than the standard output.

If the specified file does not exist, a new file will be created. If the file exists, additional data will be output to the existing file.

# **Return value**

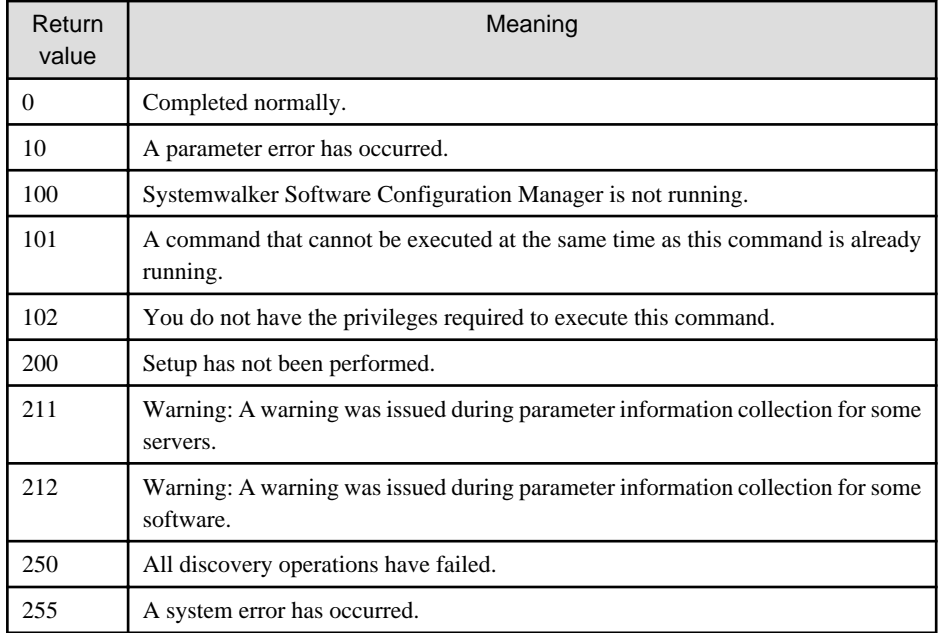

## **Command location**

#### **Admin server**

## **[Windows]**

<Systemwalker Software Configuration Manager installation directory>\SWCFMGM\bin

#### **[Linux]**

/opt/FJSVcfmgm/bin

## **Privilege required for execution**

## **[Windows]**

- Administrator privileges are required. When using Windows Server 2008 or later, run as an administrator.
- The command can be executed on the admin server.

## **[Linux]**

- This command can only be executed by the system administrator (superuser).
- The command can be executed on the admin server.

# **Notes**

- The following information is required for discovering parameter information. Perform the registration operation and discovery beforehand.

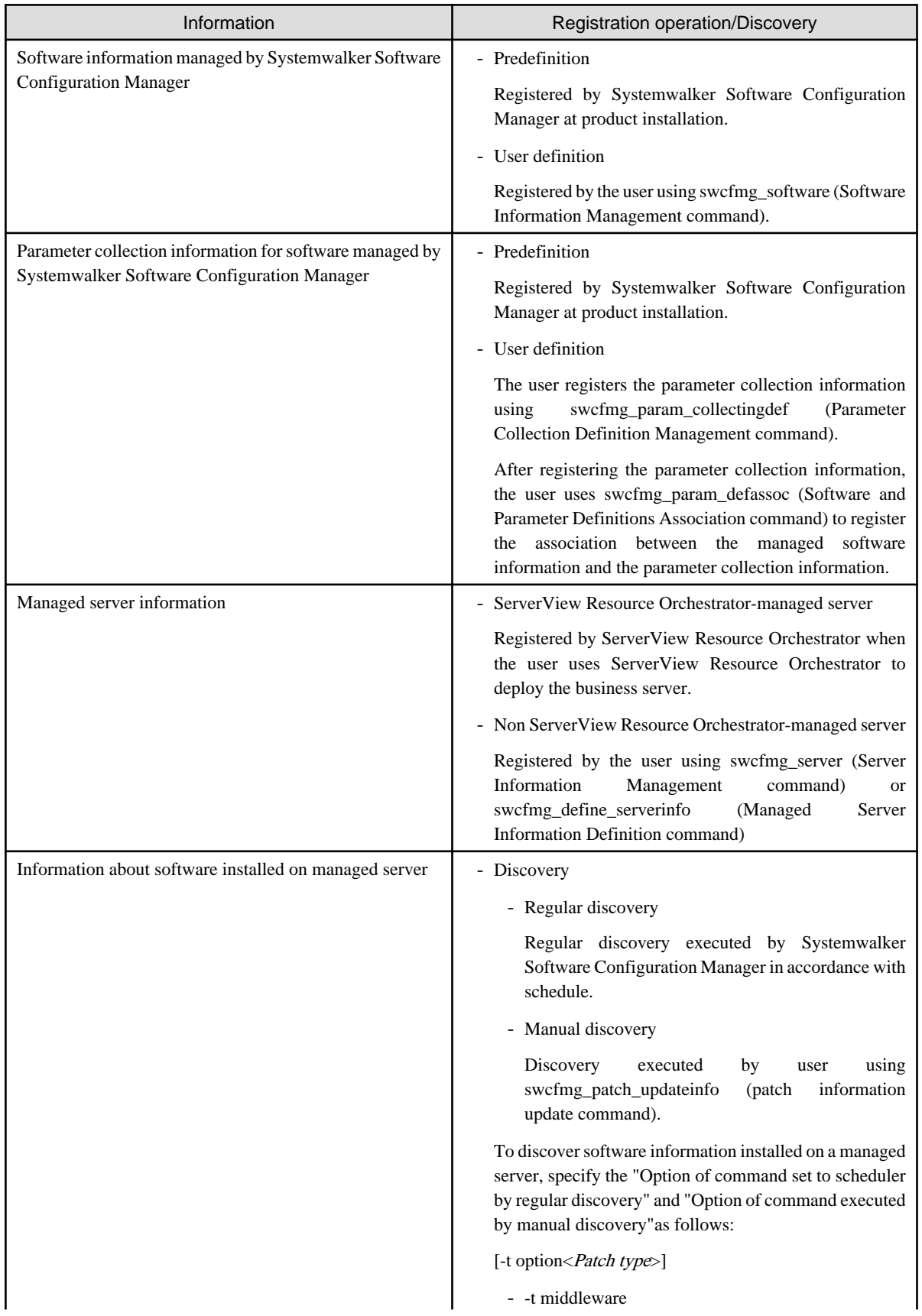

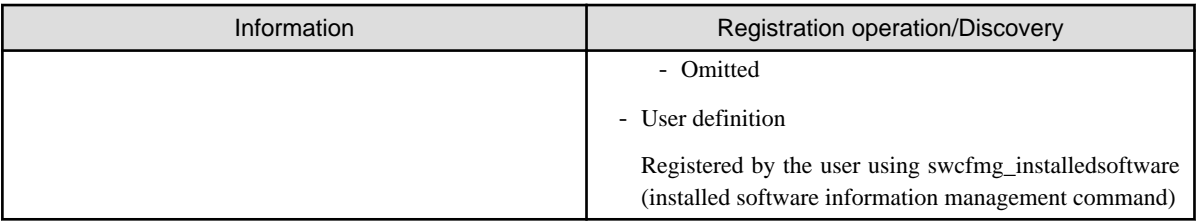

- This command can be executed at any desired timing, but it is recommended that the command be executed during a gap in business activities.
- For example, execute regular discovery once a day in the middle of the night.
- Refer to "Registering Discovery Schedules" in the *Installation Guide* for information about schedule settings for regular discovery and the time taken to execute discovery.
- An error will occur if the specified server ID or IP address does not refer to a managed server.

If single specification was used, the parameter information update command will fail because it will deem that no target server exists, and the following message will be output:

Failed to update the parameter information on all servers.

If some other form of specification was used and none of specified IP addresses refers to a managed server, the parameter information update command will fail and the following message will be output:

Failed to update the parameter information on all servers.

- When specifying other than single specification and some of the specified servers are not managed servers, information will only be updated for those servers for which parameter information was collected normally, and the following message will be output:

A warning occurred while parameter information was being updated.

- If the same server ID or IP address is specified more than once, the duplicate will be removed and the parameter information will be updated.
- If a non-existent server group name is specified, the parameter information update command will fail and the following message will be output:

Failed to update the parameter information on all servers.

- If no servers belong to the specified server group, the parameter information update command will fail and the following message will be output:

Failed to update the parameter information on all servers.

- The following warning message will be output if there is any information that could not be acquired for some reason (such as the target server not running or the software service not running) during discovery using the parameter information update command:

A warning has occurred while parameter information was being updated.

The information that could not be collected, and the reason, is output to the log file. Take corrective action accordingly.

[Log files to check]

- cfmgcommand\_discovery\_trace\_log

If necessary, also refer to the following log output to the managed server:

- swcfmga\_param\_collecting\_log

This warning message is triggered by messages with the following message labels (refer to the *Message Guide* for information on how to take action).

Contact Fujitsu technical support if this warning message is output without the following message label:

[List of message labels]

- CFMGD05050
- CFMGD05051
- CFMGD05052
- CFMGD05053
- CFMGD05054
- CFMGD05055
- CFMGD05056
- CFMGD05057
- CFMGD05058
- CFMGD05059
- CFMGD05060
- CFMGD05061
- CFMGD05062
- CFMGD05063
- CFMGD05064
- CFMGD05065
- CFMGD05067
- CFMGD05068
- CFMGD05072
- CFMGD05073
- The parameter information for the Solaris managed server cannot be discovered.
- This command cannot be executed at the same time as other commands. An exclusive control error will occur if a command is executed while another command is still executing.
- Execute this command while Systemwalker Software Configuration Manager is running.
- When an admin server is communicating with a managed server during an operation such as discovery, on the Linux and Solaris business server consoles, the following message may be displayed. However, this does not affect the operation.

FJSVlnkcf:INFO:Host name:FL24021:Completion notification - command\_name(f3jtrspjob)

## **Examples**

[Windows]

swcfmg\_param\_updateinfo.exe

#### [Linux]

swcfmg\_param\_updateinfo

# **1.4.16 swcfmg\_retry\_sendmail (Email Resend Command)**

## **Description**

In situations where email cannot be sent by the email transmission function (because of a network fault, or because the SMTP server was stopped, for example) and then email transmission stops because the maximum number of retries is reached, this command resends the email that could not be sent.

swcfmg\_retry\_sendmail [-f < Output file path>]

## **Options**

## -f <Output file path>

This option is used to output the content of the standard output to the specified file rather than the standard output.

If the specified file does not exist, a new file will be created. If the file exists, additional data will be output to the existing file.

# **Return value**

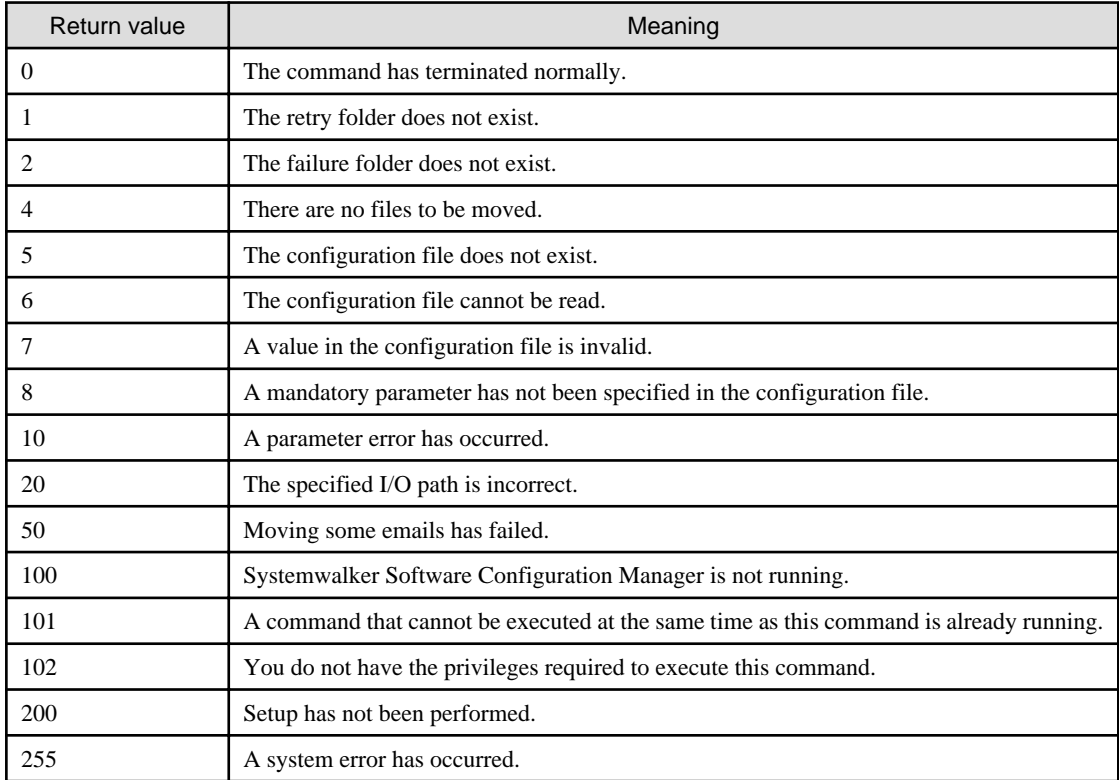

## **Command location**

#### **Admin server**

## **[Windows]**

<Systemwalker Software Configuration Manager installation directory>\SWCFMGM\bin

### **[Linux]**

/opt/FJSVcfmgm/bin

## **Privilege required/execution environment**

### **[Windows]**

- Administrator privileges are required. When using Windows Server 2008 or later, run as an administrator.

- This command can be executed on the admin server.

### **[Linux]**

- This command can only be executed by the system administrator (superuser).
- This command can be executed on the admin server.

#### **Cautions**

- The email resend command targets the email files stored in the "Failed email storage directory".
	- Failed email storage directory

#### **[Windows]**

<Systemwalker Software Configuration Manager installation directory>\SWCFMGM\mail\failbox

**[Linux]**

/opt/FJSVcfmgm/mail/failbox

- If there are any emails that must be excluded from being resent by the email resend command, this can be done by deleting the corresponding email files from the failed email storage directory. Email files are stored using the following format.
	- File name format

time stamp+ "\_" + <Thread ID> + ".txt"

Time stamp: The time (in seconds relative to a reference time) when the file was created

Thread ID: The ID for the thread that executed the email transmission processing

- The content of email file (created using UTF-8 encoding)

```
1: to address
2: cc address
3: bcc address
4: subject
5: First line of the body text
6: Second line of the body text
      :
      :
```
- This command cannot be executed at the same time as other commands. An exclusive control error will occur if a command is executed while another command is executing.

#### **Example**

Resending email that could not be sent because of an email transmission error

swcfmg\_retry\_sendmail

# **1.4.17 snapcreate (Configuration Baseline Creation Command)**

#### **Description**

This command creates a configuration baseline.

#### **Synopsis**

## **[Windows]**

snapcreate.exe -q [<Configuration baseline name>]

**[Linux]**

snapcreate.sh -q [<*Configuration baseline name>*]

### **Options**

#### -q <Configuration baseline name>

Specify a name to be assigned to the configuration baseline that is created. If the configuration baseline name is omitted, a name will be assigned automatically using the following naming rules, based on the date and time when the command was executed.

#### - "snap" + <YYYYMMDDHHMMSS>

Example: snap20120101120000

### **Return value**

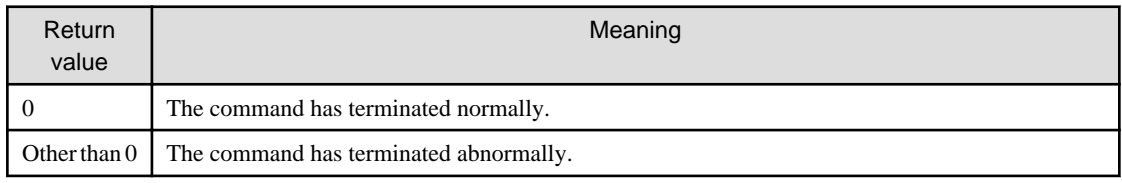

## **Command location**

## **Admin server**

#### **[Windows]**

[Systemwalker Software Configuration Manager installation directory]\CMDB\FJSVcmdbm

#### **[Linux]**

/opt/FJSVcfmgm/CMDB/FJSVcmdbm/bin

### **Privilege required/execution environment**

#### **[Windows]**

- Administrator privileges are required. When using Windows Server 2008 or later, run as an administrator.
- This command can be executed on the admin server.

#### **[Linux]**

- This command can only be executed by the system administrator (superuser).
- This command can be executed on the admin server.

## **Cautions**

- There is no upper limit to the number of generations of configuration baselines that can be created. The infrastructure administrator should delete generations of configuration baselines that are no longer required. Refer to ["1.4.19 snapdelete \(Configuration Baseline](#page-131-0) [Deletion Command\)](#page-131-0)" for information on how to delete configuration baselines.
- This command cannot be executed at the same time as other commands. An exclusive control error will occur if a command is executed while another command is executing.

## **Example**

Creating a configuration baseline with the name "SNAP20120101"

#### **[Windows]**

snapcreate.exe -q SNAP20120101

**[Linux]**

snapcreate.sh -q SNAP20120101

# **1.4.18 snapview (Configuration Baseline Display Command)**

## **Description**

This command displays information about configuration baselines that have been created. Information can be displayed in list form or detailed form.

## **Synopsis**

**[Windows]**

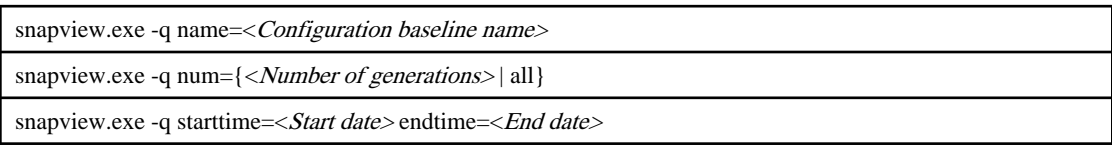

### **[Linux]**

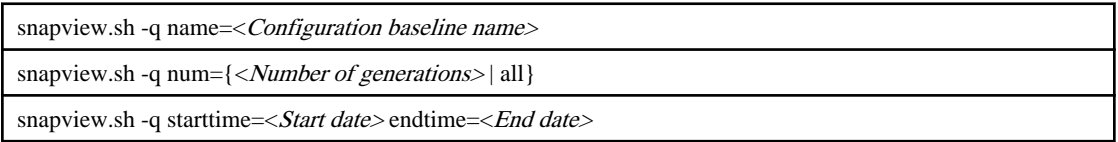

## **Options**

#### -q name=<Configuration baseline name>

Specify the name of a configuration baseline to display information about that configuration baseline.

#### -q num={<Number Of generations> | all}

Specify either "all" or the number of generations (up to 99) of the configuration baseline to be displayed. Information about the configuration baseline will be displayed, starting with the immediately preceding generation and going back to the specified number of generations. If "all" is specified, information will be displayed for all generations of the configuration baseline.

#### -q starttime=<Start date> endtime=<End date>

This option displays configuration baselines that were collected during the specified period. Specify dates in YYYYMMDD format.

## **Return value**

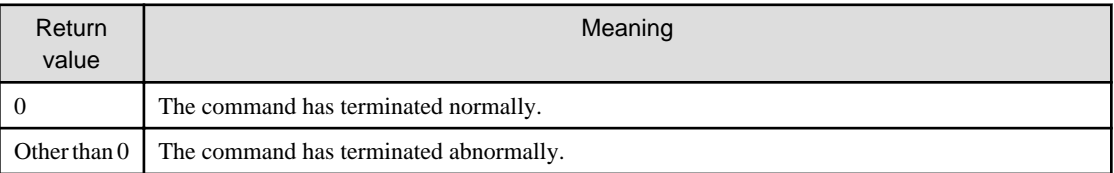

## **Command location**

## **Admin server**

#### **[Windows]**

[Systemwalker Software Configuration Manager installation directory]\CMDB\FJSVcmdbm

#### **[Linux]**

/opt/FJSVcfmgm/CMDB/FJSVcmdbm/bin

## <span id="page-131-0"></span>**Privilege required/execution environment**

#### **[Windows]**

- Administrator privileges are required. When using Windows Server 2008 or later, run as an administrator.
- This command can be executed on the admin server.

#### **[Linux]**

- This command can only be executed by the system administrator (superuser).
- This command can be executed on the admin server.

#### **Notes**

This command cannot be executed at the same time as other commands. An exclusive control error will occur if a command is executed while another command is executing.

#### **Example**

- Displaying information for the "SNAP20120101" configuration baseline

#### **[Windows]**

snapview.exe -q name=SNAP20120101

#### **[Linux]**

snapview.sh -q name=SNAP20120101

- Displaying information for all configuration baselines

#### **[Windows]**

snapview.exe -q num=all

#### **[Linux]**

snapview.sh -q num=all

- Displaying information for configuration baselines between 2012/01/01 and 2012/01/31

#### **[Windows]**

snapview.exe -q starttime=20120101 endtime=20120131

#### **[Linux]**

snapview.sh -q starttime=20120101 endtime=20120131

# **1.4.19 snapdelete (Configuration Baseline Deletion Command)**

#### **Description**

This command deletes a configuration baseline.

#### **Synopsis**

## **[Windows]**

snapdelete.exe -q name=<Configuration baseline name>

#### **[Linux]**

```
snapdelete.sh -q name=<Configuration baseline name>
```
## **Options**

-q name=<Configuration baseline name>

Specify the name of the configuration baseline to be deleted.

## **Return value**

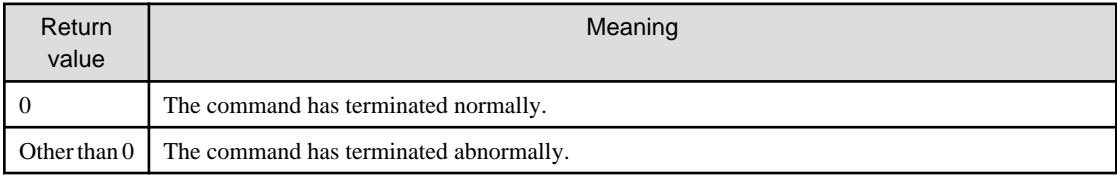

## **Command location**

## **Admin server**

#### **[Windows]**

[Systemwalker Software Configuration Manager installation directory]\CMDB\FJSVcmdbm

#### **[Linux]**

/opt/FJSVcfmgm/CMDB/FJSVcmdbm/bin

#### **Privilege required/execution environment**

#### **[Windows]**

- Administrator privileges are required. When using Windows Server 2008 or later, run as an administrator.
- This command can be executed on the admin server.

## **[Linux]**

- This command can only be executed by the system administrator (superuser).
- This command can be executed on the admin server.

#### **Notes**

This command cannot be executed at the same time as other commands. An exclusive control error will occur if a command is executed while another command is executing.

## **Example**

Deleting the "SNAP20120101" configuration baseline

### **[Windows]**

snapdelete.exe -q name=SNAP20120101

#### **[Linux]**

snapdelete.sh -q name=SNAP20120101

# **1.4.20 swcfmg\_hardware\_info Command (Hardware Information Output Command)**

## **Description**

Displays the list of the detailed information of the physical server, and the detailed information of the OS and the VM guest linked with the hardware (including the VM host) managed by Systemwalker Software Configuration Manager.

## **Synopsis**

#### **[Windows]**

swcfmg\_hardware\_info.exe { -list [-file <Output file path>] [-e <Character encoding>] [-all]}

### **[Linux]**

swcfmg\_hardware\_info

{ -list [-file <Output file path>] [-e <Character encoding>] [-all]}

## **Options**

#### -list [-file <Output file path>] [-e <Character encoding>]

Outputs the detailed information of the physical server to manage, and the detailed information of the OS, the VM host, and the VM guest linked with the hardware to manage, in CVS format. For details on the output format, refer to ["2.5.1 Hardware Details Information](#page-212-0) [File \(CSV File\)](#page-212-0)".

#### -file <Output file path>

Specify the path for the output file. If omitted, the information is output to the standard output for this command.

If the specified file does not exist, a new file will be created. If the file exists, the existing file will be overwritten.

If the file cannot be output because of an error, either a new file will not be created or, if an existing file was to be overwritten, the existing file will be kept as it is, without being overwritten.

#### -e <Character encoding>

Specify the character encoding for the file.

The following character encoding can be specified. Use uppercase letters.

#### **[Windows]**

- SJIS
- UTF-8

**[Linux]**

- UTF-8
- EUC

If this option is omitted, the character encoding for the environment in which this command is to be executed will be used in the input file.

-all

When this option is specified, the information of the VM guests deployed on the VM host is output. When this option is omitted, the information of chassis, blades, rack servers, and mounted OSs are output.

## **Return value**

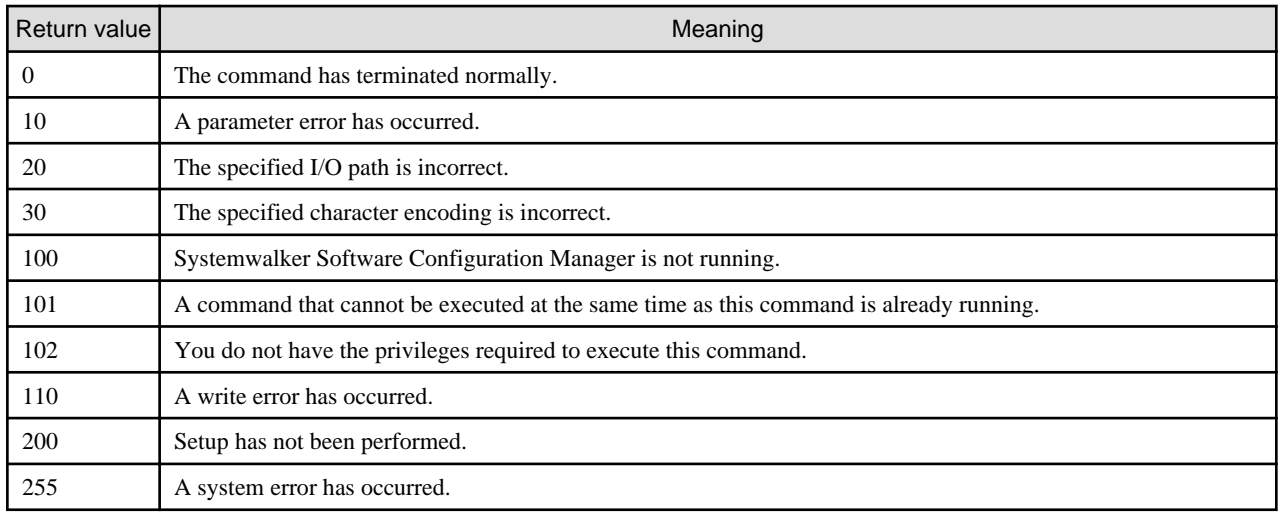

## **Command location**

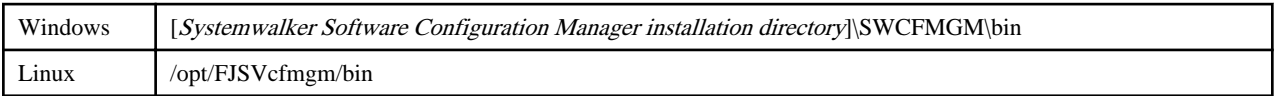

## **Privilege required**

#### **[Windows]**

- Administrator privileges are required. When using Windows Server 2008 or later, run this command as an administrator.
- This command can be executed on the admin server.

## **[Linux]**

- System administrator (superuser) privileges are required.
- This command can be executed on the admin server.

## **Note**

## **[Common]**

- This command cannot be executed at the same time as other commands. An exclusive control error will occur if a command is executed while another command is still executing.
- Execute this command while Systemwalker Software Configuration Manager is running.
- If no information is registered, only header information is output. For details on the header format, refer to ["2.5.1 Hardware Details Information File \(CSV File\)](#page-212-0)".

### **Example**

## **[Windows]**

swcfmg\_hardware\_info.exe -list -file C:\work\hardwareinfo.csv -all

## **[Linux]**

swcfmg\_hardware\_info -list -file /tmp/hardwareinfo.csv -all

## **Execution results/output format**

## Standard output

Outputs the list of the detailed information of the physical server, and the detailed information of the OS and the VM guest linked with the hardware (including the VM host) managed by Systemwalker Software Configuration Manager on the console.

### File output

CFMGC30801 The hardware information output command has completed normally.

# **1.5 Maintenance Commands**

This section explains the maintenance commands for Systemwalker Software Configuration Manager.

# **1.5.1 swcfmg\_backup (Backup Command)**

## **Description**

This command outputs backup files for the system to the specified directory.

## **Synopsis**

swcfmg\_backup -d < Output path>

## **Options**

#### -d <Output path>

Specify the path to which the data to be backed up will be output.

For the output path, specify an existing directory.

## **Return value**

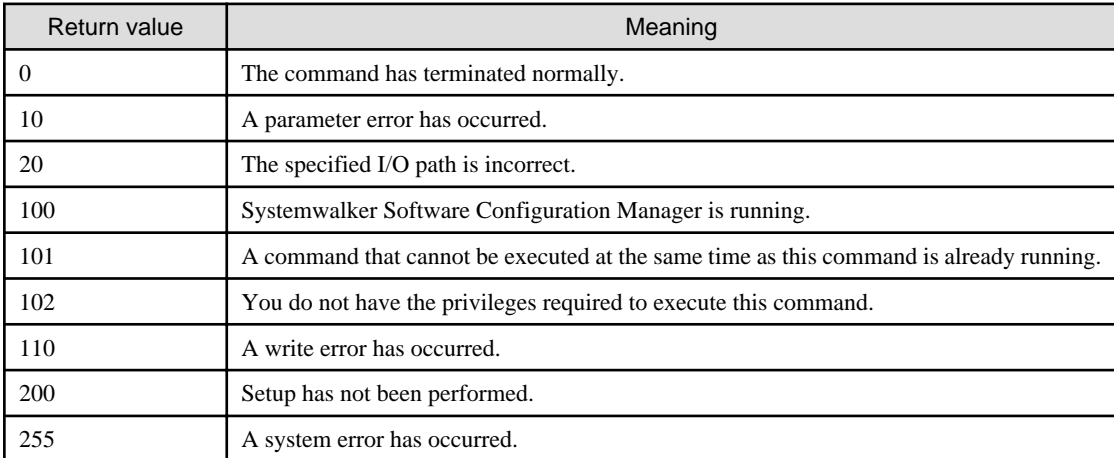

## **Command location**

# **Admin server**

#### **[Windows]**

<Systemwalker Software Configuration Manager installation directory>\SWCFMGM\bin

#### **[Linux]**

/opt/FJSVcfmgm/bin

## **Privilege required/execution environment**

#### **[Windows]**

- Administrator privileges are required. When using Windows Server 2008 or later, run as an administrator.
- This command can be executed on the admin server.

#### **[Linux]**

- This command can only be executed by the system administrator (superuser).
- This command can be executed on the admin server.

## **Cautions**

- Processing will be terminated if the specified directory already contains files or subdirectories.
- If there is not enough space in the specified directory, or if an error occurs during the backup processing, the files and subdirectories within the specified directory will be deleted and processing will terminate.
- Systemwalker Software Configuration Manager must be stopped before a backup is executed.
- This command cannot be executed at the same time as other commands. An exclusive control error will occur if a command is executed while another command is executing.

### **Example**

Backing up a system

#### **[Windows]**

swcfmg\_backup -d c:\backup

#### **[Linux]**

swcfmg\_backup -d /tmp/backup

# **1.5.2 swcfmg\_restore (Restore Command)**

#### **Description**

This command restores the backup data in the specified directory.

#### **Synopsis**

```
swcfmg_restore -d <Backup data storage directory>
```
## **Options**

-d <Backup data storage directory>

Specify the path to the directory that contains the backup data to be restored.

#### **Return value**

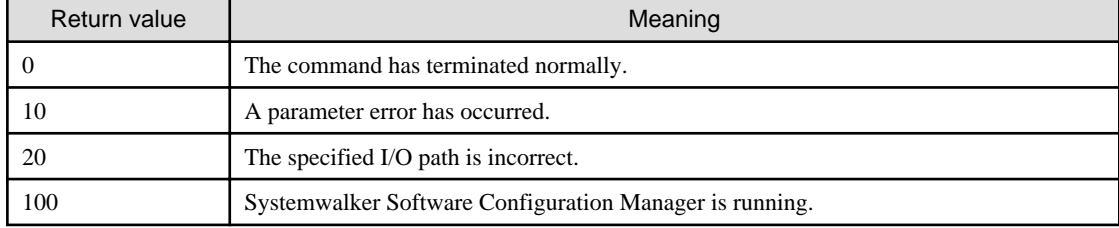

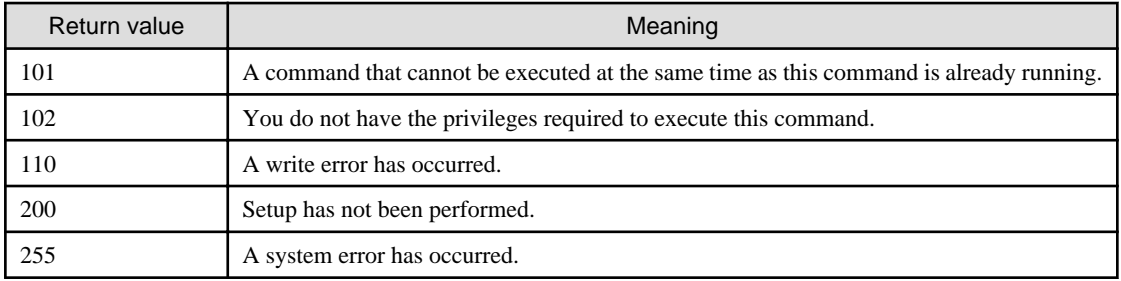

## **Command location**

## **Admin server**

#### **[Windows]**

<Systemwalker Software Configuration Manager installation directory>\SWCFMGM\bin

#### **[Linux]**

/opt/FJSVcfmgm/bin

## **Privilege required/execution environment**

#### **[Windows]**

- Administrator privileges are required. When using Windows Server 2008 or later, run as an administrator.
- This command can be executed on the admin server.

#### **[Linux]**

- This command can only be executed by the system administrator (superuser).
- This command can be executed on the admin server.

## **Cautions**

- Systemwalker Software Configuration Manager must be stopped before a restoration is executed.
- This command cannot be executed at the same time as other commands. An exclusive control error will occur if a command is executed while another command is executing.

#### **Example**

Restoring a system

#### **[Windows]**

swcfmg\_restore -d c:\backup

#### **[Linux]**

swcfmg\_restore -d /tmp/backup

# **1.5.3 swcfmg\_repository\_backup (Media Library Backup Command)**

### **Description**

This command outputs backup files for the media library to the specified directory.

## **Synopsis**

## **Options**

## -d <Output path>

Specify the path to which the data to be backed up will be output.

For the output path, specify an existing directory. This command will terminate abnormally if the output path already contains a backup file.

## **Return value**

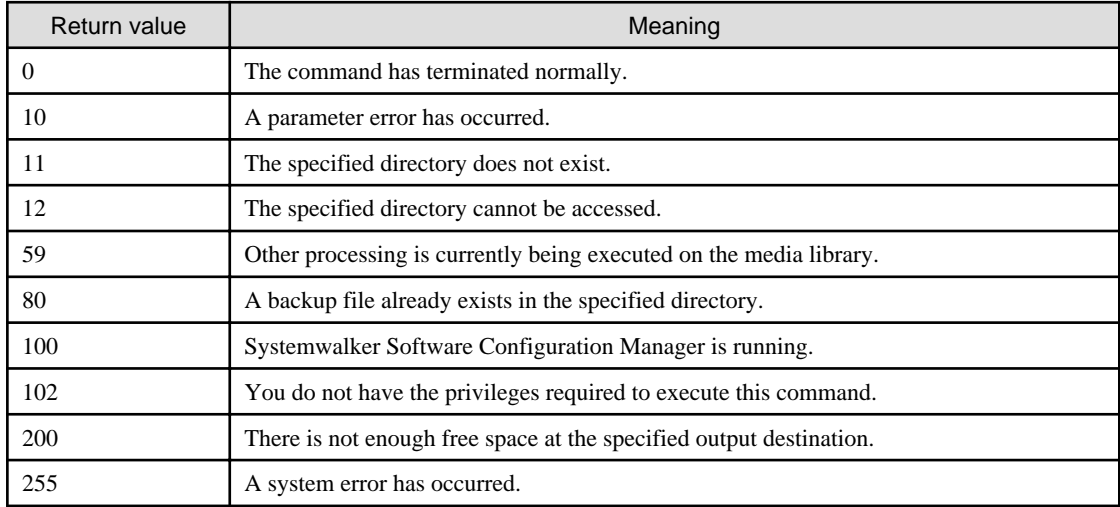

## **Command location**

## **Admin server**

**[Windows]**

<Systemwalker Software Configuration Manager installation directory>\SWCFMGM\bin

#### **[Linux]**

/opt/FJSVcfmgm/bin

## **Privilege required/execution environment**

#### **[Windows]**

- Administrator privileges are required. When using Windows Server 2008 or later, run as an administrator.
- This command can be executed on the admin server.

#### **[Linux]**

- This command can only be executed by the system administrator (superuser).
- This command can be executed on the admin server.

## **Cautions**

- Processing will be terminated if the specified directory already contains files or directories.
- If there is not enough space in the specified directory, or if an error occurs during the backup processing, the files and subdirectories within the specified directory will be deleted and processing will terminate.
- Systemwalker Software Configuration Manager must be stopped when a backup is executed.

- This command cannot be executed at the same time as other commands. An exclusive control error will occur if a command is executed while another command is executing.

## **Example**

Backing up the media library

### **[Windows]**

swcfmg\_repository\_backup -d c:\backup

#### **[Linux]**

swcfmg\_repository\_backup -d /tmp/backup

# **1.5.4 swcfmg\_repository\_restore (Media Library Restoration Command)**

## **Description**

This command restores backup data for the media library.

## **Synopsis**

swcfmg\_repository\_restore -d <Backup data folder path> [-to <Media library migration destination folder path>]

## **Options**

## -d <Backup data folder path>

Specify the path to the directory that contains the backup data to be restored.

-to <Media library migration destination folder path>

Specify the path to the folder where the media library is to be restored. For example, use this option when migrating the media library due to insufficient disk space. The pre-migration data will be deleted.

For the output path, specify a directory that does not contain any files or subdirectories. A directory will be created automatically if a nonexistent directory is specified.

If this option is omitted, the restoration will be executed without migrating the media library.

#### **Return value**

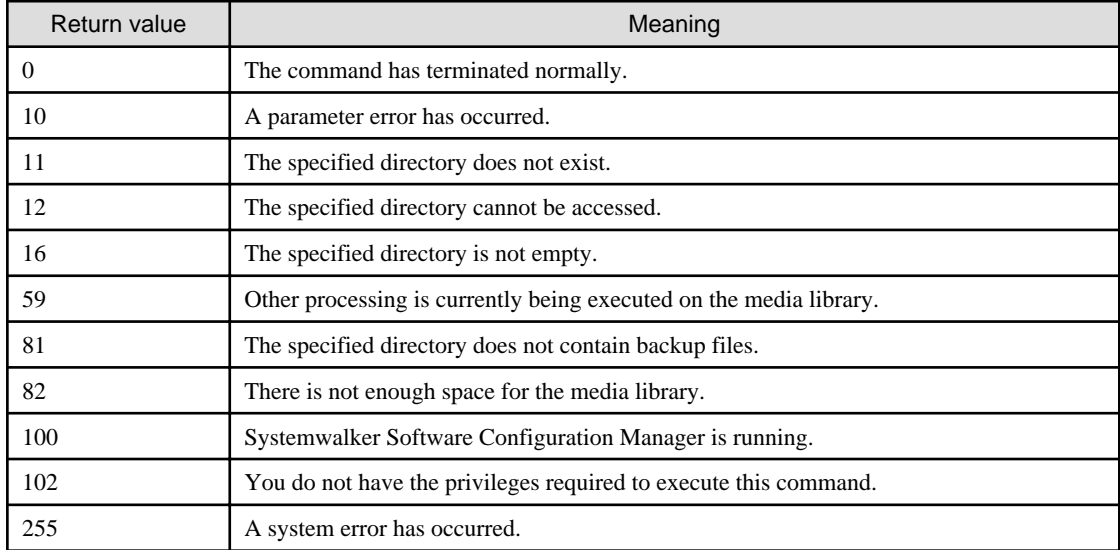

## **Command location**

### **Admin server**

## **[Windows]**

<Systemwalker Software Configuration Manager installation directory>\SWCFMGM\bin

#### **[Linux]**

/opt/FJSVcfmgm/bin

## **Privilege required/execution environment**

### **[Windows]**

- Administrator privileges are required. When using Windows Server 2008 or later, run as an administrator.
- This command can be executed on the admin server.

### **[Linux]**

- This command can only be executed by the system administrator (superuser).
- This command can be executed on the admin server.

### **Cautions**

- Systemwalker Software Configuration Manager must be stopped when a restoration is executed.
- This command cannot be executed at the same time as other commands. An exclusive control error will occur if a command is executed while another command is executing.

## **Example**

Restoring the media library

#### **[Windows]**

swcfmg\_repository\_restore -d c:\backup

#### **[Linux]**

swcfmg\_repository\_restore -d /tmp/backup

# **1.5.5 swcfmg\_collectinfo (Problem Investigation Data Collection Command)**

## **Description**

This command collects problem investigation data for Systemwalker Software Configuration Manager.

### **Synopsis**

swcfmg\_collectinfo -d  $\langle$ Output path>

## **Options**

-d < Output path>

Specify the path where the collected data is to be output.

For the output path, specify an existing directory. Note that the specified directory must not contain any files or subdirectories.

It is not possible to specify a directory pathname that contains spaces.

## **Return value**

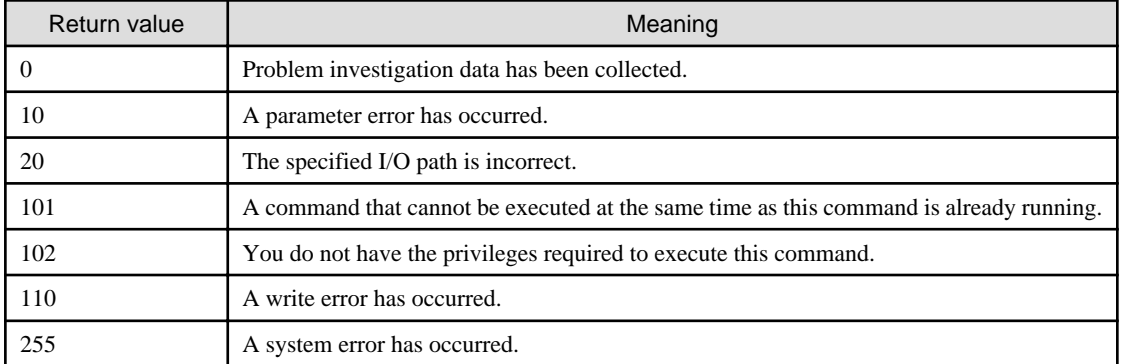

# **Command location**

#### **Admin server**

## **[Windows]**

<Systemwalker Software Configuration Manager installation directory>\SWCFMGM\bin

#### **[Linux]**

/opt/FJSVcfmgm/bin

### **Privilege required/execution environment**

#### **[Windows]**

- Administrator privileges are required. When using Windows Server 2008 or later, run as an administrator.
- This command can be executed on the admin server.

#### **[Linux]**

- This command can only be executed by the system administrator (superuser).
- This command can be executed on the admin server.

#### **Cautions**

This command cannot be executed at the same time as other commands. An exclusive control error will occur if a command is executed while another command is executing.

## **Example**

Collecting problem investigation data for Systemwalker Software Configuration Manager

#### **[Windows]**

swcfmg\_collectinfo -d c:\data

#### **[Linux]**

swcfmg\_collectinfo -d /tmp/data

# **1.5.6 swcfmg\_collectinfo\_agent (Agent Problem Investigation Data Collection Command)**

## **Description**

This command collects problem investigation data for Systemwalker Software Configuration Manager agents.

## **Synopsis**

swcfmg\_collectinfo\_agent -d < Output path>

## **Options**

#### -d < Output path>

Specify the path where the collected data is to be output.

For the output path, specify an existing directory. Note that the specified directory must not contain any files or subdirectories.

It is not possible to specify a directory pathname that contains spaces.

#### **Return value**

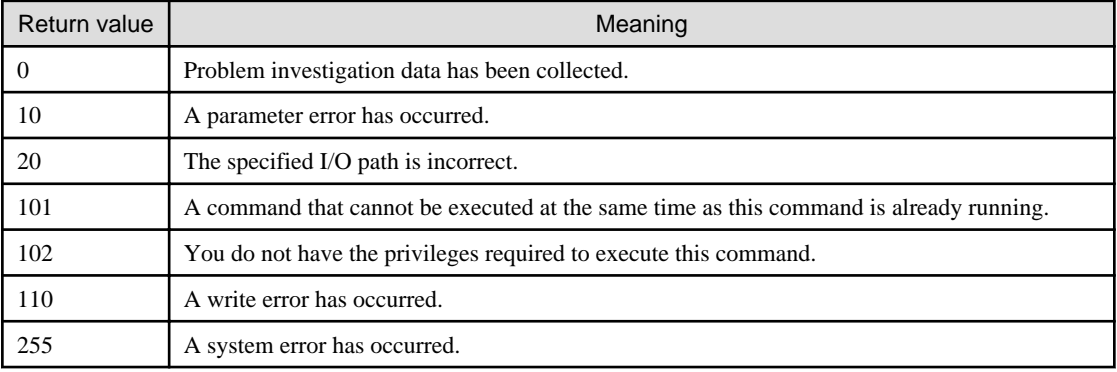

## **Command location**

#### **Linkage server**

**[Windows]**

<Systemwalker Software Configuration Manager installation directory>\SWCFMGA\bin

#### **Business server**

#### **[Windows]**

<Systemwalker Software Configuration Manager installation directory>\SWCFMGB\bin

#### **[Linux] [Solaris]**

/opt/FJSVcfmgb/bin

## **Privilege required/execution environment**

#### **[Windows]**

- Administrator privileges are required. When using Windows Server 2008 or later, run as an administrator.
- This command can be executed on the linkage server or business server.

#### **[Linux] [Solaris]**

- This command can only be executed by the system administrator (superuser).
- This command can be executed on the business server.

# **Cautions**

This command cannot be executed at the same time as other commands. An exclusive control error will occur if a command is executed while another command is executing.

## **Example**

Collecting problem investigation data for Systemwalker Software Configuration Manager

## **[Windows]**

swcfmg\_collectinfo\_agent -d c:\data

## **[Linux] [Solaris]**

swcfmg\_collectinfo\_agent -d /tmp/data
# **Chapter 2 File Reference**

This chapter explains the details of the various configuration files and CSV files.

# **2.1 File List**

The following table lists Systemwalker Software Configuration Manager files:

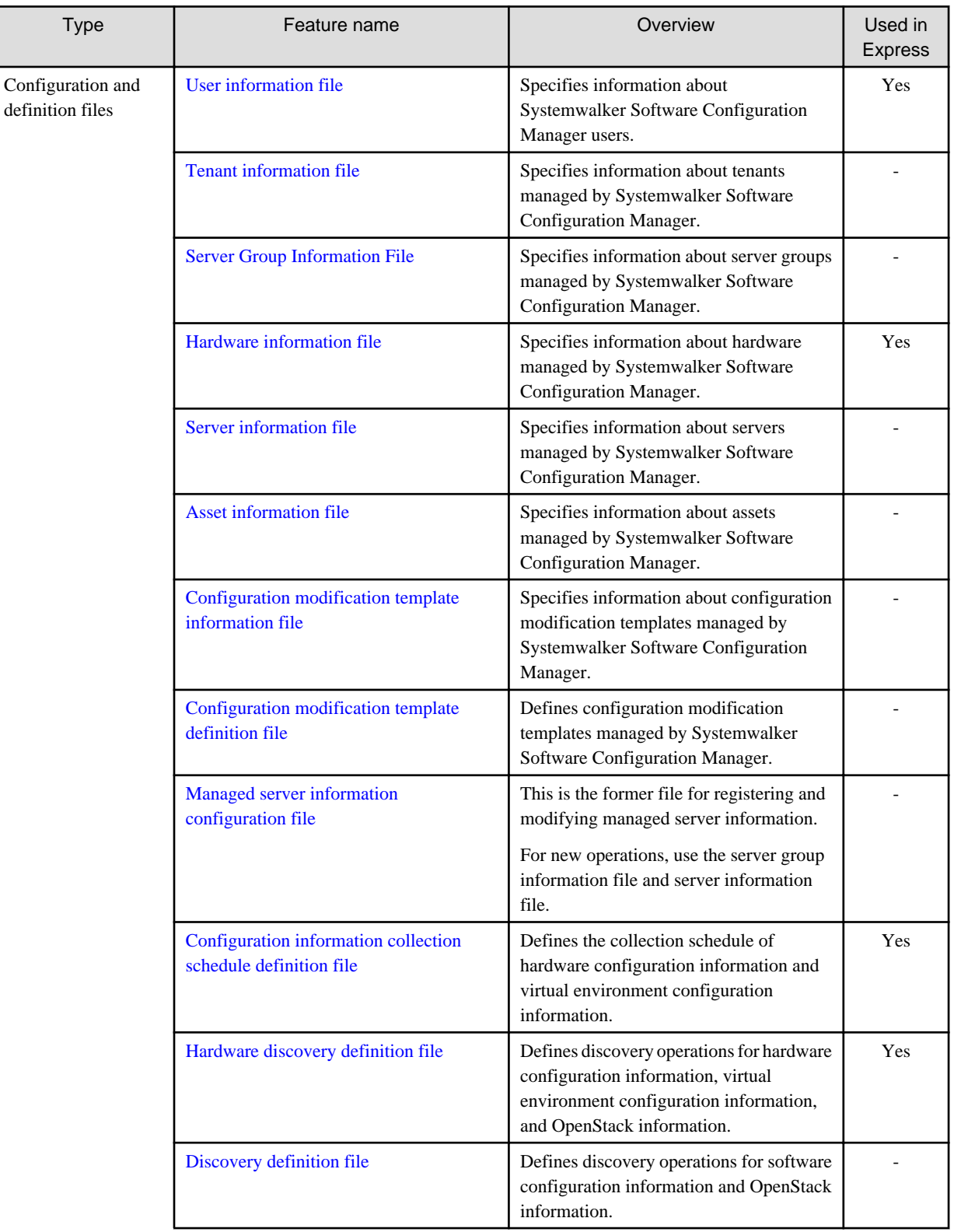

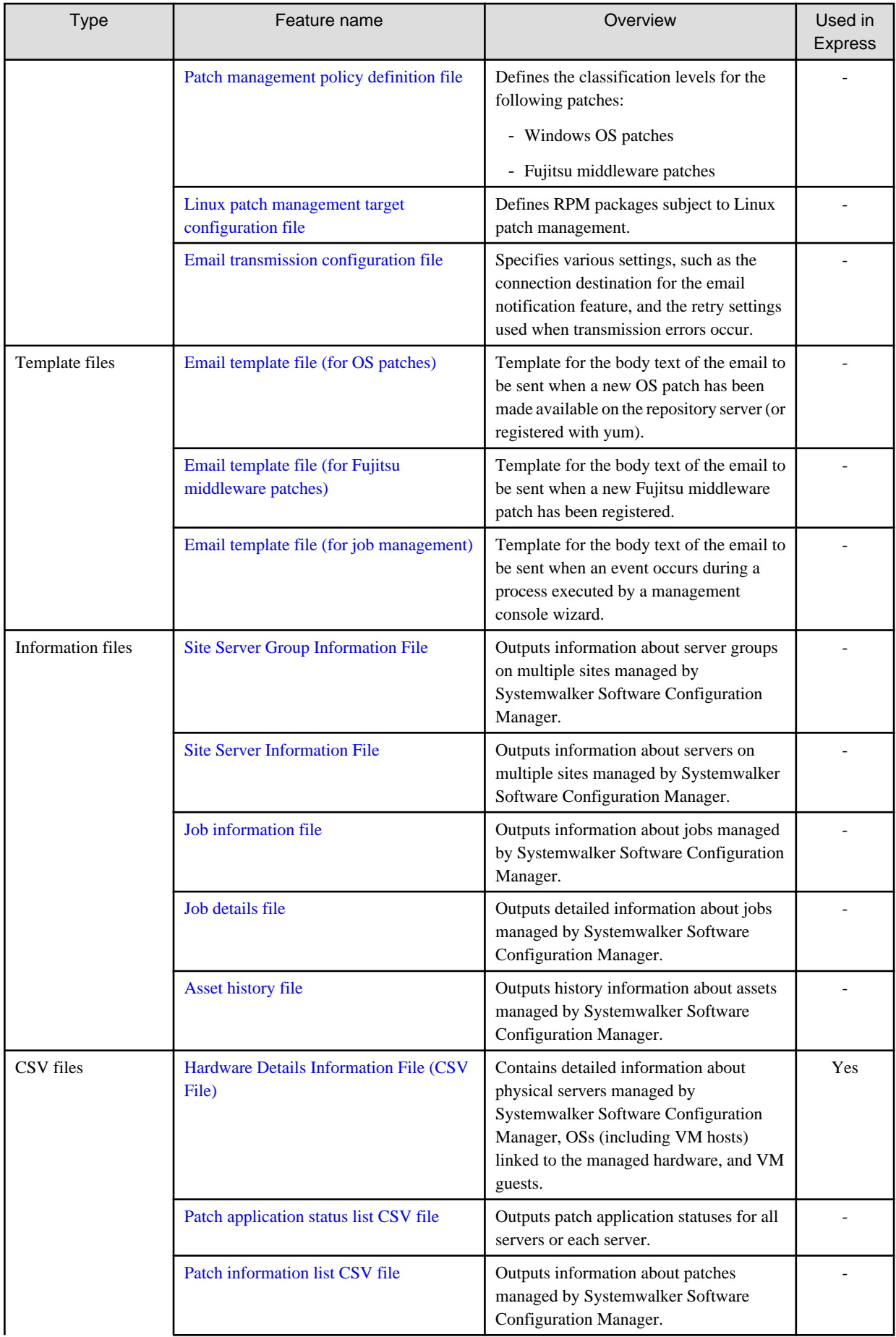

<span id="page-146-0"></span>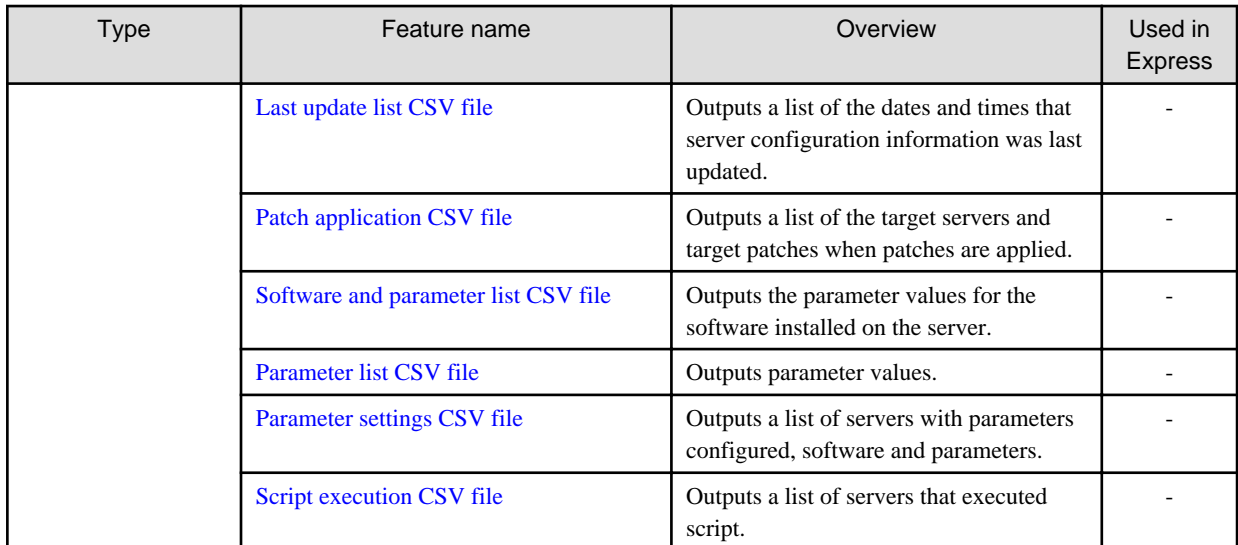

Yes: Available in Systemwalker Software Configuration Manager Express.

-: Not available in Systemwalker Software Configuration Manager Express.

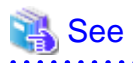

### **About user definition files**

Refer to the *Developer's Guide* for information on the following files for developing definitions unique to the user.

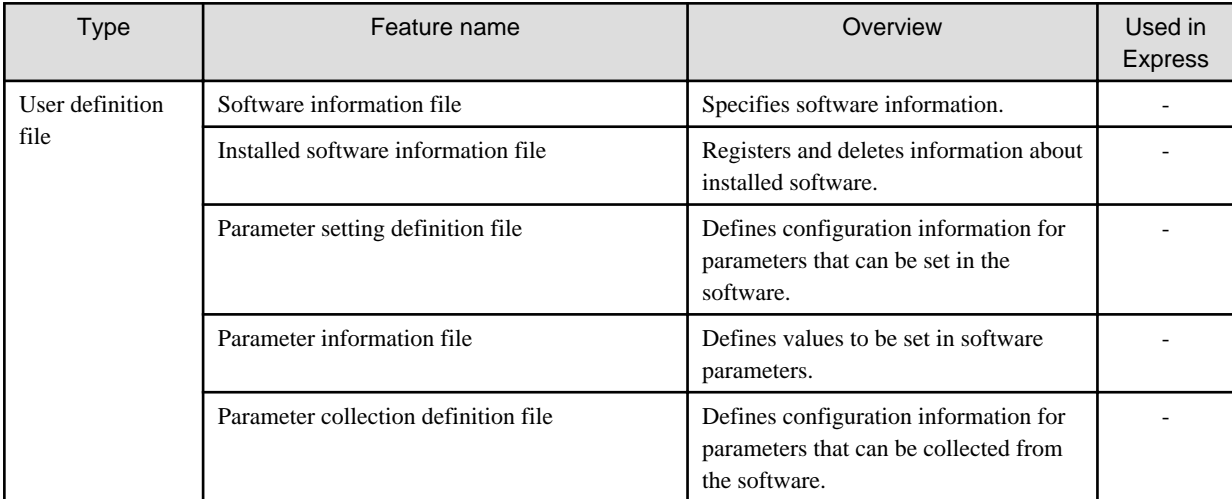

Yes: Available in Systemwalker Software Configuration Manager Express.

-: Not available in Systemwalker Software Configuration Manager Express.

# **2.2 Configuration and Definition Files**

This section explains the settings and definition files.

# **2.2.1 User Information File**

### **File name**

 $\ddot{\phantom{a}}$ 

Any name

## **Description**

This file can be used to register, update, or move user information, as well as to change user password.

Specify this file in the options of swcfmg\_account (User Information Management command).

### **File location**

Any folder

### **File format**

# CSV format

```
[#]<user-id>,<password>,<tenant-id>,<role>,<email>,<first-name>,<middle-name>,<last-name>,<contract-
name>, <phone>
...
```
### **Parameters**

The following line is regarded as a single definition:

- [#]<user-id>,<password>,<tenant-id>,<role>,<email>,<first-name>,<middle-name>,<last-name>,<contract-name>,<phone>

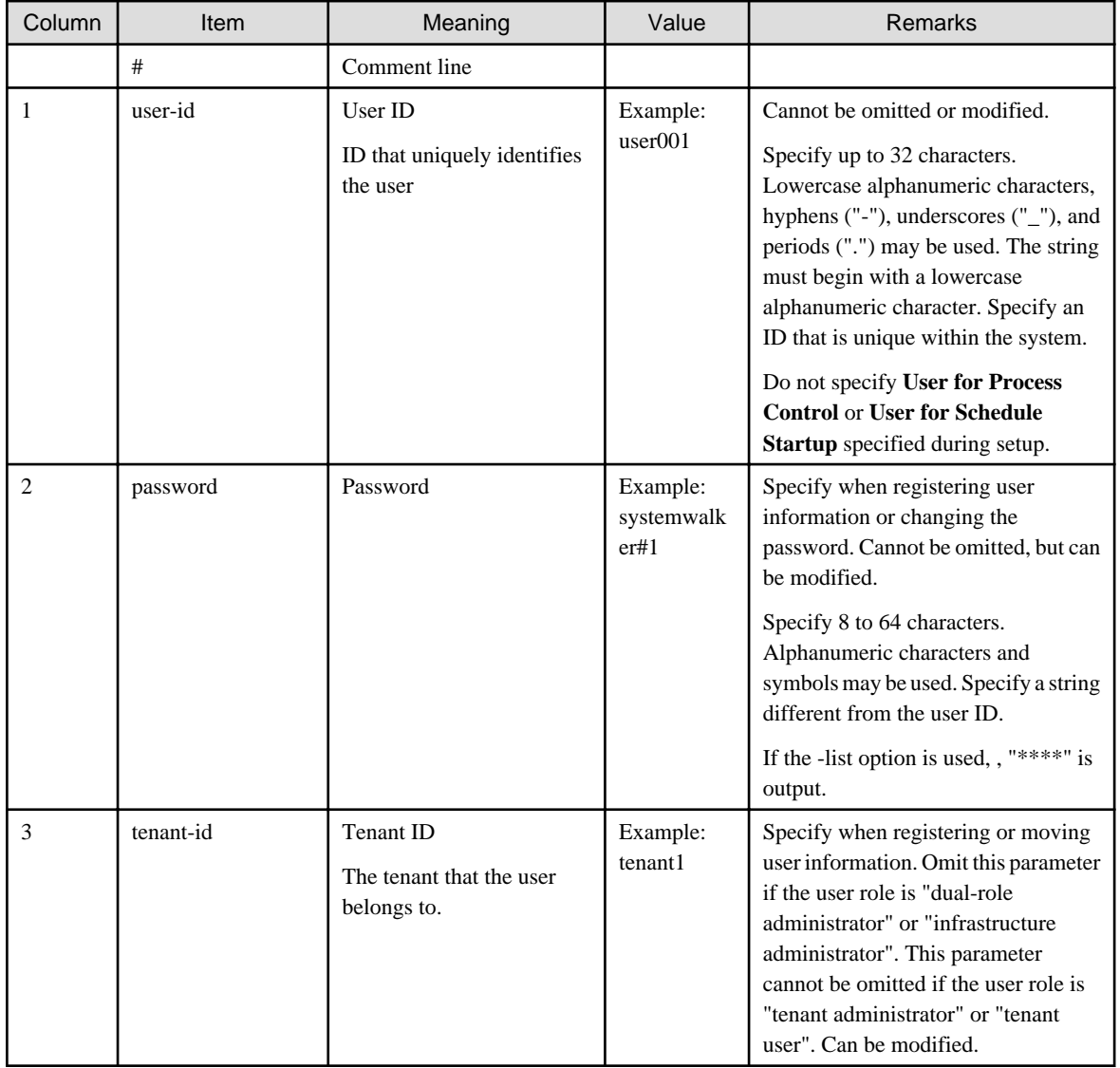

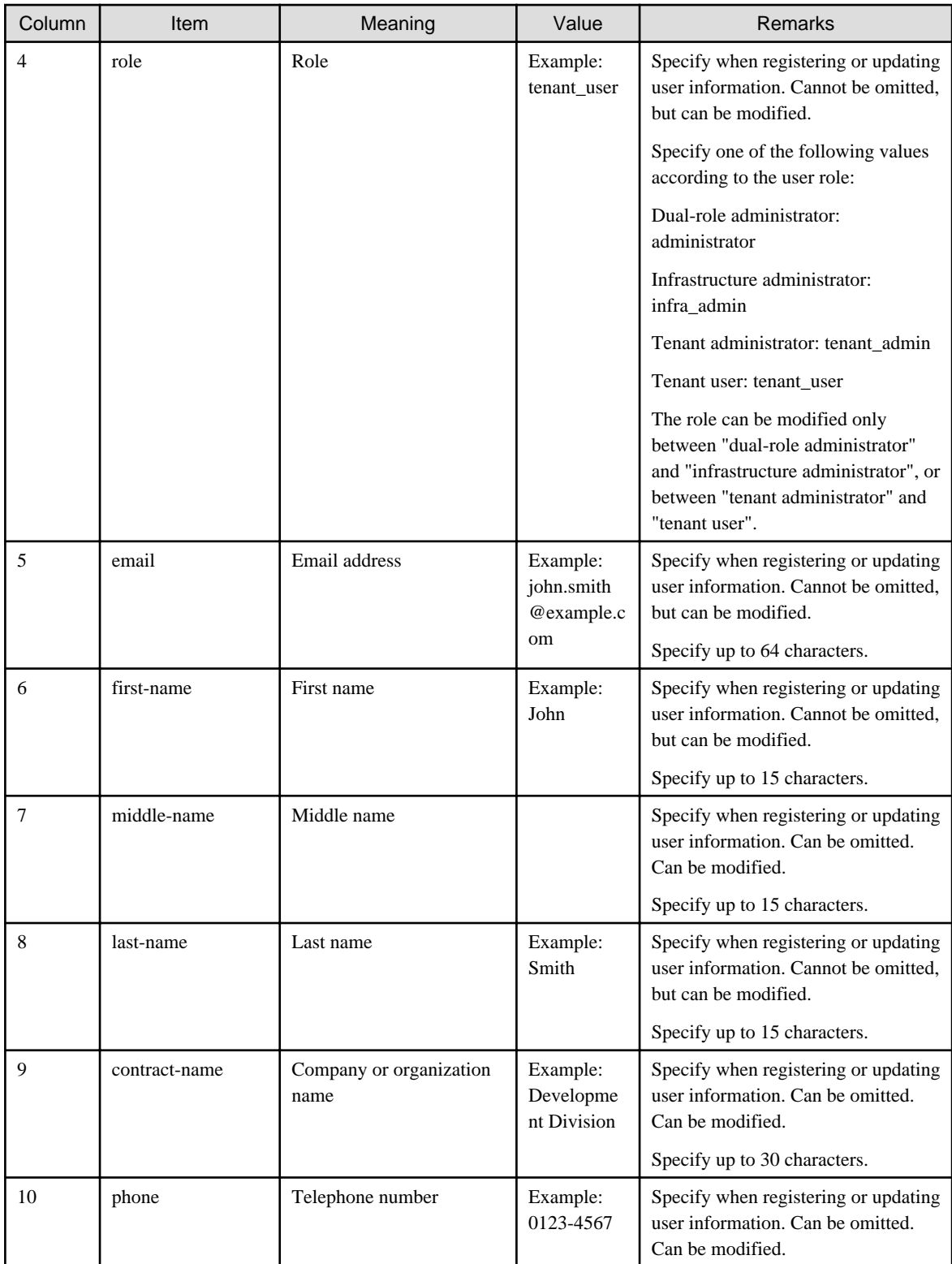

# **Notes**

None

# <span id="page-149-0"></span>**Examples**

- For registration

```
john_smith,systemwalker#1,tenant1,tenant_user,john.smith@example.local,John,,Smith,Development
Division,0123-5678
george_smith,systemwalker#1,tenant1,tenant_user,george.smith@example.local,George,,Smith,Developm
ent Division,5678-0123
```
- For update

```
john_smith,****,tenant1,tenant_user,john.smith@example.local,John,,Smith,Development Division,
2468-1357
george_smith,****,tenant1,tenant_user,george.smith@example.local,George,,Smith,Development 
Division,1357-2468
```
# **2.2.2 Tenant Information File**

# **File name**

Any name

## **Description**

This file can be used to register or update tenant information.

Specify this file in the options of swcfmg\_tenant (Tenant Information Management command).

### **File location**

Any folder

# **File format**

CSV format

```
[#]<tenant-id>,<display-name>
```
### **Parameters**

...

The following line is regarded as a single definition:

- [#]<tenant-id>,<display-name>

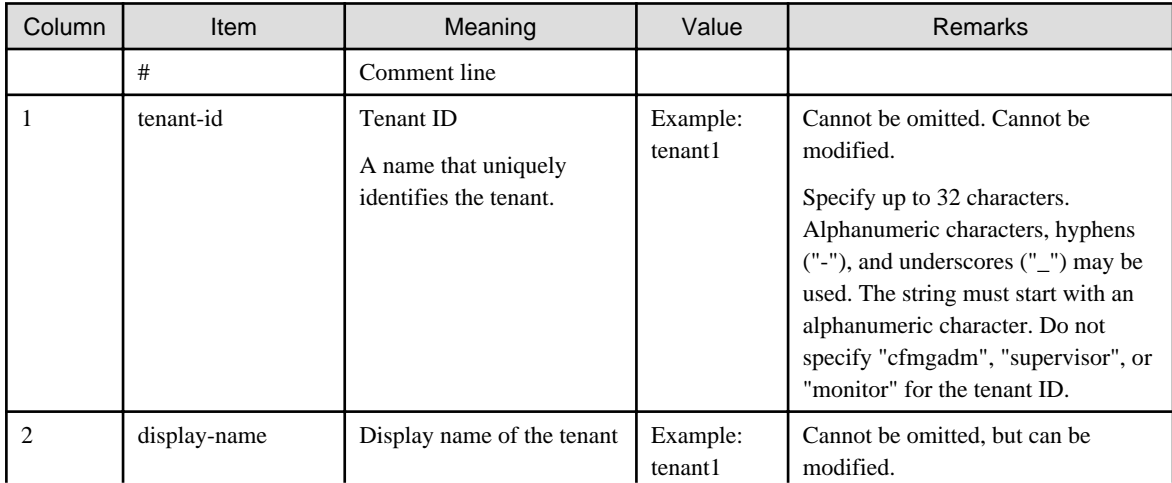

<span id="page-150-0"></span>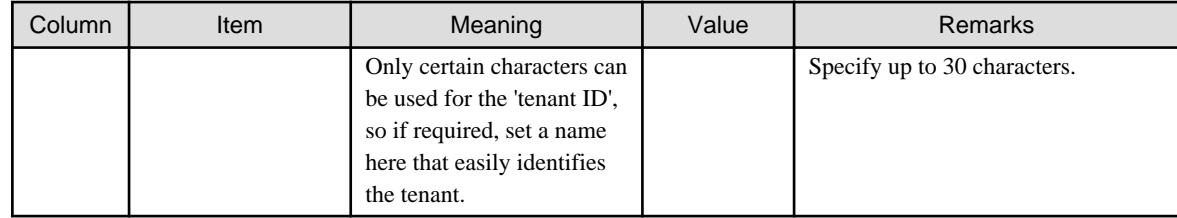

### **Notes**

None

### **Examples**

- For creation

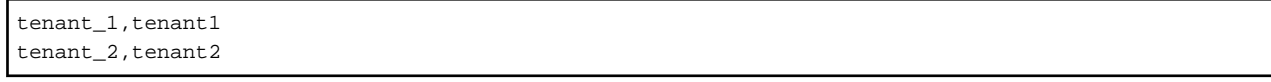

- For update

```
tenant_1, tenant3
tenant_2,tenant4
```
# **2.2.3 Server Group Information File**

### **File name**

Any name

### **Description**

This file can be used to register, update, move, or change the owner of server group information.

Specify this file in the options of swcfmg\_servergroup/swcfmg\_lplatform (Server Group Information Management command) for registration, updating, and moving of server group information, and changing of the owner.

# **File location**

Any folder

# **File format**

CSV format

```
[#]<servergroup-id>,<servergroup-name>,<tenant-id>,<owner>
...
```
### **Parameters**

The following line is regarded as a single definition:

- [#]<servergroup-id>,<servergroup-name>,<tenant-id>,<owner>

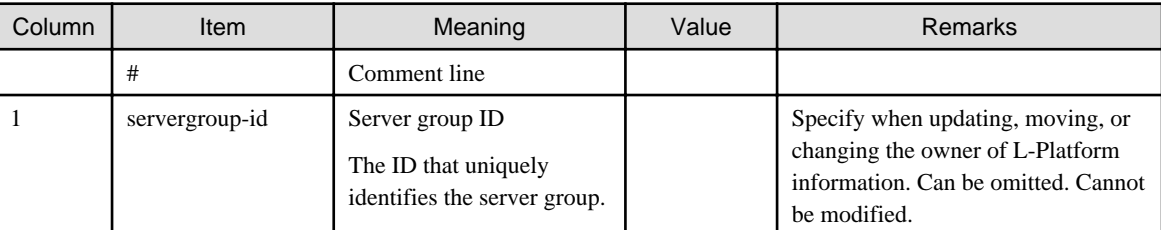

<span id="page-151-0"></span>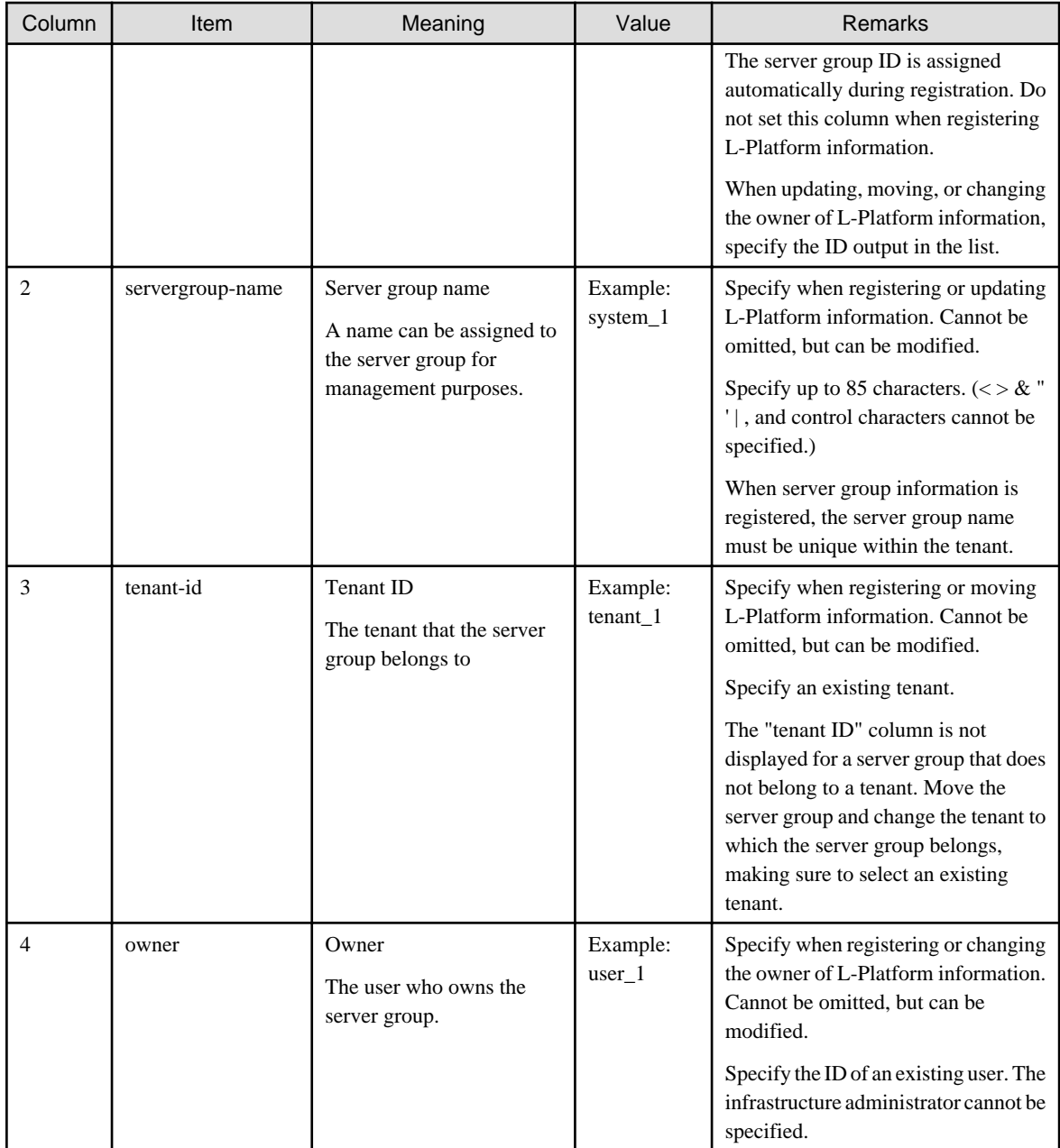

# **Notes**

None

# **Examples**

- For creation

```
,system_1,tenant_1,user_1
,system_2,tenant_1,user_1
```
- For update

```
UB5IFK3AT@Direct,system_3,tenant_1,user_1
YFEFI9P7Q@Direct,system_4,tenant_1,user_1
```
# **2.2.4 Hardware Information File**

# **File name**

Any name

## **Description**

This file is used for registering and updating hardware information.

Specify this file for the option of swcfmg\_hardware (the hardware information management command) to register and update hardware information.

# **File location**

Any folder

# **File format**

CSV format

```
[#]<ipaddress>,<serial-number>,<hardware-type>,<vendor-classification-name>,<model-group-
name>,<hardware-name>,<asset-number>,<description>,<snmp-community-name>,<hardware-user-
id>,<hardware-password>,<os-ipaddress>,<hypervisor-type>,<hypervisor-user-id>,<hypervisor-password>
...
```
## **Parameters**

The following line is regarded as a single definition:

- [#]<ipaddress>,<serial-number>,<hardware-type>,<vendor-classification-name>,<model-group-name>,<hardware-name>,<assetnumber>,<description>,<snmp-community-name>,<hardware-user-id>,<hardware-password>,<os-ipaddress>,<hypervisortype>,<hypervisor-user-id>,<hypervisor-password>

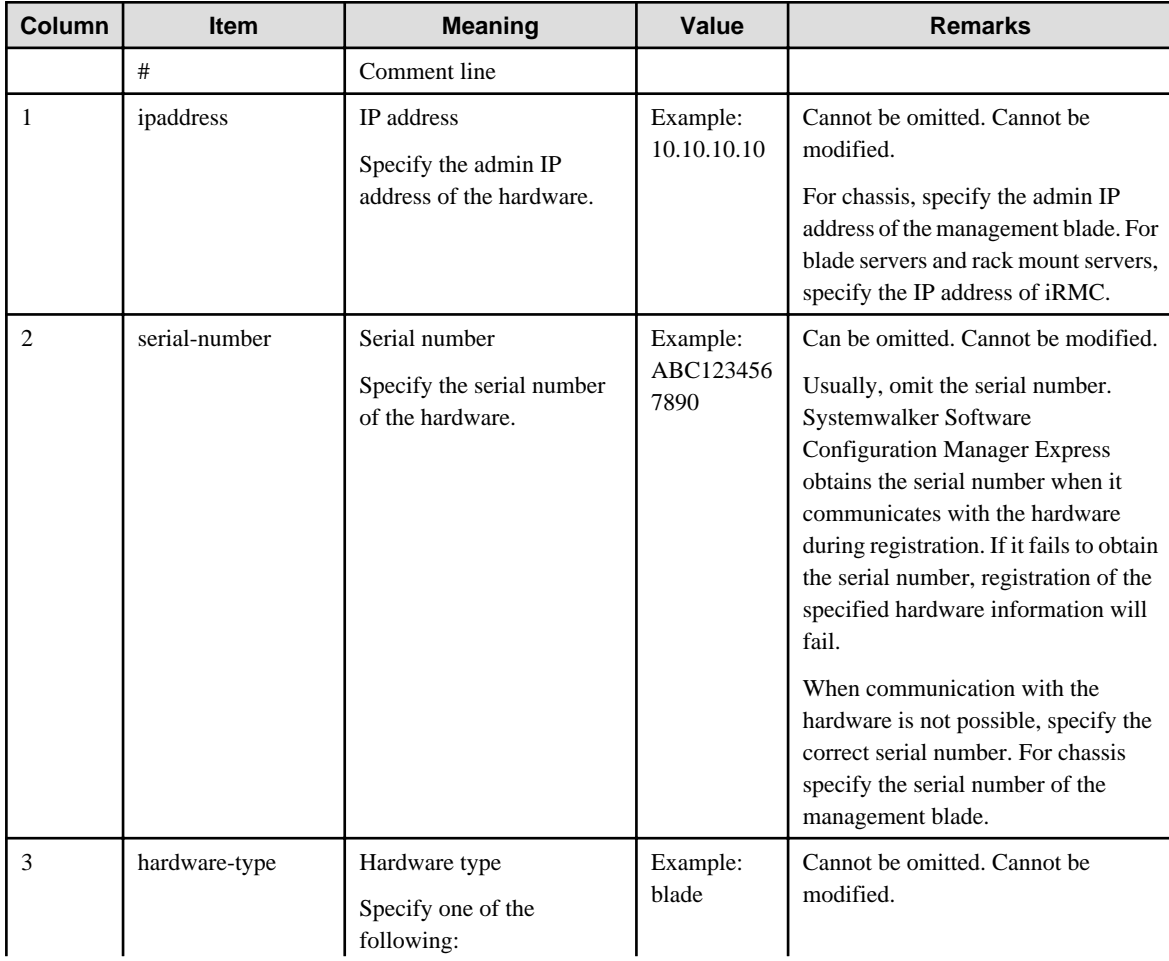

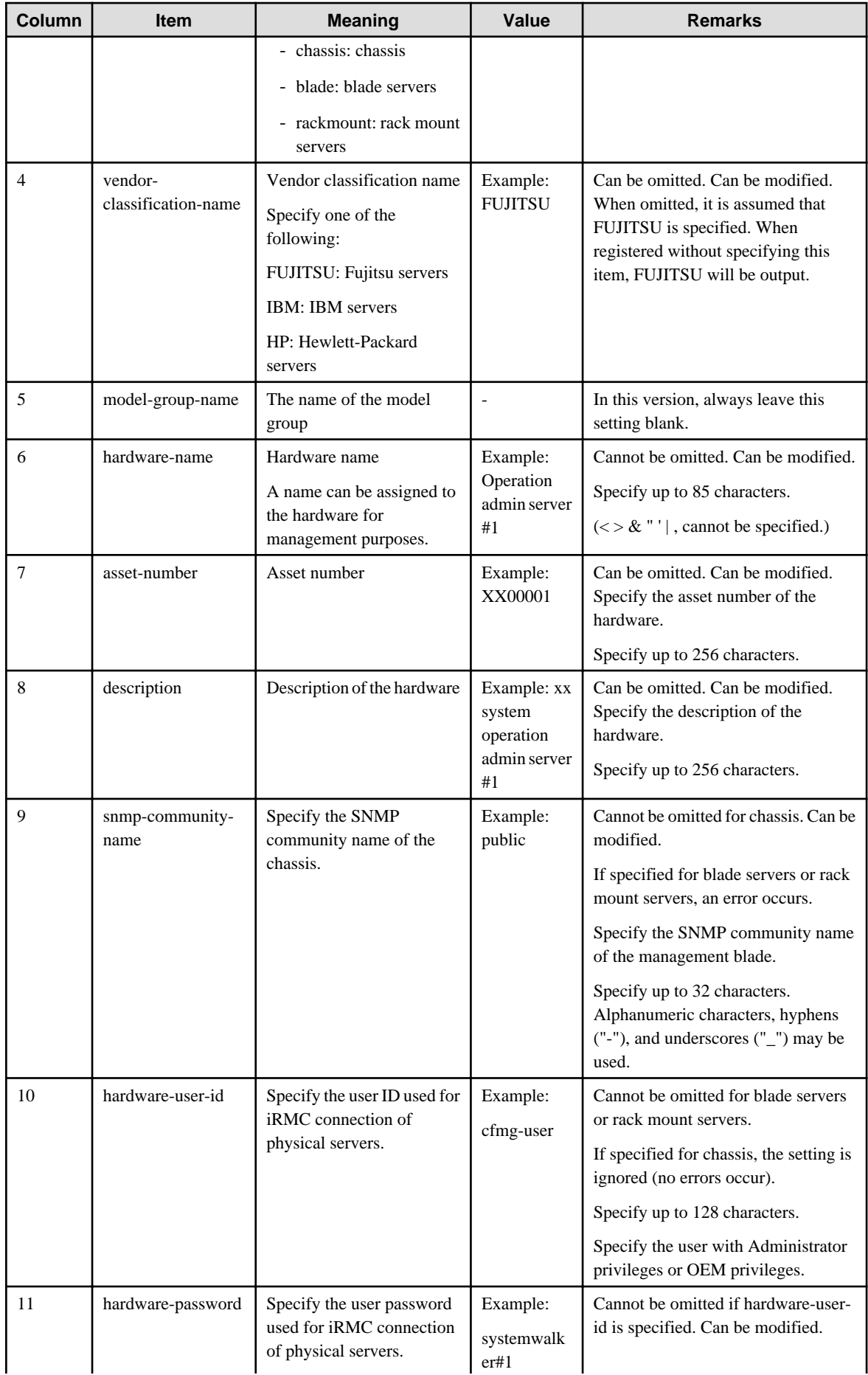

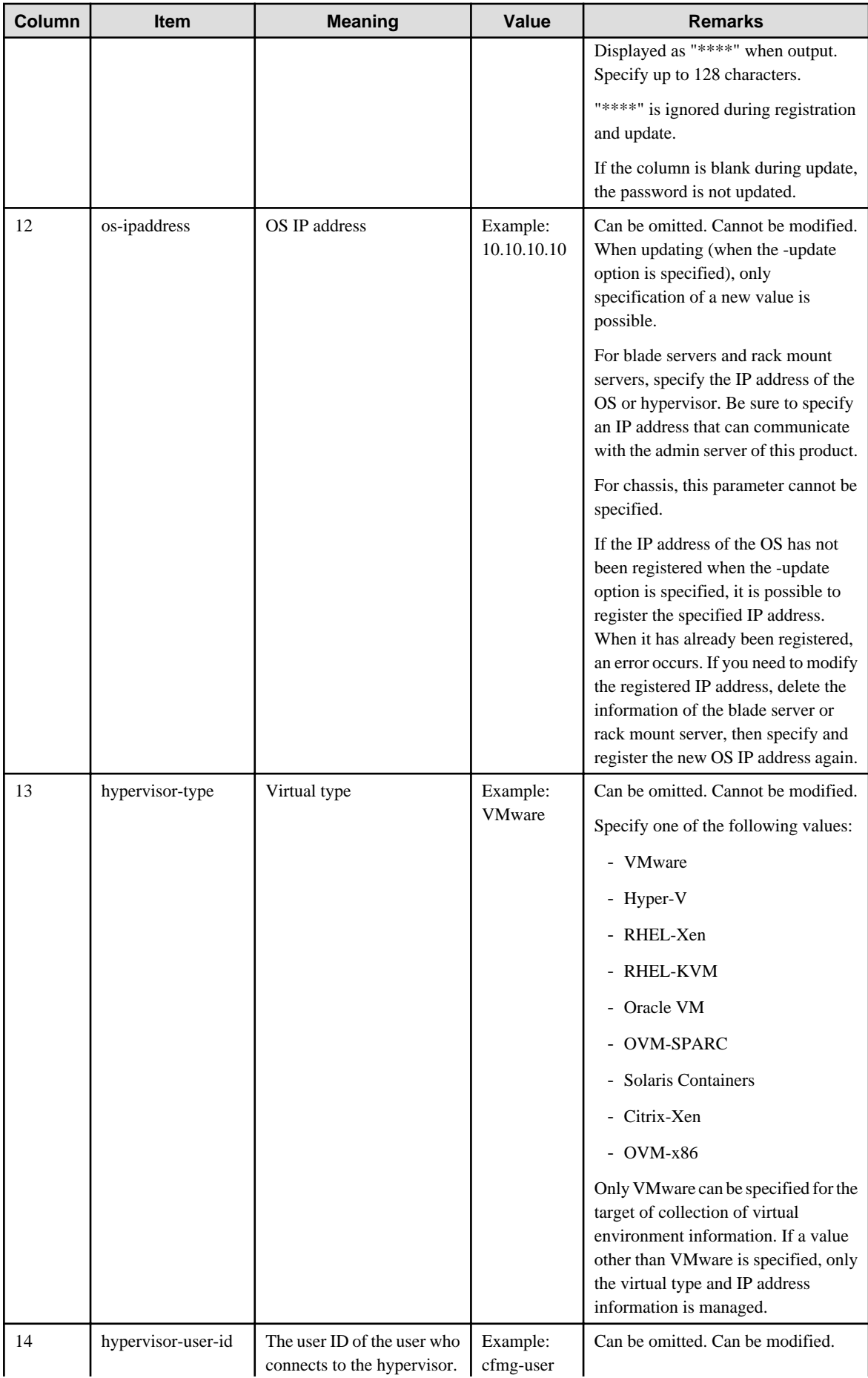

<span id="page-155-0"></span>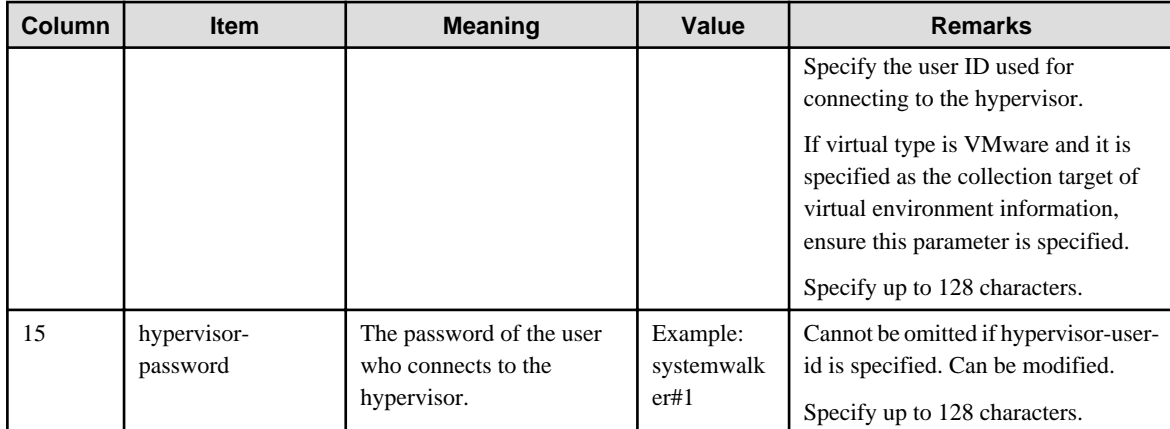

### **Note**

None

### **Examples**

- For creation

```
192.168.10.1,ST607A00001,chassis,FUJITSU,,BX900#1,S1275007,Development environment 
chassis,public,,,,,,
192.168.10.2,MA1700A00001,blade,FUJITSU,,BX924S4#1,S1275009,Blade#1,,cfmguser,passwd,
192.168.11.10,,,
192.168.10.3,MA1700A00005,blade,FUJITSU,,BX924S4#1,S1275010,Blade#2,,cfmguser,passwd,
192.168.11.11,VMware,cfmguser,passwd
```
- For update

```
#No change
192.168.10.1,ST607A00001,chassis,FUJITSU,,BX900#1,Development environment chassis,public,,,,,,
#Change password
192.168.10.2,MA1700A00001,blade,FUJITSU,,BX924S4#1,Blade#1,,cfmguser,new-password,
192.168.11.10,,,
#Change name
192.168.10.3,MA1700A00005,blade,FUJITSU,,BX924S4#2,stand-by Blade,,cfmguser,,
192.168.11.11,VMware,cfmguser,
```
# **2.2.5 Server Information File**

### **File name**

Any name

### **Description**

This file registers, updates, and deletes server information.

Specify this file in the options of swcfmg\_server (Server Information Management command).

### **File location**

Any folder

### **File format**

CSV format

[#]<ipaddress>,<server-name>,<servergroup-id>,<host-name>,<os-type>,<os-architecture>,<os-name> ...

### Parameters

The following line is regarded as a single definition:

- [#]<ipaddress>,<server-name>,<servergroup-id>,<host-name>,<os-type>,<os-architecture>,<os-name>

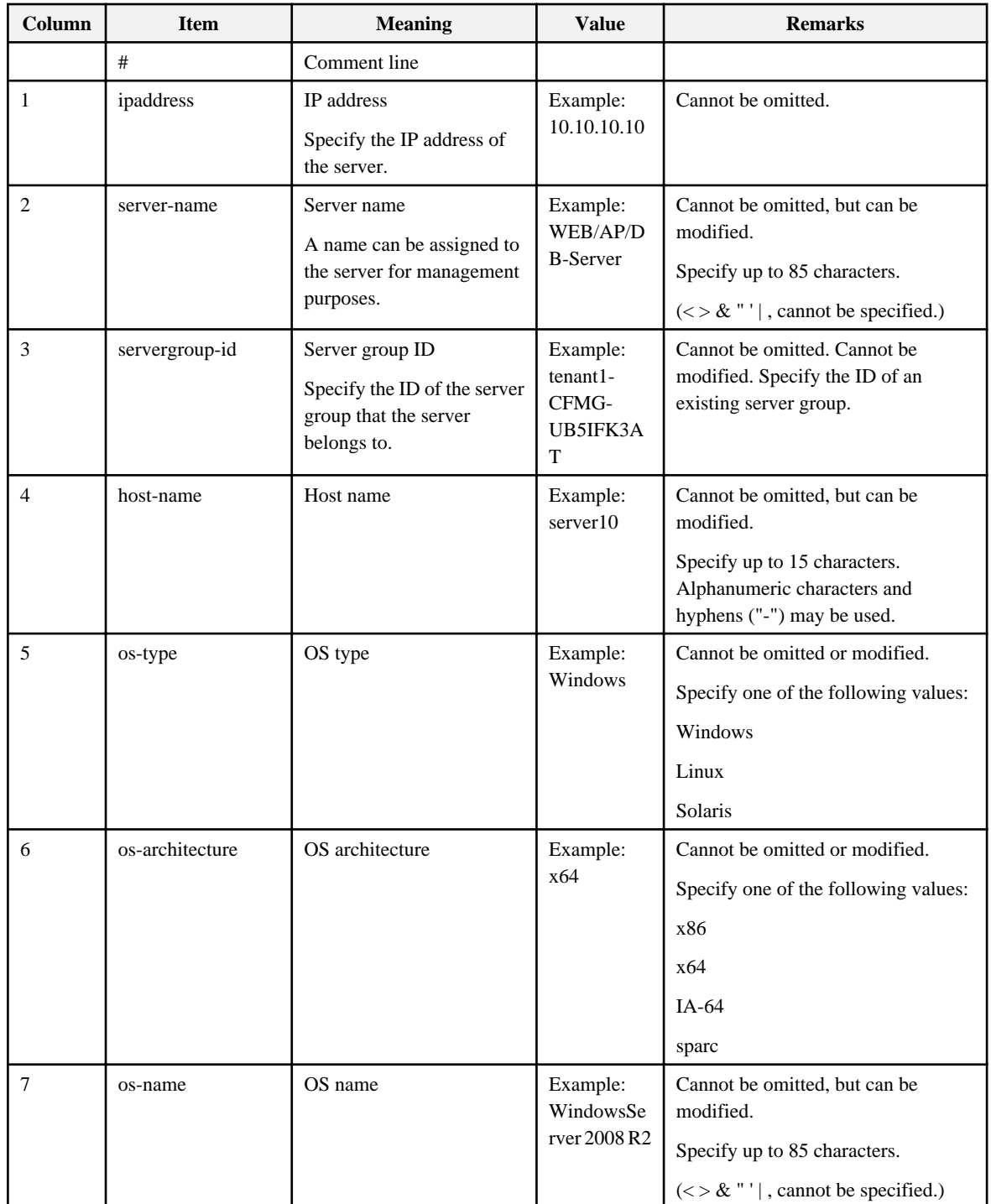

# **Notes**

None

### <span id="page-157-0"></span>**Examples**

- For creation

```
10.10.10.10,WEB/AP/DB-Server,UB5IFK3AT@Direct,server10,Windows,x86,WindowsServer 2008 R2
11.11.11.11,WEB/AP/DB-Server2,YFEFI9P7Q@Direct,server11,Windows,x86,WindowsServer 2008 R2
```
- For update

```
10.10.10.10,WEB/AP/DB-Server,UB5IFK3AT@Direct,server12,Windows,x86,WindowsServer 2008 R2
11.11.11.11,WEB/AP/DB-Server2,YFEFI9P7Q@Direct,server13,Windows,x86,WindowsServer 2008 R2
```
# **2.2.6 Asset Information File**

### **File name**

Any name

## **Description**

Use this file to register, update, and list the asset information.

Specify this file for the option of swcfmg\_repository (Asset Information Management command) to register, update, and list the asset information.

## **File location**

Any folder

## **File format**

CSV format

```
[#]<asset-id>,<asset-name>,<file-name>,<scope>,<owner>,<description>
```
### **Parameters**

...

The following line is regarded as a single definition:

- [#]<asset-id>,<asset-name>,<file-name>,<description>,<scope>,<owner>

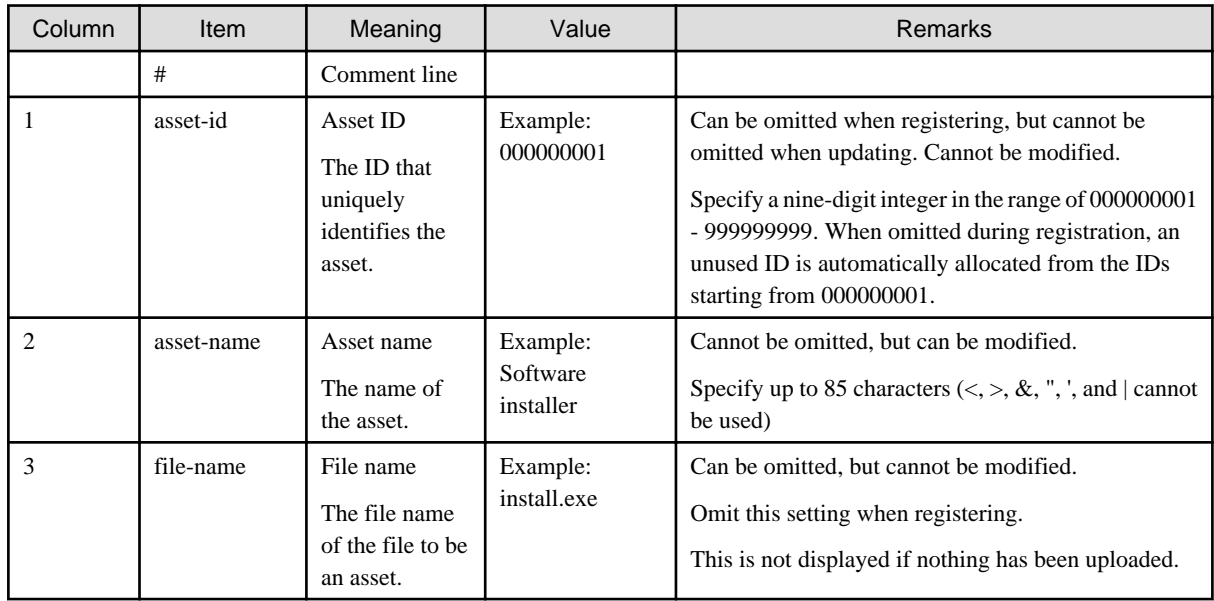

<span id="page-158-0"></span>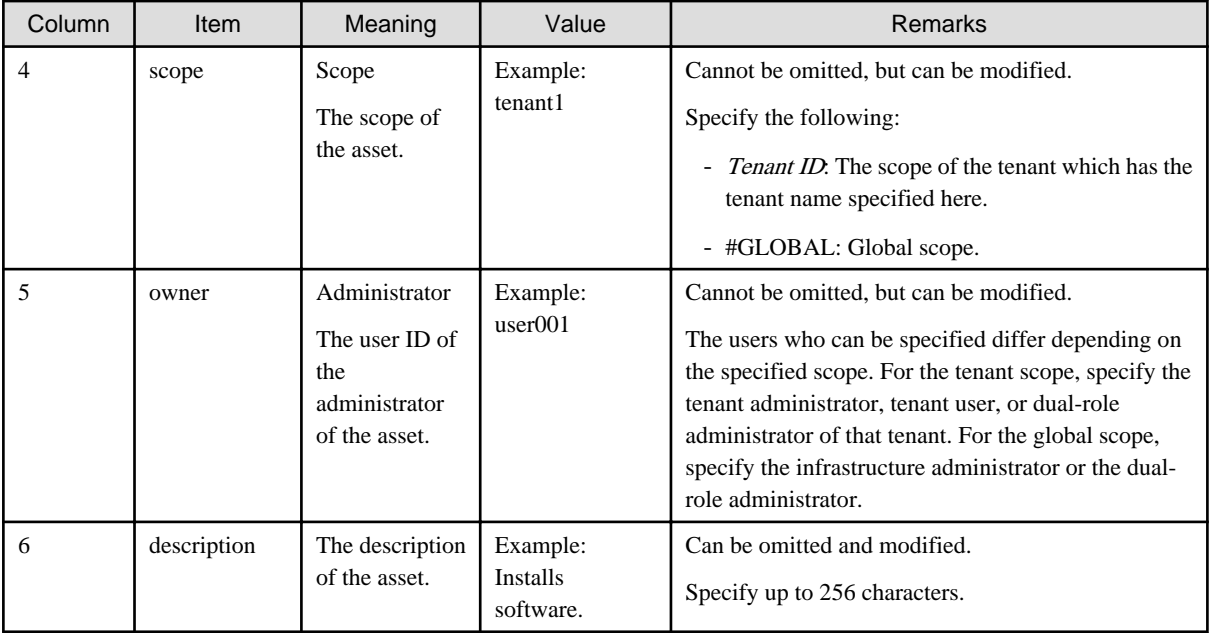

# **Notes**

None

# **Examples**

000000001,Software A installer,setup.exe,tenant1,user001,Installer of software A.

000000002,Software B installer,setup.exe,#GLOBAL,cfmgadmin,Installer of software B.

# **2.2.7 Configuration Modification Template Information File**

### **File name**

Any name

### **Description**

Use this file to batch update and list configuration modification template information.

Specify this file for the option of swcfmg\_changetemplate (Configuration Modification Template Management command) to perform batch update and list display of the configuration modification template information.

# **File location**

Any folder

# **File format**

CSV format

[#]<template-id>,<template-name>,<scope>,<owner>,<description>

### **Parameters**

...

### Parameters

The following line is regarded as a single definition:

<span id="page-159-0"></span>- [#]<template-id>,<template-name>,<scope>,<owner>,<description>

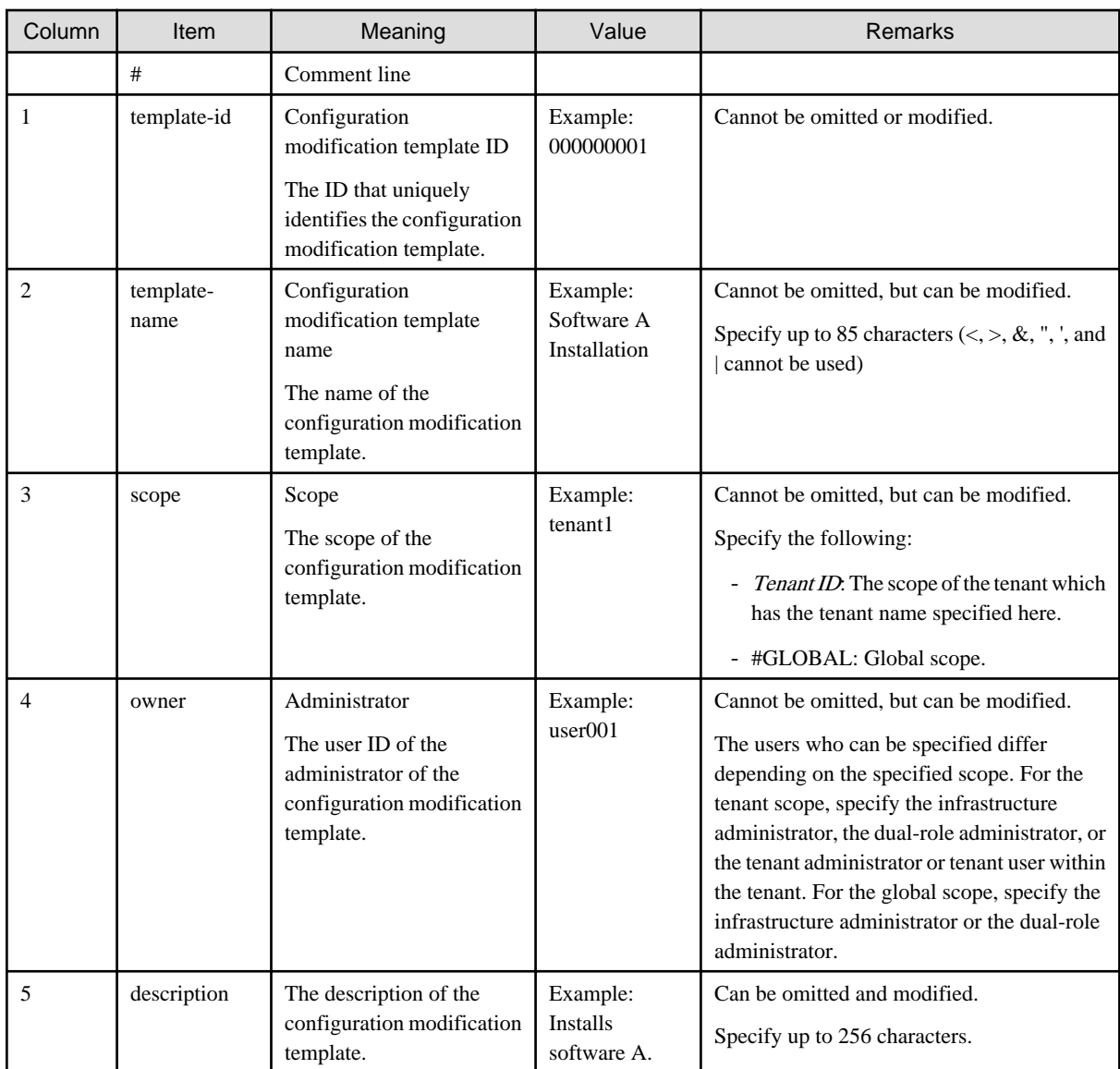

### **Notes**

None

# **Examples**

000000001,Software A installation,tenant1,user001,Installs software A.

000000002,Software B installation,#GLOBAL,user002,Installs software B.

# **2.2.8 Configuration Modification Template Definition Files**

### **File name**

Any name

# **Description**

The XML file that contains the definition of a configuration modification template.

Use this file to create, update, and display the definitions of configuration modification templates. When creating or updating a configuration modification template using this XML file, refer to "Creating a Configuration Modification Template" in the Operator's Guide to create the XML file.

## **File format**

```
<?xml version="1.0" encoding="UTF-8"?>
<template>
  <parameters>
    <parameter>
       <parameterName>Parameter name</parameterName>
       <parameterType>Parameter type</parameterType>
       <parameterDescription>Parameter description</parameterDescription>
    </parameter>
 ...
  </parameters>
  <processes>
    <process>
      <processName>Process name</processName>
      <processType>[Process type]</processType>
      <processParameters>
       - Server operation check:
      <target>Target</target>
      <monitorTime>Monitoring time</monitorTime>
      - Script execution:
      <target>Target</target>
      <script>Script</script>
      <argument>Argument</argument>
      <successValues>Normal return value</successValues>
     <singleUserMode>Single user mode</singleUserMode>
       - OS restart:
      <target>Target</target>
       - Command execution:
      <target>Target</target>
       <command>Command</command>
       <argument>Argument</argument>
      <successValues>Normal return value</successValues>
      <singleUserMode>Single user mode</singleUserMode>
      -File Distribution:
      <target>Target</target>
      <distributionFile>File to be distributed</distributionFile>
      <destinationDirectory>Distribution destination</destinationDirectory>
       - File Collection:
      <target>Target</target>
      <collectionFile>File to be collected</collectionFile>
      <storageDirectory>Storage location</storageDirectory>
      </processParameters>
    </process>
     ...
  </processes>
</template>
```
A description and the setting contents for each item (element) are shown below.

Modify the configuration modification template if necessary, referring to this information.

Element names that are enclosed in square brackets, "[ ]", can be omitted.

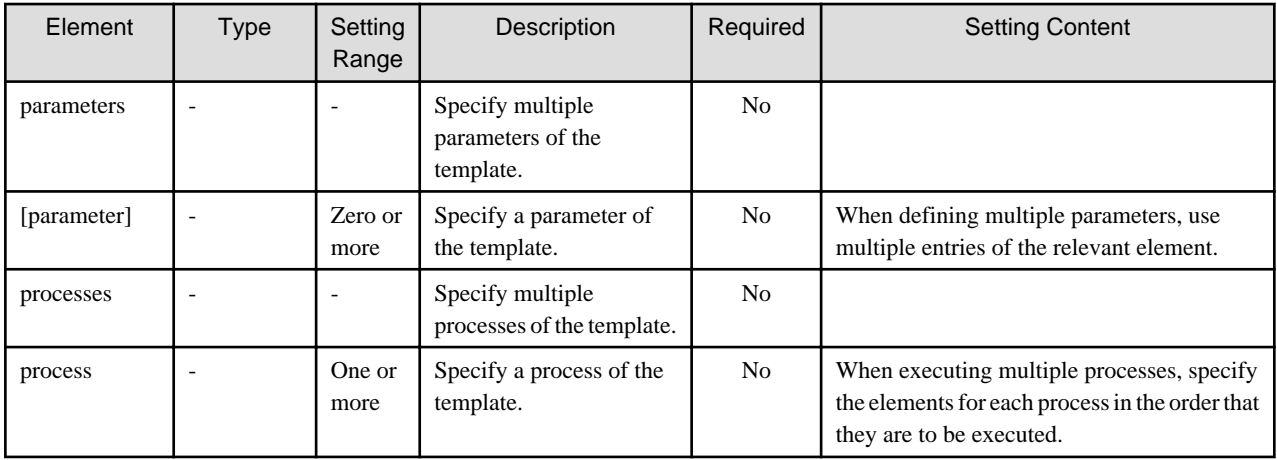

The contents to specify for the "parameter" element are shown below. Element names that are enclosed in square brackets, "[ ]", can be omitted from each "parameter" element.

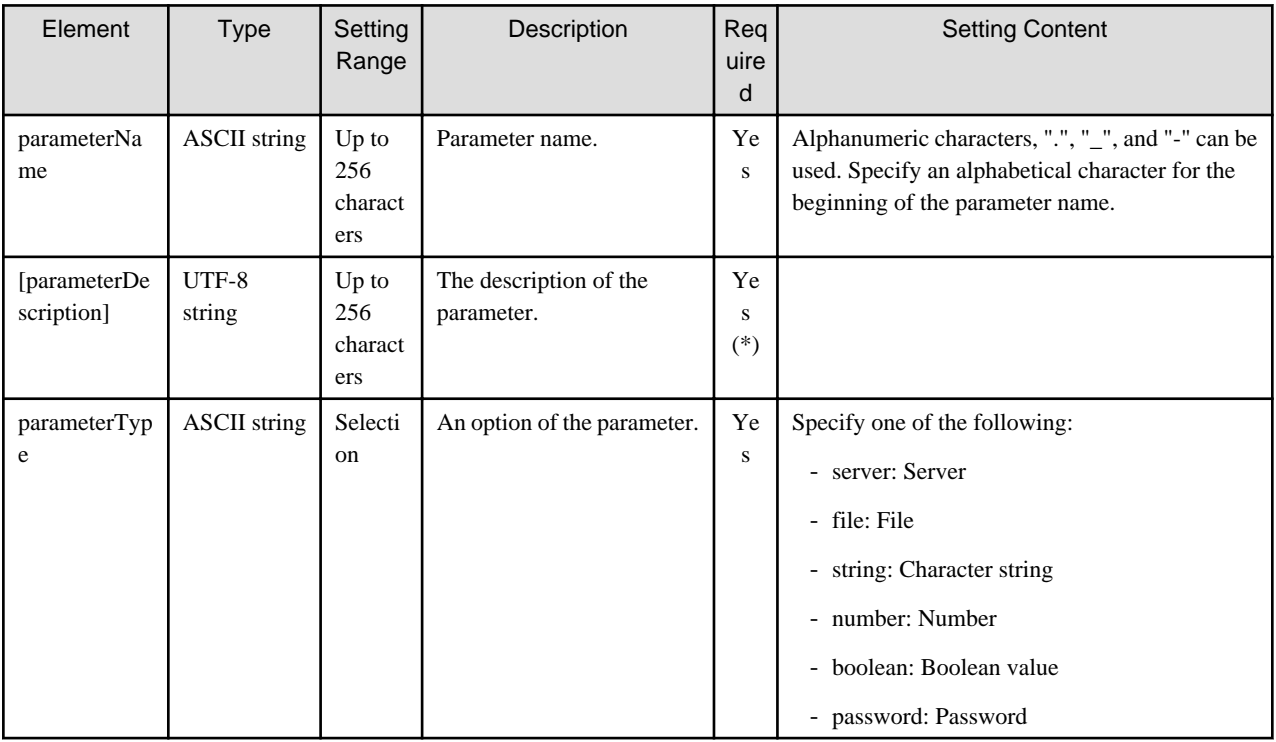

The contents to specify for the "process" element are shown below.

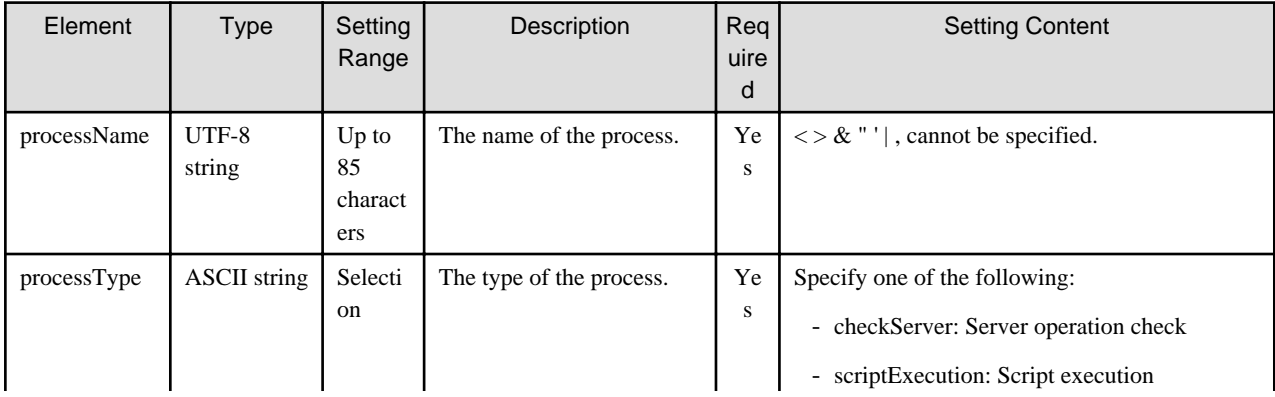

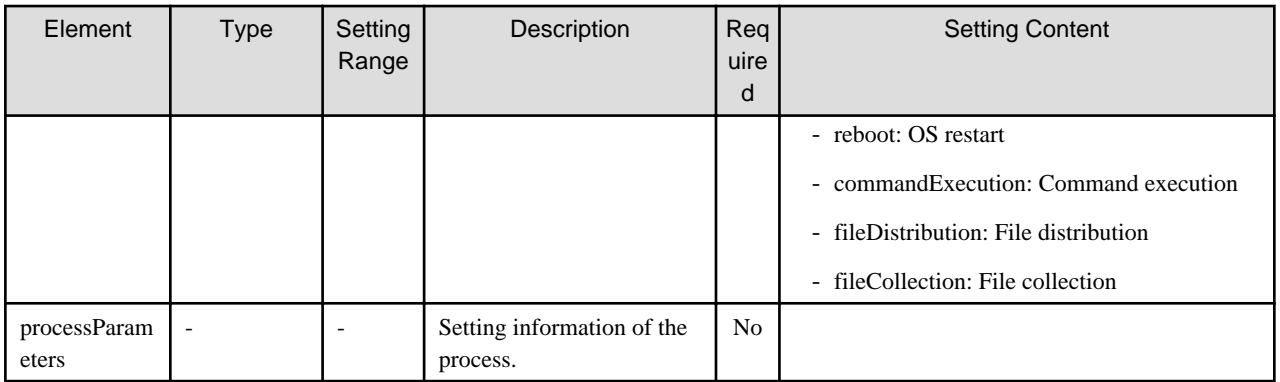

The contents to specify for the "processParameters" element are shown below. The contents to specify for the "processParameters" element differ depending on the process type. Element names that are enclosed in square brackets, "[ ]", can be omitted from each process. For details on how to specify a value for setting information, refer to "Definition of Setting Information" in the Operator's Guide for details).

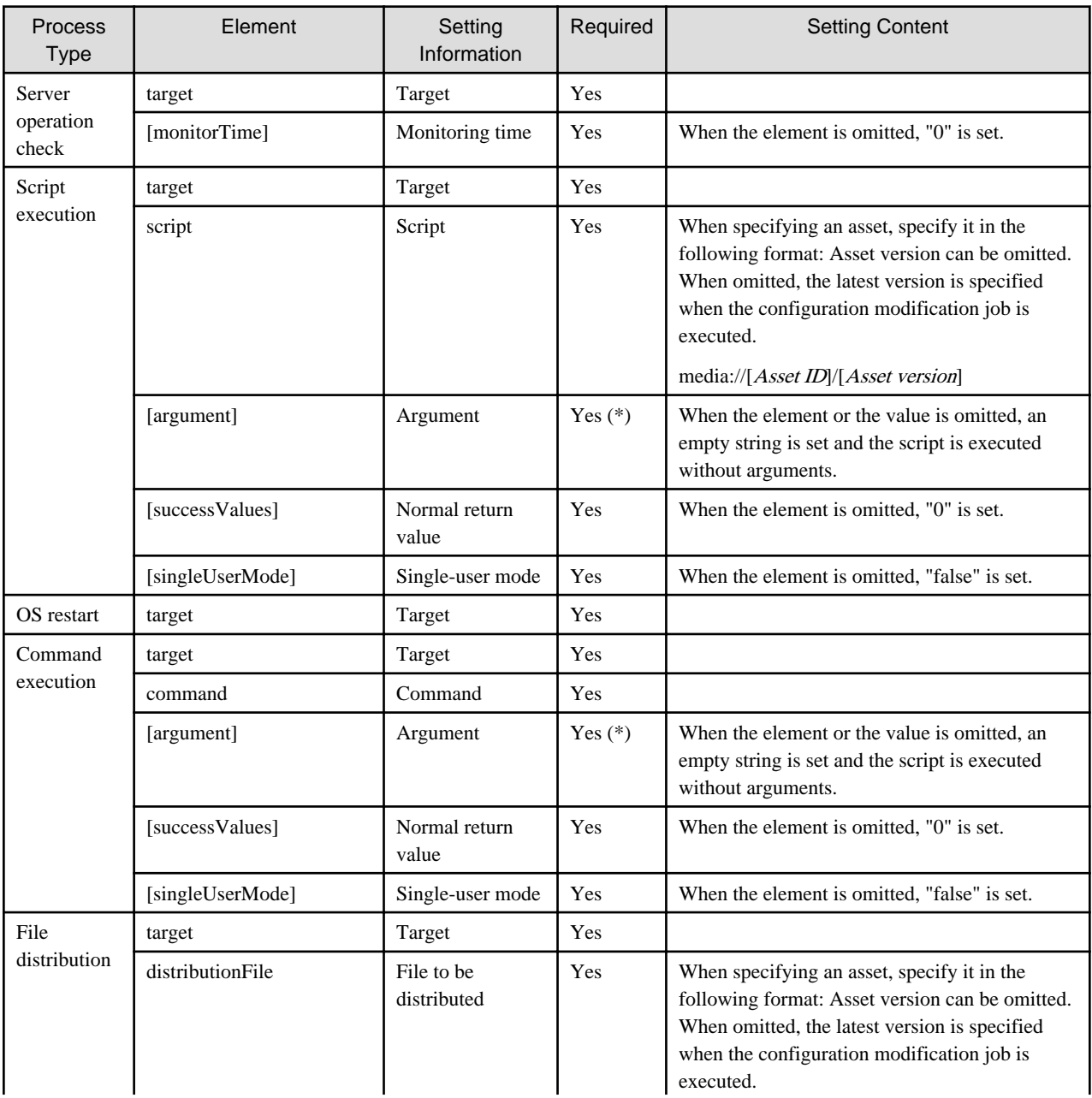

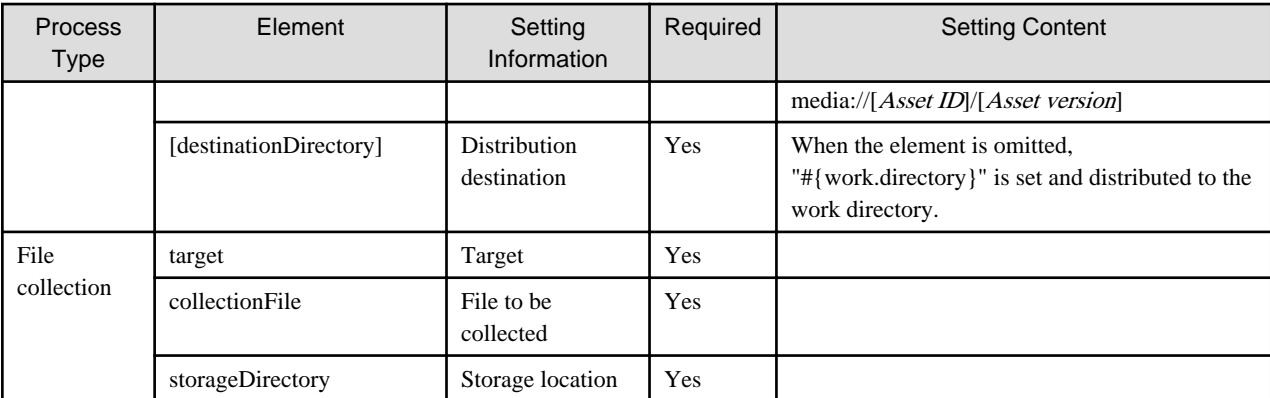

The symbols in the Required column indicate the following:

Y: When specifying the element, ensure a value is specified.

Yes (\*): The value can be omitted.

No: Setting of the value is not necessary. Specify the element only.

### **Examples**

```
<?xml version="1.0" encoding="UTF-8"?>
<template>
   <parameters>
     <parameter>
       <parameterName>target.server</parameterName>
       <parameterType>server</parameterType>
       <parameterDescription>Installation target server. </parameterDescription>
     </parameter>
     <parameter>
       <parameterName>msi.file</parameterName>
       <parameterType>file</parameterType>
       <parameterDescription>MSI file. </parameterDescription>
     </parameter>
  </parameters>
  <processes>
     <process>
      <processName>Server operation check</processName>
       <processType>checkServer</processType>
       <processParameters>
         <target>{{target.server}}</target>
         <monitorTime>0</monitorTime>
       </processParameters>
     </process>
     <process>
      <processName>MSI file distribution</processName>
       <processType>fileDistribution</processType>
       <processParameters>
         <target>{{target.server}}</target>
         <distributionFile>{{msi.file}}</distributionFile>
         <destinationDirectory>#{work.directory}</destinationDirectory>
       </processParameters>
     </process>
     <process>
       <processName>Installation execution</processName>
       <processType>commandExecution</processType>
       <processParameters>
         <target>{{target.server}}</target>
         <command>msiexec</command>
         <argument>/I "#{work.directory}\{{msi.file}}" /qn ALLUSERS=1 REBOOT=ReallySuppress</argument>
         <successValues>0,1641,3010</successValues>
```

```
 <singleUserMode>false</singleUserMode>
       </processParameters>
    </process>
  </processes>
</template>
```
# **2.2.9 Managed Server Information Configuration File**

### **File name**

Any name

# **Description**

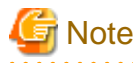

This is the former file for registering and modifying managed server information.

For new operations, use the server group information file and server information file.

This file is used to define the information of the managed server managed by Systemwalker Software Configuration Manager.

- swcfmg\_define\_serverinfo (Managed Server Information Definition Command) -export <output file>
- swcfmg\_define\_serverinfo (Managed Server Information Definition Command) -import <input file>

Specify the swcfmg\_define\_serverinfo (Managed Server Information Definition Command) options in this file to register and modify the managed server information.

### **File location**

Any folder

### **File format**

CSV format

```
[#]<tenant-name>,[<lplatform-name>],<owner>,<ipaddress>,<host-name>,[<server-name>],<os-type>,<os-
architecture>,<os-name>
...
```
### **Parameters**

The following line is regarded as a single definition:

- [#]<tenant-name>,[<lplatform-name>],<owner>,<ipaddress>,<host-name>,[<server-name>],<os-type>,<os-architecture>,<osname>

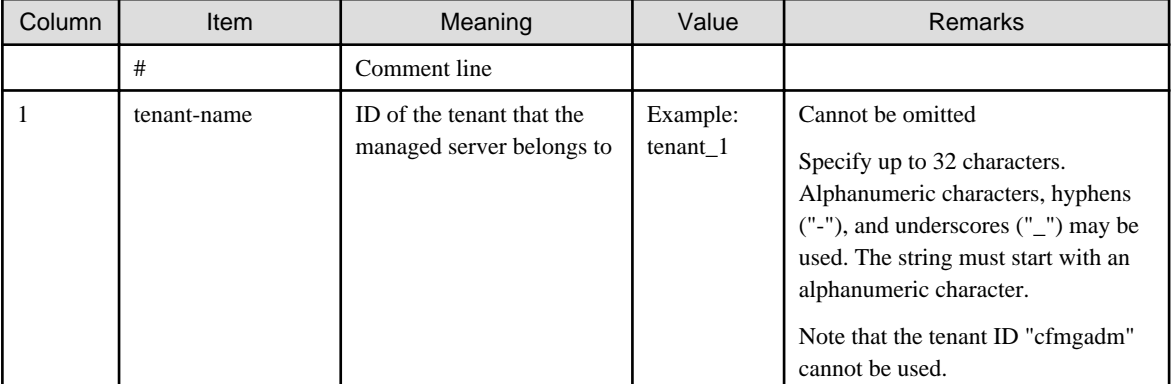

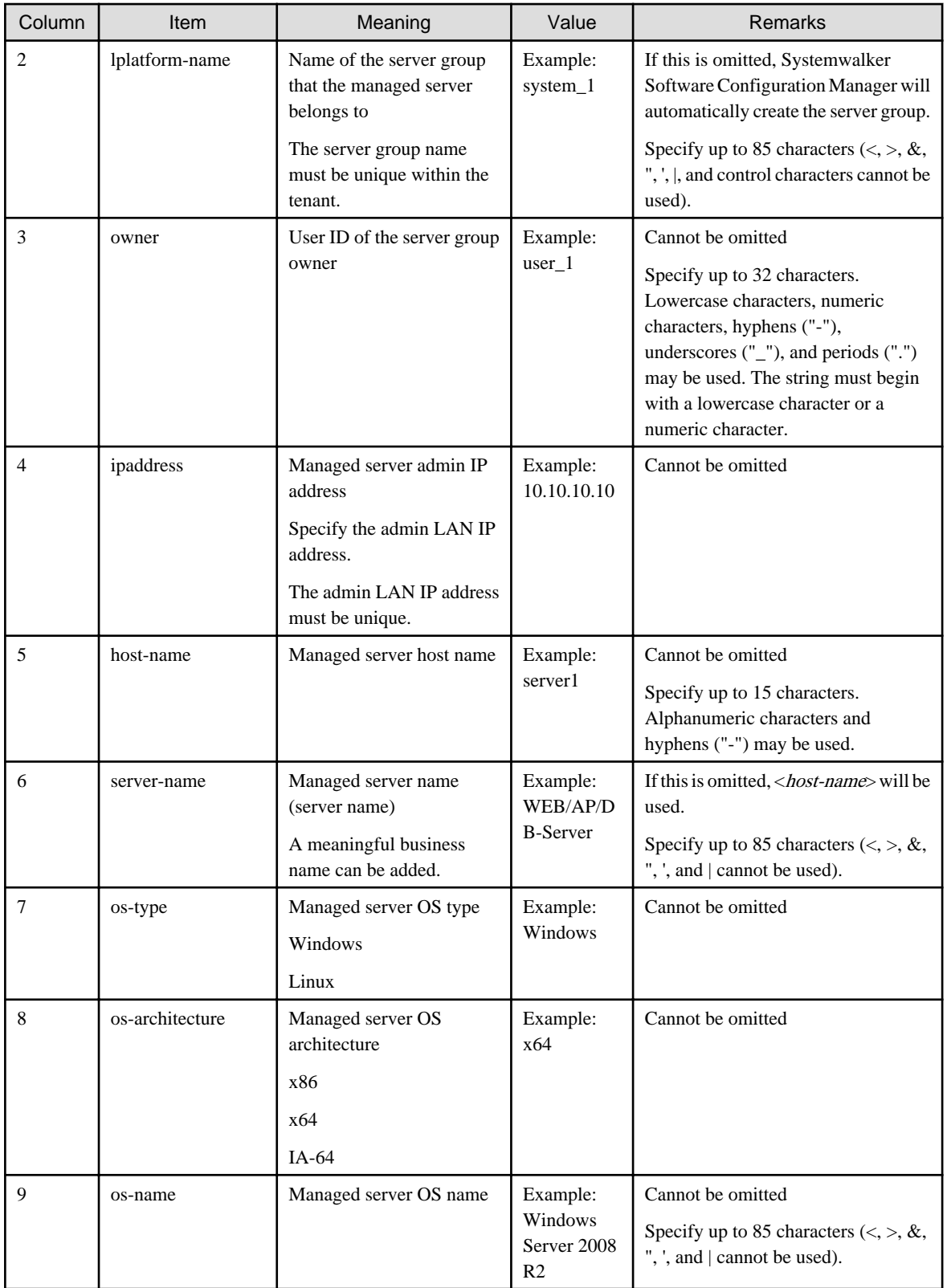

For the values of managed server information to be registered, refer to "Designing Configurations of Tenants, Users, Server Groups and Servers" in the Installation Guide.

### **Notes**

The registered and modified managed server configuration information will be updated when disk recovery is performed the next time.

## <span id="page-166-0"></span>**Examples**

- When all parameters are specified

tenant\_1,system\_1,user\_1,10.10.10.10,server1,WEB/AP/DB-Server,Windows,x64,Windows Server 2008 R2

- When the L-Platform name is omitted

tenant\_1,,user\_1,10.10.10.10,server1,WEB/AP/DB-Server,Windows,x64,Windows Server 2008 R2

- When the server name is omitted

tenant\_1,system\_1,user\_1,10.10.10.10,server1,,Windows,x64,Windows Server 2008 R2

# **2.2.10 Configuration Information Collection Schedule Definition File**

### **File name**

schedule.conf

### **Description**

Use this file to specify the operation schedule of the CMDB agent that collects the information of hardware and virtual environments.

By default, information collection is performed every day at two o'clock in the morning.

### **File location**

### **Admin server**

#### **[Windows]**

[%SWCMDB\_INSTALL\_PATH% \*]\FJSVcmdba\etc

\*: The installation directory for the CMDB included with Systemwalker Software Configuration Manager is set to the "%SWCMDB\_INSTALL\_PATH%" environment variable.

### **[Linux]**

/etc/opt/FJSVcmdba/etc

### **File format**

```
[#] <agent type> <minute> <hour> <day> <month> <day of week>
...
```
### **Parameters**

The following parameters are regarded as constituting a single schedule definition:

- [#] <agent type> <minute> <hour> <day> <month> <day of week>

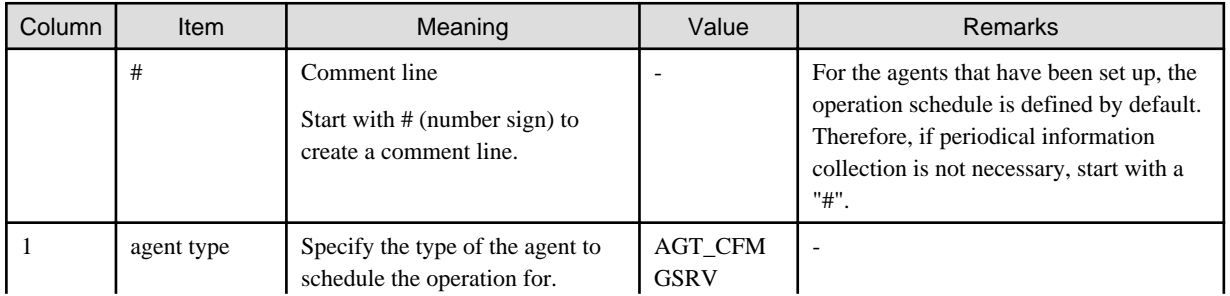

<span id="page-167-0"></span>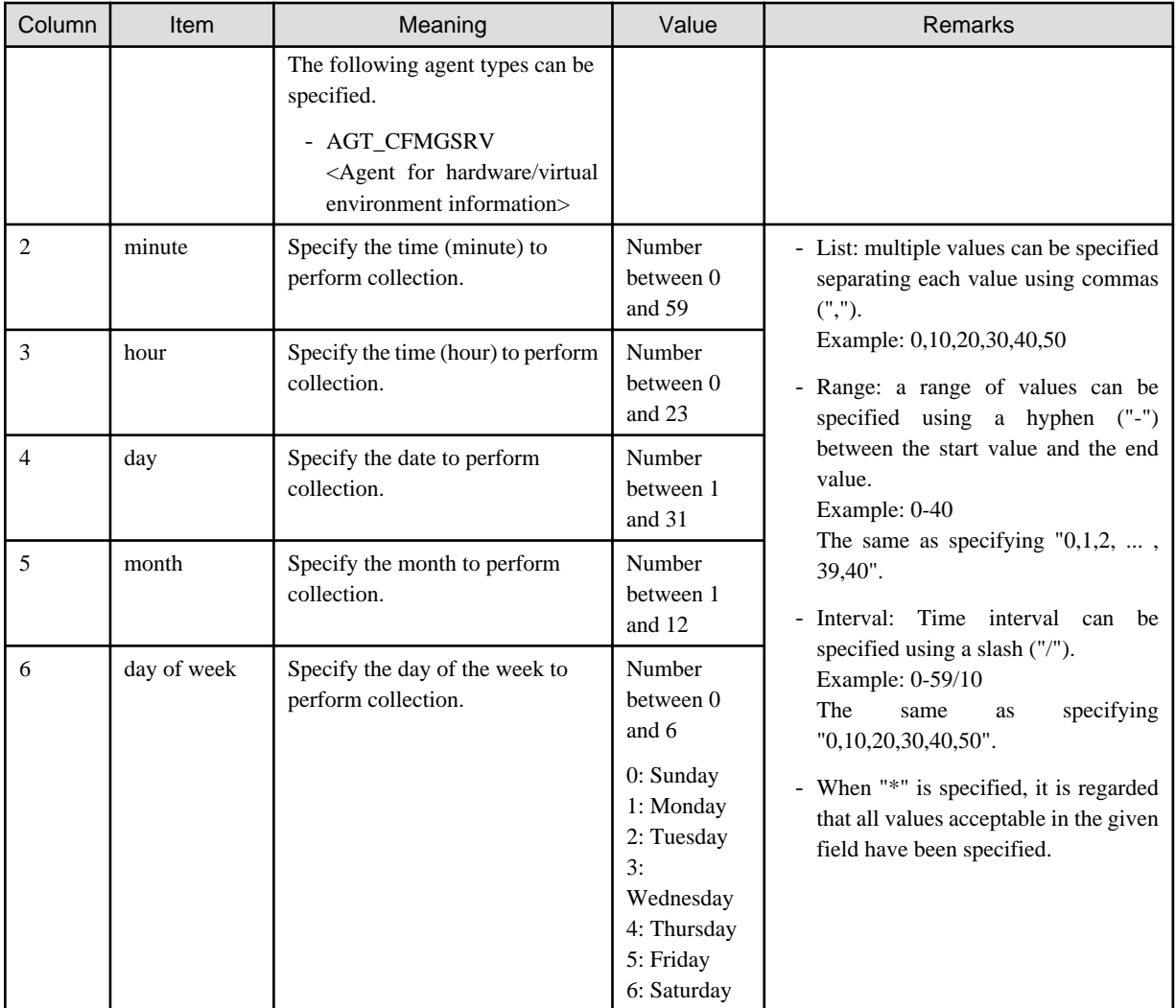

### **Note**

Changes take effect when the admin server of this product is restarted. When operating it in coordination with ServerView Resource Orchestrator, restarting of ServerView Resource Orchestrator is also necessary.

### **Examples**

- Automatic collection of hardware and virtual environment information is started at 0:30 on the 1st of every month.

```
AGT_CFMGSRV 30 0 1 * *
```
- Automatic collection of hardware and virtual environment information is started at 1:00 every Sunday.

AGT\_CFMGSRV 0 1 \* \* 0

- Automatic collection of hardware and virtual environment information is started at 22:30 on February 1st.

AGT\_CFMGSRV 30 22 1 2 \*

- Automatic collection of hardware and virtual environment information is started.

# AGT\_CFMGSRV 0 3 \* \* \*

# **2.2.11 Hardware Discovery Definition File**

### **File name**

mdr\_cfmg\_srv.properties

### **Description**

Defines discovery operations for hardware configuration information, virtual environment configuration information, and OpenStack information.

# **File location**

### **[Windows]**

<Systemwalker Software Configuration Manager installation directory>\SWCFMGM\config

### **[Linux]**

/etc/opt/FJSVcfmgm/config

# **File format**

SUBNET\_ADDRESS\_MANAGEMENT\_LAN=xxx.xxx.xxx.0[,yyy.yyy.yyy.0]...

### **Parameters**

This parameter sets the information related to the discovery of hardware information, virtual environment information, and OpenStack information.

Multiple specifications: Not possible

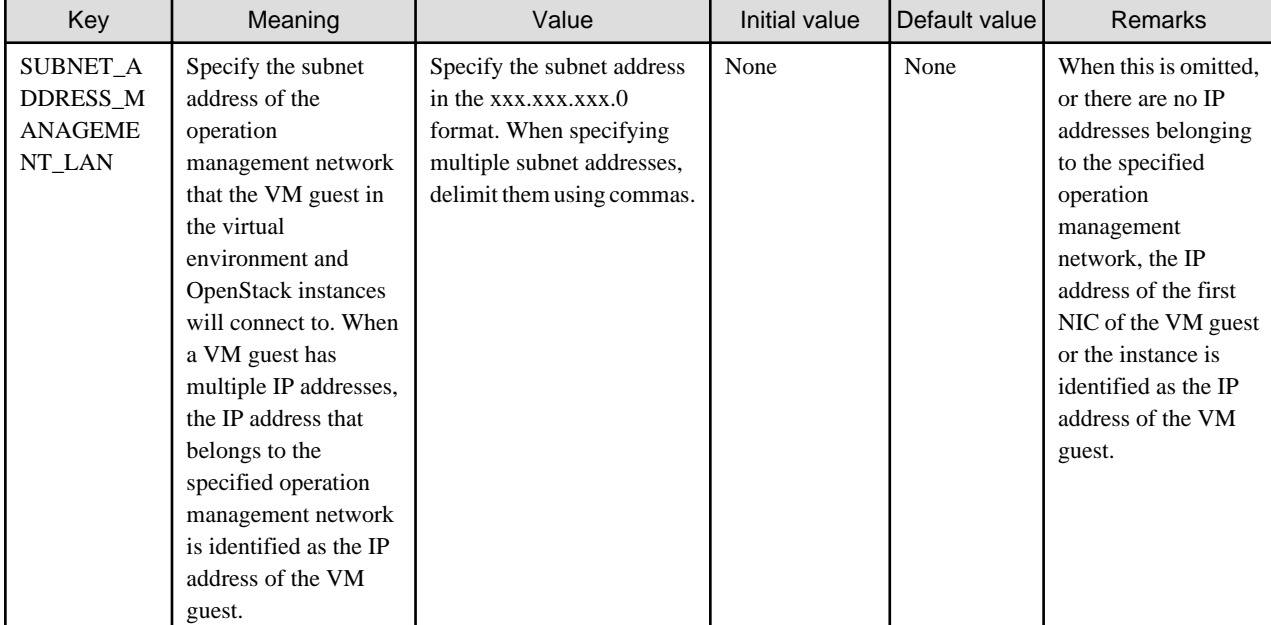

### **Notes**

Changes to the definition are reflected the next time discovery is performed.

### **Examples**

- When using the subnet, 192.168.10.0, as the operation management network

<span id="page-169-0"></span>SUBNET\_ADDRESS\_MANAGEMENT\_LAN=192.168.10.0

- When using the subnets, 192.168.10.0 and 192.168.11.0 as the operation management network

SUBNET\_ADDRESS\_MANAGEMENT\_LAN=192.168.10.0, 192.168.11.0

# **2.2.12 Discovery Definition File**

### **File name**

discovery\_config.xml

### **Description**

Defines discovery operations for Windows OS patch configuration information and OpenStack information.

- WSUS server information
- OpenStack API endpoint information
- Service access user information

### **File location**

#### **[Windows]**

<Systemwalker Software Configuration Manager installation directory>\SWCFMGM\config

#### **[Linux]**

/etc/opt/FJSVcfmgm/config

# **File format**

```
<?xml version="1.0" encoding="utf-8"?>
<Discovery>
  <RepositoryServers>
    <WSUS>
       <entry key="enable-wsus">true</entry>
       <entry key="ipaddress">10.10.10.10</entry>
       <entry key="port"></entry>
     </WSUS>
  </RepositoryServers>
  <Sites>
     <OpenStack>
      <entry key="site-id">OpenStack</entry>
       <entry key="enable-openstack">true</entry>
       <entry key="ipaddress">12.12.12.12</entry>
       <entry key="port">5000</entry>
       <entry key="domain-name">domain1</entry>
       <entry key="user-name">user1</entry>
       <entry key="password">systemwalker#1</entry>
     </OpenStack>
  </Sites>
</Discovery>
```
### **Parameters**

RepositoryServers: Repository server information

This parameter sets up information relating to the repository server.

### Multiple specifications: Not possible

# WSUS: WSUS server information

This parameter sets up information for the WSUS server.

Multiple specifications: Possible

The contents of each key are as follows:

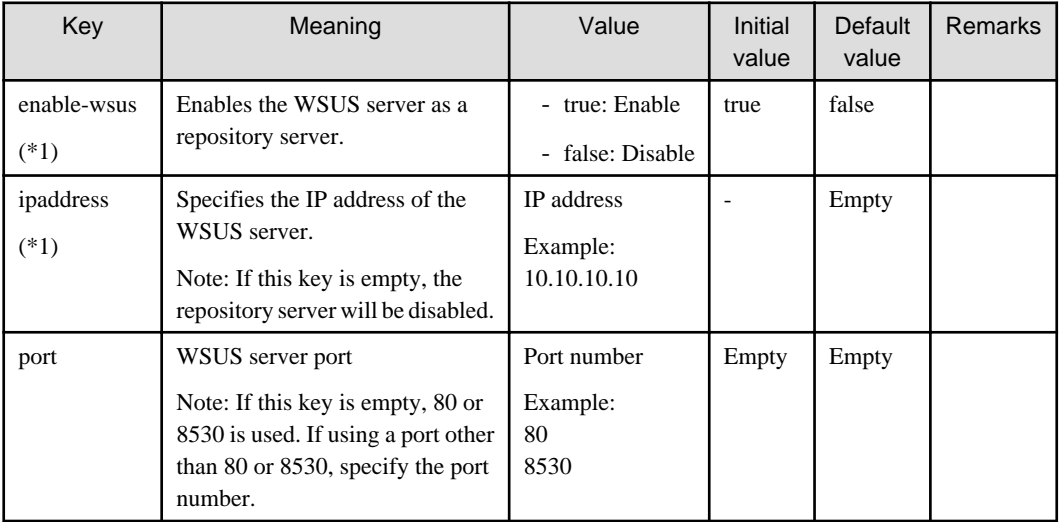

\*1: The value specified at setup is applied.

# Sites: Site information

Set the site information.

Multiple specifications: Not possible

OpenStack: Information about OpenStack site

Set the information about the OpenStack site.

Multiple specifications: Not possible

The contents of each key are as follows:

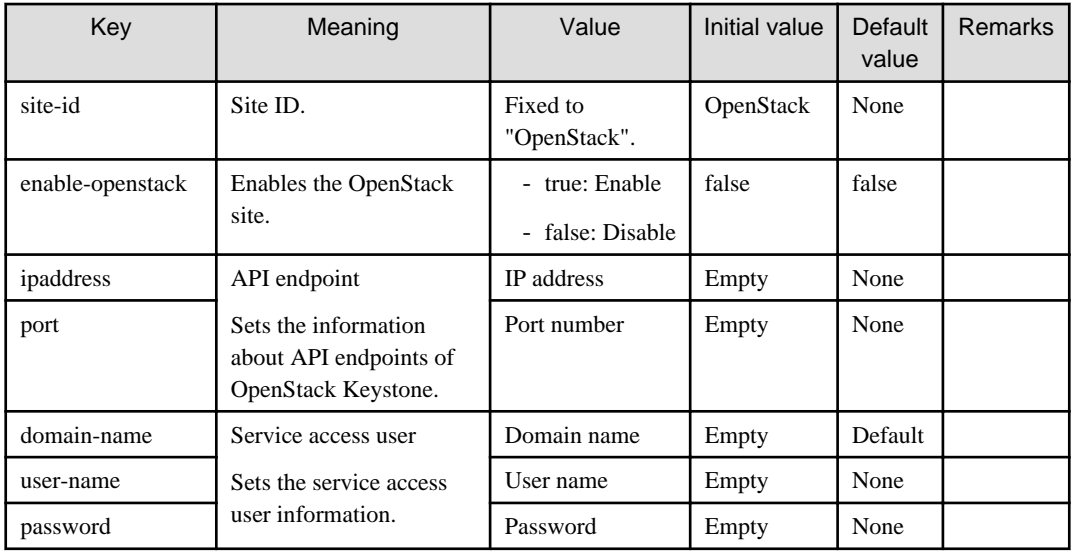

### **Cautions**

Use UTF-8 as the character encoding for the file.

Changes to the definition are applied immediately.

### **Example**

- Using a WSUS server (10.10.10.10) as a repository server

```
<?xml version="1.0" encoding="utf-8"?>
<Discovery>
...(omitted)
  <RepositoryServers>
     <WSUS>
       <entry key="enable-wsus">true</entry>
       <entry key="ipaddress">10.10.10.10</entry>
       <entry key="port"></entry>
</WSUS>
  </RepositoryServers>
...(omitted)
</Discovery>
```
- Using multiple WSUS servers (10.10.10.10 and 11.11.11.11) as repository servers

```
<?xml version="1.0" encoding="utf-8"?>
<Discovery>
...(omitted)
  <RepositoryServers>
     <WSUS>
       <entry key="enable-wsus">true</entry>
       <entry key="ipaddress">10.10.10.10</entry>
       <entry key="port"></entry>
     </WSUS>
     <WSUS>
       <entry key="enable-wsus">true</entry>
       <entry key="ipaddress">11.11.11.11</entry>
       <entry key="port"></entry>
     </WSUS>
  </RepositoryServers>
...(omitted)
</Discovery>
```
- Stopping the use of the WSUS server (10.10.10.10)

```
<?xml version="1.0" encoding="utf-8"?>
<Discovery>
...(omitted)
  <RepositoryServers>
     <WSUS>
       <entry key="enable-wsus">false</entry>
       <entry key="ipaddress">10.10.10.10</entry>
       <entry key="port"></entry>
     </WSUS>
  </RepositoryServers>
...(omitted)
</Discovery>
```
- When managing OpenStack server groups and servers

```
<?xml version="1.0" encoding="utf-8"?>
<Discovery>
...(omitted)
  <Sites>
     <OpenStack>
       <entry key="site-id">OpenStack</entry>
       <entry key="enable-openstack">true</entry>
       <entry key="ipaddress">12.12.12.12</entry>
```

```
 <entry key="port">5000</entry>
       <entry key="domain-name">domain1</entry>
       <entry key="user-name">user1</entry>
       <entry key="password">systemwalker#1</entry>
     </OpenStack>
   </Sites>
...(omitted)
</Discovery>
```
- When not managing OpenStack server groups and servers

```
<?xml version="1.0" encoding="utf-8"?>
<Discovery>
...(omitted)
  <Sites>
     <OpenStack>
      <entry key="site-id">OpenStack</entry>
       <entry key="enable-openstack">false</entry>
       <entry key="ipaddress">12.12.12.12</entry>
       <entry key="port">5000</entry>
       <entry key="domain-name">domain1</entry>
       <entry key="user-name">user1</entry>
       <entry key="password">systemwalker#1</entry>
     </OpenStack>
   </Sites>
  .(omitted)
</Discovery>
```
# **2.2.13 Patch Management Policy Definition File**

### **File name**

patch\_management\_policy.xml

#### **Description**

This file specifies the following information for patch management by Systemwalker Software Configuration Manager.

- Classification levels for managing Windows patches
- Classification levels for managing Fujitsu middleware patches

#### Windows patches

This file sets the classification levels for the updates provided by WSUS.

Classification levels classify the importance of a patch in terms of patch management by Systemwalker Software Configuration Manager, and can be specified as either "Required" or "Recommended" for each classification.

- Required: A patch that must be applied uniformly to all servers according to the decision made by the infrastructure administrator
- Recommended: A patch recommended for application by the infrastructure administrator that can be canceled by a tenant administrator or tenant user if they determine it will affect business activities

The following table shows the different types of classifications for WSUS, and the default classification level for each type.

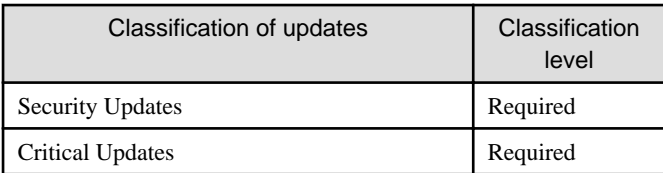

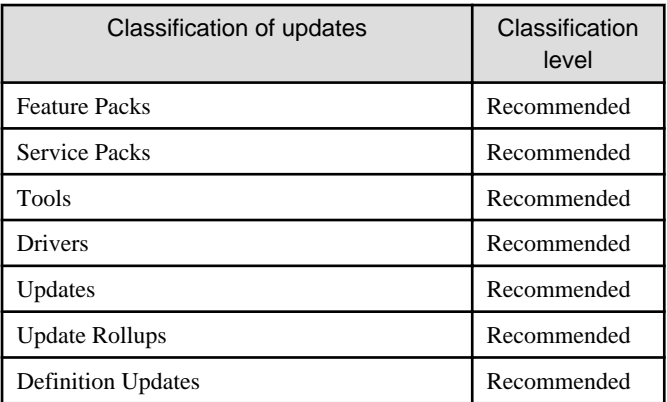

#### Fujitsu middleware patches

This file sets the classification levels for the update files downloaded from the UpdateSite.

Classification levels classify the importance of a patch in terms of patch management by Systemwalker Software Configuration Manager, and can be specified as either "Required" or "Recommended" for each importance level of update files.

- Required: A patch that must be applied uniformly to the target servers according to the decision that the infrastructure administrator has made
- Recommended: A patch recommended for application by the infrastructure administrator that can be canceled by a tenant administrator or tenant user if they determine it will affect business activities

The following table shows the different types of update files for Fujitsu middleware, and the default classification level for each type.

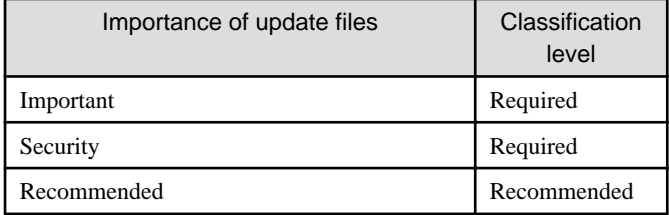

### **File location**

#### **[Windows]**

<Systemwalker Software Configuration Manager installation directory>\SWCFMGM\config

### **[Linux]**

/etc/opt/FJSVcfmgm/config

### **File format**

```
<?xml version="1.0" encoding="UTF-8"?>
<policies>
  <RepositoryServer>
    <WSUS>
       <SecurityUpdate>
         <entry key="applyLevel">[<Patch classification level>]</entry>
       </SecurityUpdate>
       <CriticalUpdate>
         <entry key="applyLevel">[<Patch classification level>]</entry>
```

```
 </CriticalUpdate>
     <FeaturePack>
       <entry key="applyLevel">[<Patch classification level>]</entry>
     </FeaturePack>
     <ServicePack>
       <entry key="applyLevel">[<Patch classification level>]</entry>
     </ServicePack>
     <Tool>
      <entry key="applyLevel">[<Patch classification level>]</entry>
     </Tool>
     <Driver>
       <entry key="applyLevel">[<Patch classification level>]</entry>
     </Driver>
     <Update>
       <entry key="applyLevel">[<Patch classification level>]</entry>
     </Update>
     <UpdateRollup>
       <entry key="applyLevel">[<Patch classification level>]</entry>
     </UpdateRollup>
     <DefinitionUpdate>
      <entry key="applyLevel">[<Patch classification level>]</entry>
    </DefinitionUpdate>
  \langle/WSUS>
   <CFMGServer/>
  <FJMW>
    <Security>
      <entry key="applyLevel">[<Patch classification level>]</entry>
     </Security>
    <Important>
      <entry key="applyLevel">[<Patch classification level>]</entry>
     </Important>
     < Recommended/>
      <entry key="applyLevel">[<Patch classification level>]</entry>
    </ Recommended>
   </FJMW>
 </CFMGServer></policies>
```
# **Parameters**

The contents of each tag and key are as follows:

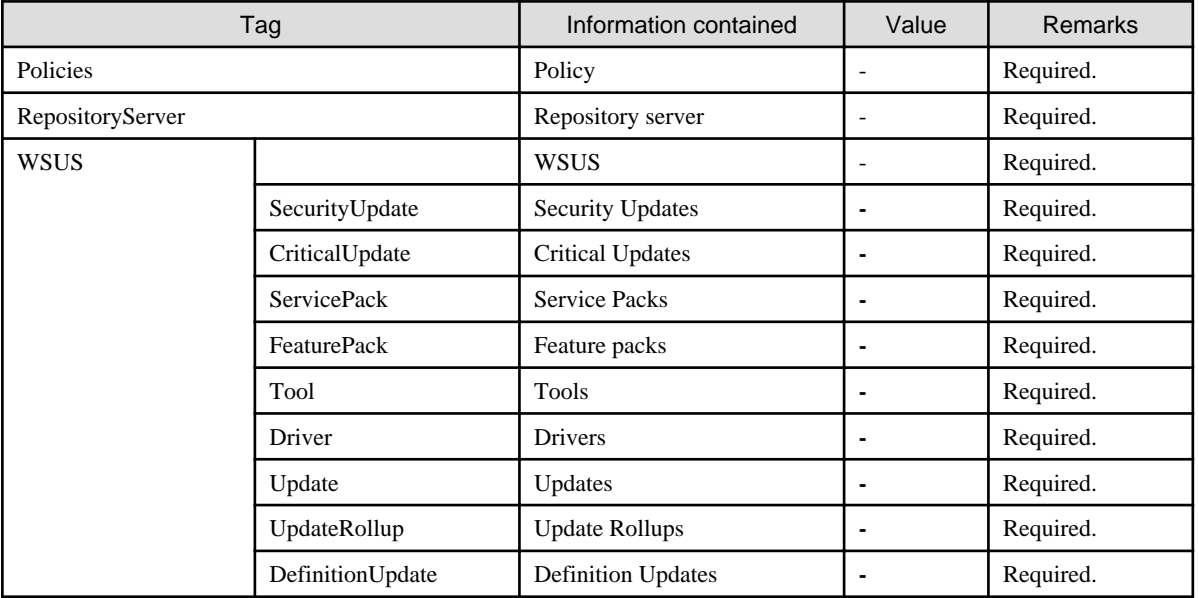

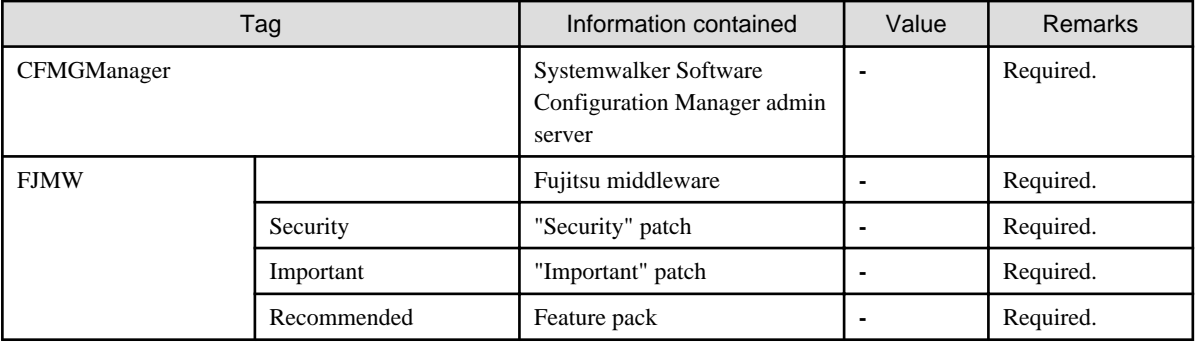

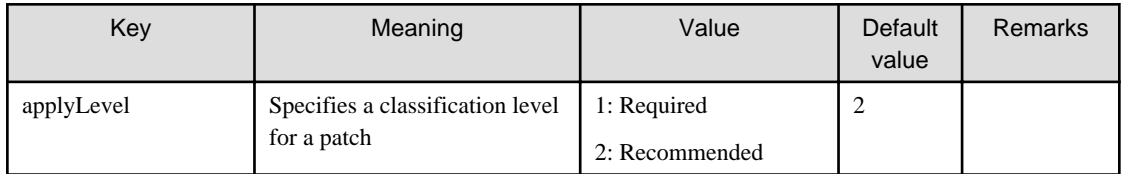

### **Cautions**

- Use UTF-8 as the character encoding for the file.
- Changes to the definition are applied next time Systemwalker Software Configuration Manager is started.

### **Example**

```
<?xml version="1.0" encoding="UTF-8"?>
<policies>
  <RepositoryServer>
    <WSUS>
      <SecurityUpdate>
        <entry key="applyLevel">1</entry>
       </SecurityUpdate>
      <CriticalUpdate>
        <entry key="applyLevel">1</entry>
       </CriticalUpdate>
       <FeaturePack>
         <entry key="applyLevel">2</entry>
       </FeaturePack>
       <ServicePack>
         <entry key="applyLevel">2</entry>
       </ServicePack>
       <Tool>
         <entry key="applyLevel">2</entry>
       </Tool>
       <Driver>
         <entry key="applyLevel">2</entry>
       </Driver>
       <Update>
         <entry key="applyLevel">2</entry>
       </Update>
       <UpdateRollup>
         <entry key="applyLevel">2</entry>
       </UpdateRollup>
       <DefinitionUpdate>
         <entry key="applyLevel">2</entry>
       </DefinitionUpdate>
     </WSUS>
  </RepositoryServer>
   <CFMGManager/>
     <FJMW>
       <Security>
```

```
 <entry key="applyLevel">1</entry>
       </Security>
       <Important>
         <entry key="applyLevel">1</entry>
       </Important>
       <Recommended/>
         <entry key="applyLevel">2</entry>
       </Recommended>
    </FJMW> </CFMGManager>
</policies>
```
# **2.2.14 Linux Patch Management Target Configuration File**

### **File name**

Any name

### **Description**

This file is used to define RPM packages subject to Linux patch management.

- Output file for swcfmg\_patch\_exportrpmpolicy (Linux Patch Management Target Definition Export Command)
- Input file for swcfmg\_patch\_importrpmpolicy (Linux Patch Management Target Definition Import Command)

This file is specified as an option for swcfmg\_patch\_importrpmpolicy (Linux Patch Management Target Definition Import Command), thereby registering definitions.

### **File location**

Any folder

### **File format**

CSV format

[#]<rpm-name>,<rpm-architecture>,<rpm-version>,<rpm-release>

### **Parameters**

...

The following line is regarded as a single definition.

[#]<rpm-name>,<rpm-architecture>,<rpm-version>,<rpm-release>

If an item includes a comma (",") or double quote ("), enclose the item in double quotation marks (").

Example:

"z,lib",x86\_64,1.2.3,3

These parameters will be defined as below:

z,lib,x86\_64,1.2.3,3

Also, if an item includes double quotation marks ("), enter two consecutive double quotation marks. Entering two consecutive double quotation marks expresses one double quote symbol.

Example:

"z""lib""",x86\_64,1.2.3,3

These parameters will be defined as below:

z"lib",x86\_64,1.2.3,3

In all other cases, there is no need to enclose items in double quotation marks ("). Double quotation marks are not needed for empty items either. Even if double quotation marks are used to enclose an item that does not require double quotation marks, the definition will still be valid.

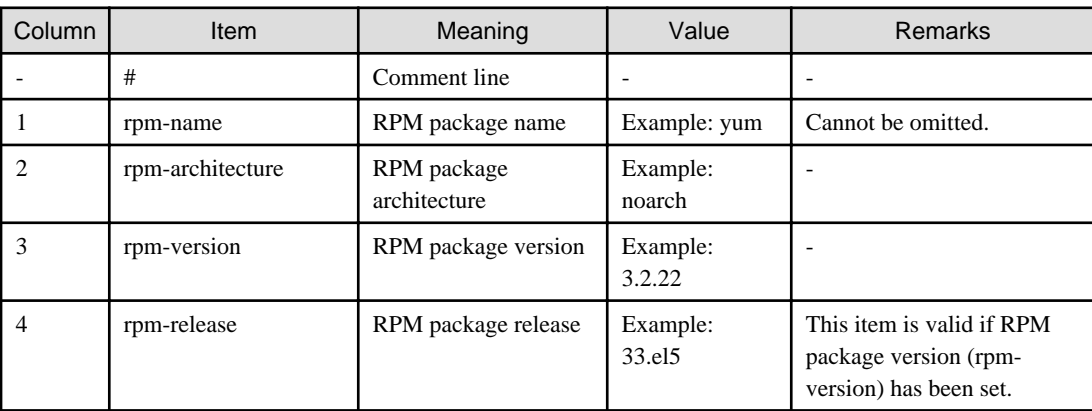

### **Cautions**

- Changes to the definition are reflected with the next discovery.
- If multiple definitions have been set for the same RPM package name, the definition with the highest priority will take effect, in accordance with the following order of priorities. (Combinations with the widest scope have the highest priority.)

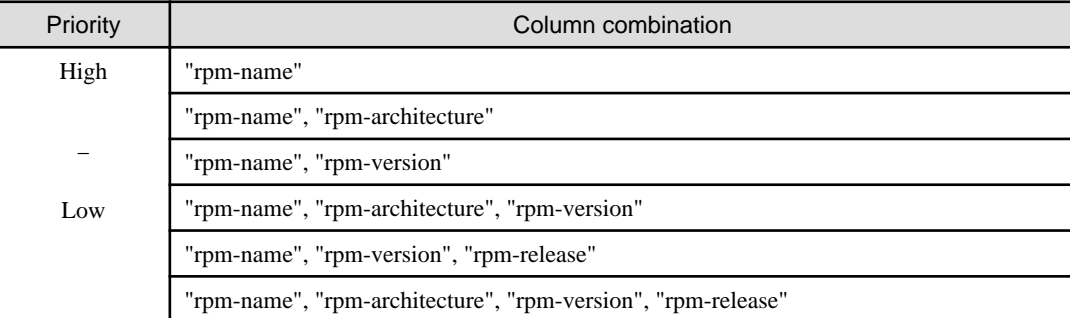

- If two combinations with the same priority are defined, both combinations will take effect.

### Example:

```
zlib,i386,,
zlib,x86_64,,
```
In the example above, both definitions take effect.

- These settings do not perform authorization operations for RPM packages. These settings only set up RPM packages that are managed as Linux patches. Authorization operations are automatically performed when the infrastructure administrator registers RPM packages with the yum repository server.

### **Example**

- Defining only the RPM package name

# zlib,,,

In this example, RPM packages such as zlib.x86\_64 1.2.3-3, zlib.i386 1.2.3-3, zlib.x86\_64 1.2.3-25.el6, zlib.i686 1.2.3-25.el6, zlib.x86\_641.2.4-2 and zlib.i386 1.2.4-2 will be subject to patch management.

<span id="page-178-0"></span>- Defining the RPM package name and architecture

zlib,x86\_64,,

In this example, RPM packages such as zlib.x86\_64 1.2.3-3, zlib.x86\_64 1.2.3-25.el6 and zlib.x86\_64 1.2.4-2 will be subject to patch management.

- Defining the RPM package name and version

zlib,,1.2.3,

In this example, RPM packages such as zlib.x86\_64 1.2.3-3, zlib.i386 1.2.3-3, zlib.x86\_64 1.2.3-25.el6 and zlib.i686 1.2.3-25.el6 will be subject to patch management.

- Defining the RPM package name, architecture, and version

zlib,x86\_64,1.2.3,

In this example, RPM packages such as zlib.x86\_64 1.2.3-3 and zlib.x86\_64 1.2.3-25.el6 will be subject to patch management.

- Defining the RPM package name, version, and release

zlib,,1.2.3,3

In this example, RPM packages such as zlib.x86\_64 1.2.3-3 and zlib.i386 1.2.3-3 will be subject to patch management.

- Defining the RPM package name, architecture, version, and release (all items specified)

zlib,x86\_64,1.2.3,3

In this example, only "zlib.x86\_64 1.2.3-3" will be subject to patch management.

- Mixing two definitions on the same RPM package name, one with just the RPM package name, and the other with the RPM package name and architecture

zlib,,, zlib,x86\_64,,

The definition with just the RPM package name will take effect. (In this example, RPM packages such as zlib.x86\_641.2.3-3, zlib.i386 1.2.3-3, zlib.x86\_64 1.2.3-25.el6, zlib.i686 1.2.3-25.el6, zlib.x86\_641.2.4-2 and zlib.i386 1.2.4-2 will be subject to patch management.)

# **2.2.15 Email Transmission Configuration File**

#### **File name**

mail\_config.xml

### **Description**

This file specifies various settings, such as the connection destination for the email notification feature, and the retry settings used when transmission errors occur.

#### **File location**

**[Windows]**

<Systemwalker Software Configuration Manager installation directory>\SWCFMGM\config

#### **[Linux]**

/etc/opt/FJSVcfmgm/config

# **File format**

```
<?xml version="1.0" encoding="UTF-8"?>
<!DOCTYPE properties SYSTEM "http://java.sun.com/dtd/properties.dtd">
<properties>
     <entry key="enable-email">true</entry>
     <entry key="notify-deployment-success">true</entry>
     ... omitted
     <entry key="smtp-host">smtp.example.com</entry>
     <entry key="smtp-port">25</entry>
     <entry key="smtp-timeout">60</entry>
     <entry key="smtp-retry-interval">600</entry>
     <entry key="smtp-retry-count">10</entry>
    <entry key="retrybox-path">[<Systemwalker Software Configuration Manager installation directory>]/
mail/retrybox</entry>
     <entry key="failbox-path">[<Systemwalker Software Configuration Manager installation directory>]/
mail/failbox </entry>
     <entry key="from-email">cloud-master@example.com</entry>
     <entry key="from-name">Cloud Center</entry>
</properties>
```
### **Parameters**

The contents of each key are as follows:

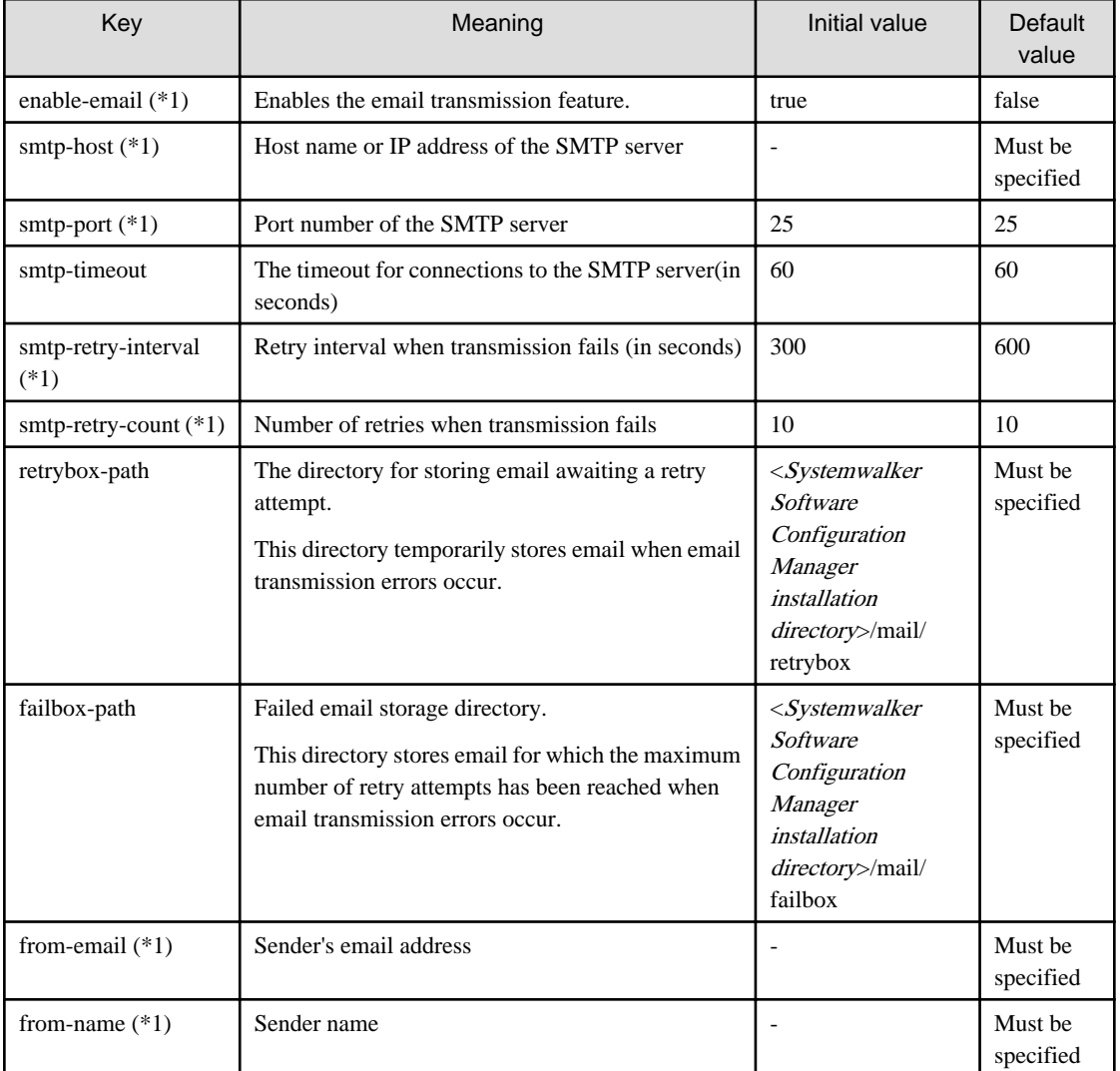

\*1: The value specified at setup is applied.
## **Cautions**

- Use UTF-8 as the character encoding for the file.
- Systemwalker Software Configuration Manager must be restarted in order for changes to the settings to take effect.

#### **Example**

```
<?xml version="1.0" encoding="UTF-8"?>
<!DOCTYPE properties SYSTEM "http://java.sun.com/dtd/properties.dtd">
<properties>
     <entry key="enable-email">true</entry>
     <entry key="notify-deployment-success">true</entry>
     <entry key="smtp-host">smtp.example.com</entry>
     <entry key="smtp-port">25</entry>
     <entry key="smtp-timeout">60</entry>
     <entry key="smtp-retry-interval">300</entry>
     <entry key="smtp-retry-count">10</entry>
     <entry key="format-path">C:/Program Files (x86)/Systemwalker/SWCFMGM/mail/format</entry>
     <entry key="retrybox-path">C:/Program Files (x86)/Systemwalker/SWCFMGM/mail/retrybox</entry>
     <entry key="failbox-path">C:/Program Files (x86)/Systemwalker/SWCFMGM/mail/failbox</entry>
     <entry key="from-email">cloud-master@example.com</entry>
     <entry key="from-name">Cloud Center</entry>
</properties>
```
## **2.3 Template Files**

This section explains the template files.

## **2.3.1 Email Template File (for OS Patches)**

#### **File name**

swcfmg\_ospatch\_open.txt

#### **Description**

This file contains the template for the body text of the email that prompts tenant administrators and tenant users to apply a patch when a new OS patch has been made available on the repository server (or registered with yum).

#### **File location**

#### **[Windows]**

<Systemwalker Software Configuration Manager installation directory>\SWCFMGM\mail\format

#### **[Linux]**

/etc/opt/FJSVcfmgm/mail/format

#### **File format**

Enter the subject in the first line, and the body text in the second and subsequent lines.

```
1: <Subject>
2: <Body-text-line-1>
3: <Body-text-line-2>
.
```
. .

## **Parameters**

The information provided by the system can be entered in email as variables.

The information provided by the system is as follows:

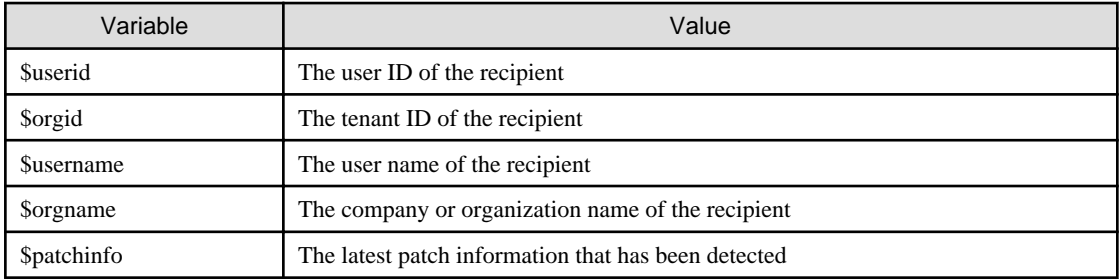

## **Cautions**

Use UTF-8 as the character encoding for the file.

#### **Example**

When Systemwalker Software Configuration Manager is installed, a sample template file is installed in the default storage directory. If necessary, use this sample file by editing it.

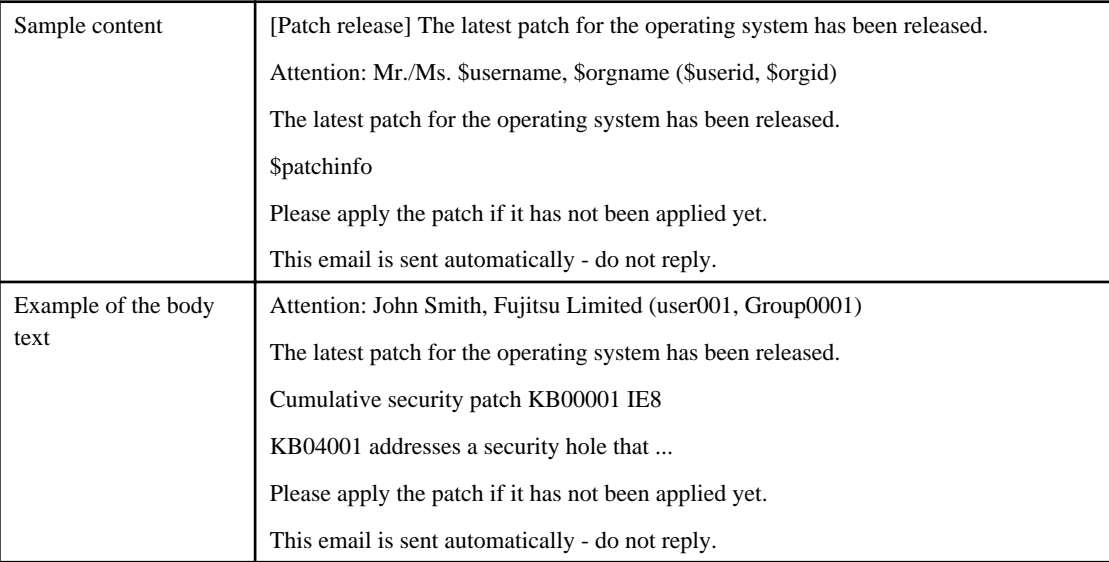

# **2.3.2 Email Template File (for Fujitsu Middleware Patches)**

#### **File name**

swcfmg\_fjmwpatch\_open.txt

#### **Description**

This file contains the template for the body text of the email that prompts tenant administrators and tenant users to apply a patch when a new Fujitsu middleware patch has been registered with Systemwalker Software Configuration Manager.

### **File location**

**[Windows]**

<Systemwalker Software Configuration Manager installation directory>\SWCFMGM\mail\format

### **[Linux]**

/etc/opt/FJSVcfmgm/mail/format

## **File format**

Enter the subject in the first line, and the body text in the second and subsequent lines.

```
1: <Subject>
2: <Body-text-line-1>
3: <Body-text-line-2>
.
.
.
```
## **Parameters**

The information provided by the system can be entered in email as variables.

The information provided by the system is as follows:

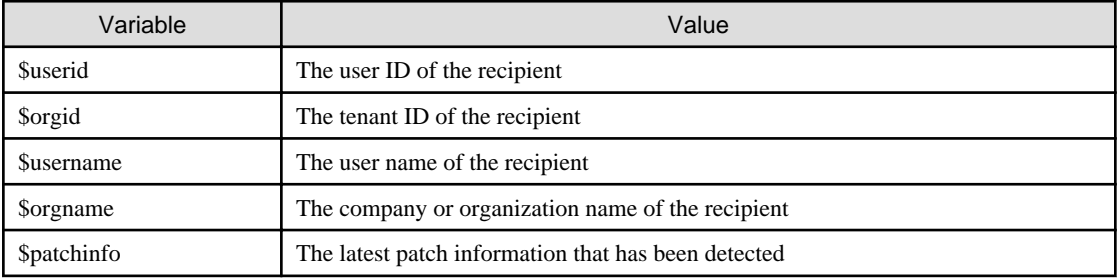

## **Cautions**

Use UTF-8 as the character encoding for the file.

## **Example**

When Systemwalker Software Configuration Manager is installed, a sample template file is installed in the default storage directory. If necessary, use this sample file by editing it.

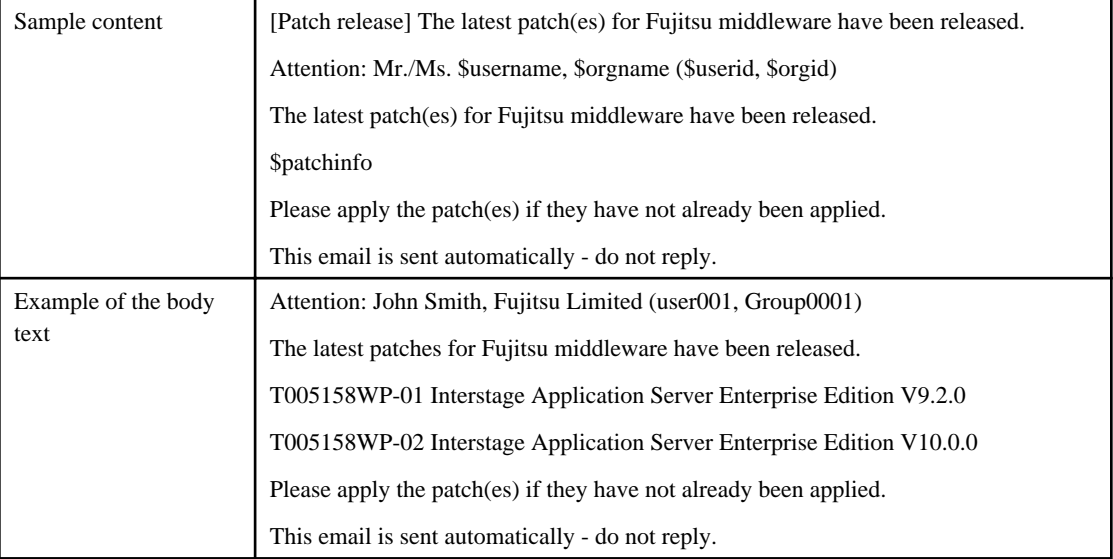

# **2.3.3 Email Template Files (for job management)**

## **File name**

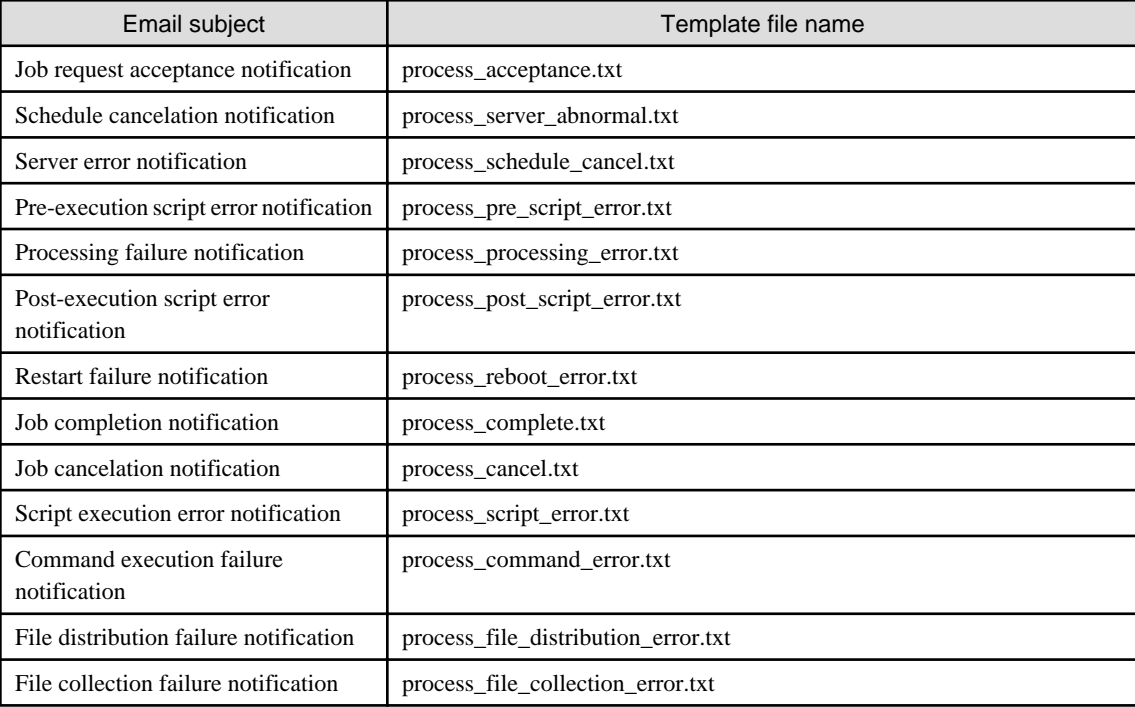

## **Description**

If an event occurs during any of the following jobs when requested using a management console wizard, an email notification will be sent to the job administrator. These files specify the templates for the body text of the emails.

- Patch distribution
- Patch application
- Parameter settings
- Script execution
- Configuration modification

## **File location**

#### **[Windows]**

<Systemwalker Software Configuration Manager installation directory>\SWCFMGM\mail\format

### **[Linux]**

/etc/opt/FJSVcfmgm/mail/format

To change the content of body text in an email for a particular job, save the template file for the modified email notification in the template file directory for the relevant job.

The template file directory for each job is shown below:

#### **[Windows]**

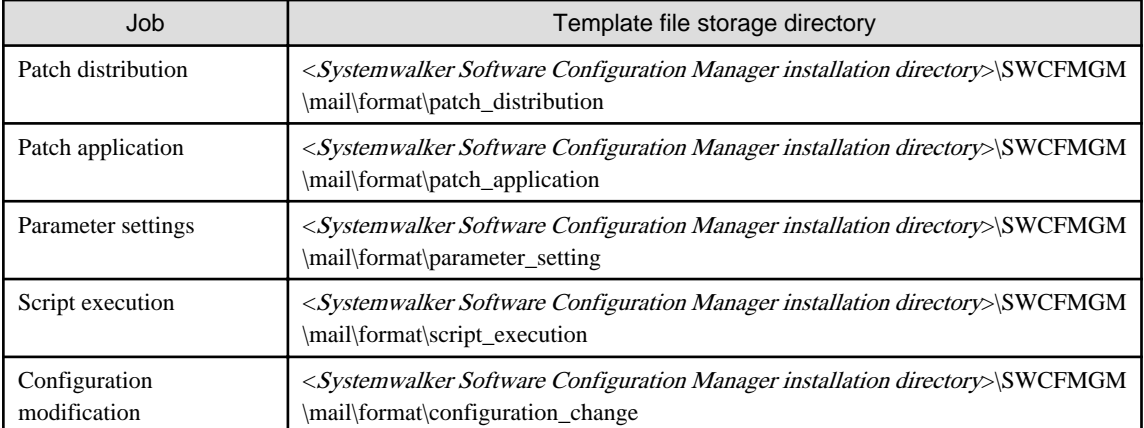

## **[Linux]**

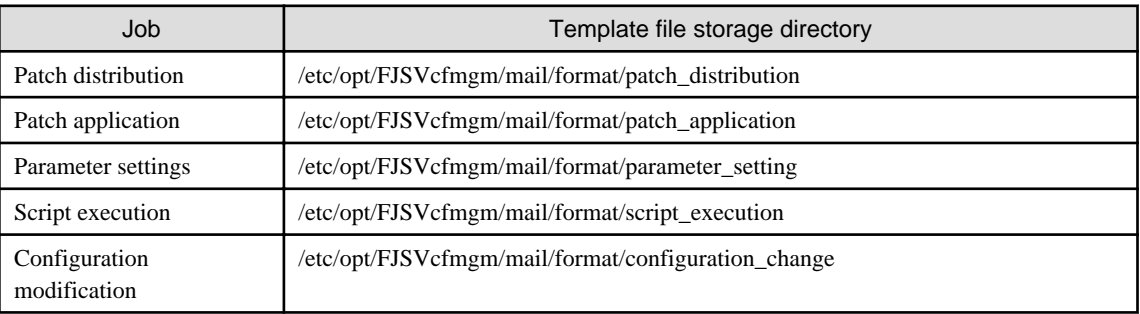

## **File format**

Enter the subject in the first line, and the body text in the second and subsequent lines.

```
1: <Subject>
2: <Body-text-line-1>
3: <Body-text-line-2>
.
.
.
```
## **Parameters**

The information provided by the system can be entered in the email as variables.

This information is as follows:

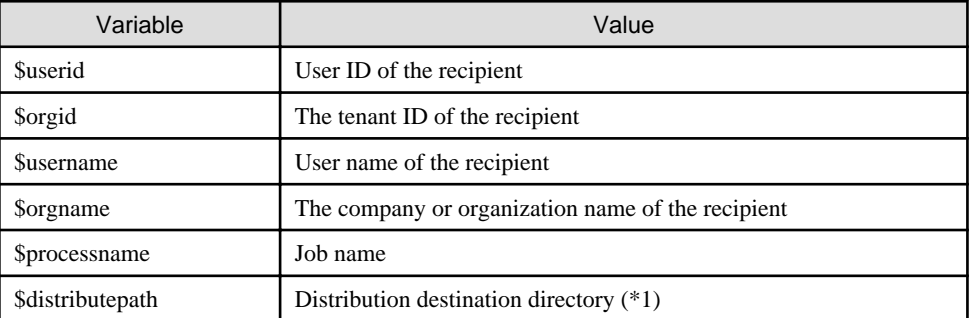

\*1: Can only be used for the patch distribution job.

## **Note**

Use UTF-8 as the character encoding for the file.

#### **Example**

When Systemwalker Software Configuration Manager is installed, a sample template file is installed in the default directory. If necessary, use this sample file by editing it.

- Job request acceptance notification

```
Processing request acceptance notification ($processname)
Attention: Mr./Ms. $username, $orgname ($userid, $orgid)
A job request has been accepted.
This email is sent automatically - do not reply.
```
- Schedule cancelation notification

Schedule cancelation notification (\$processname) Attention: Mr./Ms. \$username, \$orgname (\$userid, \$orgid)

A scheduled event has been canceled, and processing has been terminated. To configure the schedule settings again, resend the request.

This email is sent automatically - do not reply.

- Server error notification

Server error notification (\$processname) Attention: Mr./Ms. \$username, \$orgname (\$userid, \$orgid)

An error was detected on the server. Check the status of the target server. Check the error information on the Job management window and perform an action execution operation.

This email is sent automatically - do not reply.

- Pre-execution script error notification

Pre-execution script error notification (\$processname) Attention: Mr./Ms. \$username, \$orgname (\$userid, \$orgid)

A pre-execution script error has occurred. Check the content of the script. Check the error information on the Job management window and perform an action execution operation.

This email is sent automatically - do not reply.

Processing failure notification (\$processname)

- Processing failure notification

```
Attention: Mr./Ms. $username, $orgname ($userid, $orgid)
The process making the request has failed.
Check the error information on the Job management window and perform an action execution operation.
```
This email is sent automatically - do not reply.

- Post-execution script error notification

Post-execution script error notification (\$processname) Attention: Mr./Ms. \$username, \$orgname (\$userid, \$orgid)

A post-execution script error has occurred. Check the content of the script. Check the error information on the Job management window and perform an action execution operation.

This email is sent automatically - do not reply.

- Restart failure notification)

```
Restart failure notification ($processname)
Attention: Mr./Ms. $username, $orgname ($userid, $orgid)
Restarting the operating system has failed.
Check the error information on the Job management window and perform an action execution operation.
```
- Job completion notification

```
Job completion notification ($processname)
Attention: Mr./Ms. $username, $orgname ($userid, $orgid)
Job has completed successfully.
This email is sent automatically - do not reply.
```
This email is sent automatically - do not reply.

- Job cancelation notification

```
Job cancelation notification ($processname)
Attention: Mr./Ms. $username, $orgname ($userid, $orgid)
Job has been canceled.
If the distribution and application has not been canceled by a user, a timeout may have occurred.
In this case, resend the request.
This email is sent automatically - do not reply.
```
- Script execution error notification

```
Script execution error notification($processname)
Attention: Mr./Ms. $username, $orgname ($userid, $orgid)
```
A script error has occurred. Check the content of the script. Check the error information on the Job management window and perform an action execution operation.

This email is sent automatically - do not reply. <=Delete=>

- Command execution failure notification

```
Command execution error notification ($processname)
Attention: Mr./Ms. $username, $orgname ($userid, $orgid)
```
Failed to execute the command. Check the error information on the Job management window and perform an action execution operation.

This email is sent automatically - do not reply. <=Delete=>

- File distribution failure notification

```
File distribution error notification ($processname)
Attention: Mr./Ms. $username, $orgname ($userid, $orgid)
Failed to distribute the file. 
Check the error information on the Job management window and perform an action execution operation. 
This email is sent automatically - do not reply. <=Delete=>
```
- File collection failure notification

```
File collection error notification ($processname)
Attention: Mr./Ms. $username, $orgname ($userid, $orgid)
```

```
Failed to collect the file. 
Check the error information on the Job management window and perform an action execution operation. 
This email is sent automatically - do not reply. <=Delete=>
```
# **2.4 Information Files**

## **2.4.1 Site Server Group Information File**

## **File name**

Arbitrary

## **Description**

The file used to check information about server groups in multiple sites.

Specify this file for the "-list" option and the "-site" option of swcfmg\_servergroup (Server Group Information Management command) to check server group information.

## **File location**

Arbitrary

## **File format**

CSV format

[#]<servergroup-id>,<servergroup-name>,<tenant-id>,<site-id>,<owner>

## **Parameters**

...

The following line is regarded as a single definition:

- [#]<servergroup-id>,<servergroup-name>,<tenant-id>,<site-id>,<owner>

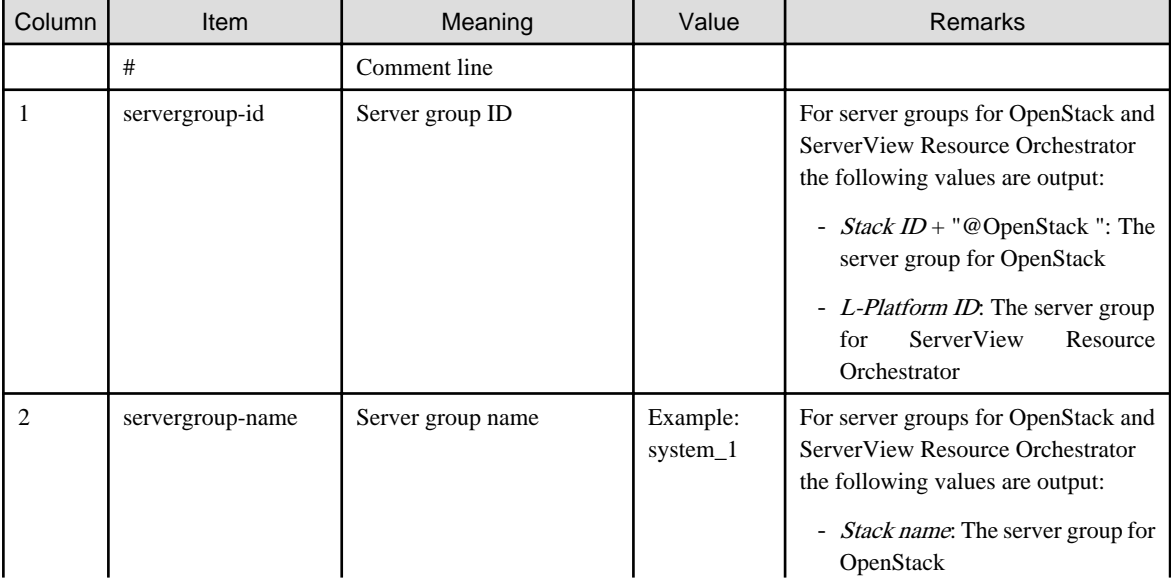

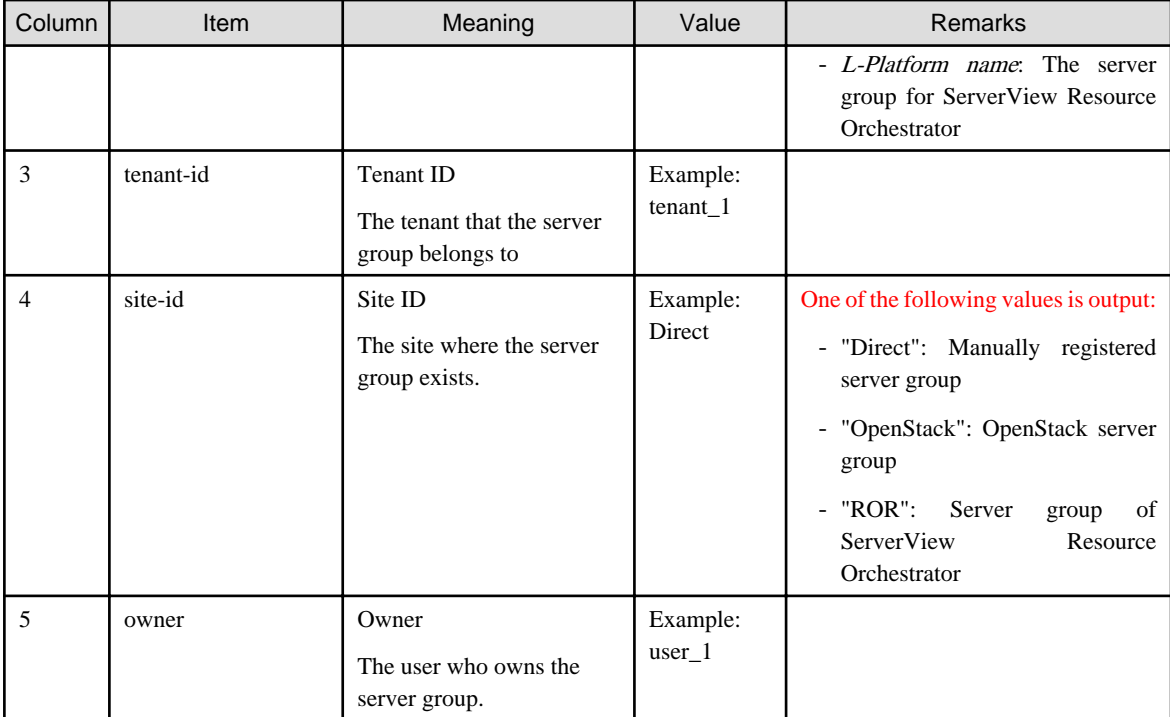

#### **Note**

None

### **Examples**

```
UB5IFK3AT@Direct,system_3,tenant_1,Direct,user_1
YFEFI9P7Q@Direct,system_4,tenant_1,Direct,user_1
```
## **2.4.2 Site Server Information File**

#### **File name**

Any name

#### **Description**

The file used to check information about servers in multiple sites.

Specify this file for the "-list" option and the "-site" option of swcfmg\_server (Server Information Management command) to check server information.

## **File location**

Any folder

## **File format**

CSV format

```
[#]<server-id>,<server-name>,<servergroup-id>,<site-id>,<ipaddress>,<host-name>,<os-type>,<os-
architecture>,<os-name>
...
```
## **Parameters**

The following line is regarded as a single definition:

- [#]<server-id>,<server-name>,<servergroup-id>,<site-id>,<ipaddress>,<host-name>,<os-type>,<os-architecture>,<os-name>

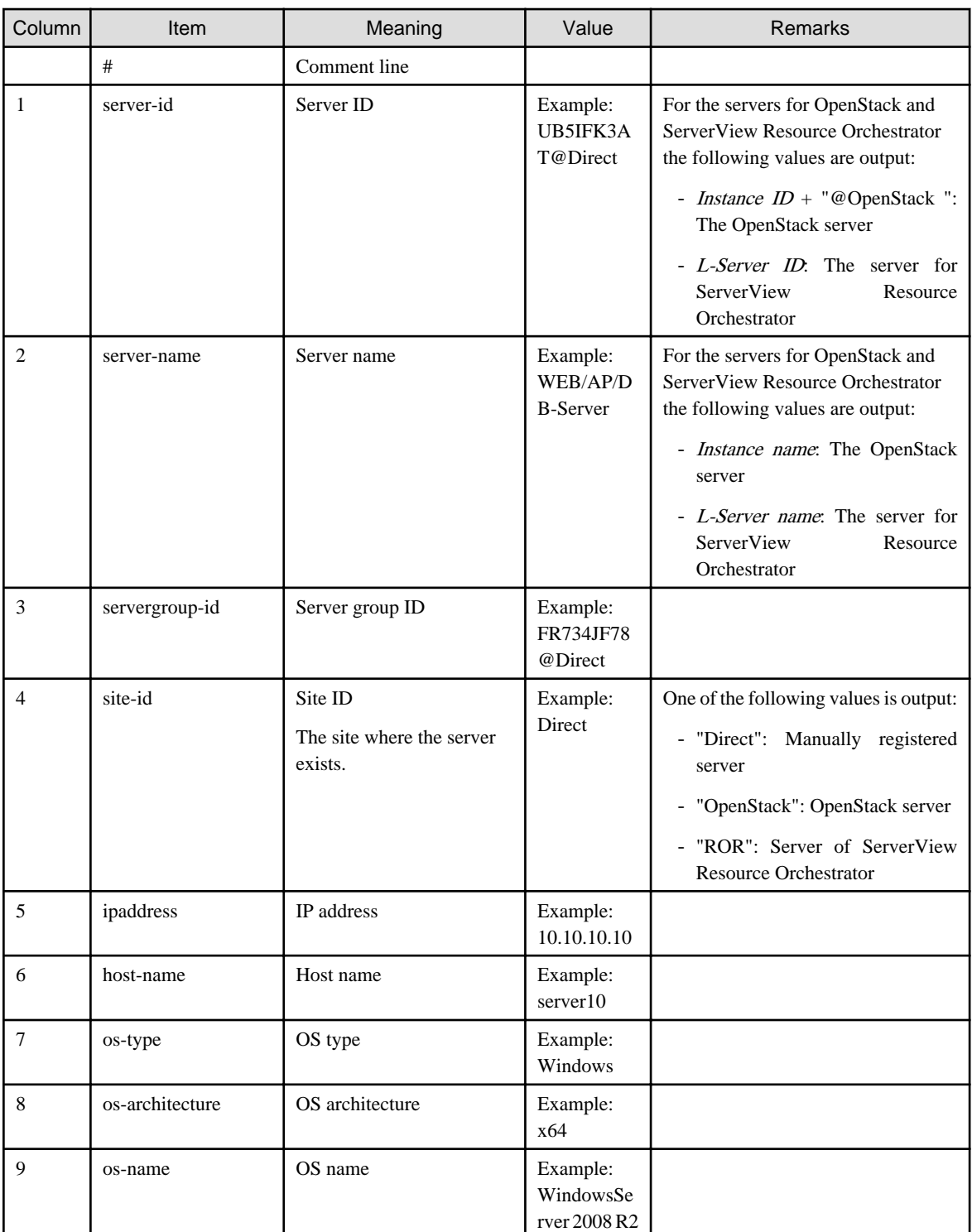

#### **Note**

None

## **Examples**

0I6M73PAH@Direct,WEB/AP/DB-Server,UB5IFK3AT@Direct,Direct,

10.10.10.10,server10,Windows,x86,WindowsServer 2008 R2

## **2.4.3 Job Information File**

### **File name**

Any name

## **Description**

This file can be used to check job information.

Specify this file in the "-list" option of swcfmg\_job (Job Information Management command).

## **File location**

Any folder

## **File format**

#### CSV format

```
[#]<job-id>,<job-name>,<job-type>,<status>,<owner>,<tenant>,<start-date>,<end-date>,<target-
type>,<target>
...
```
## **Parameters**

The following line is regarded as a single definition:

- [#]<job-id>,<job-name>,<job-type>,<status>,<owner>,<tenant>,<start-date>,<end-date>,<target-type>,<target>

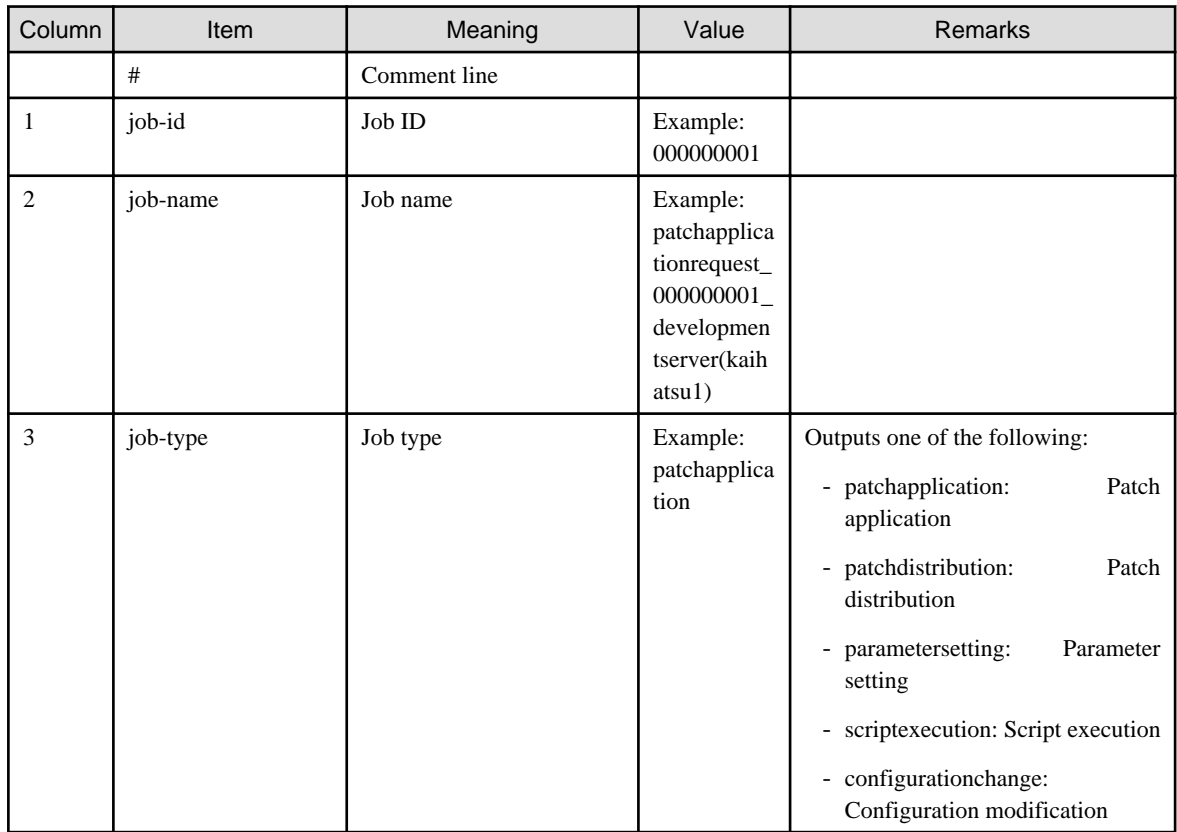

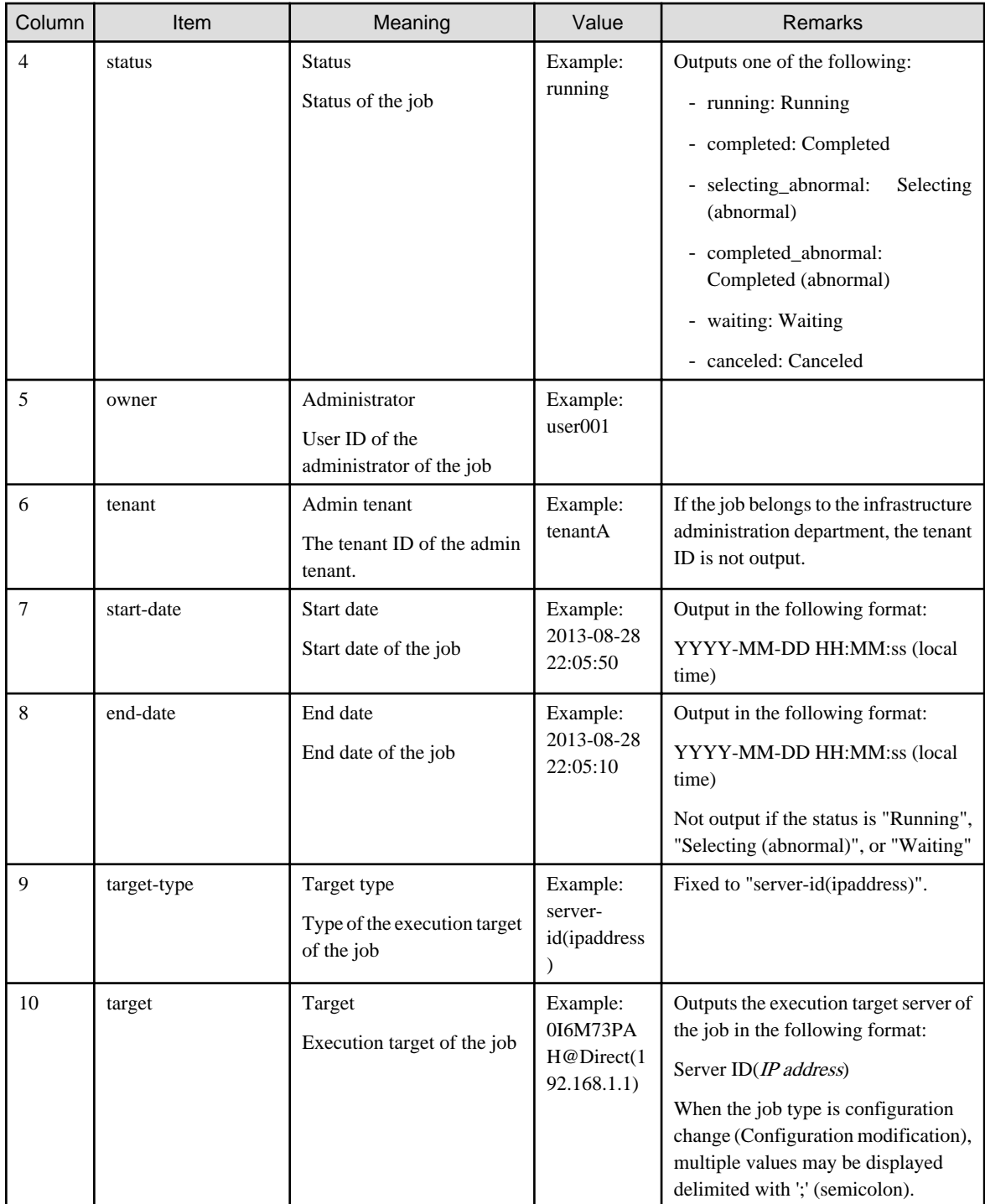

#### **Notes**

None

## **Examples**

000000001,patchdistributionrequest\_000000001\_developmentserver1(kaihatsu1),patchdistribution, completed,user001,tenantA,2013-08-28 22:06:25,2013-08-28 22:15:50,server-id(ipaddress), 0I6M73PAH@Direct(192.168.1.1) 000000002,patchapplicationrequest\_000000002\_developmentserver2(kaihatsu2),patchapplication,running,u

ser002,tenantA,2013-08-28 22:15:45,,server-id(ipaddress),GYLDF7MHM@Direct(192.168.1.2)

## **2.4.4 Job Details File**

#### **File name**

Any name

#### **Description**

This file can be used to check detailed information about a job, such as processing details and processing results of a job requested by the patch application wizard, parameter setting wizard, script execution wizard, or parameter setting command. Details and results of the job processes for patch application, patch deployment, parameter settings, script execution, and configuration modification can be checked. Specify this file in the "-get" option of swcfmg\_job (Job Information Management command).

## **File location**

Any folder

#### **File format**

XML format:

```
<?xml version="1.0" encoding="UTF-8"?>
<job>
  <jobName>jobName</jobName>
  <jobId>jobId</jobId>
  <jobType>jobType</jobType>
  <jobStatus>status</jobStatus>
  <jobOwner>administrator</jobOwner>
  <jobTenant>tenant</jobTenant>
  <jobStartDate>startDate</jobStartDate>
  <jobEndDate>endDate</jobEndDate>
  <jobTargetType>targetType</targetType>
  <jobTarget>target</target> 
  <processes>
    <process>
       <processName>processName</processName>
       <processOrder>processOrder</processOrder>
       <processType>processType</processType>
       <processParameters>
      - When the process type is "Schedule standby":
         <scheduleDate>scheduleDate</scheduleDate>
      - When the process type is "Server operation check":
         <serverName>serverName</serverName>
         <serverId>Server ID</serverId>
         <ipaddress>ipAddress</ipaddress>
         <monitorTime>Monitoring time</monitorTime>
      - When the process type is "Patch application" (Windows operating system patch):
         <serverName>serverName</serverName>
         <serverId>Server ID</serverId>
         <ipaddress>ipAddress</ipaddress>
         <windowsUpdates>
           <windowsUpdate>
             <patchId>patchId</patchId>
             <requiredLevel>applicationLevel</requiredLevel>
             <patchType>patchType</patchType>
             <updateId>Update ID</updateId>
           </windowsUpdate>
           ...
```

```
 </windowsUpdates>
```

```
 - When the process type is "Patch application" (Linux operating system patch):
         <serverName>serverName</serverName>
         <serverId>Server ID</serverId>
         <ipaddress>ipAddress</ipaddress>
         <rpms>
           <rpm>
             <packageName>packageName</packageName>
             <packageVersion>version</packageVersion>
             <packageRelease>release</packageRelease>
          \langle / rpm\rangle ...
         </rpms>
      - When the process type is "Patch distribution":
         <serverName>serverName</serverName>
         <serverId>Server ID</serverId>
         <ipaddress>ipAddress</ipaddress>
         <fjmwPatches>
          <fimwPatch>
             <patchId>patchId</patchId>
             <importance>importance</importance>
             <updateType>updateType</updateType>
           </fjmwPatch>
           ...
         </fjmwPatches>
     - When the process type is "Parameter setting":
         <serverName>serverName</serverName>
         <serverId>Server ID</serverId>
         <ipaddress>ipAddress</ipaddress>
         <parameterSettings>
           <parameterSetting>
             <settingOrder>settingOrder</settingOrder>
             <softwareName>softwareName</softwareName>
             <softwareId>softwareId</softwareId>
             <softwareVersion>softwareVersion</softwareVersion>
             <parameterSettingDefinitionId>parameterSettingDefinitionId</parameterSettingDefinitionId>
             <parameterInformationName>parameterInformationName</parameterInformationName>
             <parameterInformationId>parameterInformationId</parameterInformationId>
           </parameterSetting>
 ...
         </parameterSettings>
     - When the process type is "Script execution":
         <serverName>serverName</serverName>
         <serverId>Server ID</serverId>
         <ipaddress>ipAddress</ipaddress>
         <scriptName>scriptFileName</scriptName>
         <argument>Argument</argument>
         <assetName>Asset name</assetName>
         <assetUrl>Asset URL</assetUrl>
         <successValues>Normal return value</successValues>
         <singleUserMode>Single user mode</singleUserMode>
    - When the process type is "Pre-execution script" or "Post-execution script":
         <serverName>Server name</serverName>
        <serverId>Server ID</serverId>
         <ipaddress>IP address</ipaddress>
         <scriptName>Scriptfile name</scriptName>
         <successValues>Normal return value</successValues>
```

```
 - When the process type is "OS restart":
       <serverName>Server name</serverName>
       <serverId>Server ID</serverId>
       <ipaddress>IP address</ipaddress>
    - When the process type is "Command execution":
       <serverName>Server name</serverName>
       <serverId>Server ID</serverId>
       <ipaddress>IP address</ipaddress>
       <command>Command</command>
       <argument>Argument</argument>
       <successValues>Normal return value</successValues>
       <singleUserMode>Single user mode</singleUserMode>
    - When the process type is "File distribution":
       <serverName>Server name</serverName>
       <serverId>Server ID</serverId>
       <ipaddress>IP address</ipaddress>
       <distributionFileName>Distributed file name</distributionFileName>
       <assetName>Asset name</assetName>
       <assetUrl>Asset URL</assetUrl>
       <destinationDirectory>Distribution destination</destinationDirectory>
    - When the process type is "File collection":
       <serverName>Server name</serverName>
       <serverId>Server ID</serverId>
       <ipaddress>IP address</ipaddress>
       <collectionFile>Collected file name</collectionFile>
       <storageDirectory>Storage location</storageDirectory>
     </processParameters>
   </process>
   ...
 </processes>
 <results>
   <result>
     <processName>processName</processName >
     <processOrder>processOrder</processOrder>
     <processType>processType</processType>
     <processExecutor>executor</processExecutor>
     <processStatus>status</processStatus>
     <processStartDate>startDate</processStartDate>
     <processEndDate>endDate</processEndDate>
     <messages>
       <message>
         <messageId>messageId</messageId>
         <messageText>messageText</messageText>
         <errorType>errorType</ErrorType>
         <messageParameters>
           <messageParameter>parameter{0}</messageParameter>
             ...
         </messageParameters>
       </message>
      ...
     </messages>
     <actions>
    - When an action can be executed:
       <selectable>
         <action>action</action>
         ...
```

```
 </selectable>
```

```
 - When an action has been executed:
        <selected>
          <action>action</action>
        </selected>
      <actions>
     </result>
     ...
  </results>
</job>
```
The following table explains the  $\langle$ job> element, which conveys information about the job.

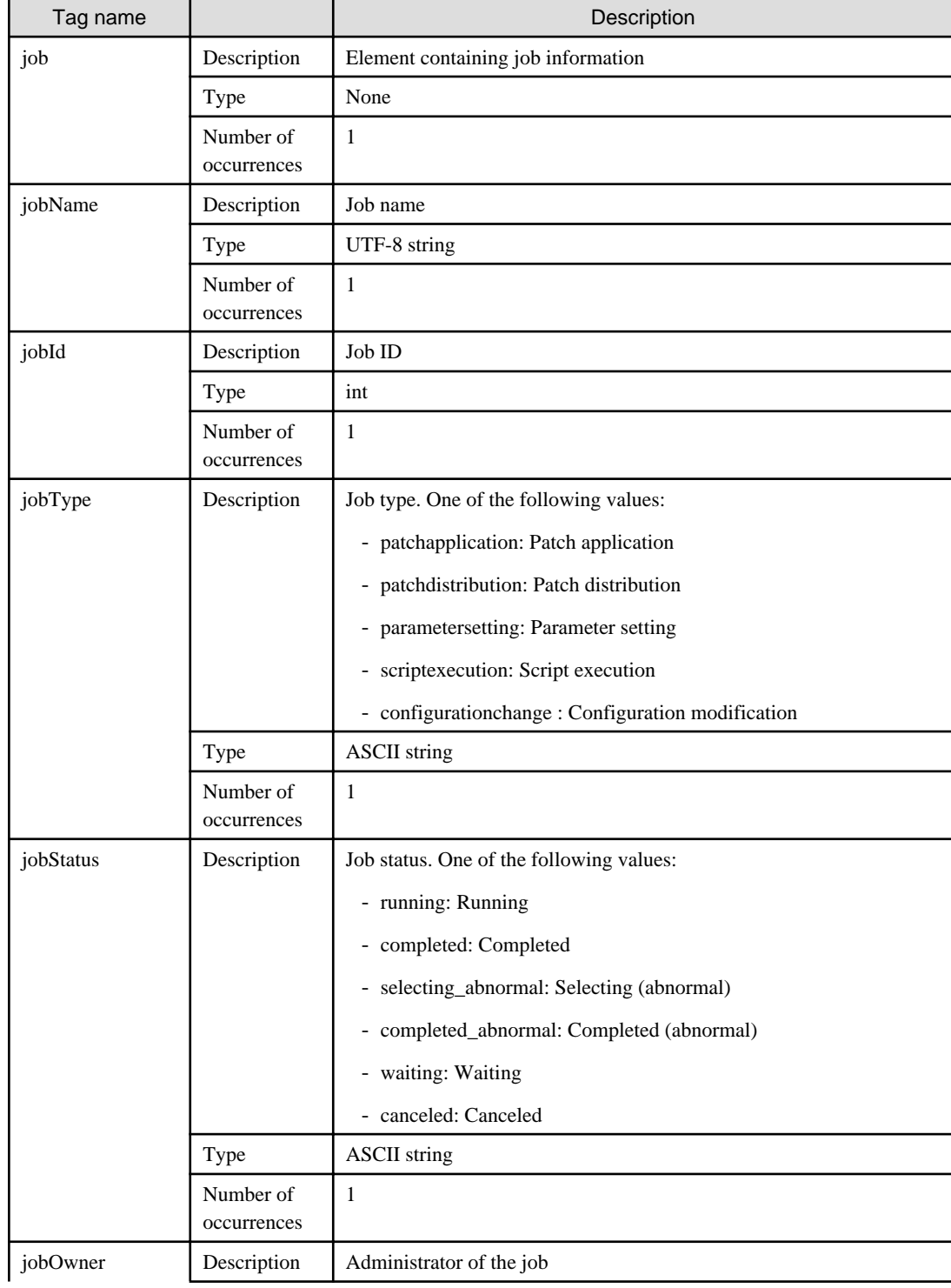

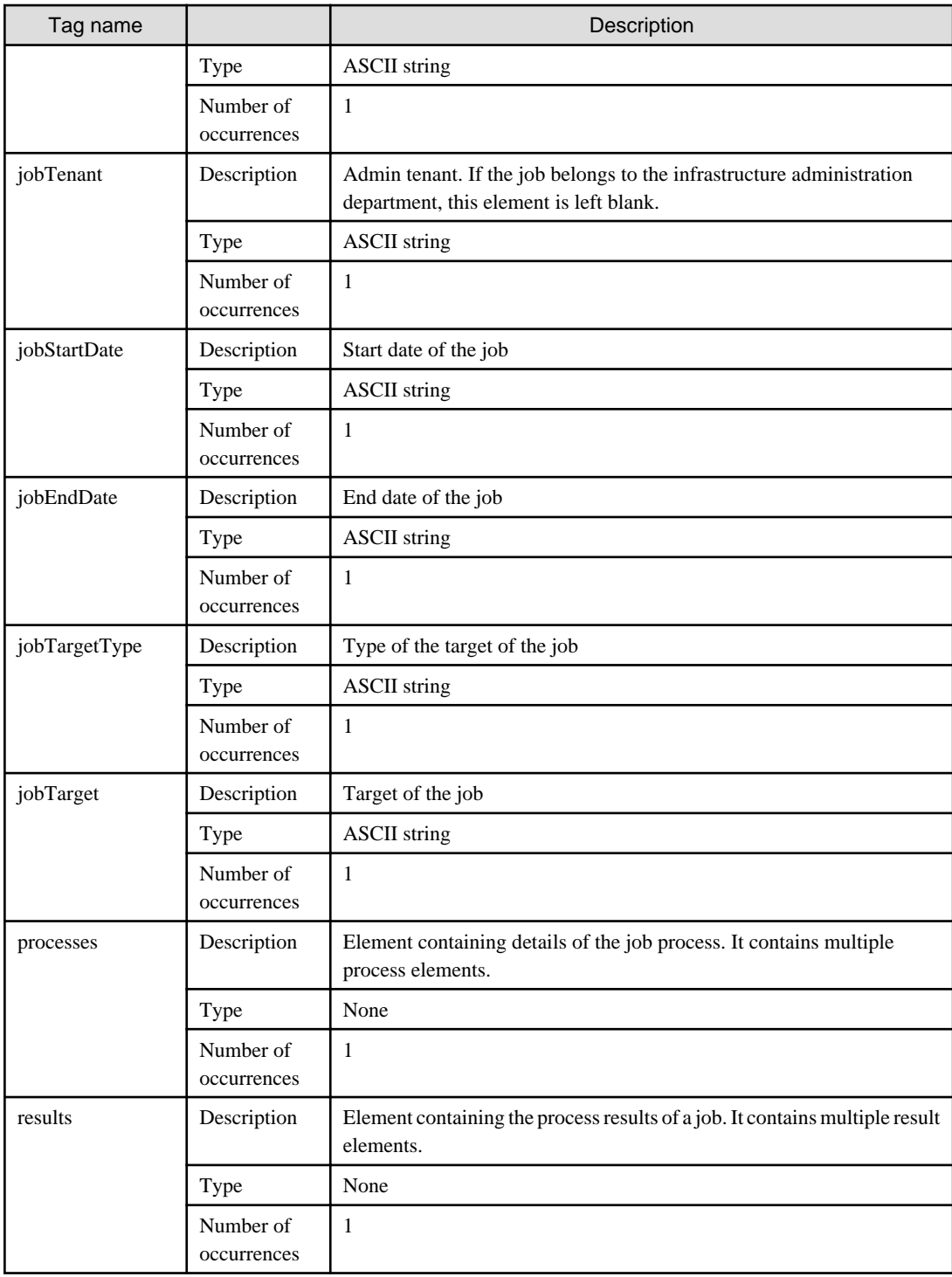

The following table explains the  $<$ process> element, which conveys information about a process.

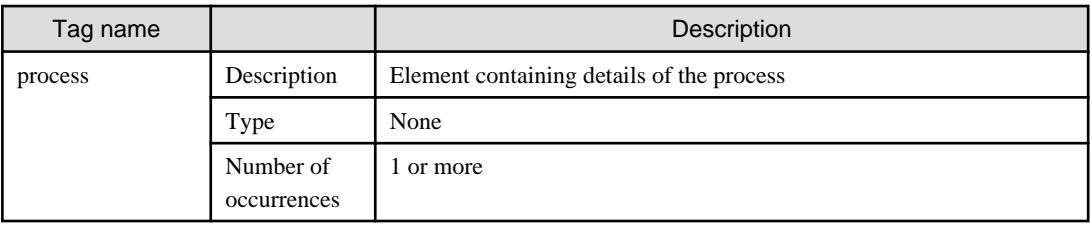

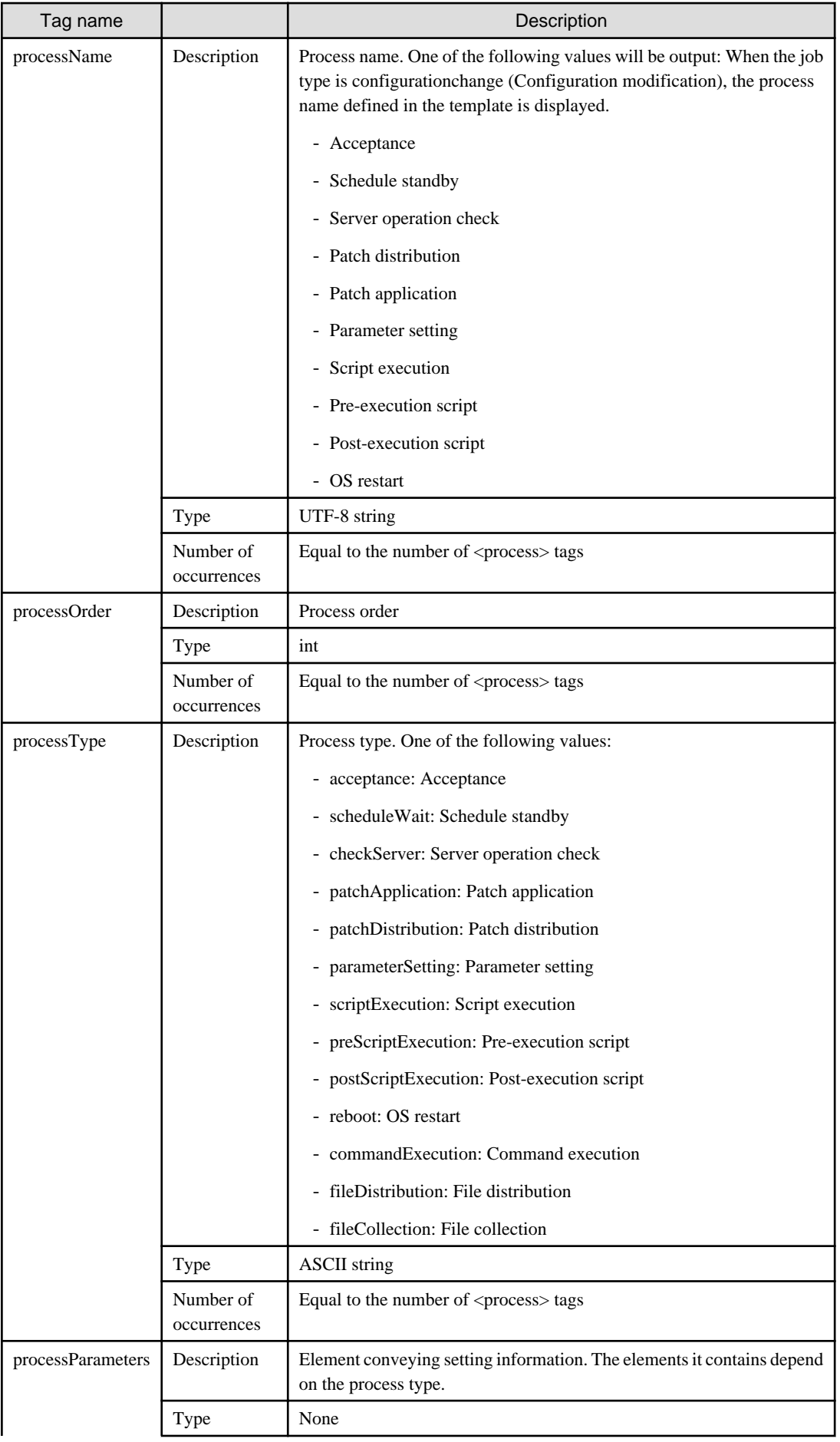

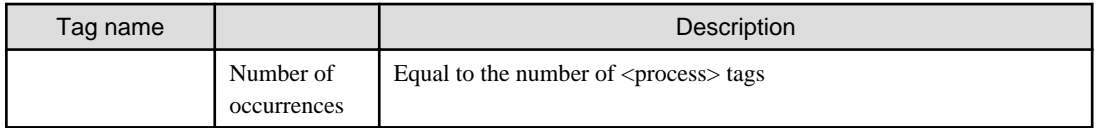

The following table explains the <processParameters> element, which conveys information about process parameters, according to the process type.

- When the process type is "Schedule standby":

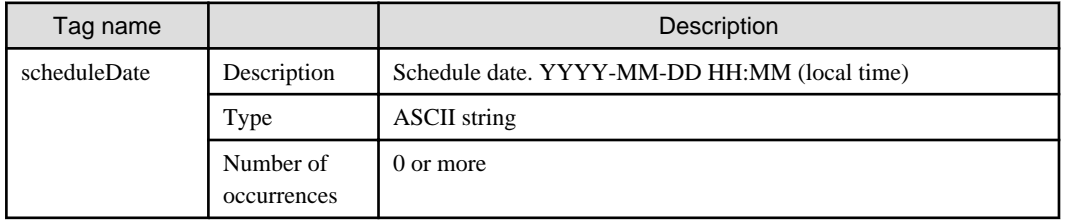

- When the process type is "Script execution":

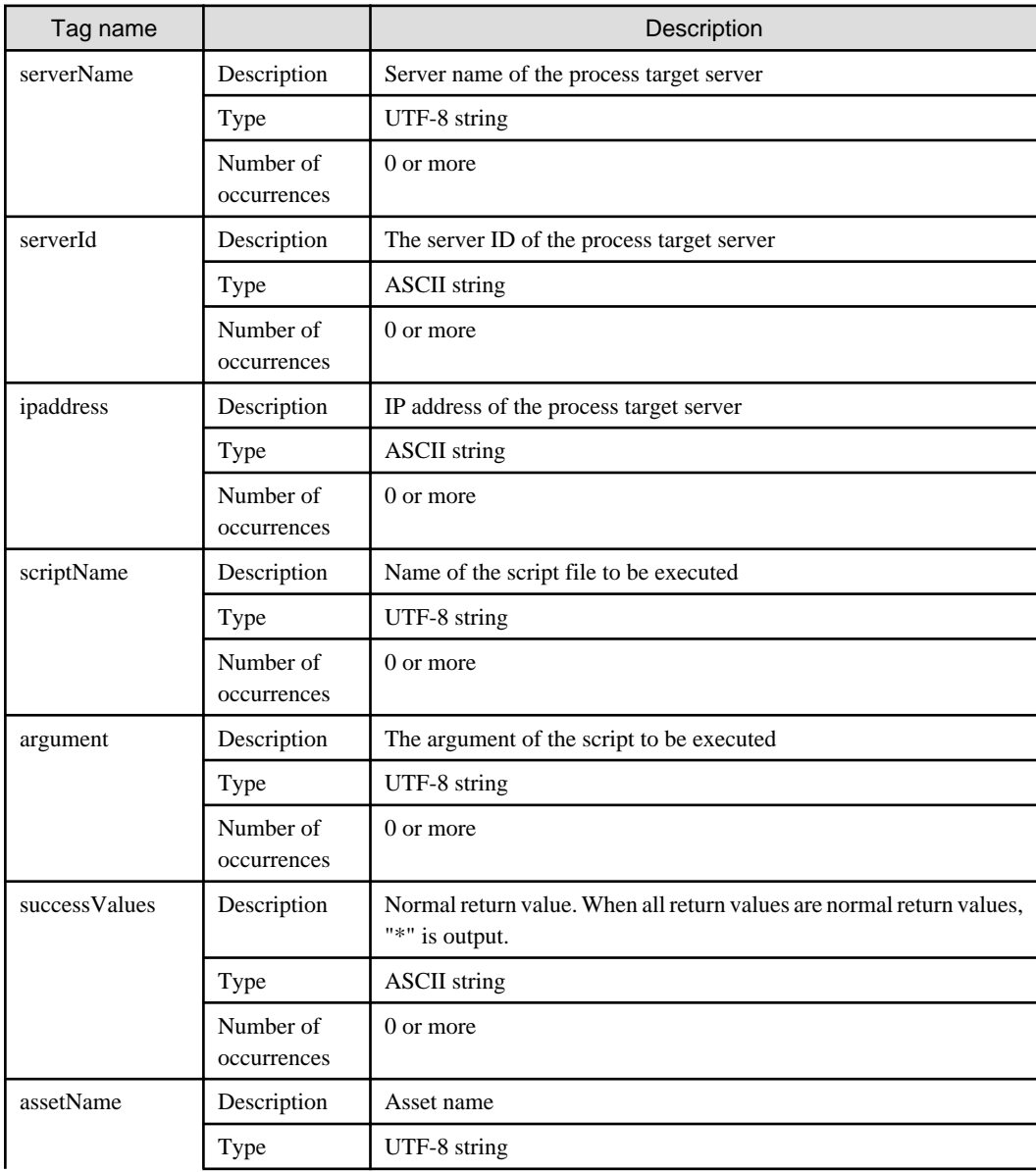

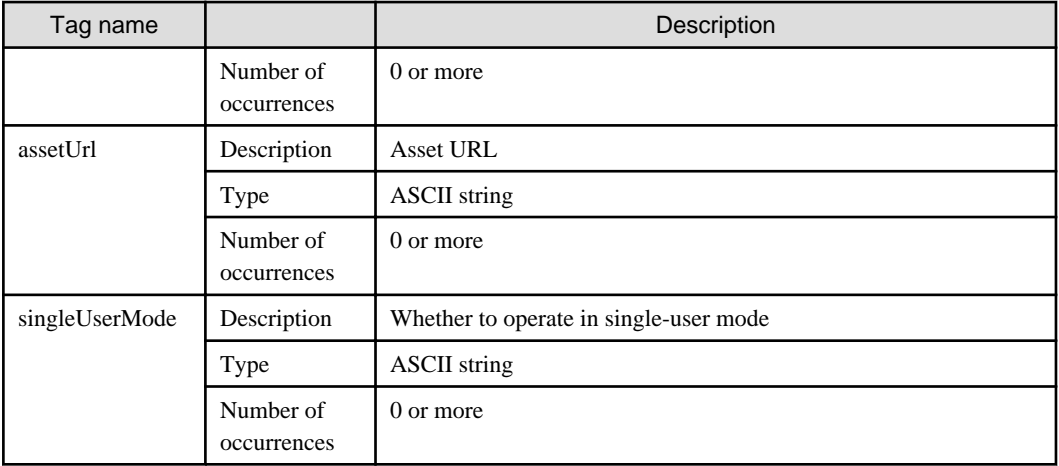

- When the process type is "Pre-execution script" or "Post-execution script":

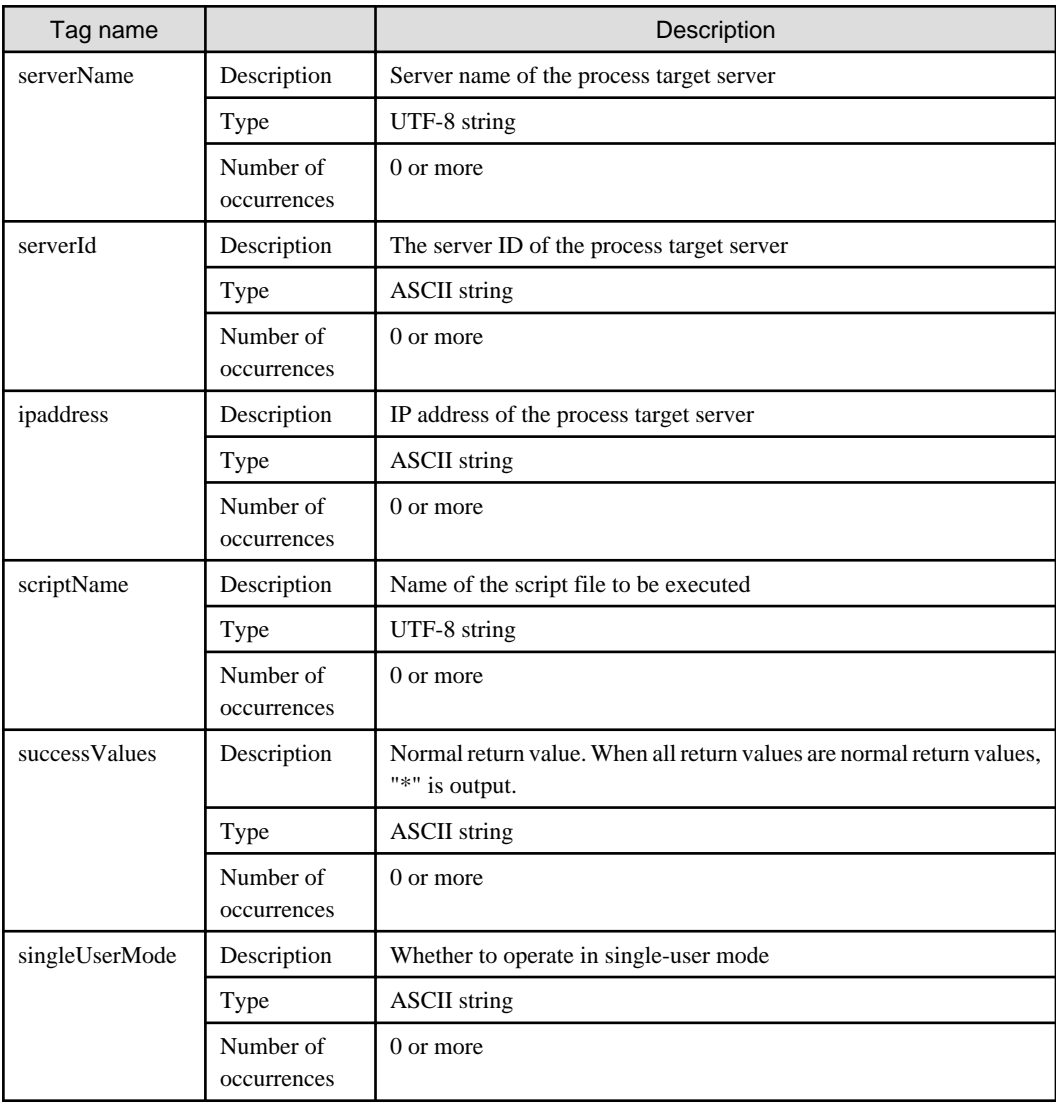

- When the process type is "Server operation check"

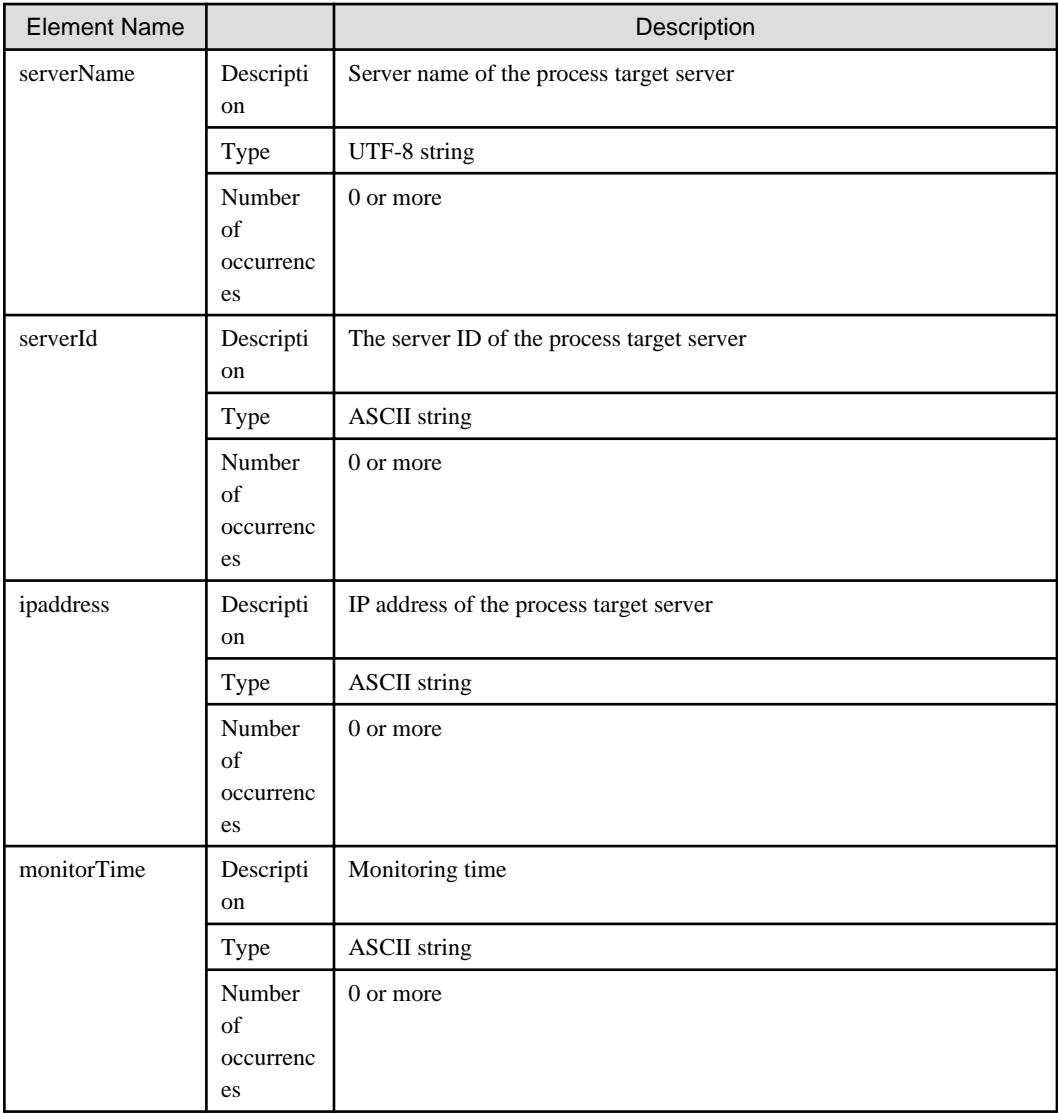

- When the process type is "OS restart":

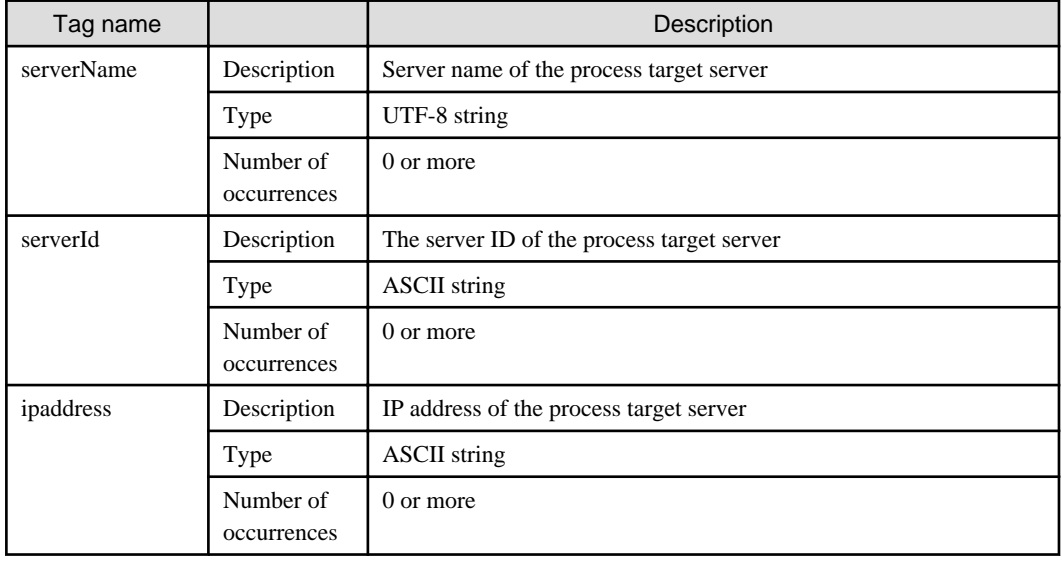

- When the process type is "Patch distribution":

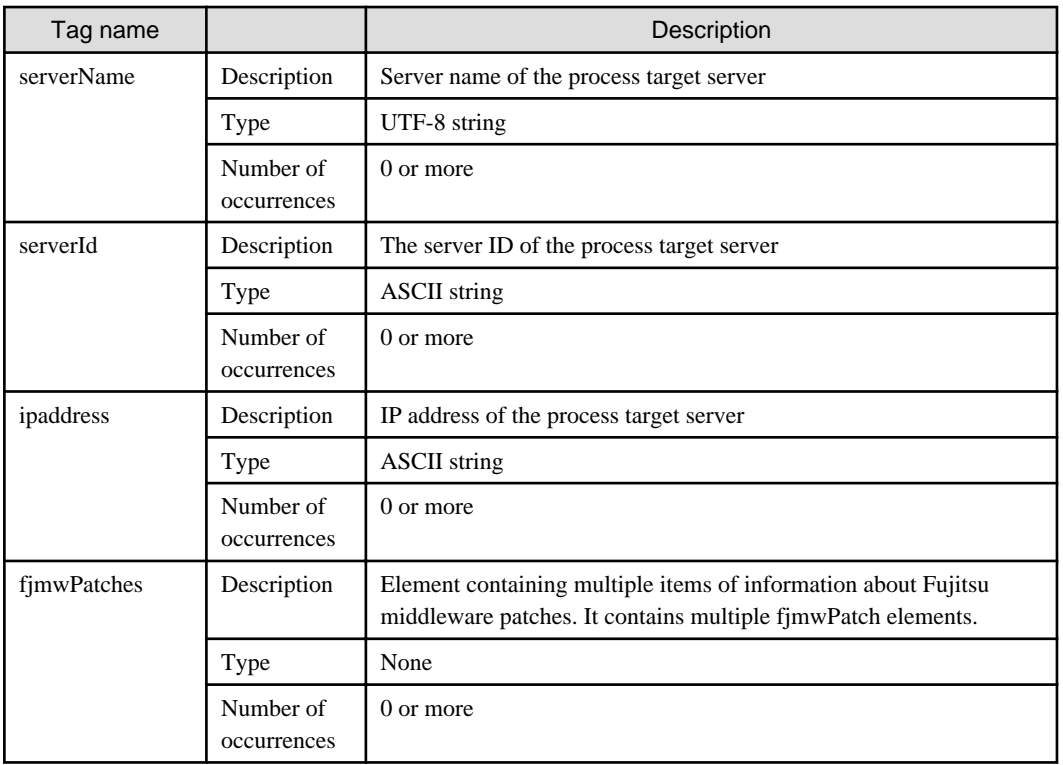

The following table explains the <fjmwPatch> element, which conveys information about a Fujitsu middleware patch.

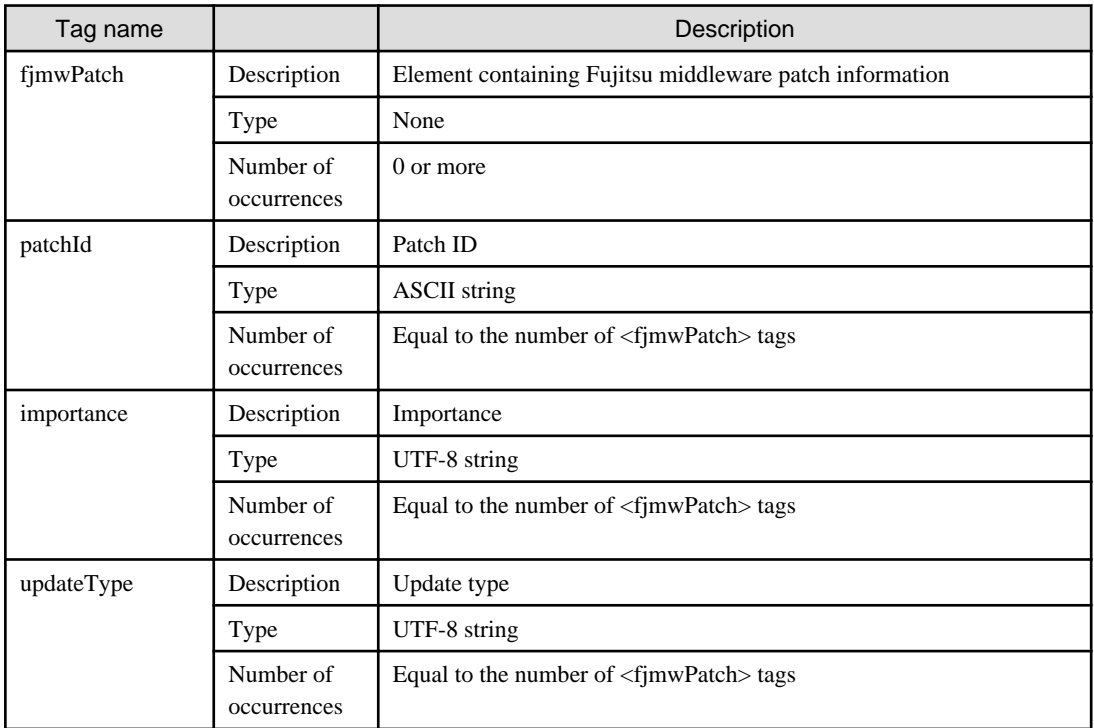

- When the process type is "Patch application" (Windows operating system patch):

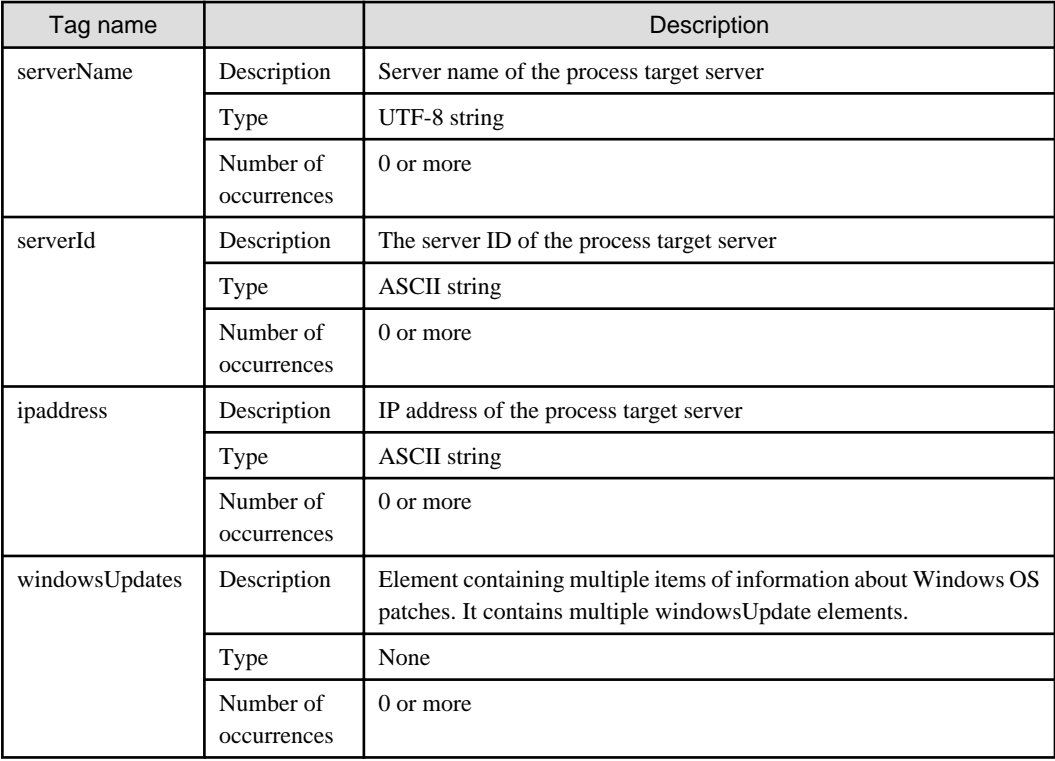

The following table explains the <windowsUpdate> element, which conveys information about a Windows operating system patch.

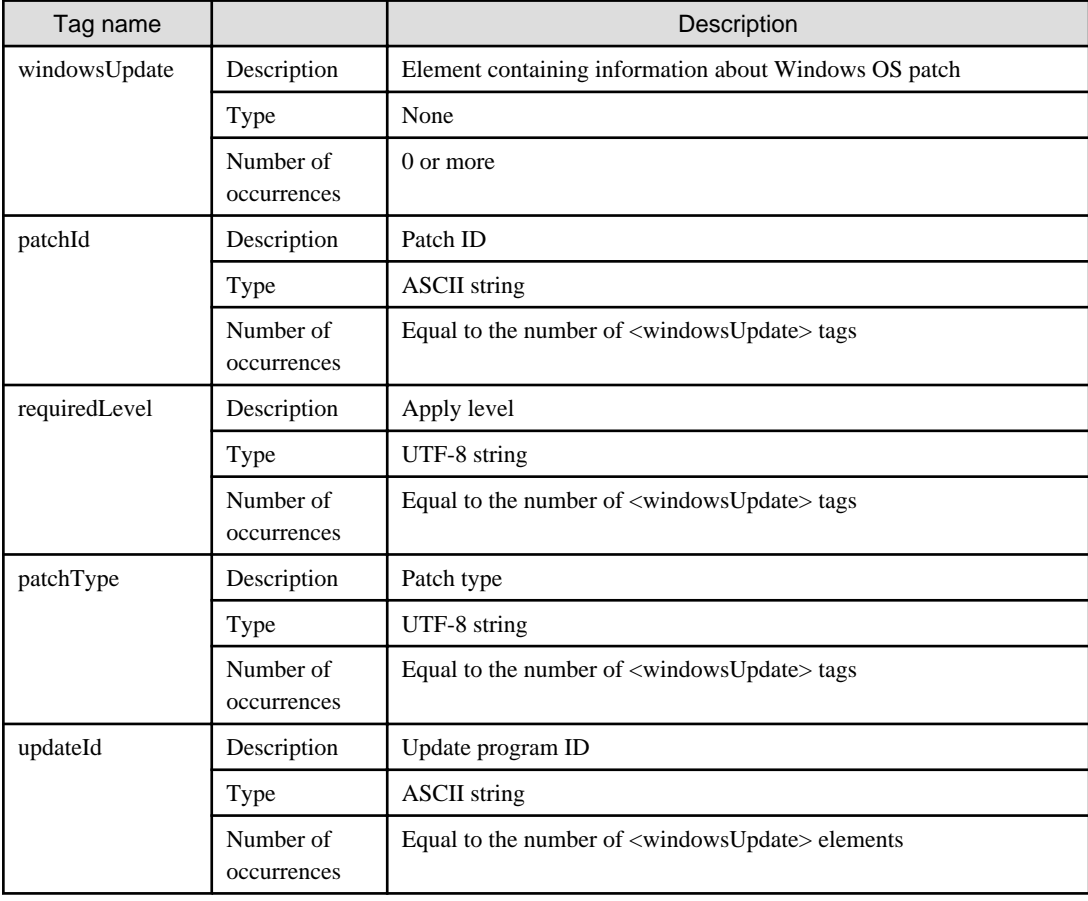

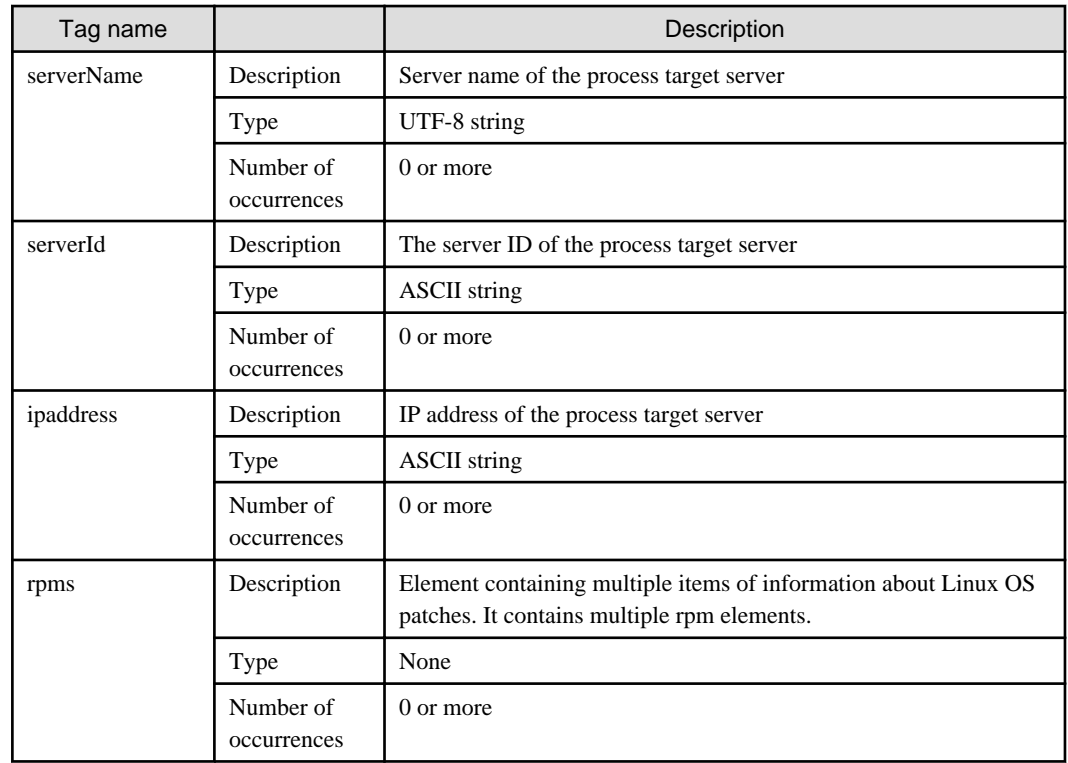

- When the process type is "Patch application" (Linux operating system patch):

The following table explains the <rpm> element, which conveys information about a Linux operating system patch.

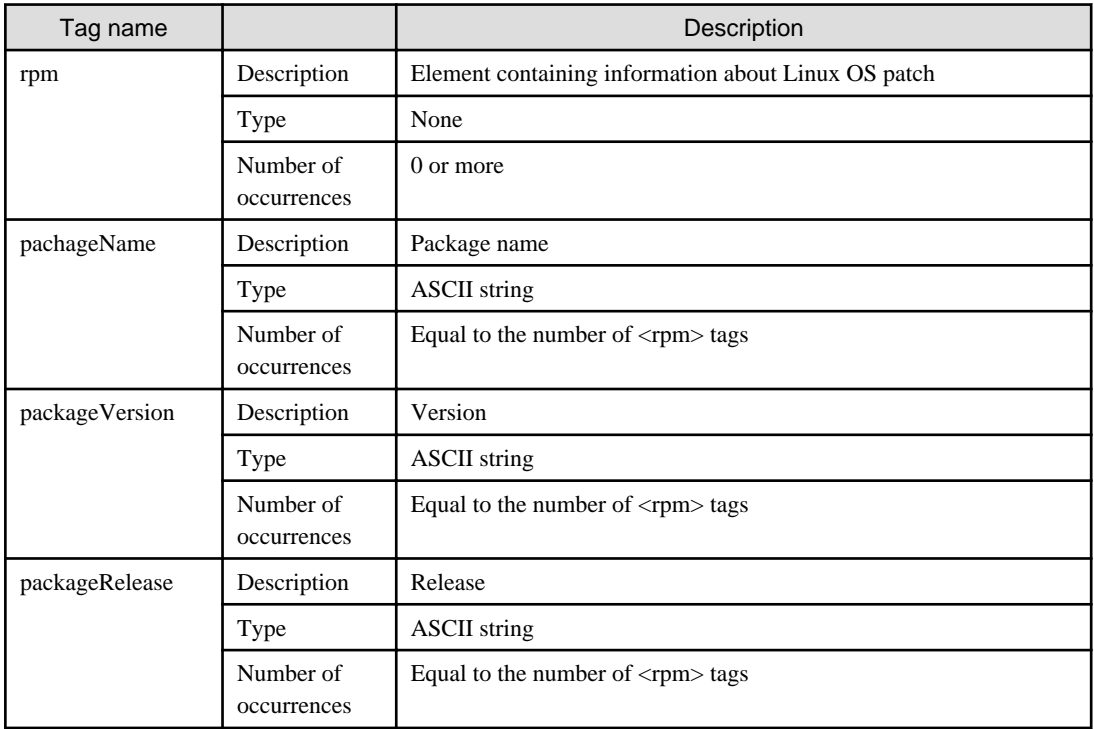

- When the process type is "Parameter setting":

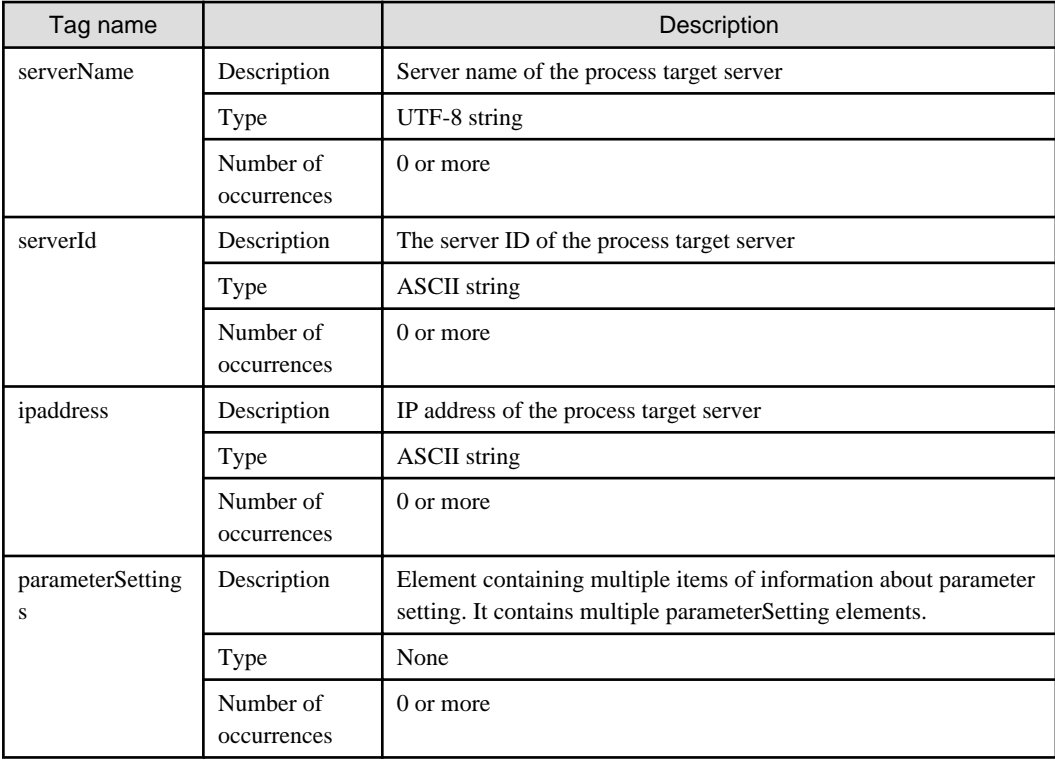

The following table explains the <parameterSetting> element, which conveys information about a parameter setting.

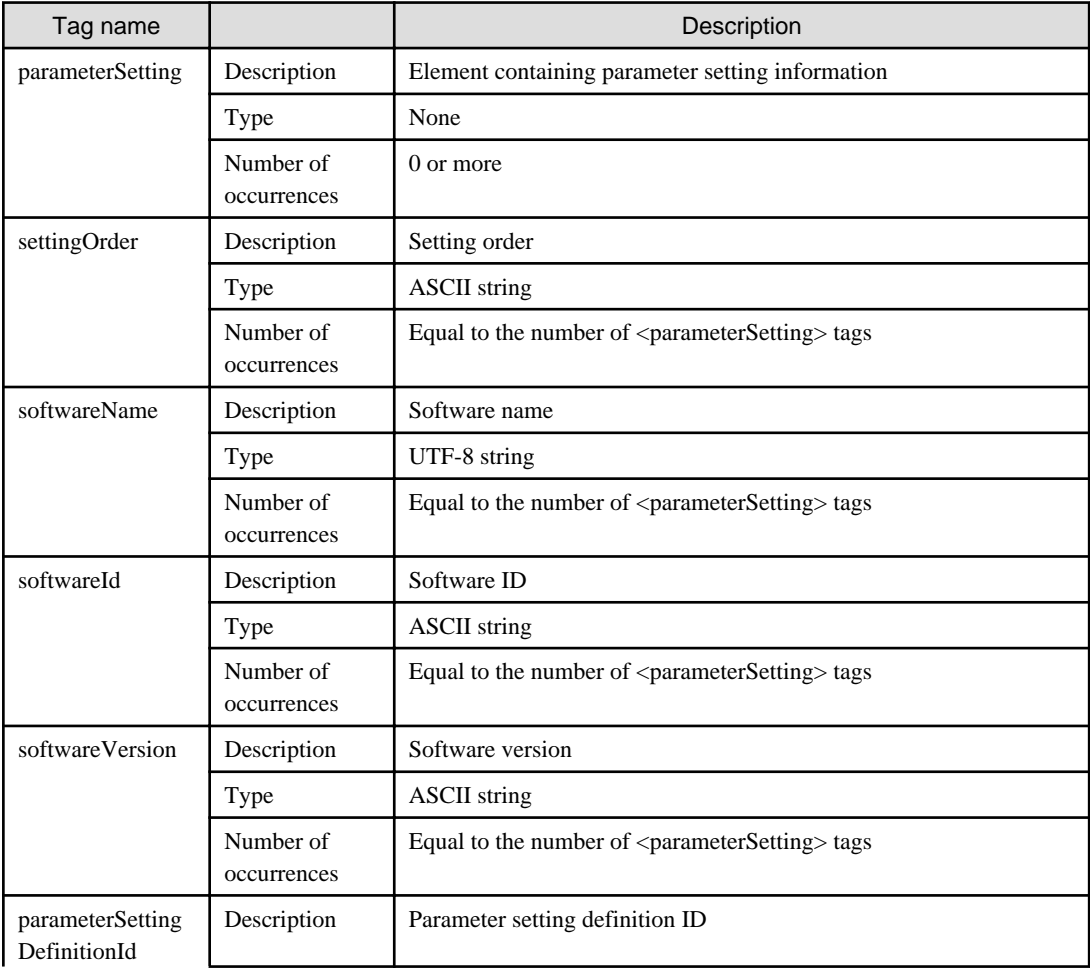

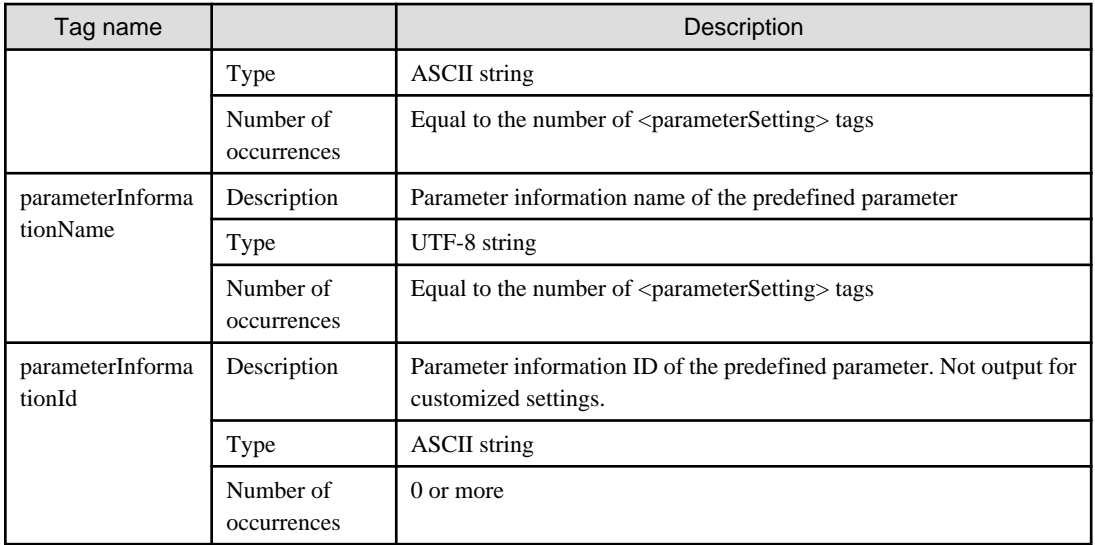

- When the process type is "Pre-execution script" or "Post-execution script"

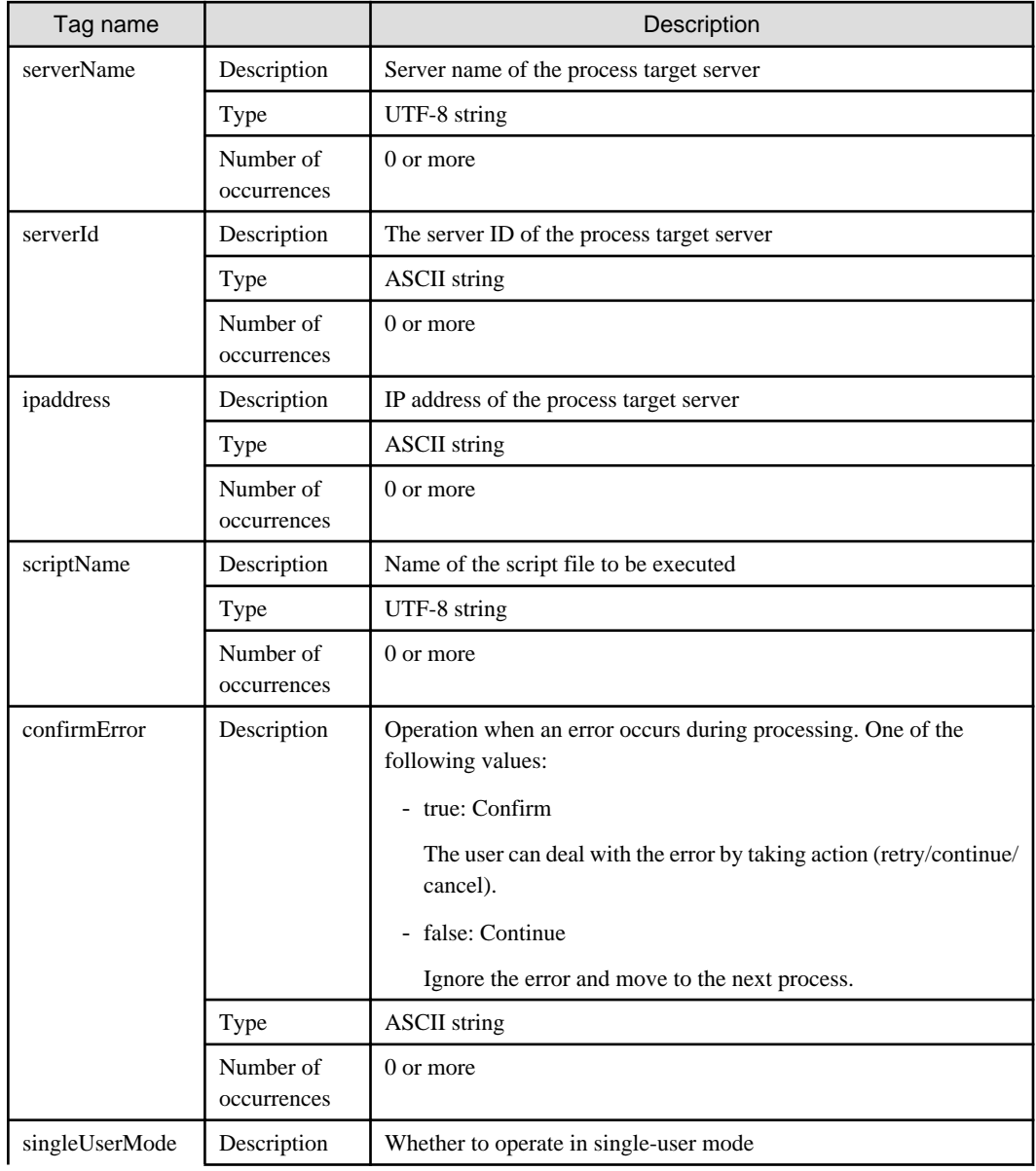

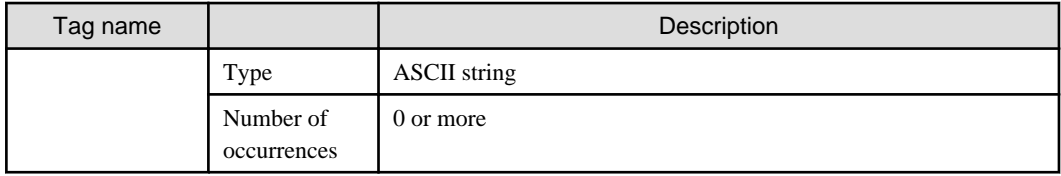

## - When the process type is "Command execution"

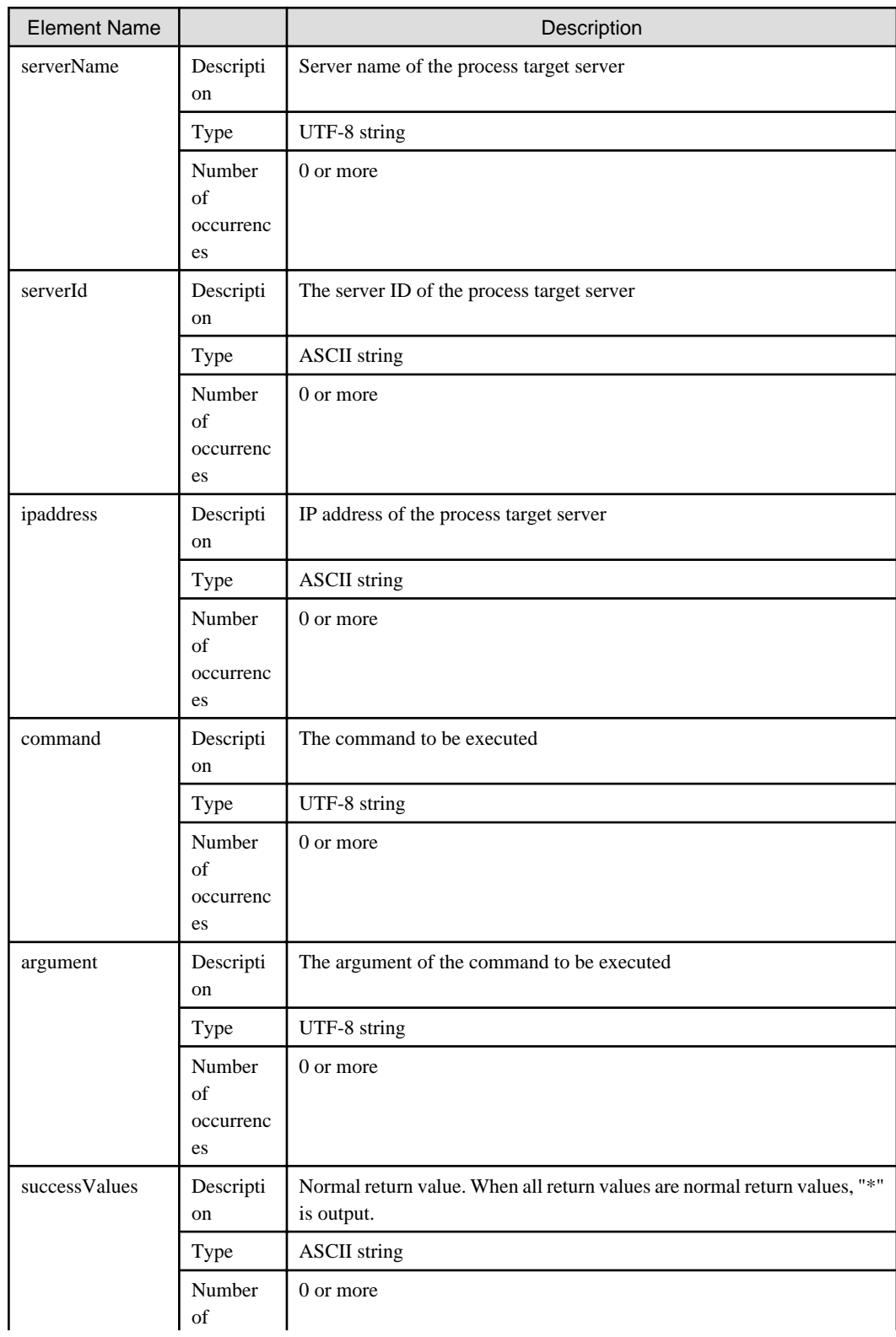

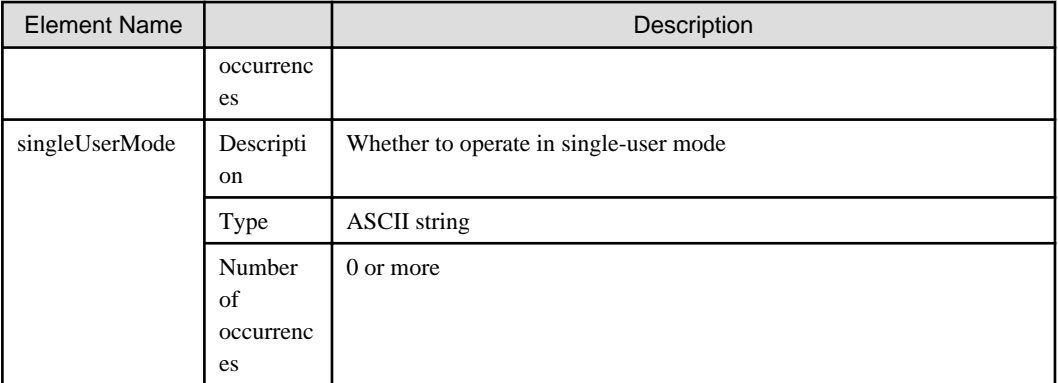

- When the process type is "File distribution"

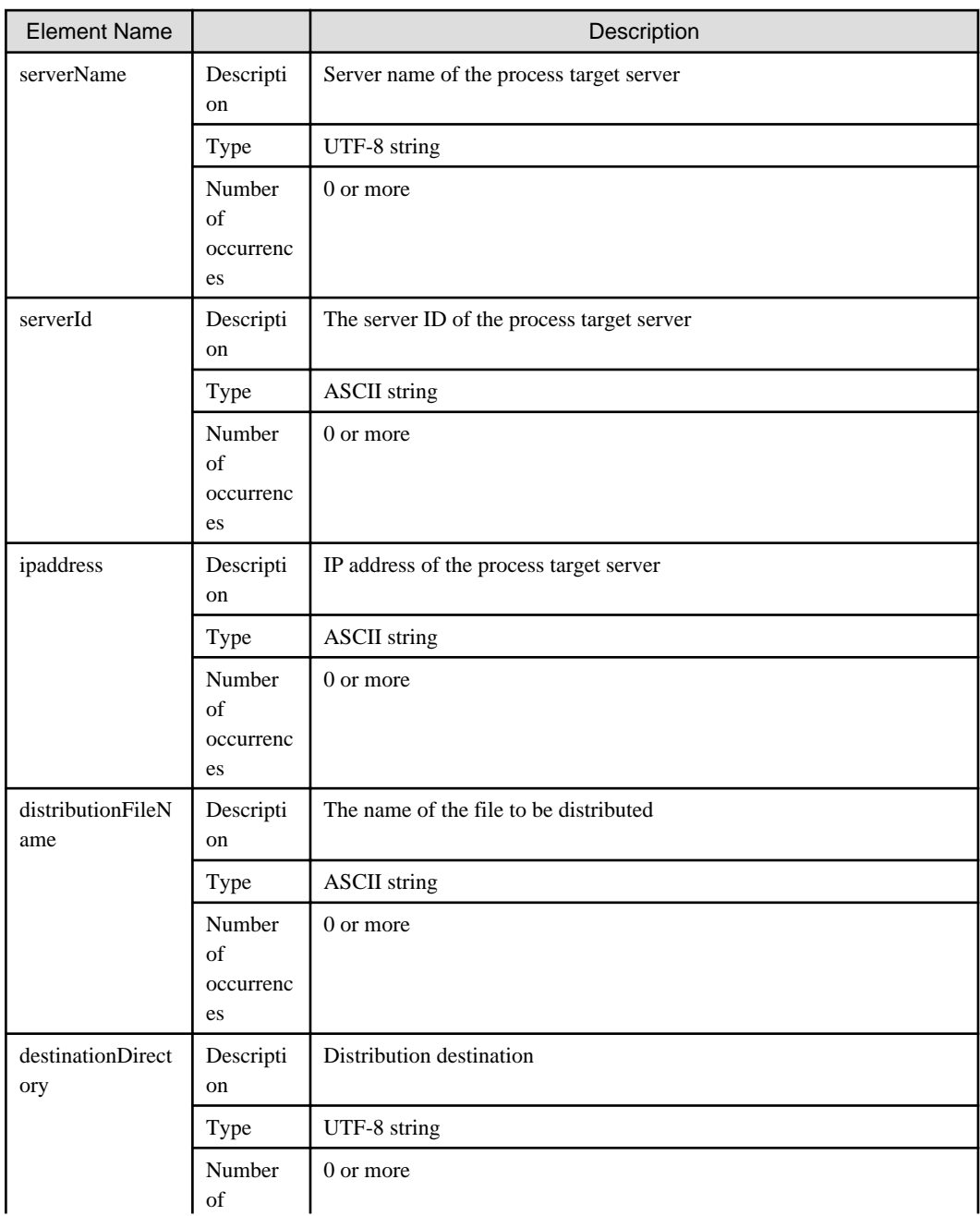

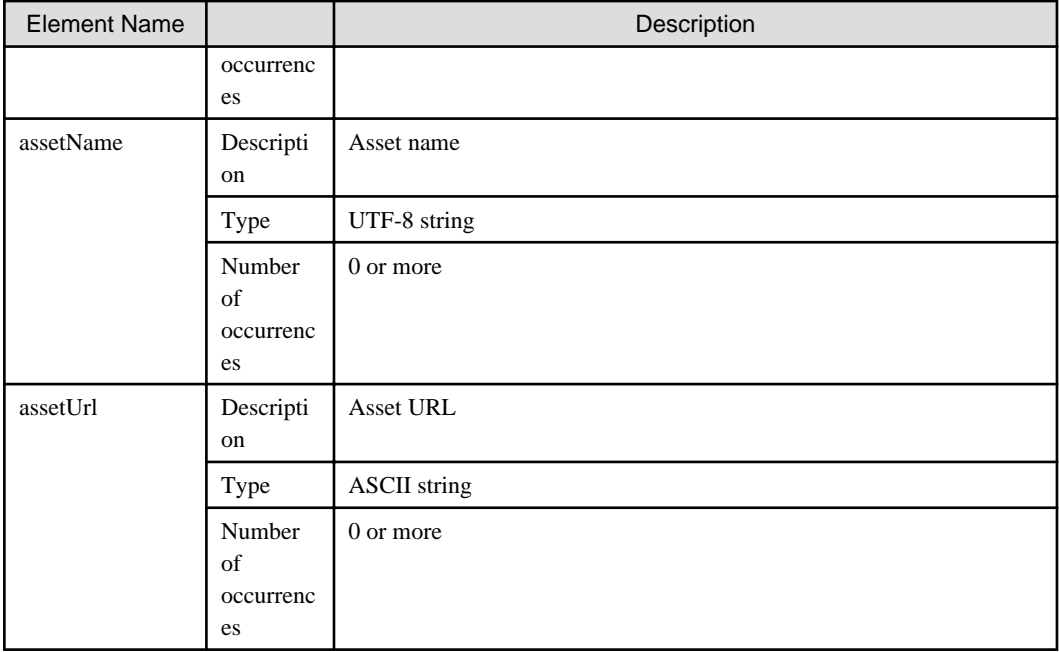

- When the process type is "File collection"

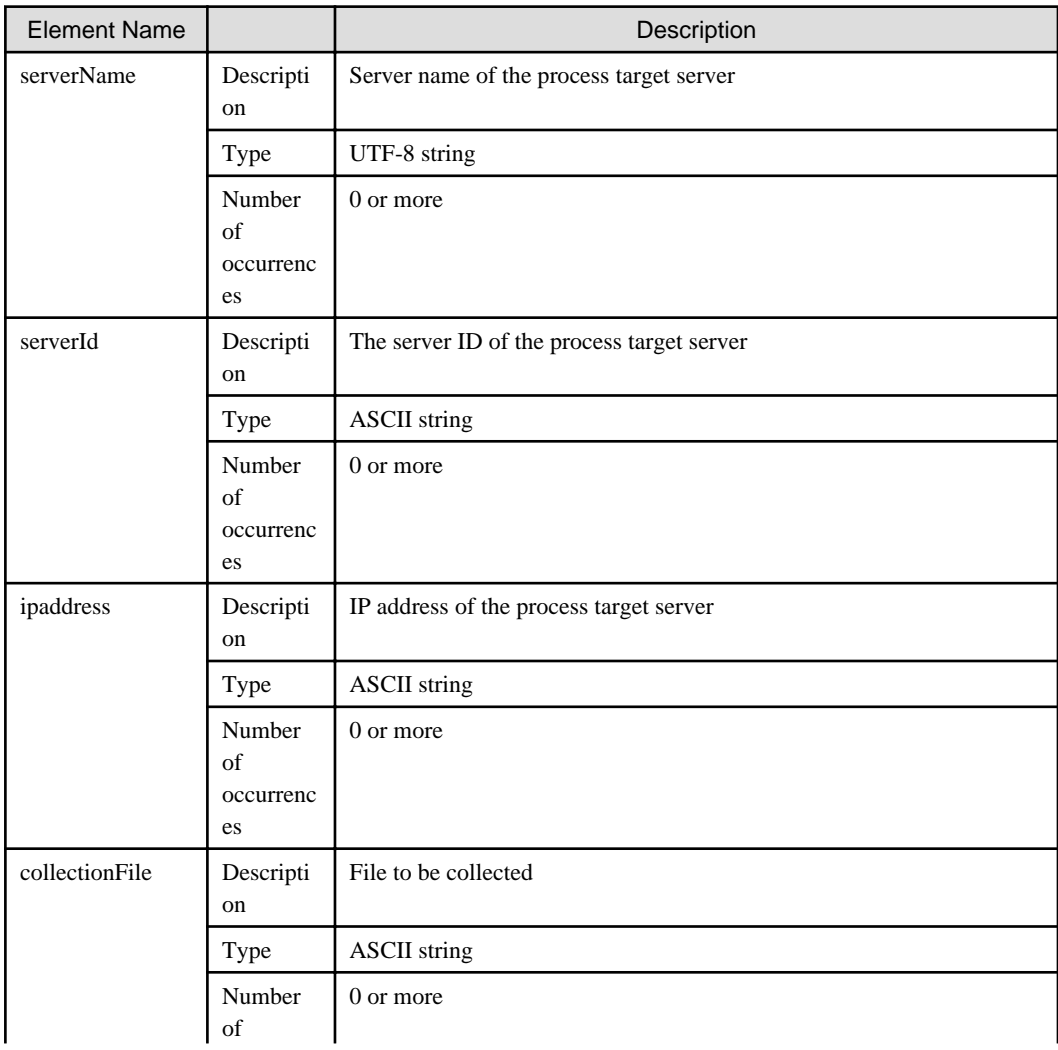

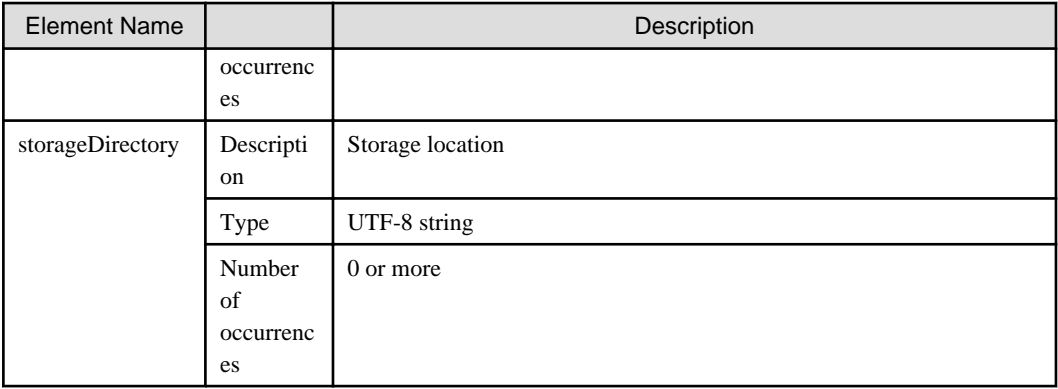

The following table explains the <result> element, which conveys information about execution result of a process.

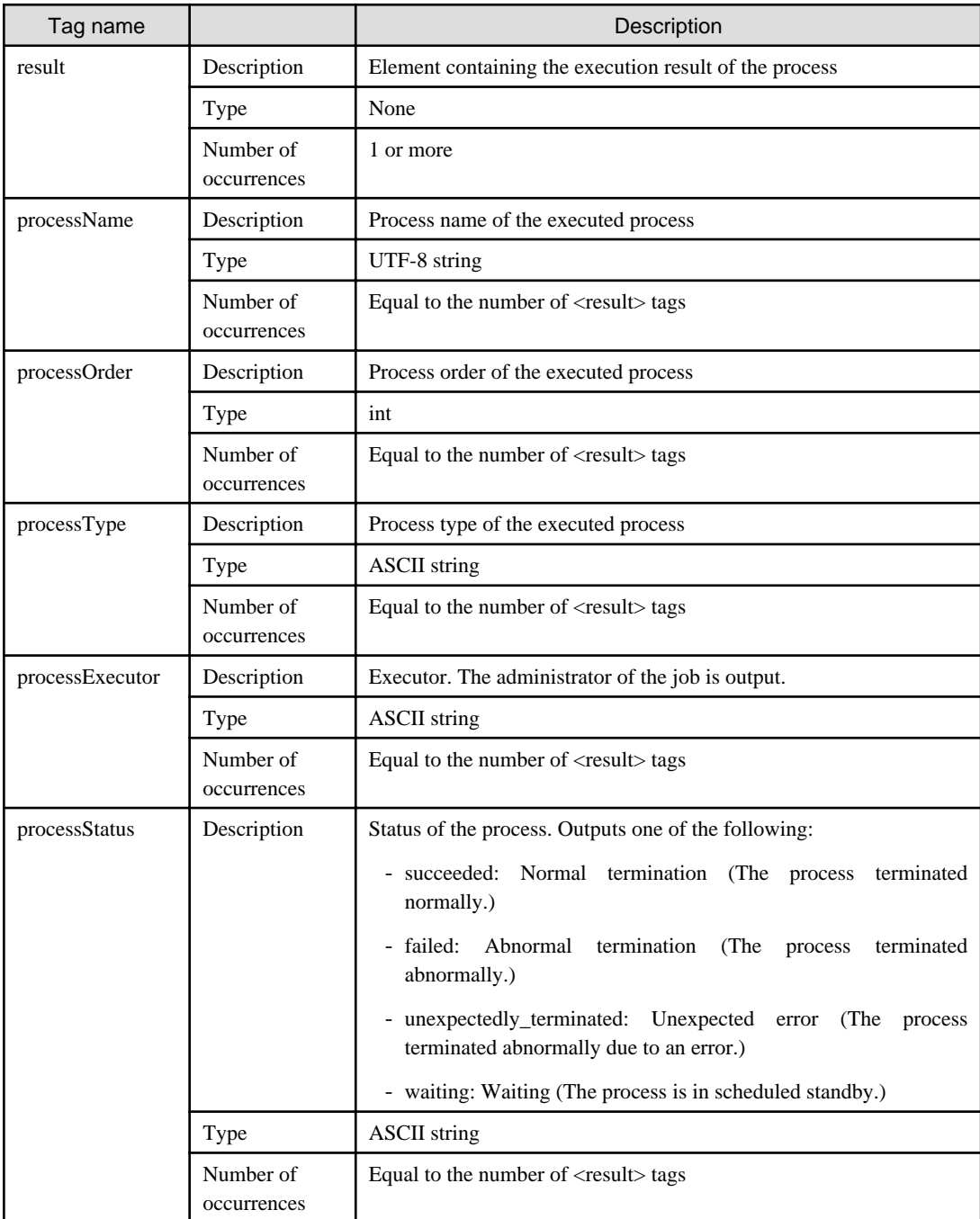

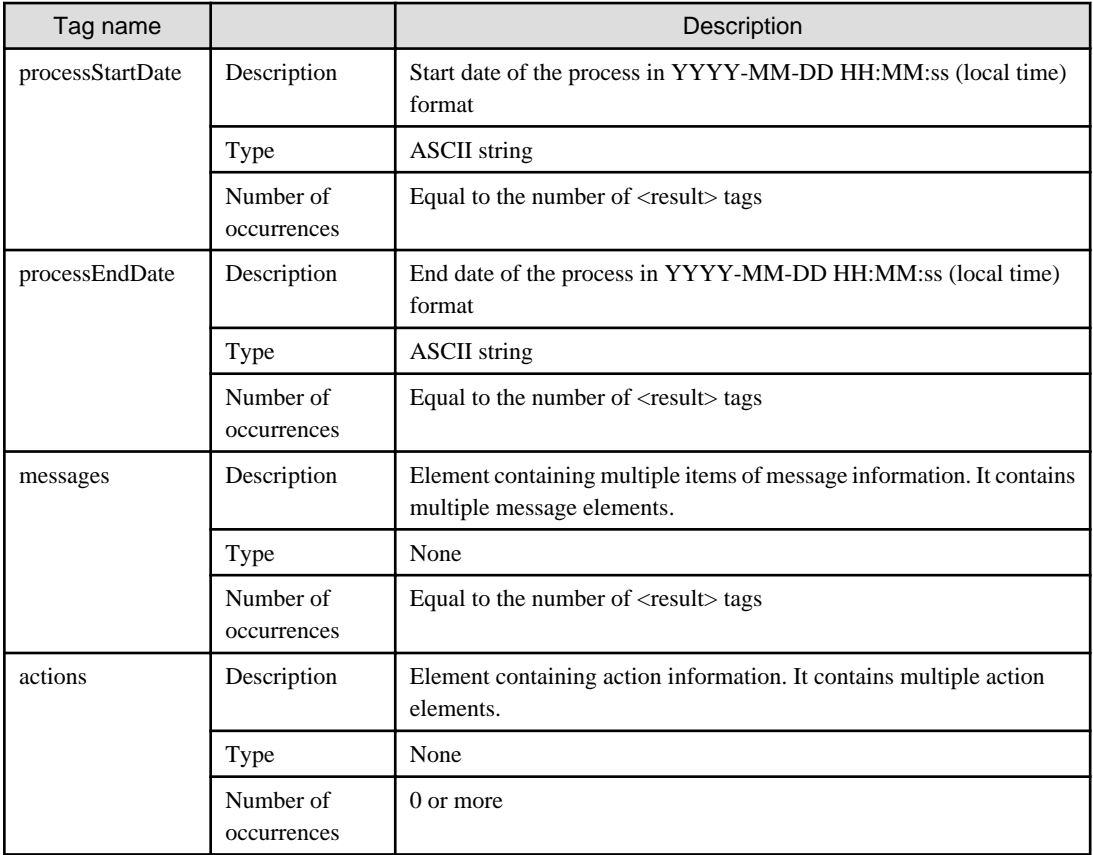

The following table explains the <message> element, which conveys information about a message.

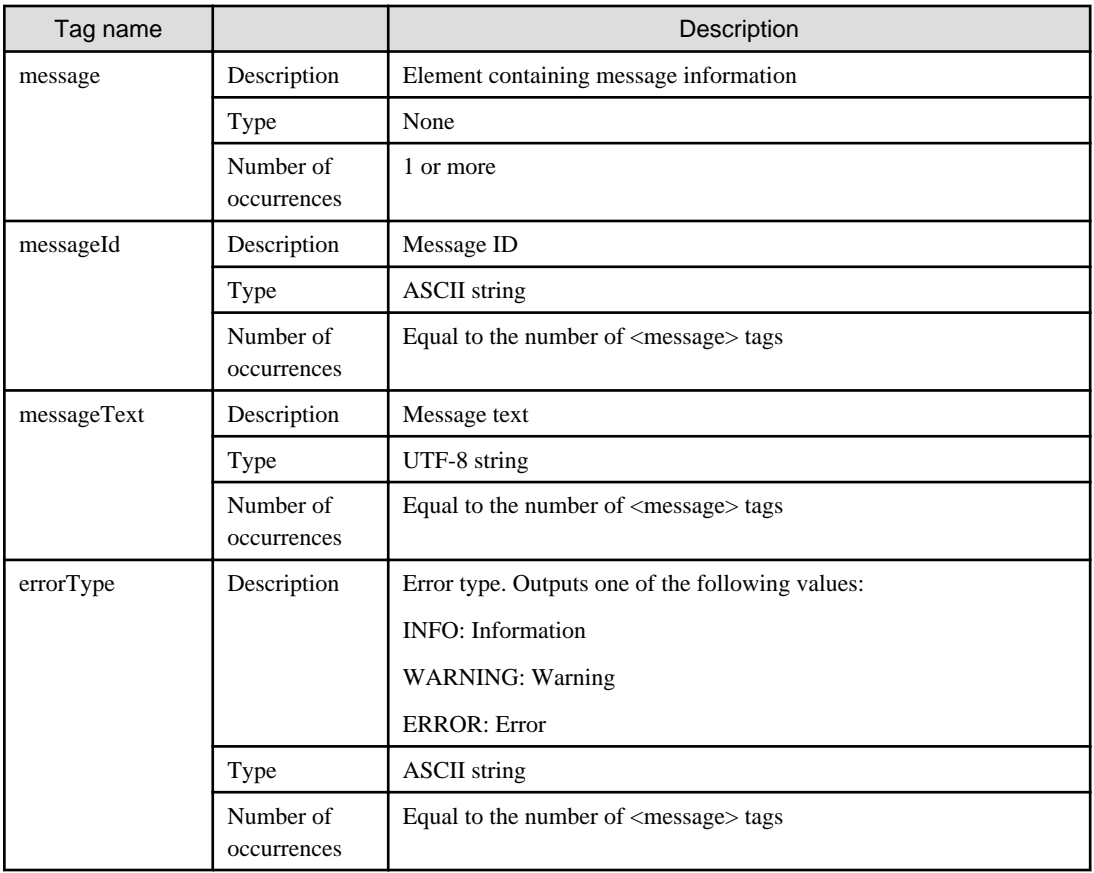

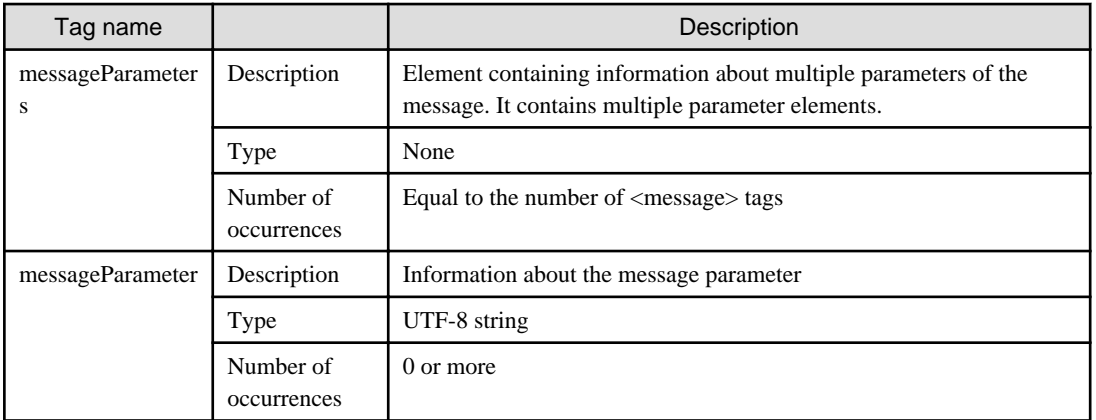

The following table explains the elements within the <actions> element, which conveys information about actions.

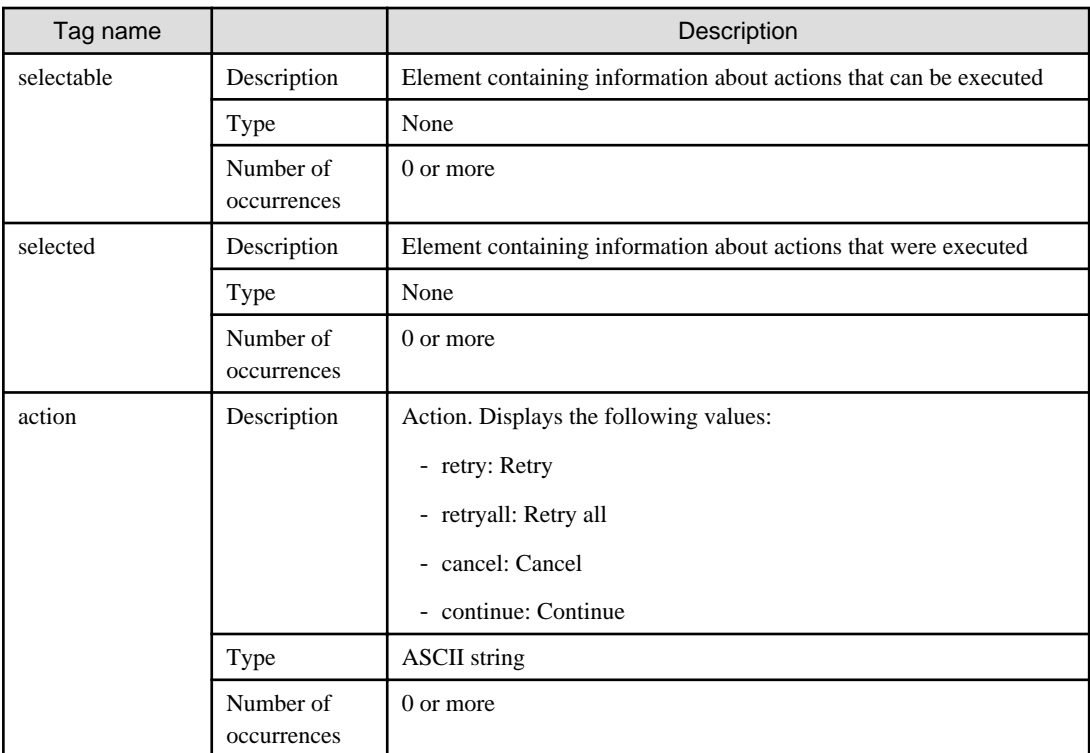

## **Notes**

None

## **2.4.5 Asset History File**

## **File name**

Any name

## **Description**

Use this file to check asset history information.

Specify this file for the "-history" option of swcfmg\_repository (Asset Information Management command) to display the history information of the asset.

## **File location**

Any folder

## **File format**

CSV format

```
[#]<asset-revision>,<size>,<comment>,<upload-date>
```
### **Parameters**

...

The following line is regarded as a single definition:

- [#]<asset-revision>,<size>,<comment>,<last-update>

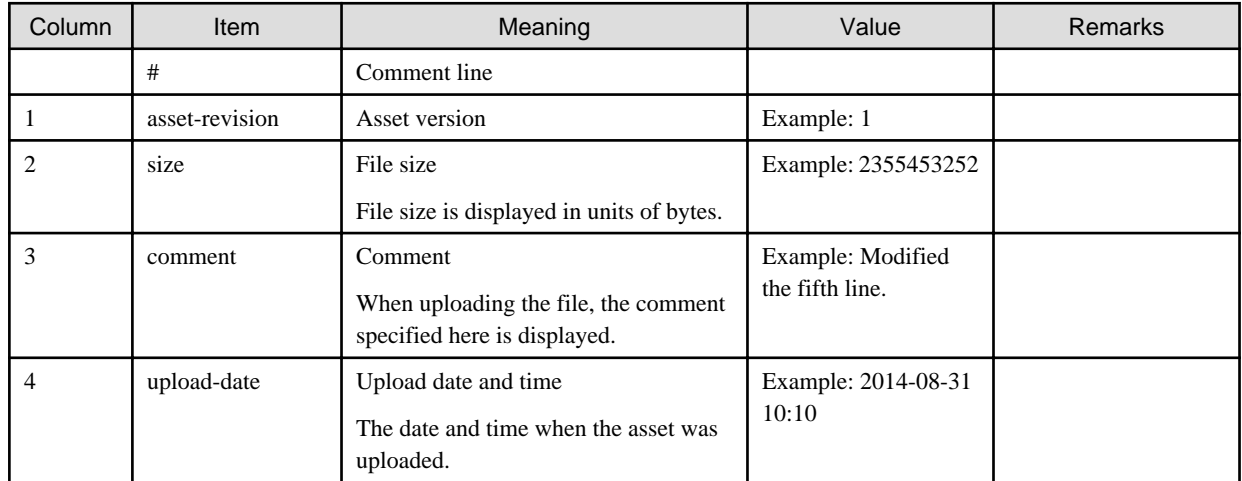

#### **Notes**

None

## **Examples**

1,2355453252,First edition,2014-08-08 10:10 2,675323463,Modified the fifth line. , 2014-08-18 10:10

# **2.5 CSV Files**

This section explains the CSV files.

## **2.5.1 Hardware Details Information File (CSV File)**

#### **File name**

Any name

#### **Description**

Use this file to confirm the detailed information about physical servers managed by Systemwalker Software Configuration Manager, OSs (including VM hosts) linked to the managed hardware, and VM guests.

## **File location**

Any folder

## **Output format**

The following information is output:

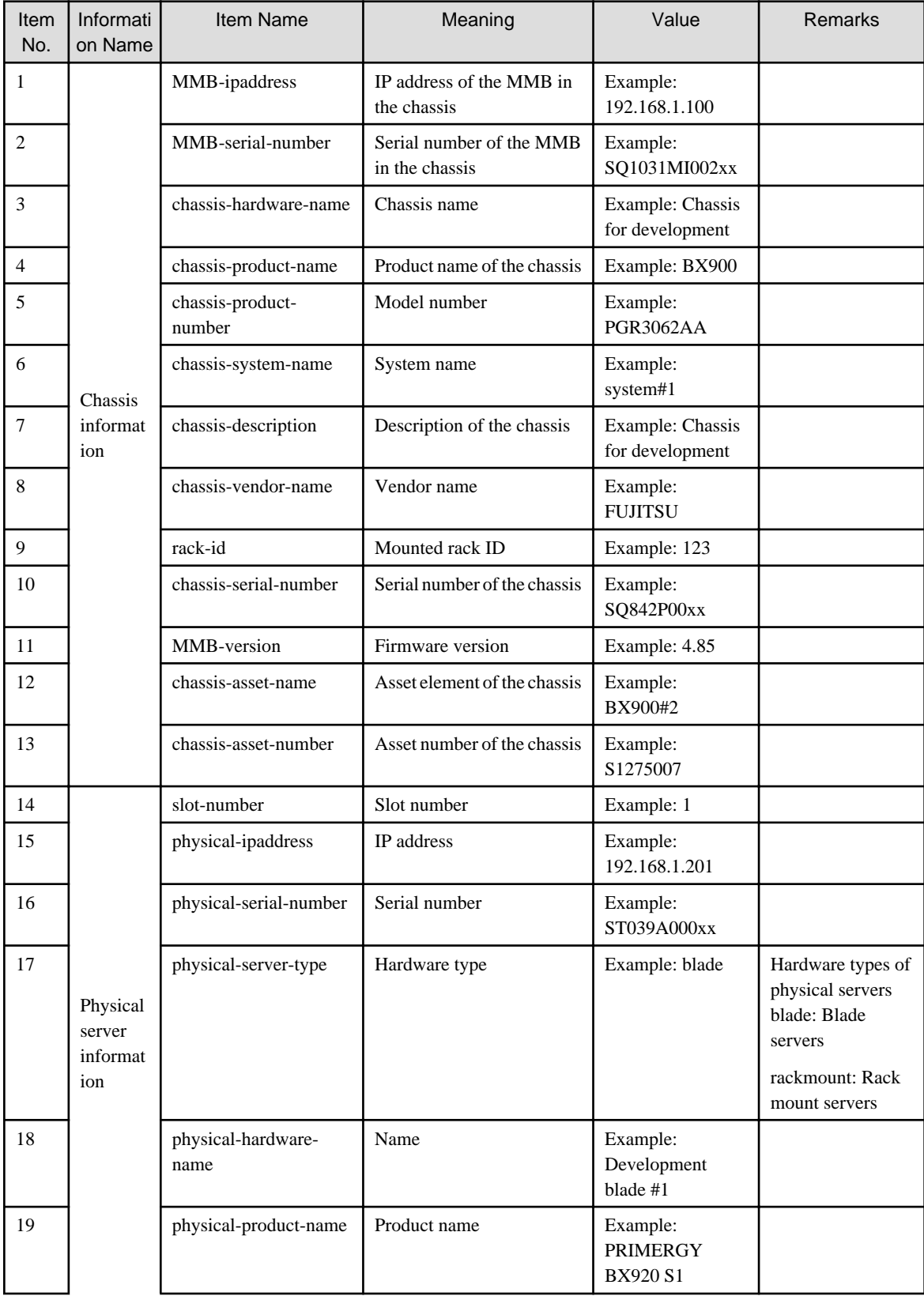

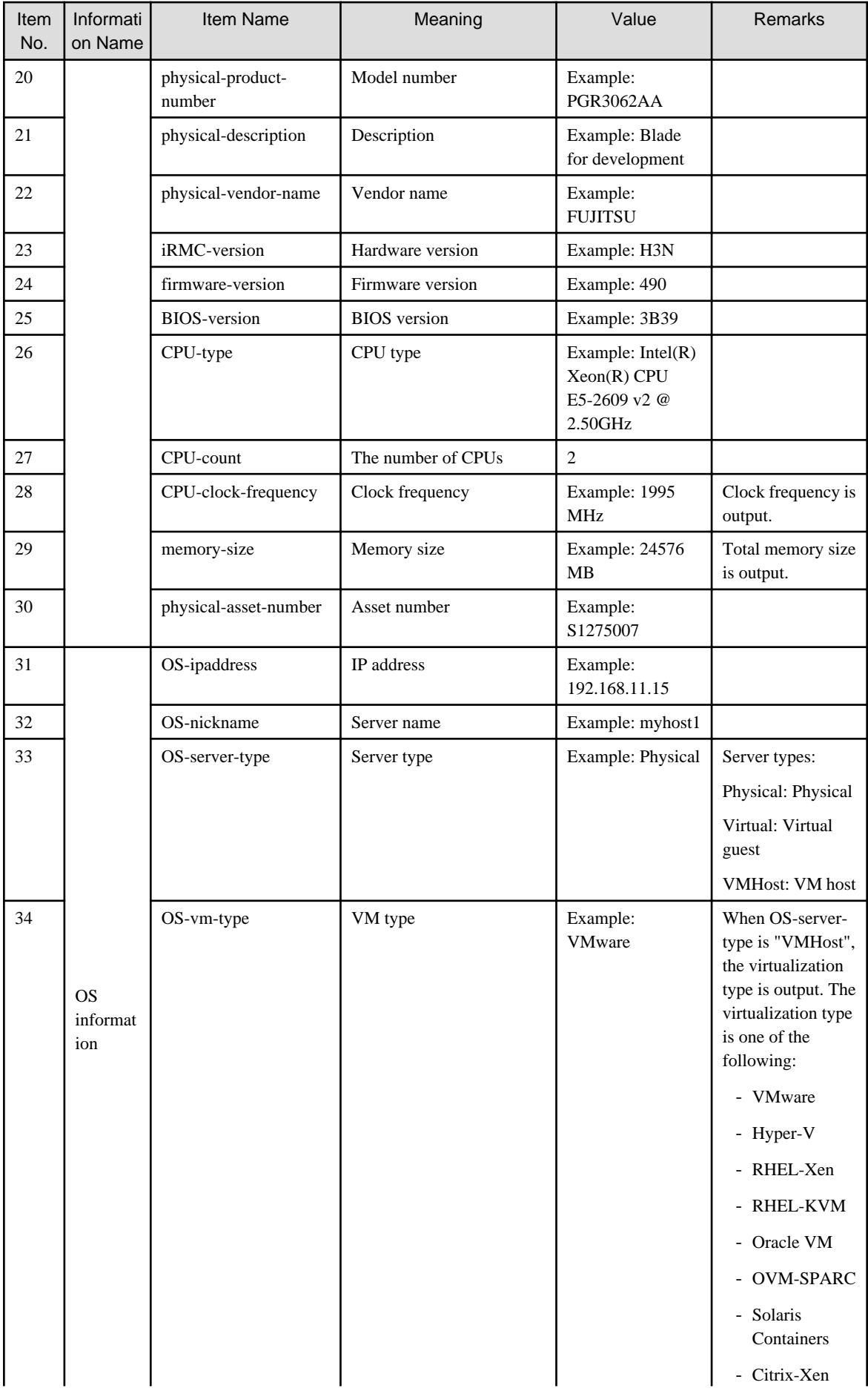

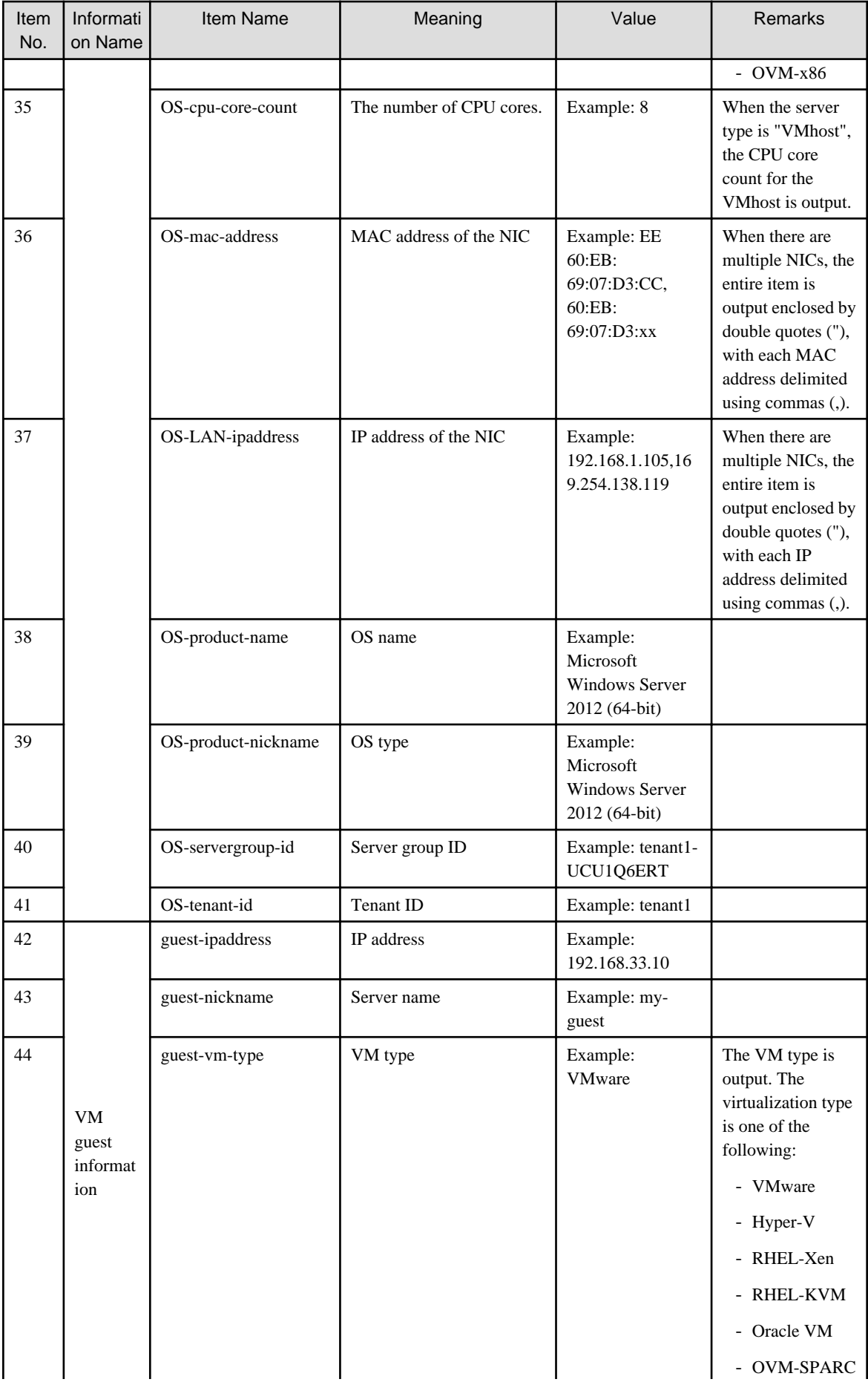
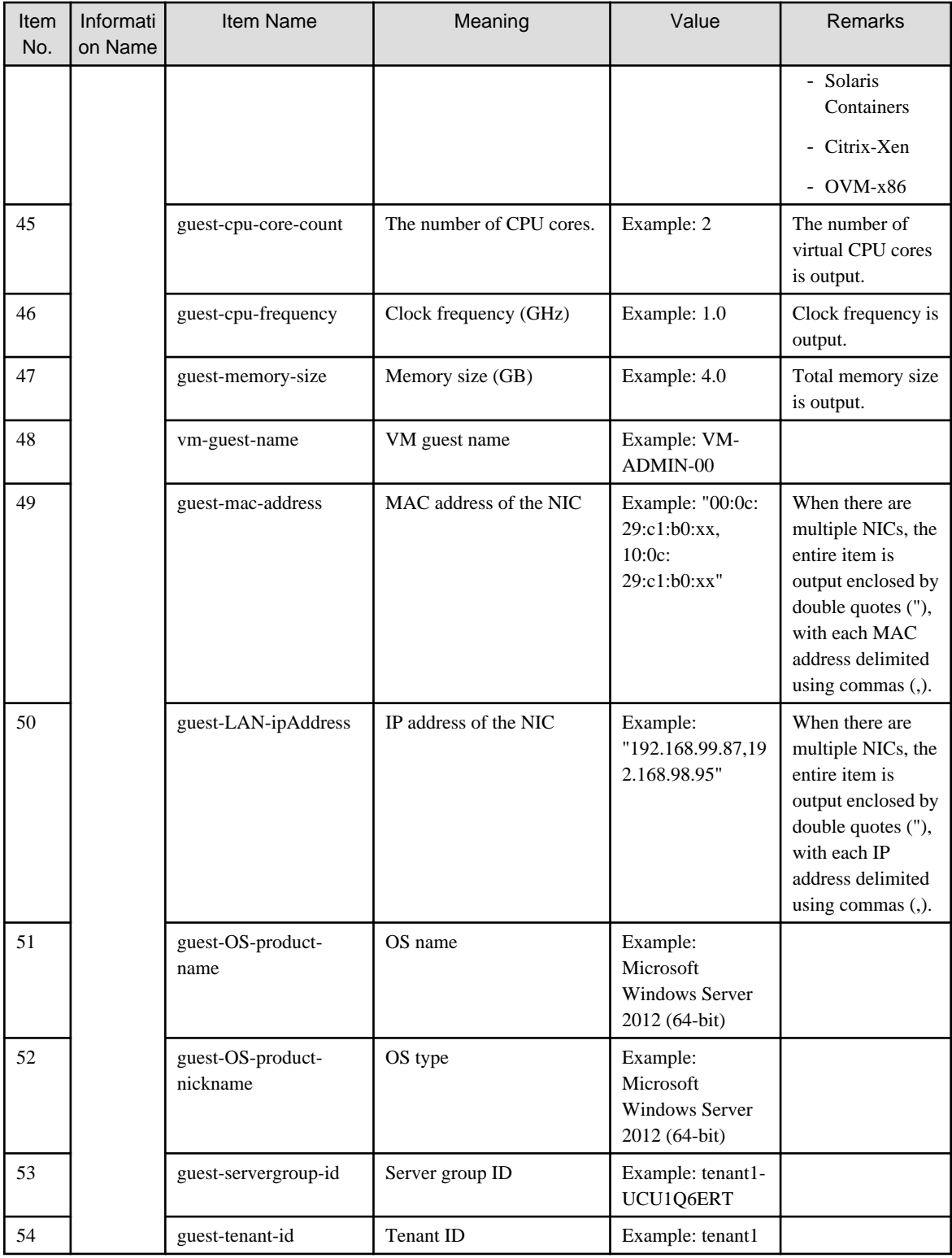

#### **Notes**

When blade servers in a chassis are not registered with this product, only their slot numbers are output as the physical server information.

### **Output Examples**

#MMB-ipaddress,MMB-serial-number,chassis-hardware-name,chassis-product-name,chassis-productnumber,chassis-system-name,chassis-description,chassis-vendor-name,rack-id,chassis-serialnumber,MMB-version,chassis-asset-name,chassis-asset-number,slot-number,physical-ipaddress,physical-

```
serial-number,physical-server-type,physical-hardware-name,physical-product-name,physical-product-
number,physical-description,physical-vendor-name,iRMC-version,firmware-version,BIOS-version,CPU-
type, CPU-count, CPU-clock-frequency, memory-size, physical-asset-number, OS-ipaddress, OS-nickname, OS-
server-type, OS-vm-type, OS-cpu-core-count, OS-mac-address, OS-LAN-ipaddress, OS-product-name, OS-product-
nickname,OS-servergroup-id,OS-tenant-id
,,,,,,,,,,,,,,192.168.165.178,MAAR001879,rackmount,RX300S7#1,PRIMERGY RX300 S7,,ROR-
Rackmount178,FUJITSU,,,,Intel(R) Xeon(R) CPU E5-2670 0 @ 2.60GHz,2,2600 MHz,73728 MB,
000001,192.168.165.177,192.168.165.177,VMHost,VMware,16,00:19:99:c4:bb:01,192.168.165.177,VMware 
ESXi 5.1.0 build-1157734,,,
,,,,,,,,,,,,,,192.168.138.216,6CU4192T3C,rackmount,HP#1,ProLiant DL320e Gen8 v2,,ROR-
Rackmount216, HP,,,,Intel(R) Xeon(R) CPU E3-1220 v3 @ 3.10GHz, 1,,4096 MB, asset216,,,,,,,,,,,
,,,,,,,,,,,,,,192.168.138.219,06KRRG3,rackmount,IBM#1,System x3550 M4,,ROR-
Rackmount219,IBM,,,,Intel(R) Xeon(R) CPU E5-2620 0 @ 2.00GHz,1,,16384 MB,asset219,,,,,,,,,,,
192.168.1.10,SQ1031MI00219,BudgetManagementChassis#1,BX900S1,,BX900S1,BudgetManagementSystemChassis,
FUJITSU,0000012345,SQ842P0071,,N/A,000000001,1,,,,,,,,,,,,,,,,,,,,,,,,,,,
192.168.1.10,SQ1031MI00219,BudgetManagementChassis#1,BX900S1,,BX900S1,BudgetManagementSystemChassis,
FUJITSU,0000012345,SQ842P0071,,N/A,000000001,2,,,,,,,,,,,,,,,,,,,,,,,,,,,
192.168.1.10,SQ1031MI00219,BudgetManagementChassis#1,BX900S1,,BX900S1,BudgetManagementSystemChassis,
FUJITSU,0000012345,SQ842P0071,,N/A,000000001,3,,,,,,,,,,,,,,,,,,,,,,,,,,,
192.168.1.10,SQ1031MI00219,BudgetManagementChassis#1,BX900S1,,BX900S1,BudgetManagementSystemChassis,
FUJITSU,0000012345,SQ842P0071,,N/A,000000001,4,,,,,,,,,,,,,,,,,,,,,,,,,,,
192.168.1.10,SQ1031MI00219,BudgetManagementChassis#1,BX900S1,,BX900S1,BudgetManagementSystemChassis,
FUJITSU,0000012345,SQ842P0071,,N/A,000000001,7,,,,,,,,,,,,,,,,,,,,,,,,,,,
192.168.1.10,SQ1031MI00219,BudgetManagementChassis#1,BX900S1,,BX900S1,BudgetManagementSystemChassis,
FUJITSU,0000012345,SQ842P0071,,N/A,000000001,17,,,,,,,,,,,,,,,,,,,,,,,,,,,
192.168.1.10,SQ1031MI00219,BudgetManagementChassis#1,BX900S1,,BX900S1,BudgetManagementSystemChassis,
FUJITSU,0000012345,SQ842P0071,,N/A,000000001,5,192.168.1.205,ST039A00010,blade,Blade#5,PRIMERGY 
BX920 S1,,BusinessServer#2,FUJITSU,H3N,0490,3B39,Xeon,2,1995 MHz,12288 
MB,asset205,192.168.1.105,192.168.1.105,VMHost,VMware,8,60:eb:69:07:d3:cc,192.168.1.105,VMware ESXi 
5.1.0 build-1021289,,,
192.168.1.10,SQ1031MI00219,BudgetManagementChassis#1,BX900S1,,BX900S1,BudgetManagementSystemChassis,
FUJITSU,0000012345,SQ842P0071,,N/A,000000001,6,192.168.1.206,MA4E008073,blade,Blade#6,PRIMERGY BX920 
S2,,BusinessServer#3,FUJITSU,D3B,0551,3D41,Xeon,2,2793 MHz,73728 
MB,asset206,192.168.1.106,192.168.1.106,VMHost,VMware,12,,,VMware ESX 4.1.0 build-348481,,,
192.168.1.10,SQ1031MI00219,BudgetManagementChassis#1,BX900S1,,BX900S1,BudgetManagementSystemChassis,
FUJITSU,0000012345,SQ842P0071,,N/A,000000001,8,192.168.1.208,MA4E008080,blade,Blade#8,PRIMERGY BX920 
S2,,BusinessServer#1,FUJITSU,D3B,0551,3D41,Xeon,2,2793 MHz,73728 MB,
00000001,192.168.1.108,192.168.1.108,VMHost,VMware,12,e8:9a:8f:83:d3:7a,192.168.1.108,VMware ESXi 
5.1.0 build-1021289,,,
```
# **2.5.2 Patch Application Status List CSV File**

The patch application status list CSV file can be obtained using the following methods:

- Management console (The **Download CSV file button** on the **Patch list** window)
- Patch information output command Display patch application status

When obtained from the management console, all patch application statuses are output. When obtained using the patch information output command, patch application statuses for all servers or each server are output.

Clicking the **Download CSV file** button displays the window to select the storage destination of a CSV file where the list information for each window can be saved.

#### **File name**

The name of the CSV file will have the following format:

- Management console

patch\_list\_<patch-type>\_<date>.csv

- The obtain patch application status command

Any folder

# **File location**

Any folder

# **Character encoding**

The CSV file will be output using the character encoding for the operating system on the admin server.

# **Output format**

The following information is output.

### Windows patches

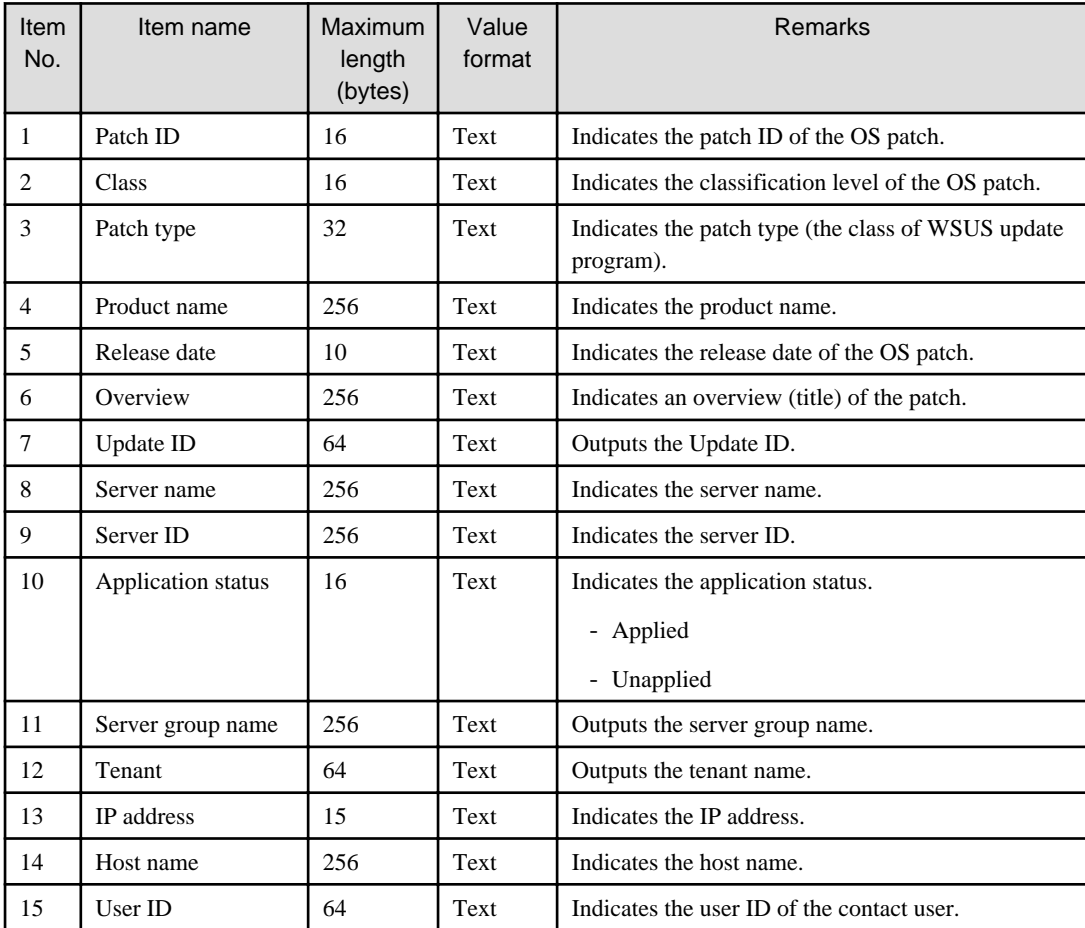

### Linux patches

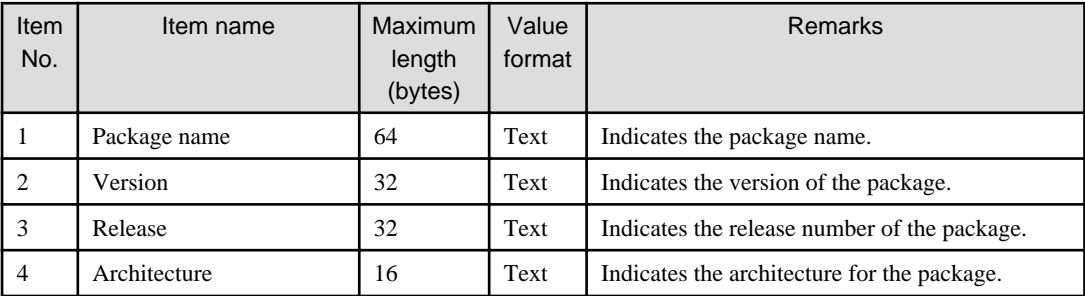

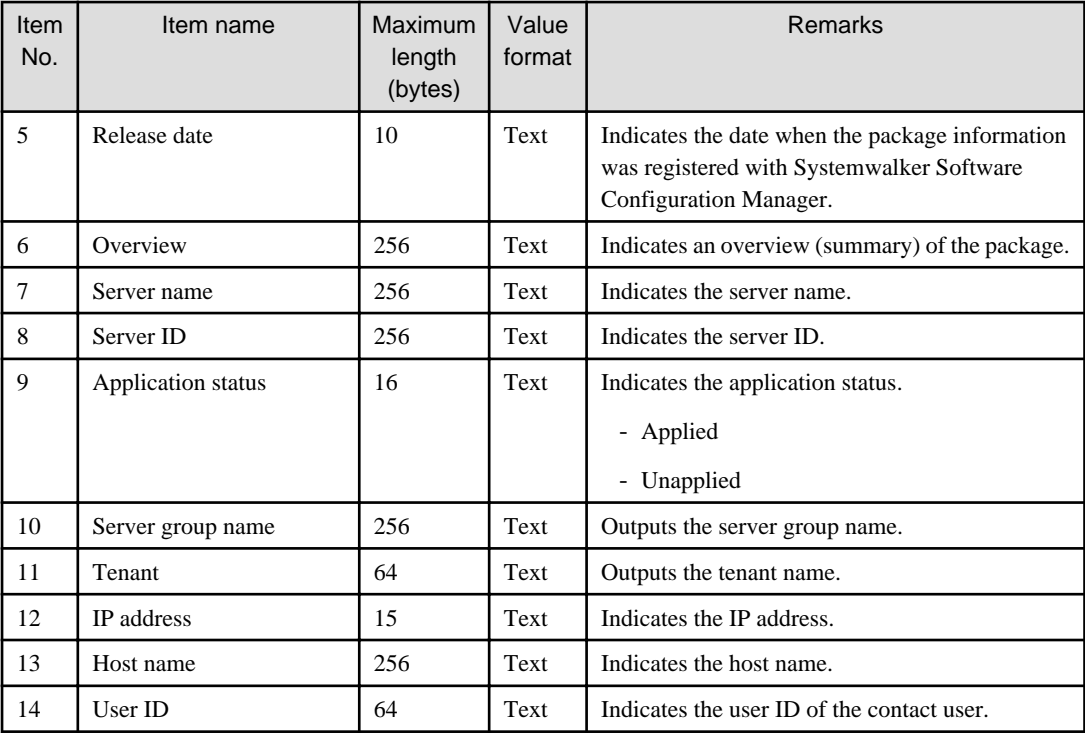

Solaris patches

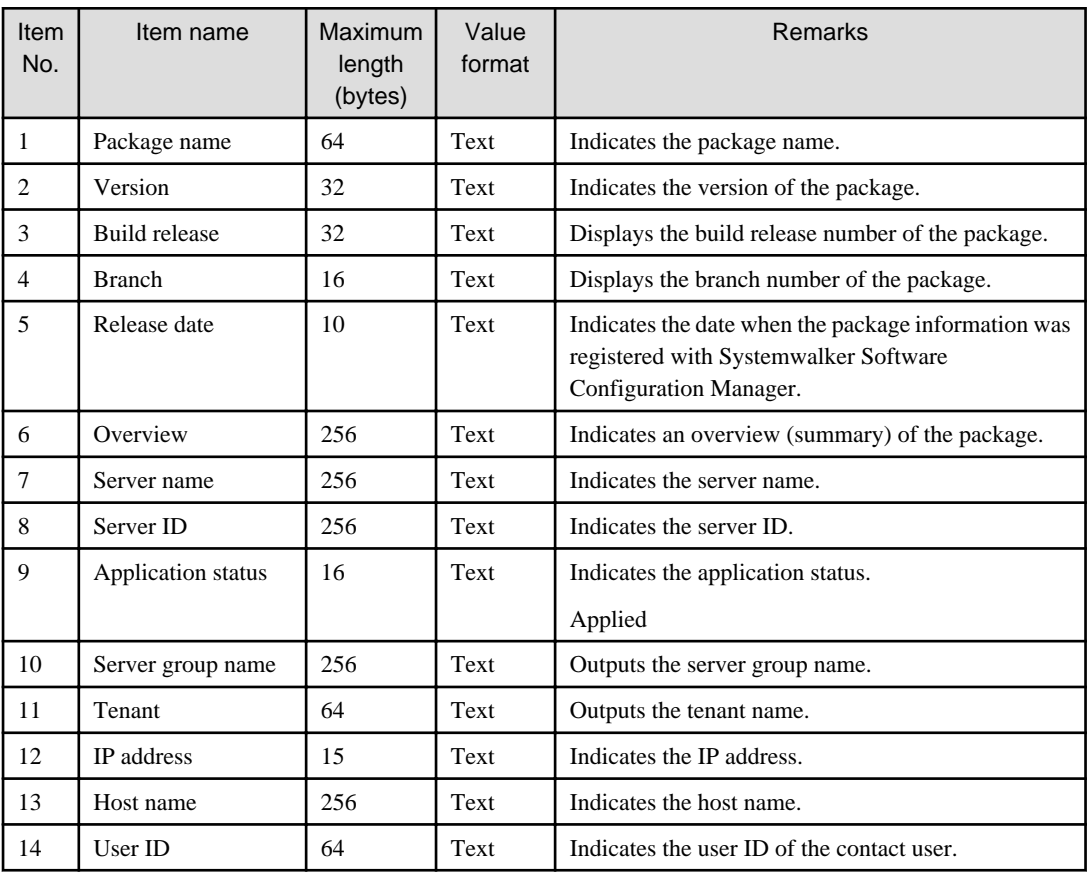

Fujitsu middleware patches

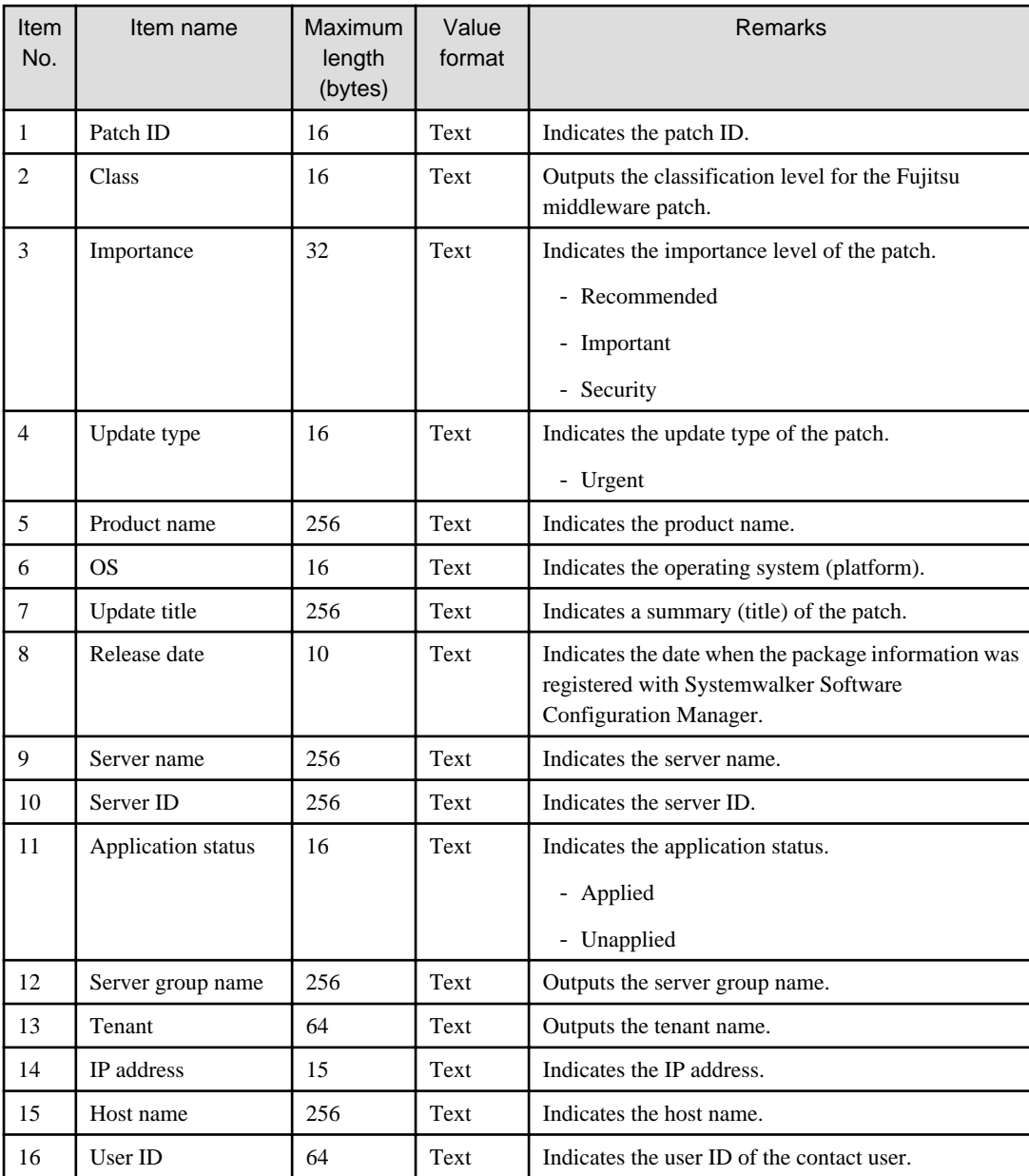

#### **Output examples**

- Windows patches

Patch ID, Class, Patch type, Product name, Release date, Overview, Update ID, Server name, Server ID, Application status,Server group name,Tenant name,IP address,Host name,User ID KB2618451,Required,,Security Updates,Windows Server 2008 R2,2011/12/14,Cumulative security update program for ActiveX Killbits for Windows Server 2008 R2 x64 Edition (KB2618451), 4e5da29f-25a1-486a-976f-18425564c30a,kaihatu3\_db(VR7NYBNV6W0001),0I6M73PAH@Direct,Not applied,Development Department III,Kobe Office (KOBE),192.168.99.7,VR7NYBNV6W0001,fujitsu\_hanako KB2618451,Required,,Security Updates,Windows Server 2008 R2,2011/12/14,Cumulative security update program for ActiveX Killbits for Windows Server 2008 R2 x64 Edition (KB2618451), 4e5da29f-25a1-486a-976f-18425564c30a,kaihatsu2\_db(V3JZAPW36Y0001),7PE9LHYM8@Direct,Not applied,Development Department II,Kobe Office (KOBE),192.168.99.5,V3JZAPW36Y0001,fujitsu\_hanako KB2607047,Recommended,Updates,Windows Server 2008 R2,2011/12/14,Update program for Windows Server 2008 R2 x64 Edition(KB2607047),7ef24779-cfa8-42ee-b1c7-edf6e58b1ef6,kanri\_web(VGWCN21KMH0001), 0I6M73PAH@Direct,Applied,Admin Department,Tokyo Head Office(TOKYO), 192.168.99.18,VGWCN21KMH0001,fujitsu\_taro KB2607047,Recommended,Updates,Windows Server 2008 R2,2011/12/14,Update program for Windows Server 2008 R2 x64 Edition(KB2607047),7ef24779-cfa8-42ee-b1c7 edf6e58b1ef6,keiri\_db(VZFV6IMIMW0001),SAZYVGV5U@Direct,Not applied,Accounting Department,Tokyo Head Office(TOKYO),192.168.99.11,VZFV6IMIMW0001,fujitsu\_taro KB2641690,Required,Critical Updates,Windows Server 2008 R2,2011/11/11,Update program for Windows Server 2008 R2 x64 Edition (KB2641690), f4dc532e-71a7-4bf8-b91bee056495a961,kanri\_web(VGWCN21KMH0001),0I6M73PAH@Direct,Applied,Admin Department,Tokyo Head Office(TOKYO),192.168.99.18,VGWCN21KMH0001,fujitsu\_taro KB2641690, Required, Critical Updates, Windows Server 2008 R2, 2011/11/11, Update program for Windows Server 2008 R2 x64 Edition (KB2641690), f4dc532e-71a7-4bf8-b91bee056495a961,keiri\_db(VZFV6IMIMW0001),SAZYVGV5U@Direct,Applied,Accounting Department,Tokyo Head Office(TOKYO),192.168.99.11,VZFV6IMIMW0001,fujitsu\_taro

#### - Linux patches

Package name, Version, Release, Architecture, Release date, Overview, Server name, Site ID, Application status, Server group name, Tenant name, IP address, Host Name, User ID glibc,2.12,1.47.el6\_2.56,x86\_64,2011-12-06,GNU libc library,kaihatu3\_db(VR7NYBNV6W0001), 0I6M73PAH@Direct,Not applied,Development Department III,Kobe Office(KOBE), 192.168.99.7,VR7NYBNV6W0001,smith\_jane glibc-common,2.12,1.47.el6\_2.5,x86\_64,2011-12-06,generic binary for glibc,locale data,kaihatu3\_db(VR7NYBNV6W0001),0I6M73PAH@Direct,Not applied,Development Department III,Kobe Office (KOBE),192.168.99.7,VR7NYBNV6W0001,smith\_jane nscd,2.12,1.47.el6\_2.5,x86\_64,2011-12-06,Naming service caching daemon(nscd),kaihatu3\_db(VR7NYBNV6W0001),0I6M73PAH@Direct,Not applied,Development Department III,Kobe Office(KOBE),192.168.99.7,VR7NYBNV6W0001,smith\_jane

- Solaris patches

Package name,Version,Build release,Branch,release date,Overview,Server name,Site ID,Application status,Server group name,Tenant name,IP address,Host name,User ID entire,0.5.11 (Oracle Solaris 11.1.8.4.0),5.11,0.175.1.8.0.4.0,2014/5/15,entire incorporation including Support Repository Update (Oracle Solaris 11.1.8.4.0)., kaihatu5\_db(VR7NYBNV6W0001), 0I6M73PAH@Direct,Applied,Development Department III,Kobe Office (KOBE), 10.124.164.202,VR7NYBNV6W0001,smith\_john entire,0.5.11 (Oracle Solaris 11.1.8.4.0),5.11,0.175.1.8.0.4.0,2014/5/15,entire incorporation including Support Repository Update (Oracle Solaris 11.1.8.4.0).,keiri\_db(VZFV6IMIMW0001),SAZYVGV5U@Direct,Applied,Admin Department,Tokyo Head Office (TOKYO),192.168.99.11,VZFV6IMIMW0001,smith\_jane entire,0.5.11,5.11,0.175.1.0.0.24.2,2014/5/15,Incorporation to lock all system packages to the same build,kanri\_web(VGWCN21KMH0001),0I6M73PAH@Direct,Applied,Admin Department,Tokyo Head Office (TOKYO),192.168.99.18,VGWCN21KMH0001,smith\_jane

- Fujitsu middleware patches

Patch ID, Importance, Update type, Product name, OS, Update title, Release date, Server name, Server ID,Application status,Server group name,Tenant name,IP address,Host name,User ID T004726WP-01,Security,Urgent,Interstage Application Server Enterprise Edition,Windows, 2010/11/11,Interstage HTTP Server security patch,2010-11-11,kaihatu3\_db(VR7NYBNV6W0001), 0I6M73PAH@Direct,Applied,Development Department III,Kobe Office, 192.168.99.7,VR7NYBNV6W0001,smith\_jane T004726WP-03,Security,Urgent,Interstage Application Server Enterprise Edition,Windows, 2011/12/20,Interstage HTTP Server security patch,2011-12-20,kaihatu3\_db(VR7NYBNV6W0001), 0I6M73PAH@Direct,Not applied,Development Department III,Kobe Office(KOBE), 192.168.99.7,VR7NYBNV6W0001,smith\_jane T004726WP-03,Security,Urgent,Interstage Application Server Enterprise Edition,Windows, 2011/12/20,Interstage HTTP Server security patch,2011-12-20,kaihatu3\_db(VR7NYBNV6W0001), 0I6M73PAH@Direct,Not applied,Sales Department II,Tokyo Head Office(TOKYO), 192.168.99.3,VIYEP46HB80001,smith\_john T005158WP-02,Recommended,Urgent,Interstage Application Server Enterprise Edition,Windows, 2011/12/20,Update patch for Interstage J2EE Common Resource, 2011-12-20,kaihatu3\_db(VR7NYBNV6W0001),0I6M73PAH@Direct,Not applied,Development Department III,Kobe Office(KOBE),192.168.99.7,VR7NYBNV6W0001,smith\_jane

# **2.5.3 Patch Information List CSV File**

The patch information list CSV file can be output using the patch information output command.

Use this file to check the information about patches managed by Systemwalker Software Configuration Manager.

### **File name**

Any name

#### **Character encoding**

The CSV file will be output using the character encoding for the operating system on the admin server.

#### **Output format**

The following information is output:

#### Windows patches

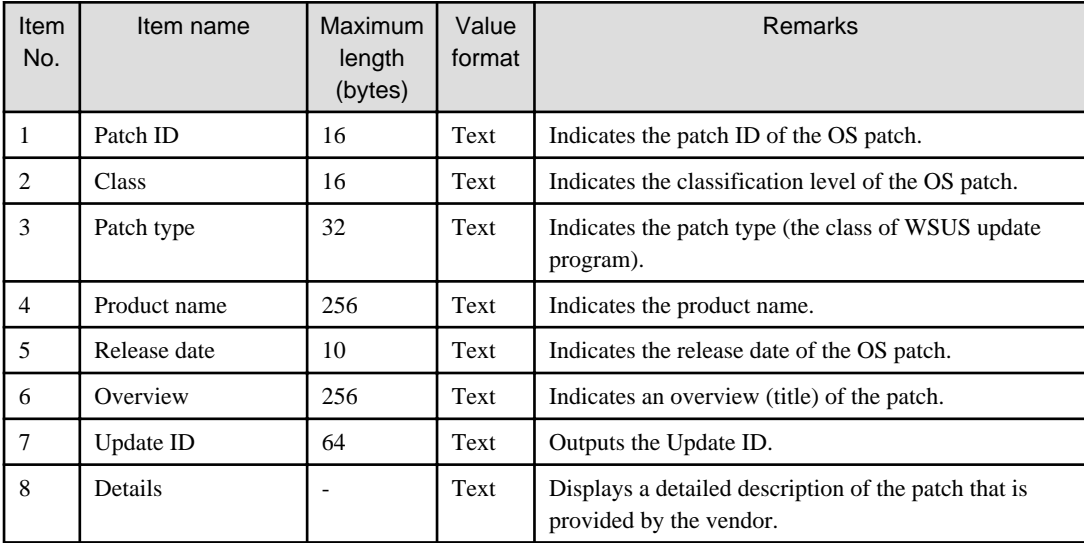

#### Linux patches

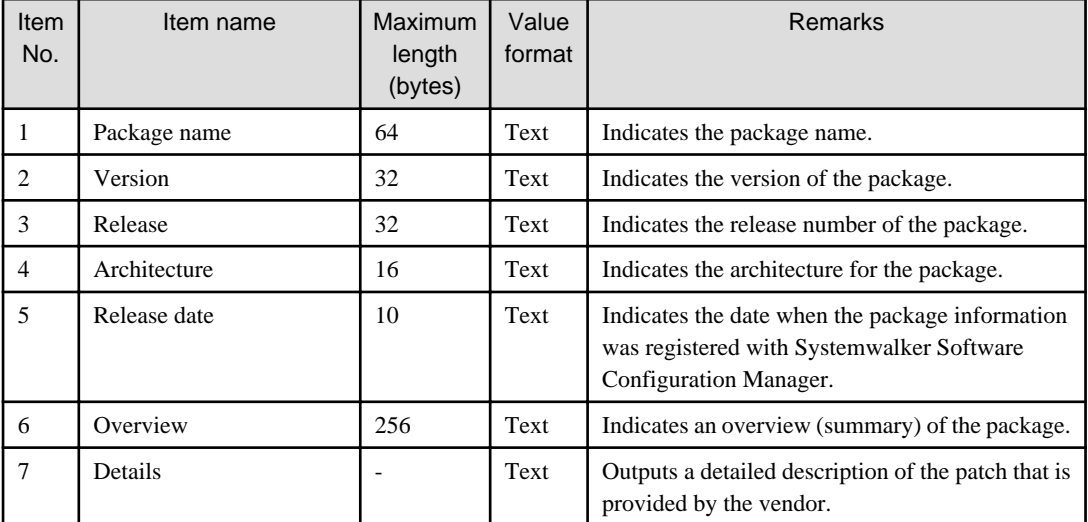

Solaris patches

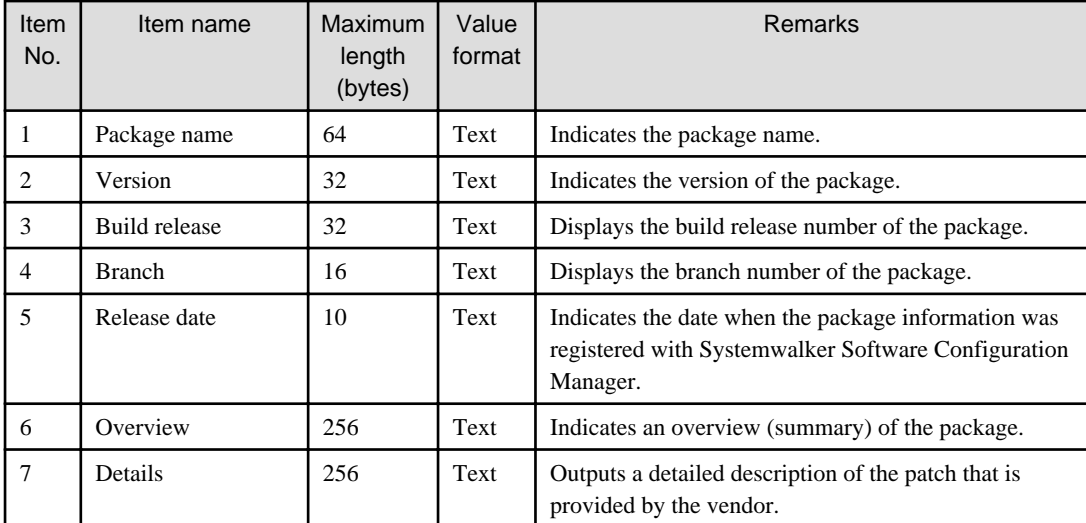

Fujitsu middleware patches

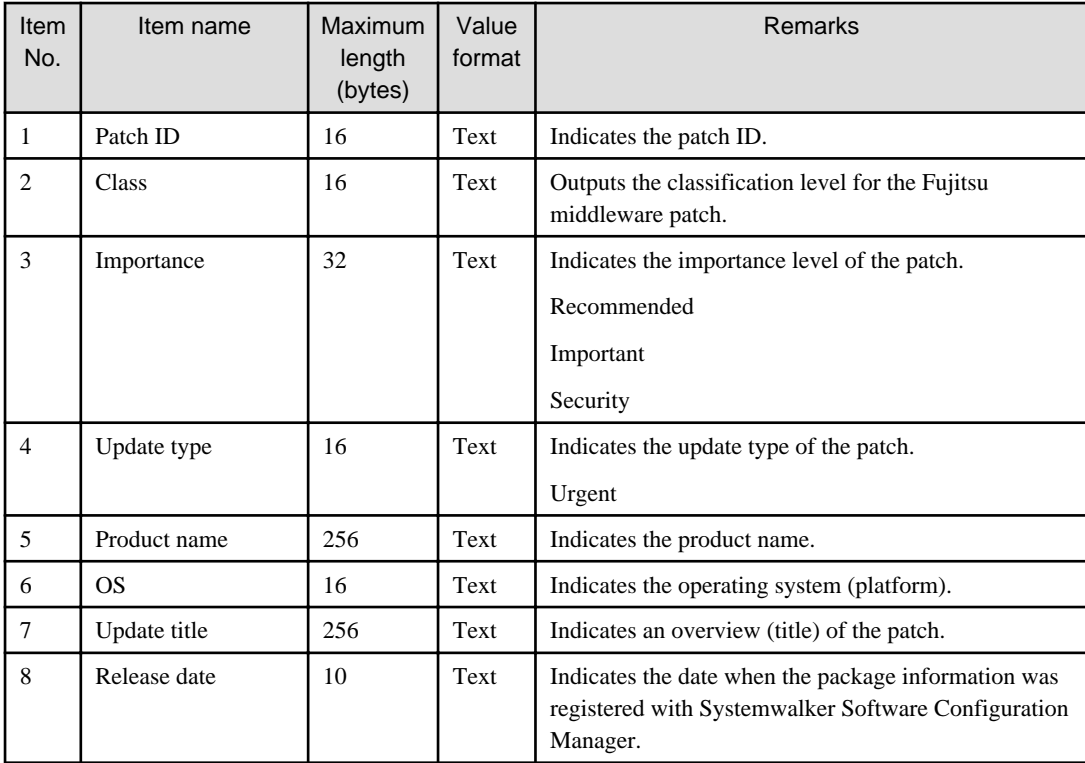

#### **Output Examples**

- Windows patches

Patch ID,Class,Patch type,Product name,Release date,Overview,Update ID,Details KB2618451,Required,Security Updates,Windows Server 2008 R2,2011/12/13,Cumulative Security Update for ActiveX Killbits for Windows Server 2008 R2 x64 Edition (KB2618451), 4e5da29f-25a1-486a-976f-18425564c30a,"Security issues have been identified in ActiveX controls that could allow an attacker to compromise a system running Microsoft Internet Explorer and gain control over it. You can help protect your system by installing this update from Microsoft. After you install this item, you may have to restart your computer." KB2607047,Recommended,Updates,Windows Server 2008 R2,2011/12/13,Update for Windows Server 2008 R2

x64 Edition (KB2607047),7ef24779-cfa8-42ee-b1c7-edf6e58b1ef6,"Install this update to resolve issues in Windows. For a complete listing of the issues that are included in this update, see the associated Microsoft Knowledge Base article for more information. After you install this item, you may have to restart your computer."

KB2641690,Required,Critical Updates,Windows Server 2008 R2,2011/11/10,Update for Windows Server 2008 R2 x64 Edition (KB2641690),f4dc532e-71a7-4bf8-b91b-ee056495a961,"Install this update to resolve an issues which requires an update to the certificate revocation list on Windows systems and to keep your systems certificate list up to date. After you install this update, you may have to restart your system."

#### - Linux patches

Package name, Version, Release, Architecture, Release date, Overview, Details

glibc,2.12,1.47.el6\_2.56,x86\_64,2011/12/6,The GNU libc libraries,"The glibc package contains standard libraries which are used by multiple programs on the system. In order to save disk space and memory, as well as to make upgrading easier, common system code is kept in one place and shared between programs. This particular package contains the most important sets of shared libraries: the standard C library and the standard math library. Without these two libraries, a Linux system will not function.

glibc-common,2.12,1.47.el6\_2.5,x86\_64,2011/12/6,Common binaries and locale data for glibc,"The glibc-common package includes common binaries for the GNU libc libraries, as well as national language (locale) support."

nscd,2.12,1.47.el6\_2.5,x86\_64,2011/12/6,A Name Service Caching Daemon (nscd).,"Nscd caches name service lookups and can dramatically improve performance with NIS+, and may help with DNS as well.

#### - Solaris patches

Package name, Version, Build release,Branch,Release date, Overview, Details entire,0.5.11,5.11,0.175.1.0.0.24.2,2014-05-15,Incorporation to lock all system packages to the same build,This package constrains system package versions to the samebuild. WARNING: Proper system update and correct packageselection depend on the presence of this incorporation.Removing this package will result in an unsupported system. entire,0.5.11 (Oracle Solaris 11.1.8.4.0),5.11,0.175.1.8.0.4.0,2014-05-15,entire incorporation

including Support Repository Update (Oracle Solaris 11.1.8.4.0).,This package constrains system package versions to the samebuild. WARNING: Proper system update and correct packageselection depend on the presence of this incorporation.Removing this package will result in an unsupported system. For more information see https://support.oracle.com/CSP/main/article? cmd=show&type=NOT&doctype=REFERENCE&id=1501435.1.

- Fujitsu middleware patches

```
Patch ID, Importance, Update type, Product name, OS, Update title, Release date
T004726WP-01,Security,Urgent,Interstage Application Server Enterprise Edition,Windows,Interstage 
HTTP Server security patch,2010-11-11
T004726WP-03,Security,Urgent,Interstage Application Server Enterprise Edition,Windows,Interstage 
HTTP Server security patch,2011-12-20
T005158WP-02,Recommended,Urgent,Interstage Application Server Enterprise Edition,Windows,Update 
patch for Interstage J2EE Common Resource,2011-12-20
```
# **2.5.4 Last Update List CSV File**

The last update list CSV file can be output using the server information output command.

Use this file to check the date and time when the following configuration information of the server was last updated.

- OS patches
- Software patches
- Software parameters

#### **File name**

Any name

#### **Character encoding**

The CSV file will be output using the character encoding for the operating system on the admin server.

### **Output format**

The following information is output:

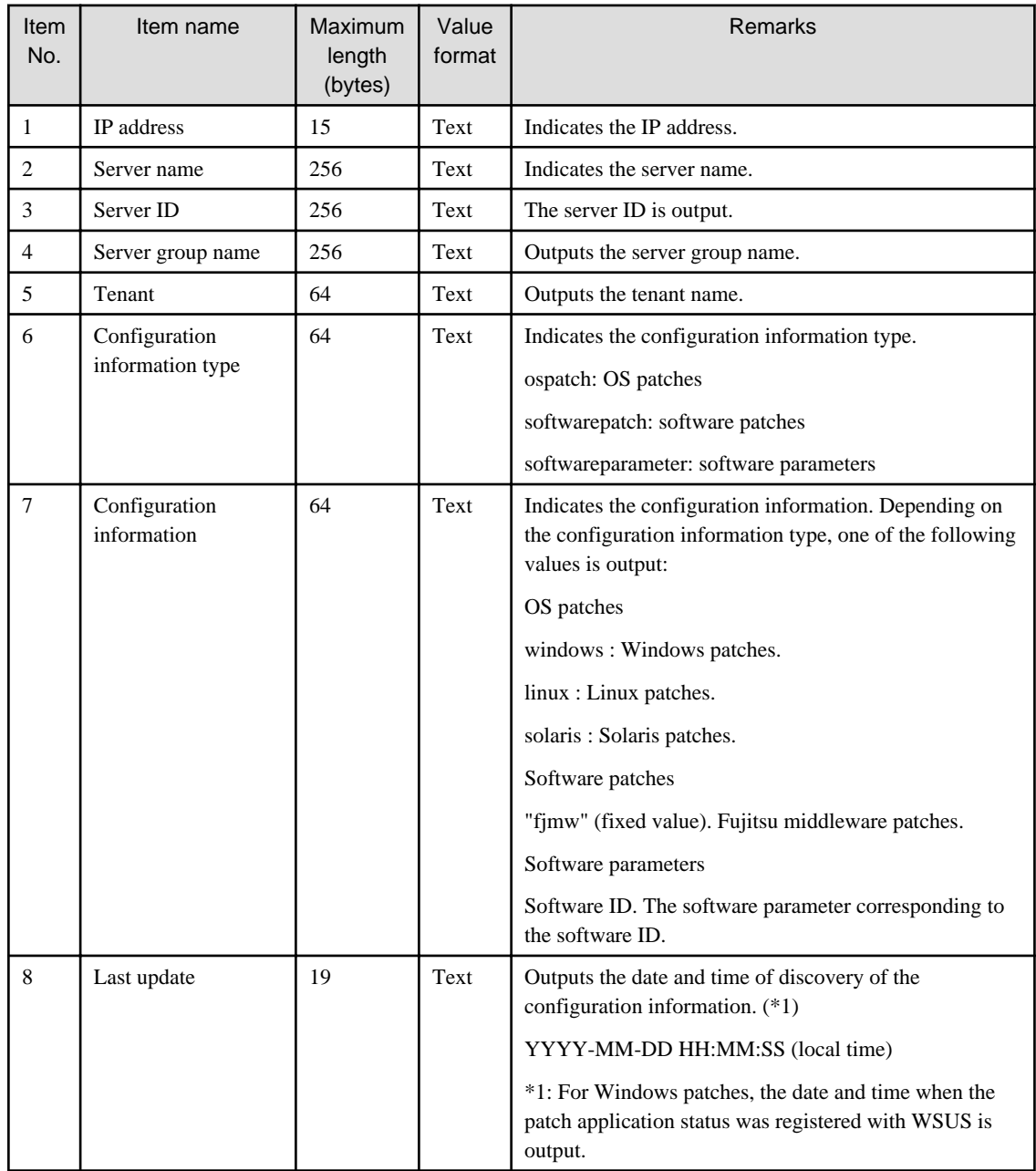

## **Output Example**

IP address,Server name,Server ID,Server group name,Tenant name,Configuration information type,Configuration information,Last update date and time 192.168.99.7,kaihatu3\_db(VR7NYBNV6W0001),0I6M73PAH@Direct,Development Department III,Kobe Office (KOBE),ospatch,windows,2014-05-15 19:17:28 192.168.99.7,kaihatu3\_db(VR7NYBNV6W0001),0I6M73PAH@Direct,Development Department III,Kobe Office (KOBE),softwarepatch,fjmw,2014-05-15 21:12:07 192.168.99.7,kaihatu3\_db(VR7NYBNV6W0001),0I6M73PAH@Direct,Development Department III,Kobe Office (KOBE),softwareparameter,UDP00001,2014-05-15 20:40:55 192.168.99.7,kaihatu3\_db(VR7NYBNV6W0001),0I6M73PAH@Direct,Development Department III,Kobe Office (KOBE),softwareparameter,UDP00003,2014-05-15 20:40:55

# **2.5.5 Patch Application CSV File**

The patch application CSV file can be downloaded from the following window of the management console.

- The **Confirm** window in the **Patch Application Wizard** of the management console

Information about the target servers to which patches are to be applied and a list of the target patches will be output to this CSV file. Outputting the information to a CSV file makes it possible to check the servers to which patches are to be applied and the patches to be applied, and to leave this information as logs.

Clicking the **Download CSV file** button displays the window to select the storage destination of a CSV file where the list information for each window can be saved.

### **File name**

The name of the CSV file will have the following format:

patch\_apply\_list\_<date/time>.csv

Note: The date/time format is YYYYMMDDhhmmss (accurate to the second).

#### **File location**

Any folder

#### **Character encoding**

The CSV file will be output using the character encoding for the operating system on the admin server.

#### **Output format**

The following information is output.

#### Windows patches

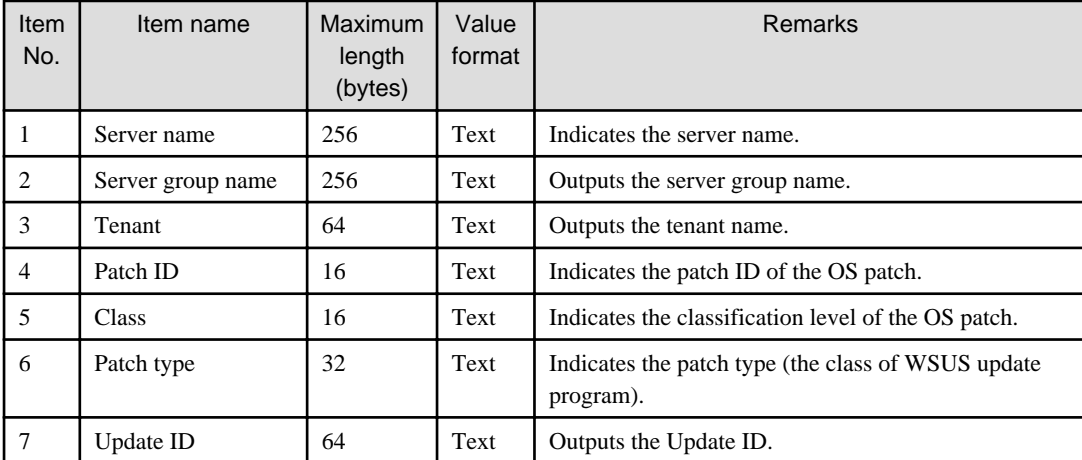

Linux patches

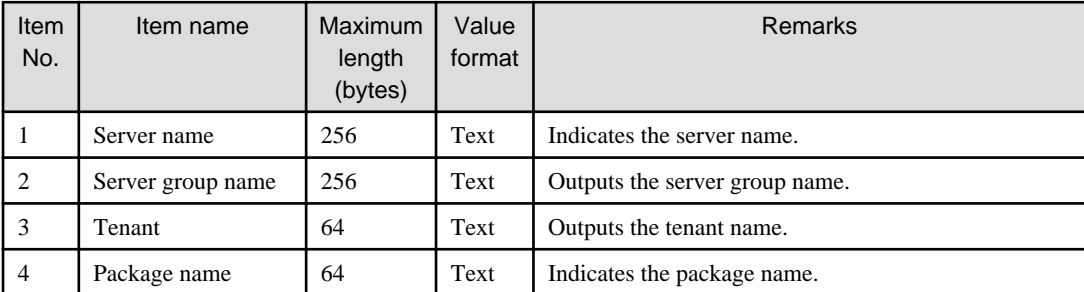

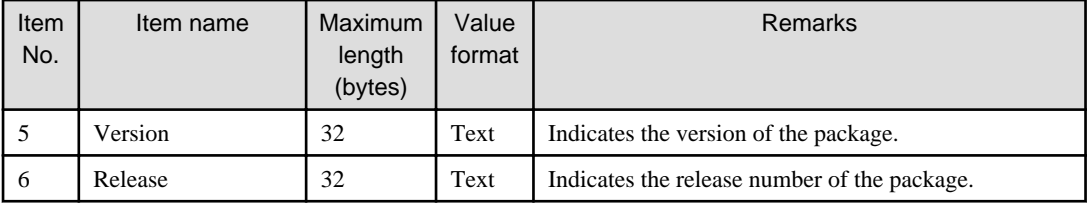

Fujitsu middleware patches

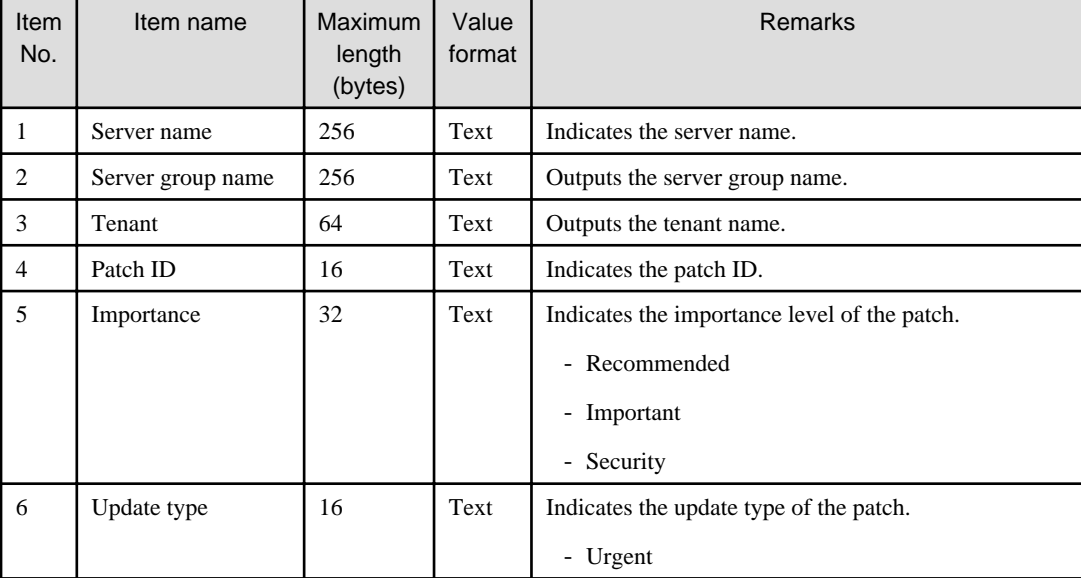

#### **Output examples**

- Windows patches

```
Server name, Server group name, Tenant name, Patch ID, Class, Patch type, Update ID
keiri_db(VZFV6IMIMW0001),Accounting Department,Tokyo Head 
Office(TOKYO),KB2618451,Required,Security Updates,4e5da29f-25a1-486a-976f-18425564c30a
keiri_db(VZFV6IMIMW0001),Accounting Department,Tokyo Head 
Office(TOKYO),KB2607047,Recommended,Updates,7ef24779-cfa8-42ee-b1c7-edf6e58b1ef6
keiri db(VZFV6IMIMW0001), Accounting Department, Tokyo Head
Office(TOKYO),KB2641690,Required,Critical Updates,f4dc532e-71a7-4bf8-b91b-ee056495a961
```
- Linux patches

```
Server name,Server group name,Tenant name,Package name,Version,Release
kaihatu3 db(VR7NYBNV6W0001),Development Department III,Osaka Branch(OSAKA),qlibc,
2.12,1.47.el6_2.56,x86_64 
kaihatu3_db(VR7NYBNV6W0001),Development Department III,Osaka Branch(OSAKA),glibc-common,
2.12,1.47.el6_2.56
kaihatu3_db(VR7NYBNV6W0001),Development Department III,Osaka Branch(OSAKA),nscd,
2.12,1.47.el6_2.5,x86_64
```
- Fujitsu middleware patches

```
Server name, Server group name, Tenant name, Patch ID, Importance, Update type
eigyo2_web(VIYEP46HB80001),Sales Department II,Tokyo Head 
Office(TOKYO),T004726WP-01,Security,Urgent
eigyo2_web(VIYEP46HB80001),Sales Department II,Tokyo Head 
Office(TOKYO),T004726WP-03,Security,Urgent
eigyo2_web(VIYEP46HB80001),Sales Department II,Tokyo Head 
Office(TOKYO),T004726WP-03,Security,Urgent
```

```
eigyo2_web(VIYEP46HB80001),Sales Department II,Tokyo Head 
Office(TOKYO),T005158WP-02,Recommended,Urgent
```
# **2.5.6 Software and Parameter List CSV File**

Software and parameter list CSV files are acquired using the following features:

- swcfmg\_param\_export (Parameter Export Command)

Outputs the parameter values for the software installed on the server. To keep the currently set parameter values, output them to a CSV file.

#### **File name**

The name of the CSV file will have the following format:

```
swcfmg_param_export (Parameter Export Command)
```
Any name

#### **File location**

Any folder

#### **Character encoding**

- swcfmg\_param\_export (Parameter Export Command)

The character encoding for the CSV file will be output using the encoding specified in the -e option.

#### **Output format**

The following information is output:

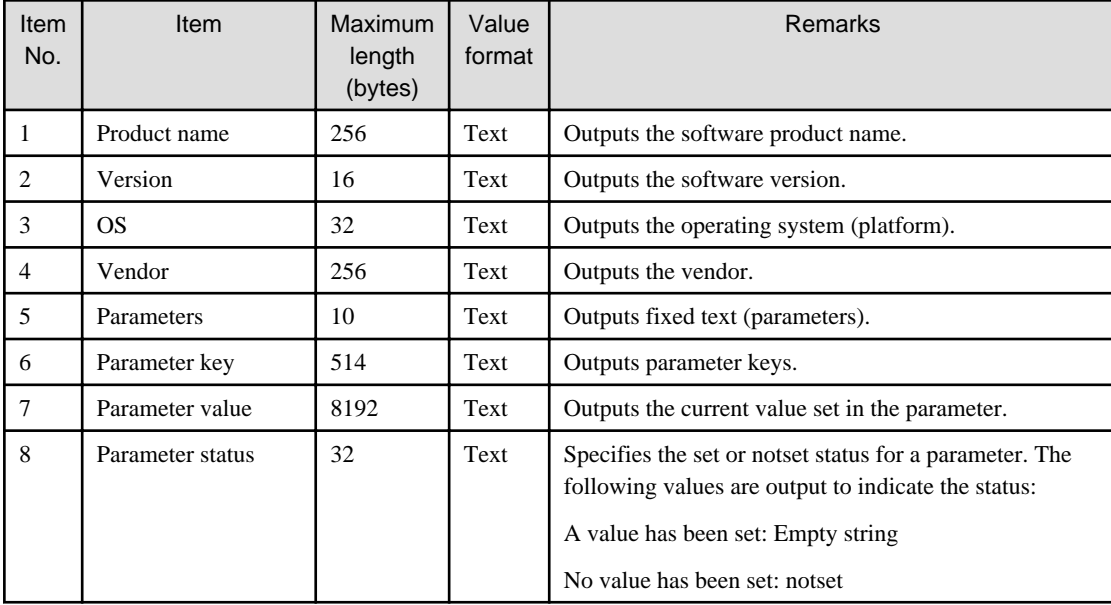

#### **Header format**

A header in the following format is inserted in the first line of the CSV file. When there is no information to output, the header alone is output.

swcfmg\_param\_export (Parameter Export Command)

#<product-name>,<version>,<OS>,<vendor>,<parameters>,<key>,<value>,<status>

#### **Notes**

The following is an explanation of CSV file notes:

- Parameters for which no values have been set are also output.

All parameter keys are output, including those for which no values have been set. If a parameter key has no value set, "notset" is output as its status.

- The array index of the character string and the map subkey are output to the key

The array index of the character string and the map subkey are included in the output to the key. Enclose the index and the subkey in square brackets [ ]. The array of the character string, map and string format are shown below:

Key [ index ]

Key [ subkey ]

Key

Parameters (whether settings are configured), types, and values will be output as shown in the table below:

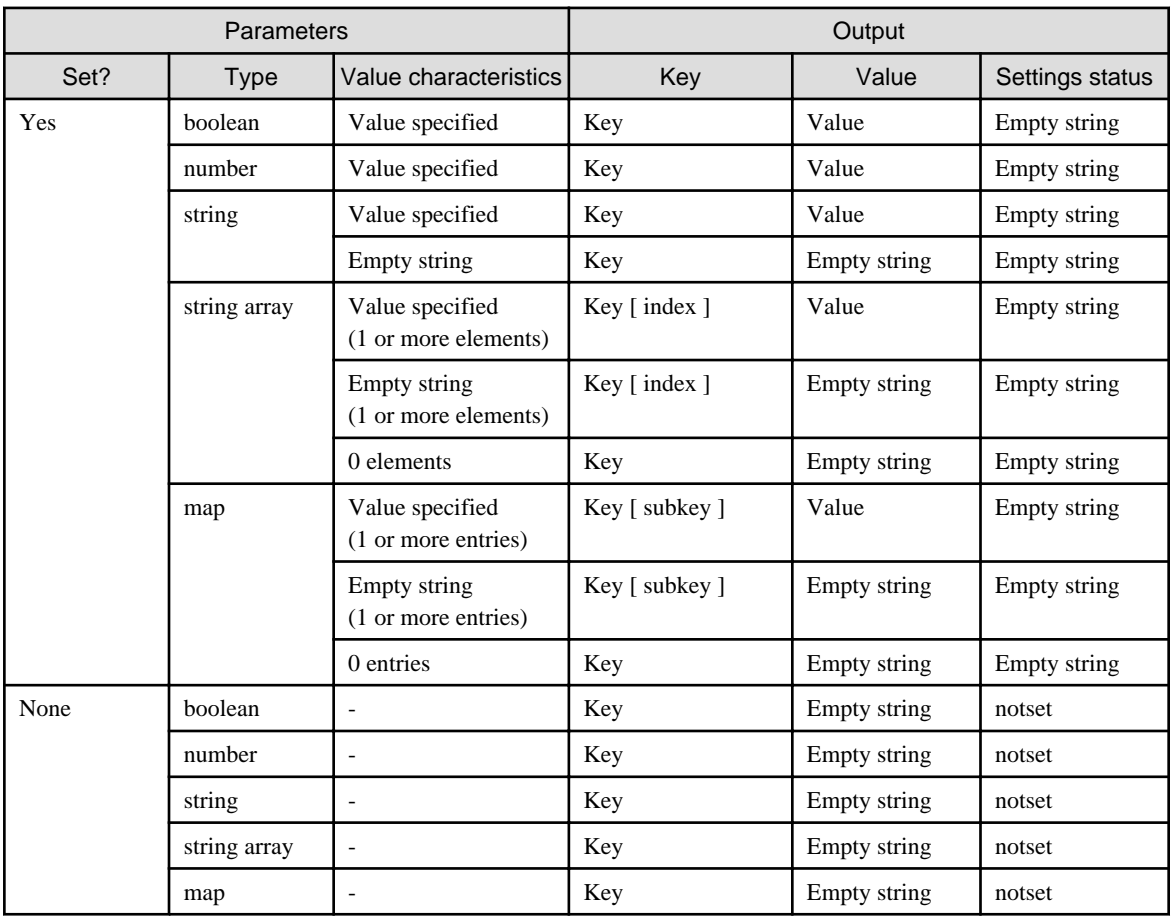

#### **Output examples**

- Parameter Export Command (swcfmg\_param\_export)

```
#Product name, Version, OS, Vendor, Parameters, Key, Value, Status
Systemwalker Desktop Patrol,V14.3.1,Windows,FUJITSU LIMITED,parameters,InstallDir,C:\Program Files
\Fujitsu\Systemwalker Desktop Patrol,
Systemwalker Desktop Patrol, V14.3.1, Windows, FUJITSU LIMITED, parameters, IISHomeDir, C:\inetpub
\wwwroot,
```
Symfoware Server Standard Edition,V11.0.0,Windows,FUJITSU

```
LIMITED,parameters,RDBconfigparam.RDBNAME,RDB,
Symfoware Server Standard Edition, V11.0.0, Windows, FUJITSU
LIMITED,parameters,RDBconfigparam.RDBDIRSPACE1,C:\SFWD\RDB\USR\DIR,
   ...
```
# **2.5.7 Parameter List CSV File**

Parameter list CSV files are acquired using the following features:

- **Parameter Details** window of the management console
- swcfmg\_param\_export (Parameter Export Command)

Outputs parameter values. To keep the currently set parameter values, output them to a CSV file.

#### **File name**

The name of the CSV file will have the following format:

Parameter Details window of the management console

parameter\_list\_<date>.csv

swcfmg\_param\_export (Parameter Export Command)

Any name

#### **File location**

Any folder

#### **Character encoding**

- **Parameter Details** window of the management console

The CSV file will be output using the character encoding for the operating system on the admin server.

- swcfmg\_param\_export (Parameter Export Command)

The character encoding for the CSV file will be output using the encoding specified in the -e option.

### **Output format**

The following information is output:

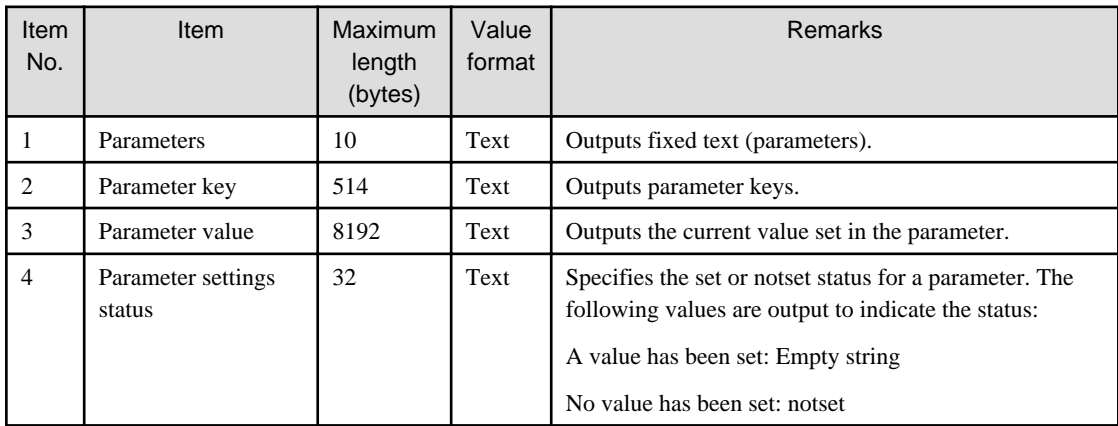

#### **Header format**

A header in the following format is inserted in the first line of the CSV file. When there is no information to output, the header alone is output.

Parameter Details window of the management console

#<Parameters>,<Key>,<Value>,<Status>

#### swcfmg\_param\_export (Parameter Export Command)

#<Parameters>,<Key>,<Value>,<Status>

#### **Notes**

Refer to "[2.5.6 Software and Parameter List CSV File"](#page-228-0) for information on CSV file notes.

#### **Output examples**

- **Parameter Details** window of the management console

```
#Parameters,Key,Value,Status
parameters,InstallDir,C:\Program Files\Fujitsu\Systemwalker Desktop Patrol,
parameters,IISHomeDir,C:\inetpub\wwwroot,
   ...
```
- Parameter Export Command (swcfmg\_param\_export)

```
#Parameters,Key,Value,Status
parameters,InstallDir,C:\Program Files\Fujitsu\Systemwalker Desktop Patrol,
parameters,IISHomeDir,C:\inetpub\wwwroot,
   ...
```
# **2.5.8 Parameter Settings CSV File**

Parameter settings CSV files can be downloaded from the following window of the management console:

- **Confirm** window in the Parameter Settings Wizard of the management console

Outputs a list of servers with parameters configured, software and parameters. To keep the parameter information that has been set, output it to a CSV file.

Clicking the **Download CSV file** button saves the parameter information that was set to the CSV file.

### **File name**

The name of the CSV file will have the following format:

```
parameter_setting_list_<date>.csv
```
#### **File location**

Any folder

#### **Character encoding**

The CSV file will be output using the character encoding for the operating system on the admin server.

#### **Output format**

The following information is output:

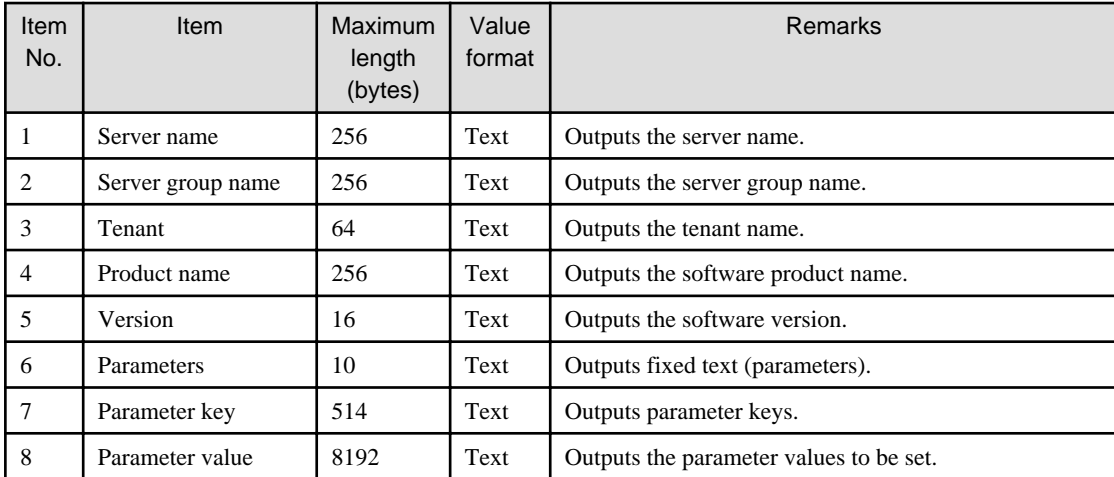

#### **Header format**

A header in the following format is inserted in the first line of the CSV file. When there is no information to output, the header alone is output.

#<server-name>,<lplatform-name>,<tenant-name>,<product-name>,<version>,<parameters>,<key>,<value>

#### **Notes**

The following is an explanation of CSV file notes:

- Parameters are not output unless they have values set.

The parameter key line is not output in the case of parameters for which no values are set.

- The array index of the character string and the map subkey are output to the key

The array index of the character string and the map subkey are included in the output to the key. Enclose the index and the subkey in square brackets [ ]. The following is the output format for the array, map and other character strings:

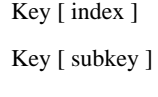

Key

Parameter types and values will be output as shown in the table below:

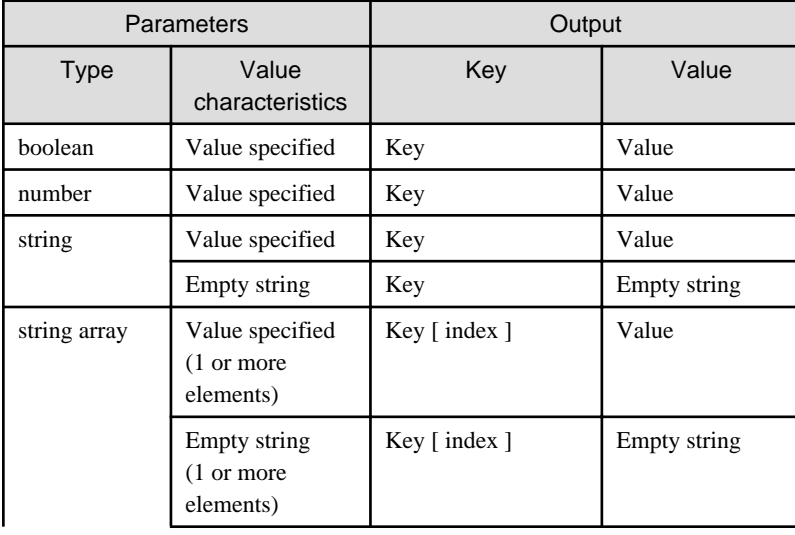

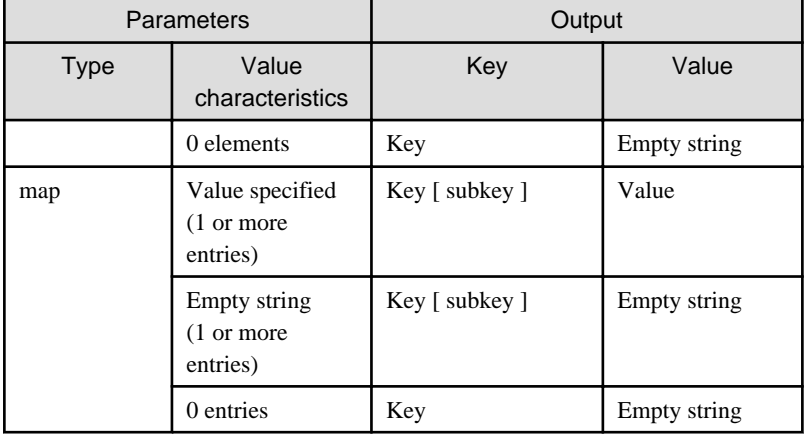

### **Output example**

```
#Server name, Server group name, Tenant name, Product name, Version, Parameters, Key, Value
W2008SRV(W2008SRV),YFC36N04J,TENANT1(tenant1),Symfoware Server Standard 
Edition,V11.0.0,parameters,RDBconfigparam.RDBNAME,RDB
W2008SRV(W2008SRV),YFC36N04J,TENANT1(tenant1),Symfoware Server Standard 
Edition,V11.0.0,parameters,RDBconfigparam.RDBDIRSPACE1,C:\SFWD\RDB\USR\DIR
   ...
```
# **2.5.9 Script Execution CSV File**

Script execution CSV files can be downloaded from the following window of the management console:

- **Confirm** window in the Script Execution Wizard of the management console

Outputs a list of servers that executed script. To keep information about the server that executed the script, output the information to the CSV file.

Clicking the **Download CSV file** button saves the information about the server that executed the script to the CSV file.

#### **File name**

The name of the CSV file will have the following format:

```
script_start_list_<date>.csv
```
#### **File location**

Any folder

#### **Character encoding**

The CSV file will be output using the character encoding for the operating system on the admin server.

#### **Output format**

The following information is output:

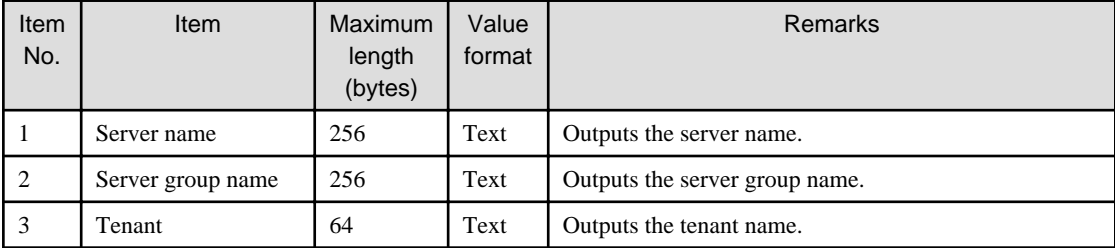

# **Header format**

A header in the following format is inserted in the first line of the CSV file. When there is no information to output, the header alone is output.

```
#<server-name>,<lplatform-name>,<tenant-name>
```
# **Output example**

```
#server_name,server_group_name,tenant_name
W2008SRV(W2008SRV),YFC36N04J,TENANT1(tenant1)
...
```
# **Chapter 3 Sample Reference**

This section provides sample definition files of the configuration modification template that installs the software in the standard installation format. This chapter describes samples for the installation formats listed below. For details on how to create a configuration modification template, refer to ["1.2.9 swcfmg\\_changetemplate \(Configuration Modification Template Information Management Command\)](#page-41-0)".

- MSI Package
- InstallShield
- RPM Package
- SVR4 Package
- IPS Package

#### **File location**

#### **[Windows]**

Systemwalker Software Configuration Manager installation directory\SWCFMGM\sample\changetemplate

#### **[Linux]**

/opt/FJSVcfmgm/sample/changetemplate

#### **Notes**

Before using these samples, be sure to review the manuals and other information provided by the vendor of the software to be installed. Make any necessary modifications and use the sample files based on the software specifications.

# **3.1 MSI Package**

#### **File name**

template\_install\_msi.xml

#### **Description**

Distributes the MSI package, and install it.

#### **Parameters**

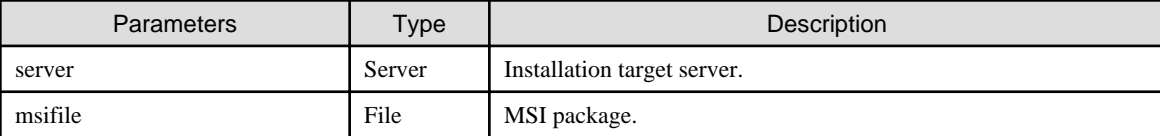

# **3.2 InstallShield**

#### **File name**

template\_install\_installshield.xml

#### **Description**

Installs the software with the installer in InstallShield format. Performs installation after mounting or deploying the installation medium to enable silent installation.

### **Parameters**

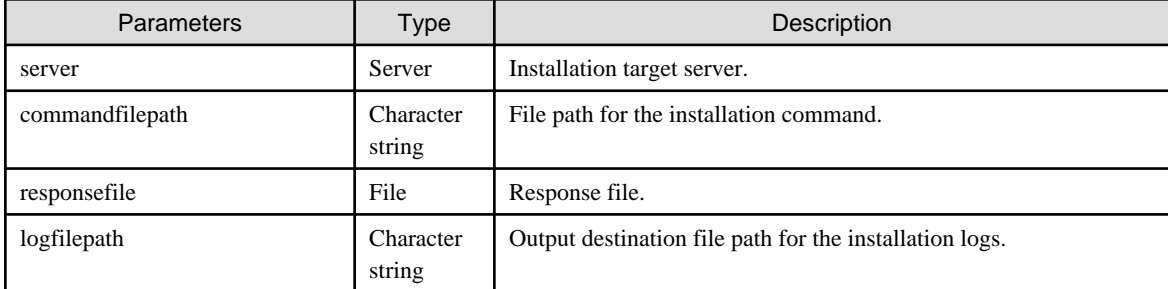

# **3.2.1 Specifying Users**

#### **File name**

template\_install\_installshield\_user.xml

#### **Description**

Using PsTools, perform installation with the specified user. For information on PsTools, refer to the information provided by Microsoft. Download PsTools from the Microsoft web site. Use this sample for installing the following software:

- Software required to be installed by a user with Administrator privileges.
- Software required to be installed by a domain user.

#### **Parameters**

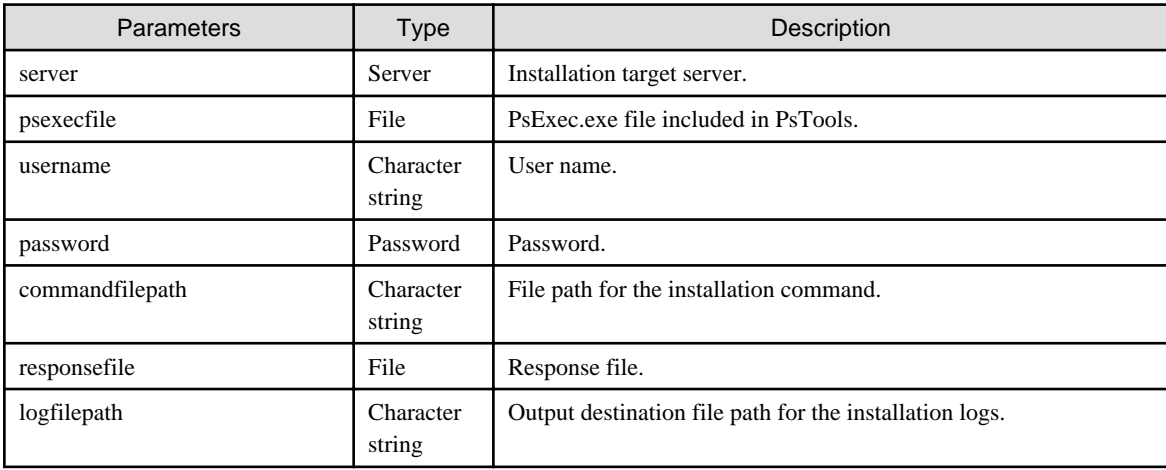

# **3.2.2 Unsynchronized Execution**

#### **File name**

template\_install\_installshield\_asynch.xml

#### **Description**

Performs unsynchronized installation from configuration modification jobs. Use this sample for installing the following software. After installation, response files are automatically deleted.

- Software that opens a window during installation.
- Software that cannot prevent automatic restart during installation

### **Parameters**

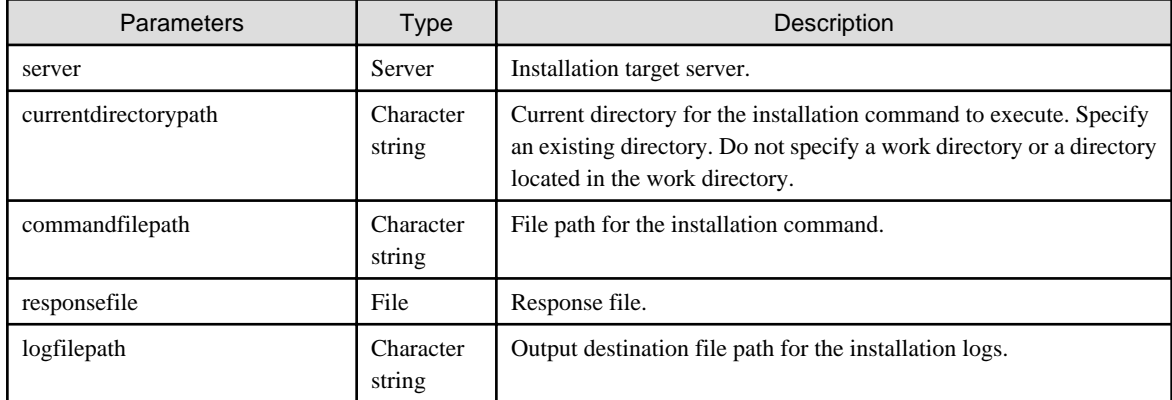

# **3.3 RPM Package**

Installs an RPM package.

# **3.3.1 rpm Command**

#### **File name**

```
template_install_rpm.xml
```
## **Description**

Distributes an RPM package, and executes the OS standard rpm command for installation.

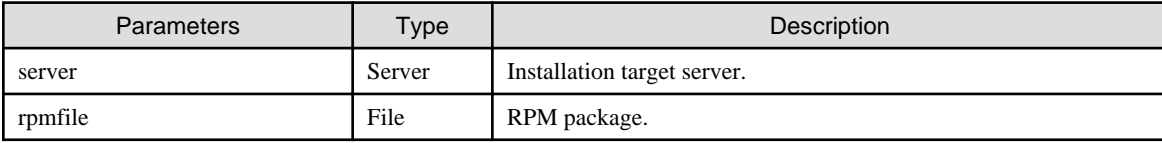

# **3.3.2 yum Command**

#### **File name**

```
template_install_rpm_yum.xml
```
## **Description**

Uses the OS standard yum commands for the installation. Executes the command after configuring the yum repository server for reference.

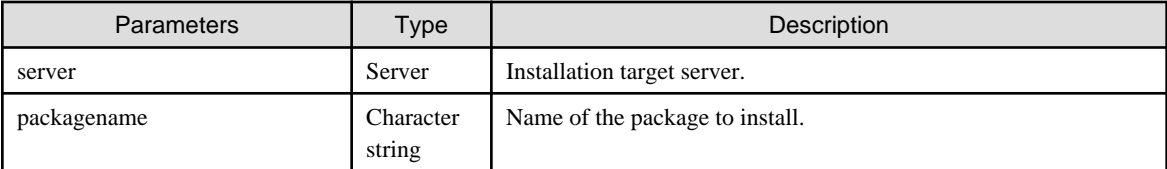

# **3.4 SVR4 Package**

## **File name**

```
template_install_svr4.xml
```
# **Description**

Distributes a SVR4 package, and executes the OS standard pkgadd command for installation.

# **Parameters**

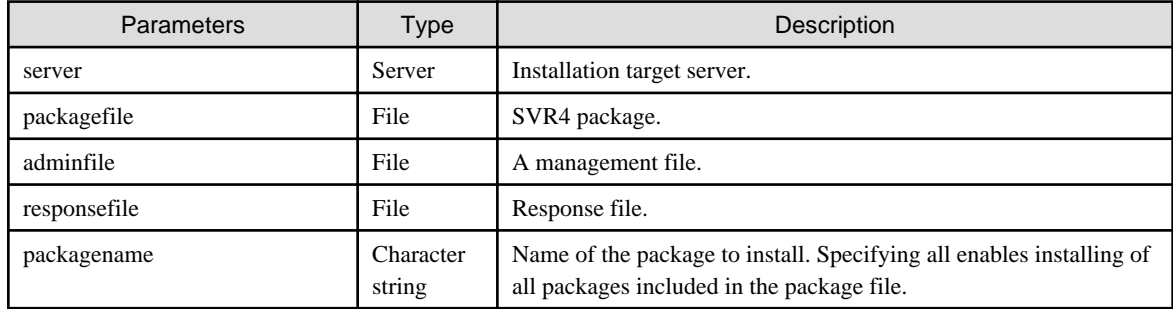

# **3.5 IPS Package**

# **File name**

template\_install\_ips.xml

## **Description**

Use the OS standard pkg command for installation. Executes the command after configuring the IPS repository server for reference.

#### **Parameters**

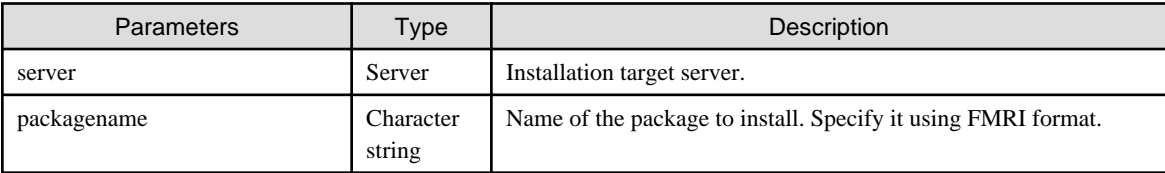